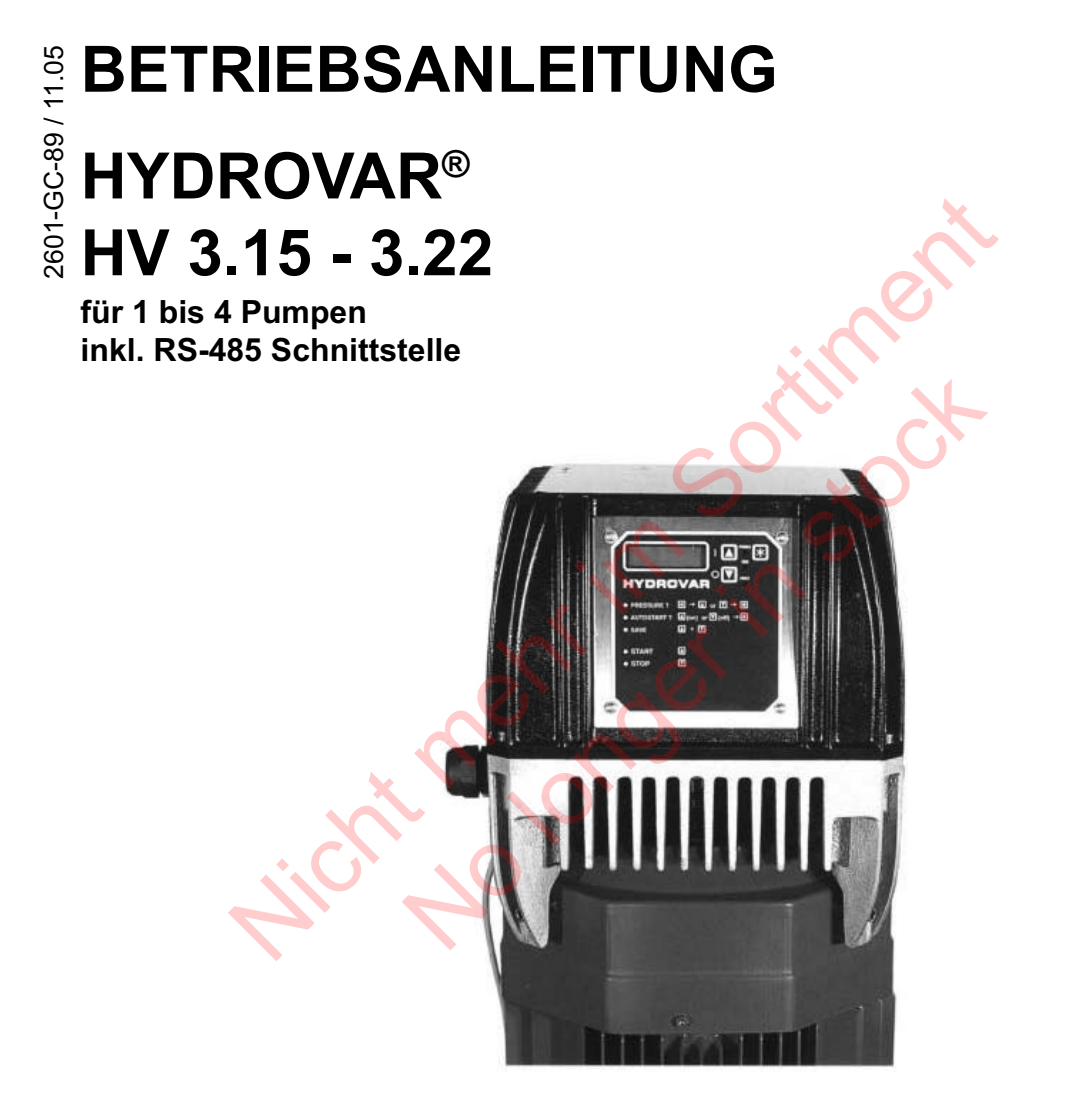

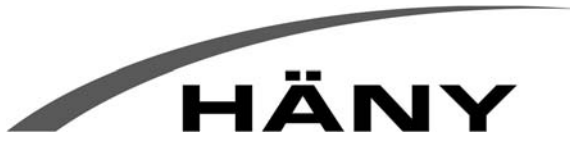

Häny AG • Buechstr. 20 • CH-8645 Jona • Tel. +41 44 925 41 11 • Fax +41 44 923 38 44 • info@haeny.com • www.haeny.com

Hicht mehr in sociiment

74

## Inhaltsverzeichnis

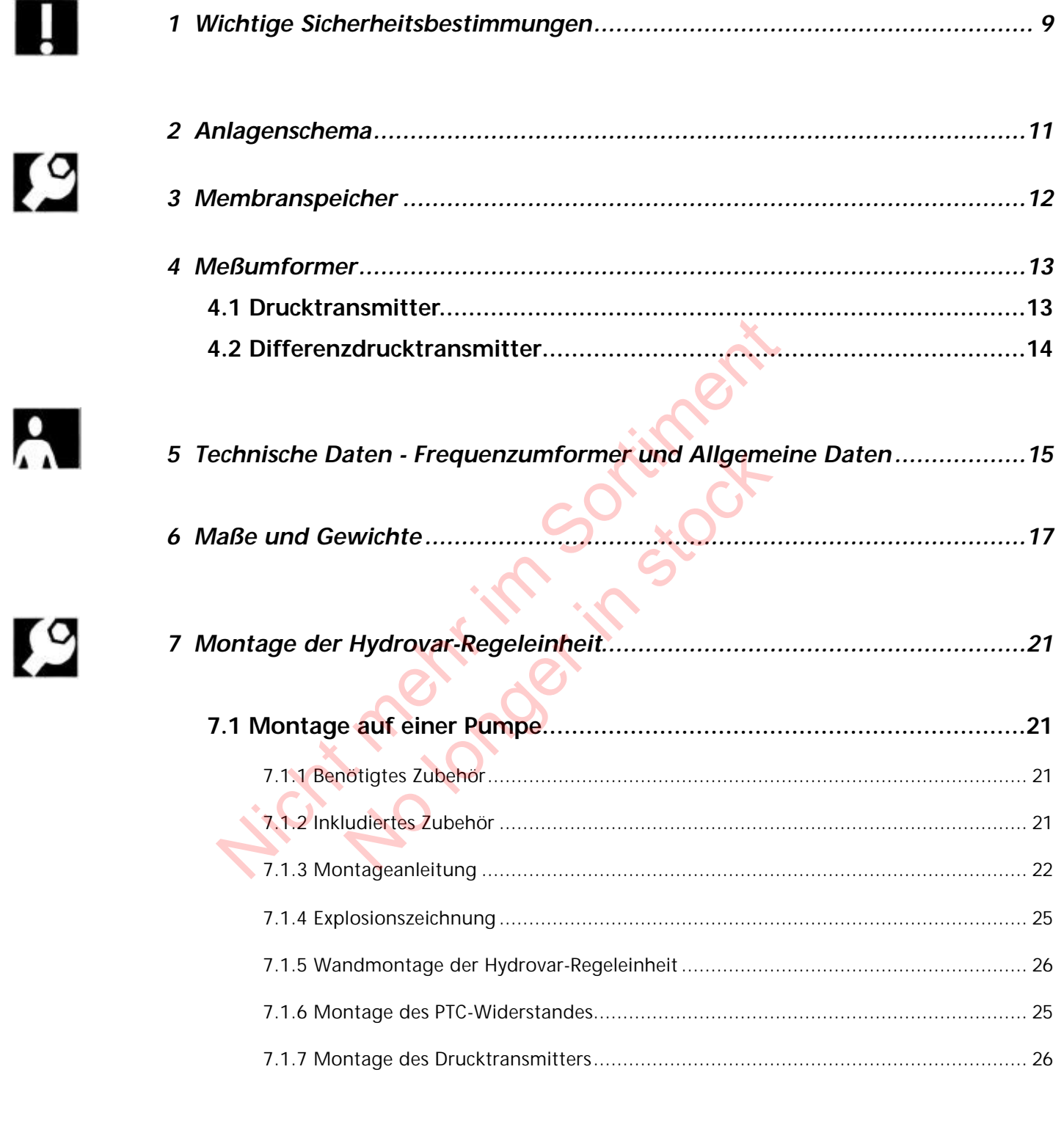

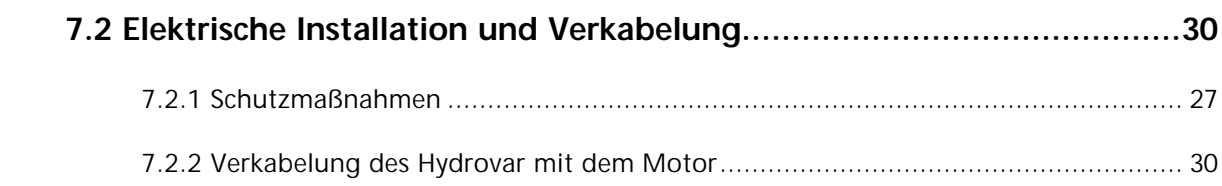

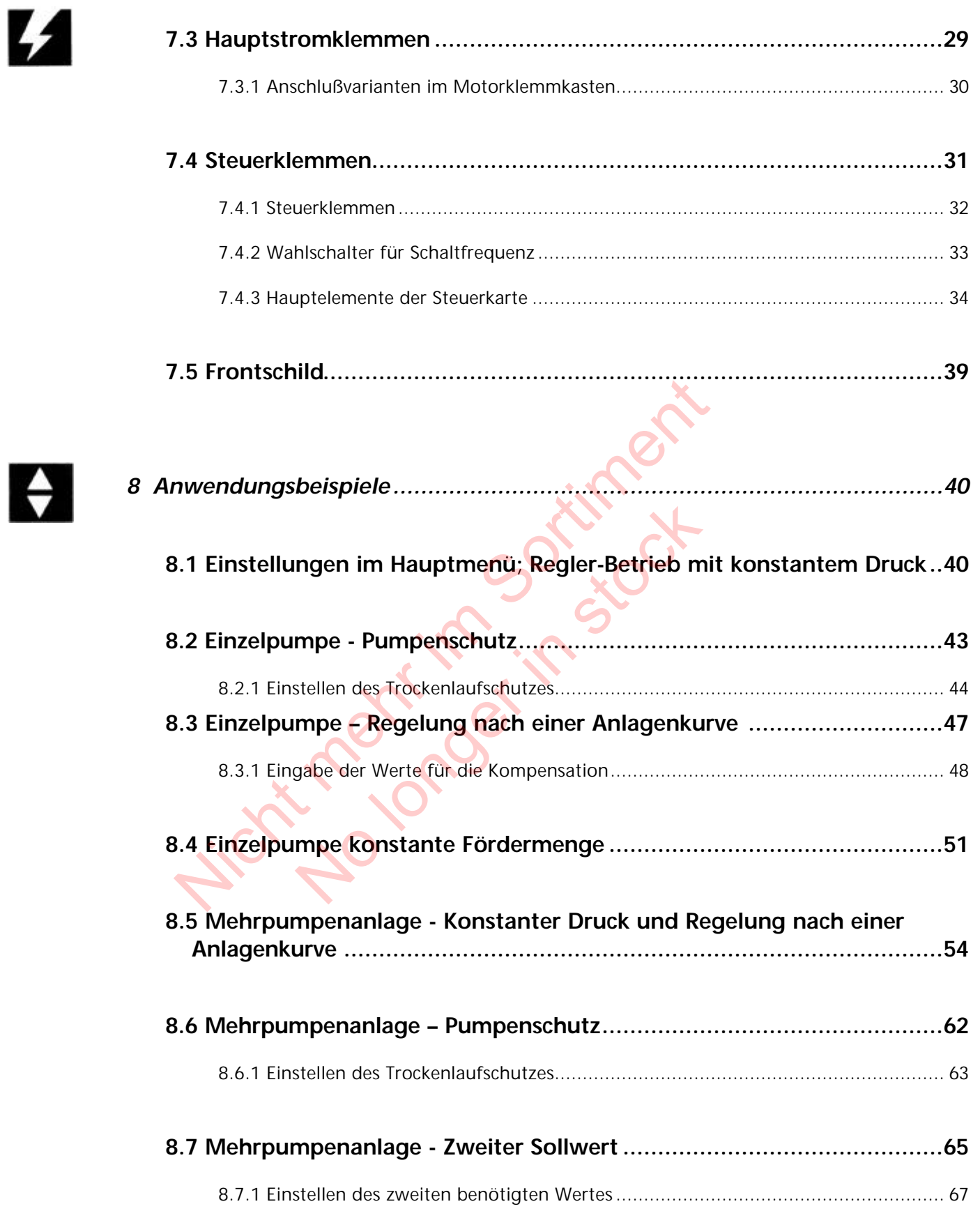

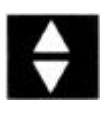

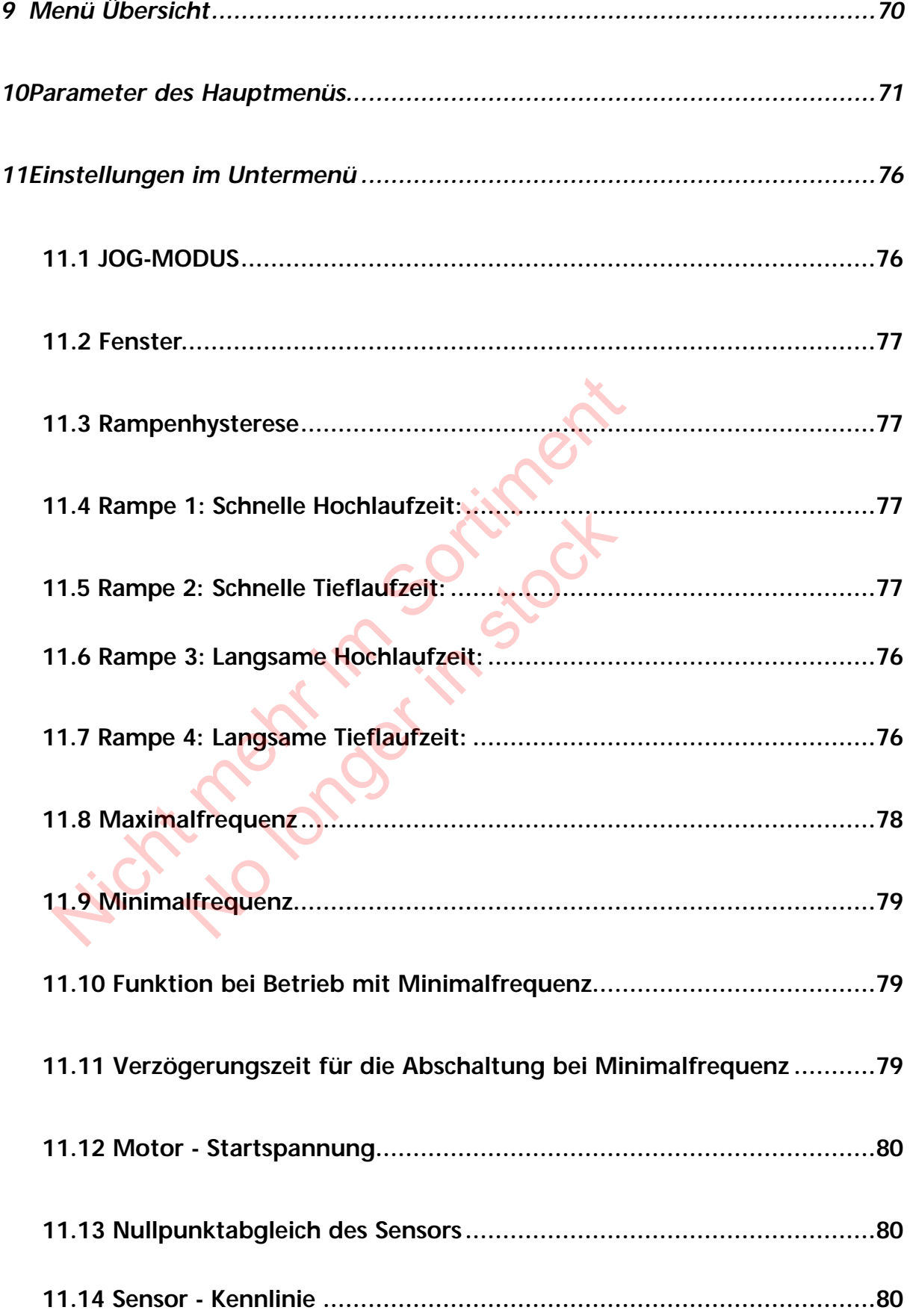

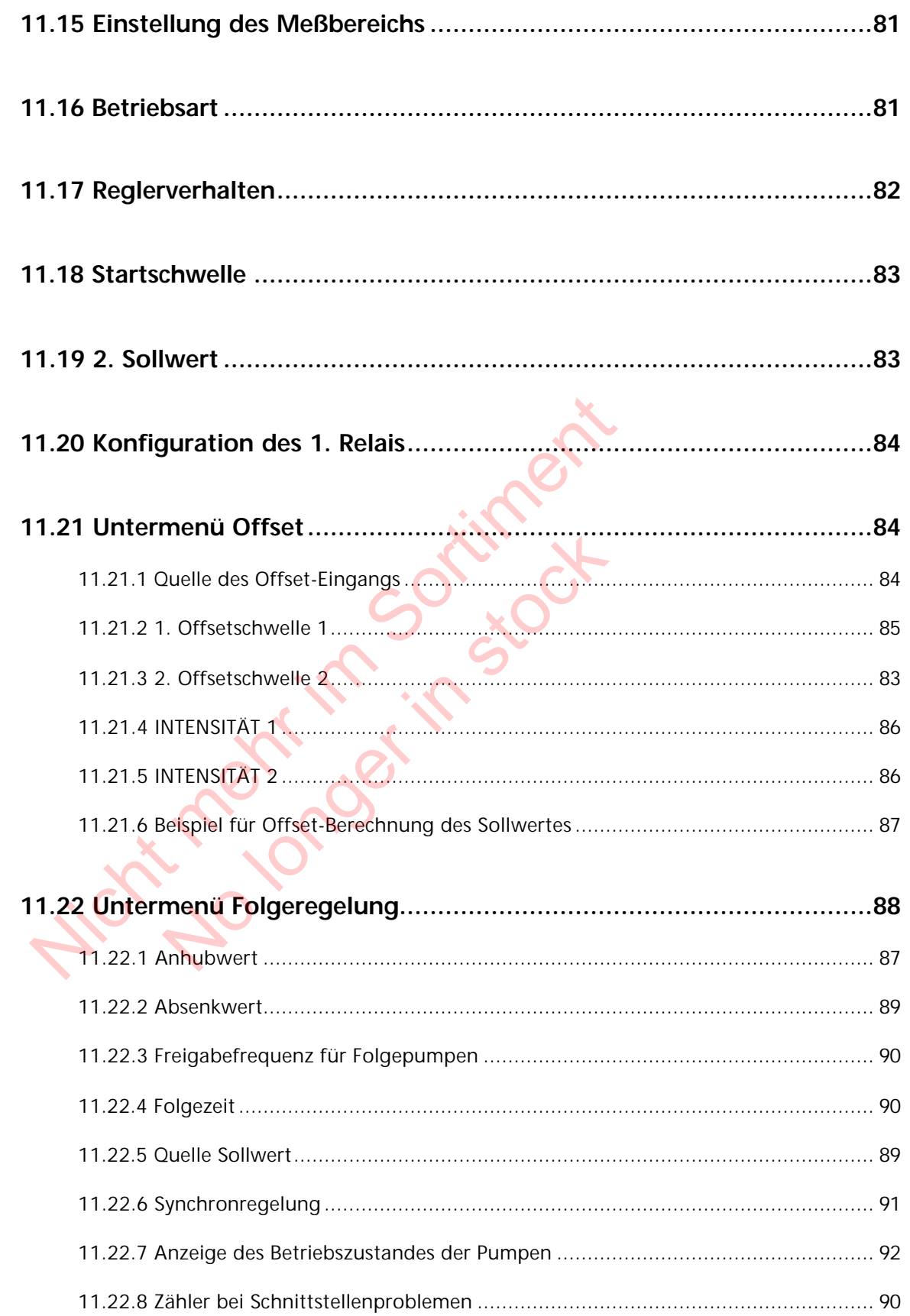

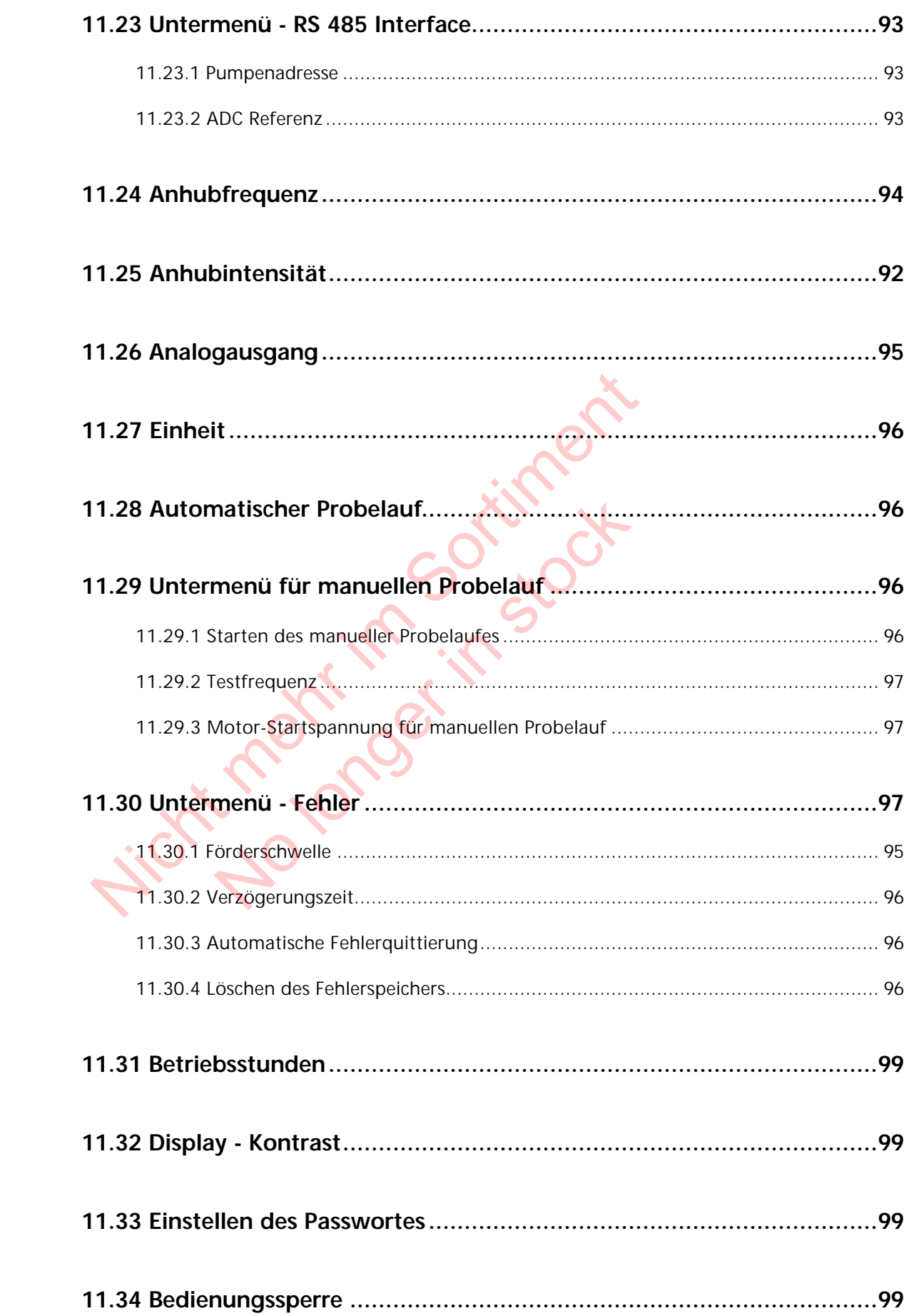

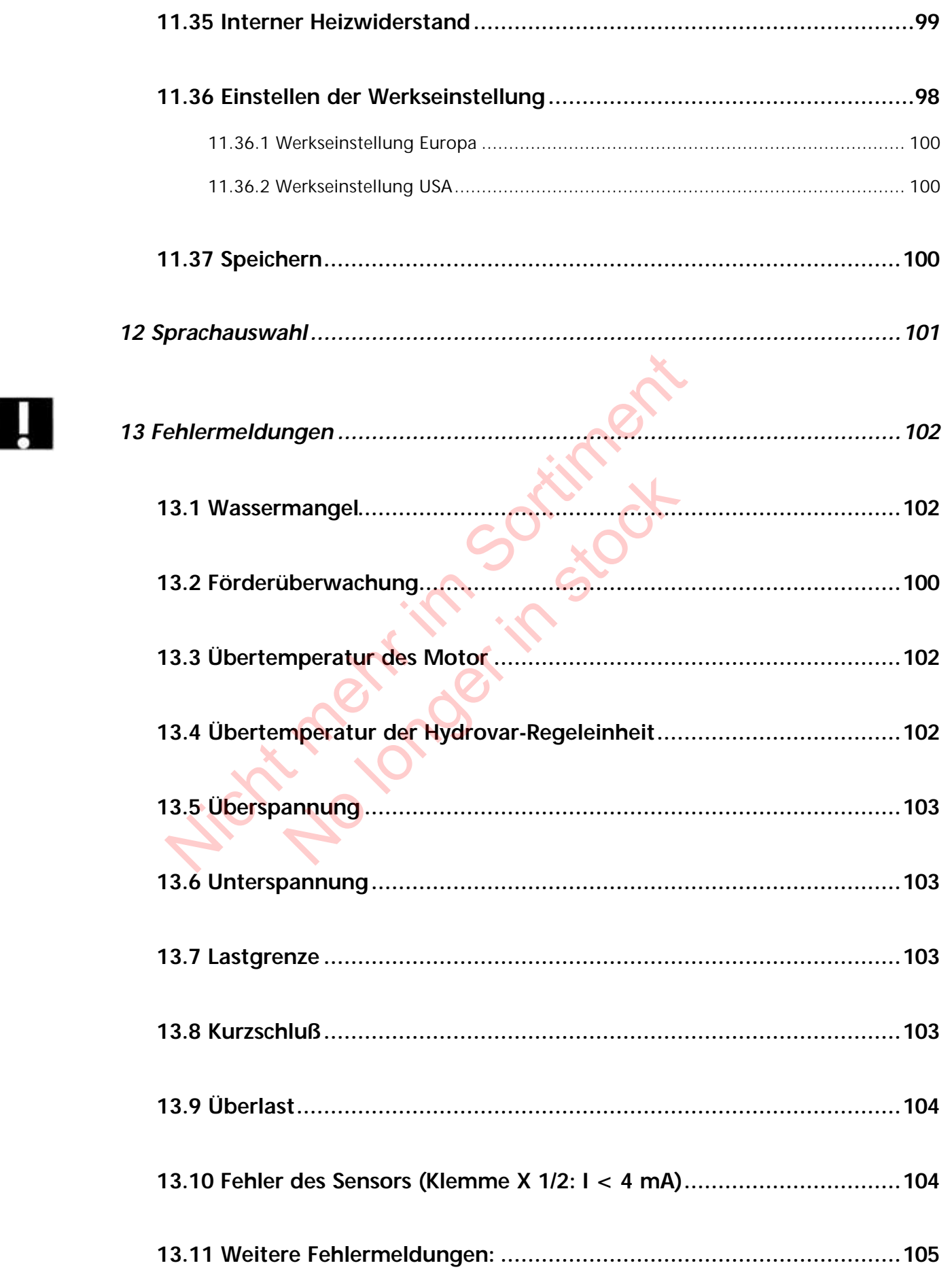

 $\lambda$ 

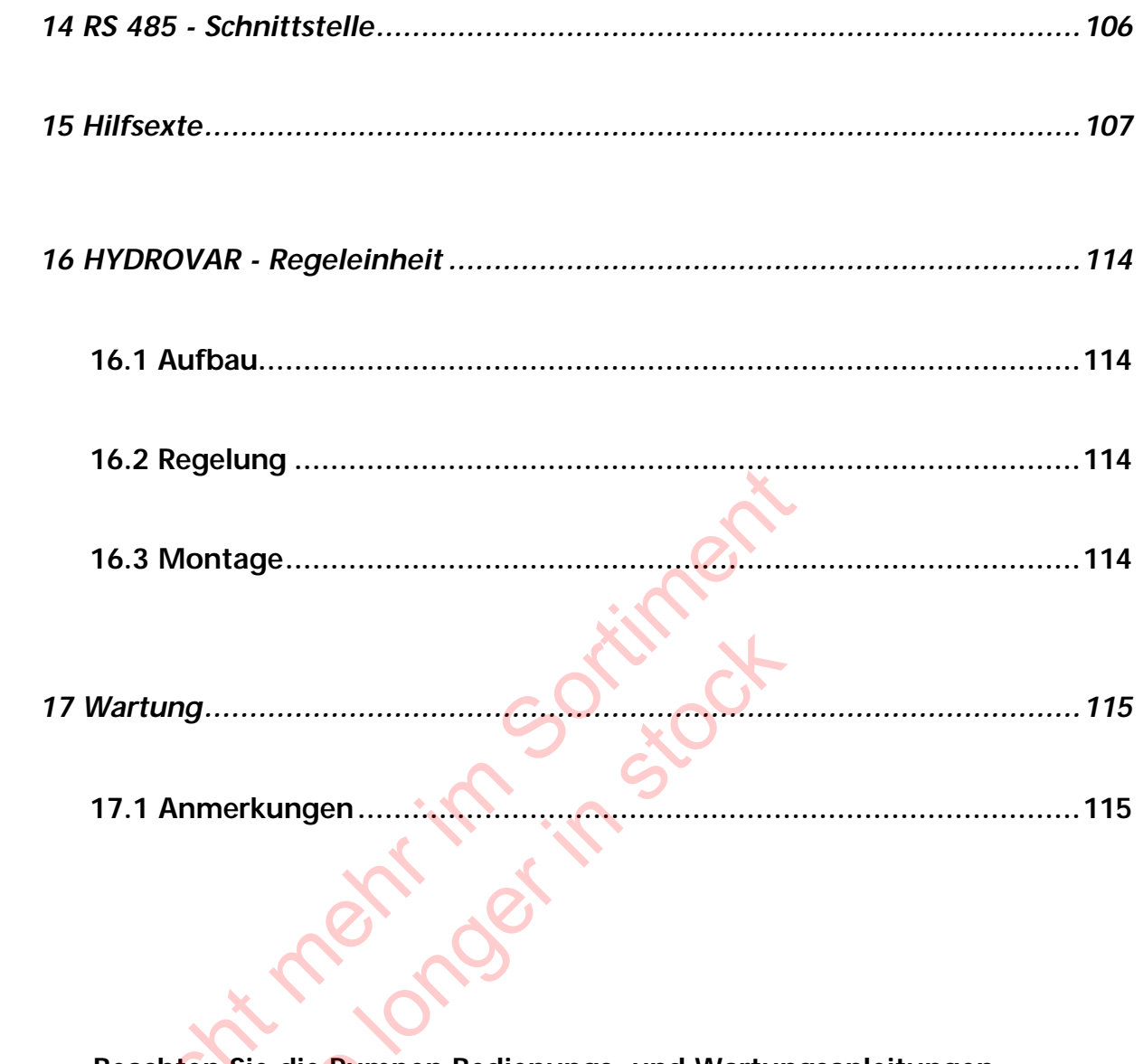

Beachten Sie die Pumpen Bedienungs- und Wartungsanleitungen<br>Wir behalten uns das Recht vor, die technischen Anforderungen zu ändern

## **1 Wichtige Sicherheitsbestimmungen**

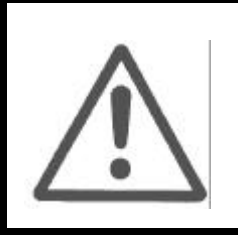

**Vor der ersten Inbetriebnahme muß die Bedienungsanleitung sorgfältigst gelesen werden. Alle Installationen bzw. Änderungen müssen von qualifizierten Fachkräften durchgeführt werden.**

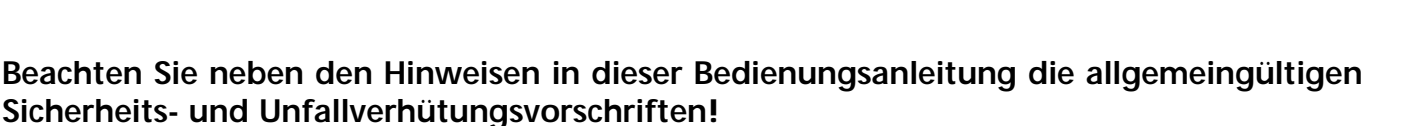

Grundsätzlich ist vor jedem Eingriff in den elektrischen oder mechanischen Teil der Anlage der Hydrovar-Regelteil von der Netzspannung zu trennen.

*Installations-, Wartungs-, und Reparaturarbeiten dürfen nur von eingewiesenem, fachlich geeignetem und qualifiziertem Personal durchgeführt werden.*

Eigenmächtige Umbauten oder Veränderungen an der Anlage schließen jede Gewährleistung aus.

Im Betriebszustand kann der Motor durch Abschaltung der Freigabe oder des Sollwertes angehalten werden, wobei der Regelteil und der Motor unter Spannung bleiben. Wenn aus Gründen der Sicherheit für das Bedienerpersonal ein versehentliches Anlaufen des Motors ausgeschlossen werden muß, so ist eine elektronische Verriegelung durch Abschaltung der Freigabe oder des Sollwertes alleine nicht zulässig. Es ist daher der Regelteil von der Netzspannung zu trennen. St vor jedem Eingriff in den elektrischen oder mechanisteil von der Netzspannung zu trennen.<br>
Martungs-, und Reparaturarbeiten dürfen nur von en division durchgeführt werden.<br>
Umbauten oder Veränderungen an der Anlage schl Noter Veränderungen an der Anlage schlinder Veränderungen an der Anlage schlinder Motor durch Abschaltung der Freignard der Regelteil und der Motor unter Spanner das Bedienerpersonal ein versehentlicten alleine nicht zuläs

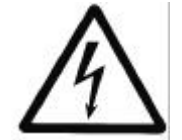

Beim Anschluß des Regelteils an die Netzspannung werden die Bauelemente des Leistungsteiles, sowie auch bestimmte Elemente des Steuerteiles mit der Netzspannung verbunden.

## **Bei Berühren dieser Bauelemente besteht Lebensgefahr!**

Vor Entfernen der Frequenzumformerabdeckung ist die Anlage vom Stromnetz zu trennen. Nach Abschalten der Netzspannung sind **mindestens 5 Minuten** zu warten, bevor mit Arbeiten am oder im Hydrovar-Regelteil begonnen werden kann (die Kondensatoren im Zwischenkreis müssen erst über die eingebauten Entladewiderstände entladen werden).

Es sind **Spannungen bis 800 V** möglich (im Störungsfall auch höher!).

Alle Arbeiten bei offenem Frequenzumformer dürfen nur von eingeschultem Fachpersonal durchgeführt werden.

Weiters ist zu beachten, daß beim Anklemmen der externen Steuerleitungen kein Kurzschluß an den benachbarten Bauelementen verursacht wird, und daß nicht verwendete offene Kabelenden unbedingt isoliert werden.

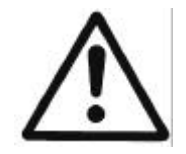

Der Hydrovar-Regelteil enthält elektronische Sicherheitseinrichtungen, die im Störungsfall den Regelteil abschalten, wodurch der Motor stromlos, jedoch nicht spannungsfrei wird, und zum Stillstand kommt. Ein Motorstillstand kann auch durch mechanisches Blockieren hervorgerufen werden. Bei einer elektronischen Abschaltung ist der Motor über die Elektronik des Frequenzumformers von der Netzspannung abgeschaltet, aber nicht potentialfrei geschaltet.

Außerdem können Spannungsschwankungen, insbesondere Netzausfälle, zu einer Abschaltung führen.

## **Die Behebung einer Störungsursache kann dazu führen, daß der Antrieb wieder selbständig anläuft!**

Die Anlage darf nur geerdet in Betrieb genommen werden, weiters ist auch für einen Potentialausgleich aller Rohrleitungen zu sorgen (ÖVE EN, UL).

Die Bedienungsanleitung muß von dem zuständigen Bedienungspersonal gelesen, verstanden und beachtet werden. Weiters weisen wir darauf hin, daß wir für Schäden und Betriebsstörungen, die sich aus der Nichtbeachtung der Betriebsanleitung ergeben, keine Haftung übernehmen.

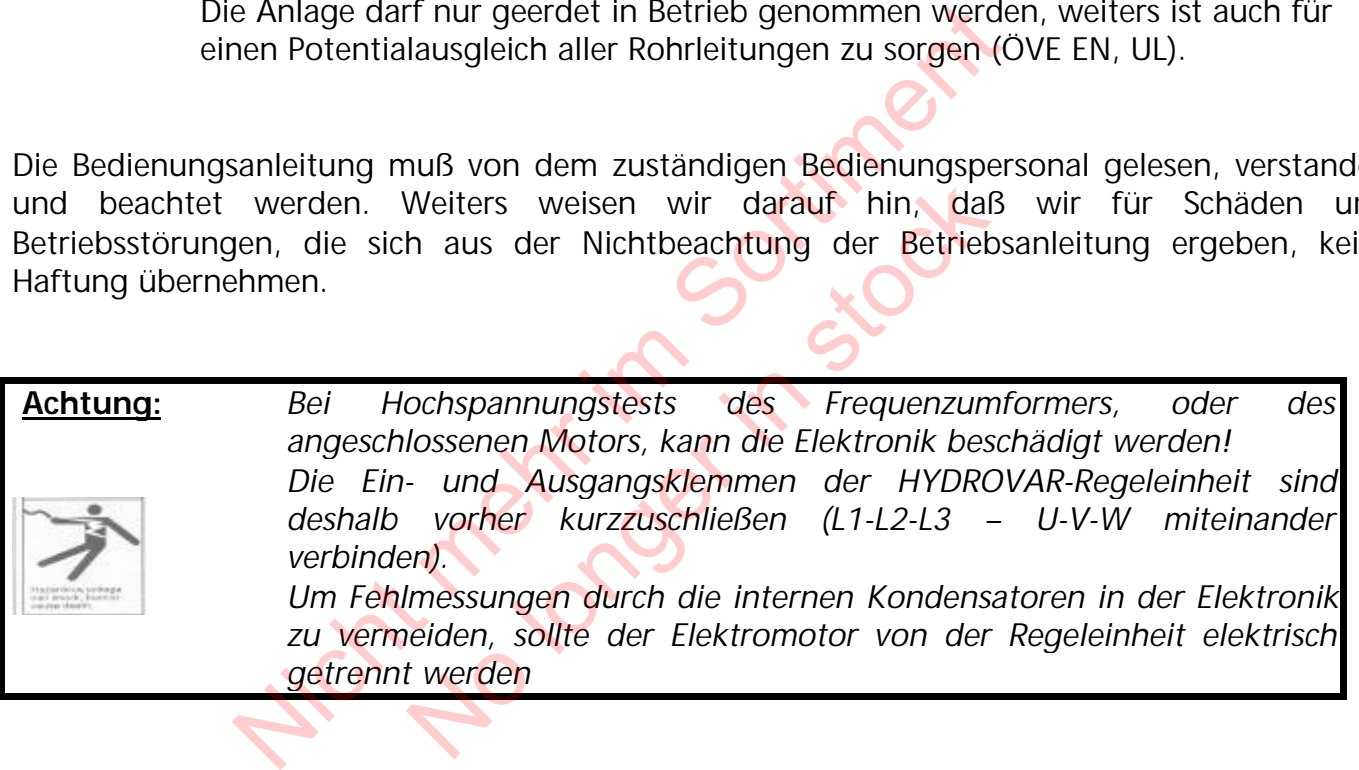

## **2 Anlagenschema**

Die beiden Abbildungen zeigen den typischen Aufbau einer Anlage mit einer bzw. mit mehreren Pumpen mit Hydrovar-Regeleinheit. Der Anschluß der Anlage kann direkt an das Ortsnetz, bzw. an einen drucklosen Zulaufbehälter oder Brunnen erfolgen. Bei direktem Anschluß ist saugseitig ein Zulaufdruckschalter als Wassermangelsicherung einzubauen. Bei indirektem Anschluß an einen Zulaufbehälter bzw. Brunnen erfolgt die Wassermangelsicherung mittels Niveauschalter.

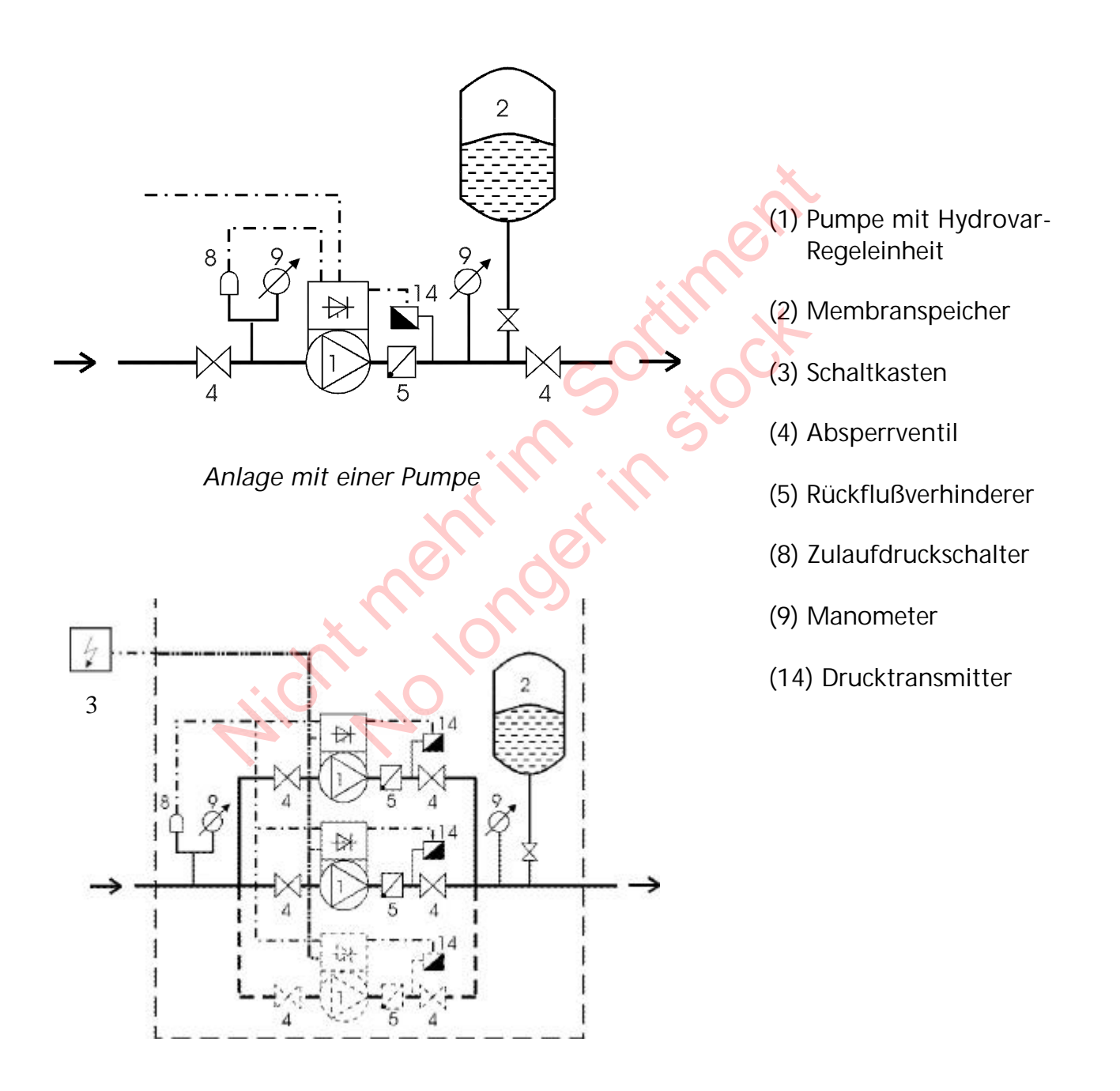

*Anlage mit mehreren Pumpen*

## **Betriebsanleitung**

## **3 Membranspeicher**

Der Membranspeicher wird druckseitig nach der Pumpe angeschlossen, um den Druck im System für das automatische Abschalten der Anlage (kein weiterer Verbrauch) zu speichern. Mit der Hydrovar-Regeleinheit ist es nicht notwendig ein großes Speichervolumen vorzusehen. Bei der Auswahl eines Speichers ist darauf zu achten, daß dieser dem Anlagendruck standhält. Der Behälter sollte eine Kapazität von mehr als 10% des maximalen Durchflußwertes (in l/min.) einer Pumpe haben (gilt auch bei Anlagen mit mehreren Pumpen!).

Einstellung des Vorpreßdruckes:

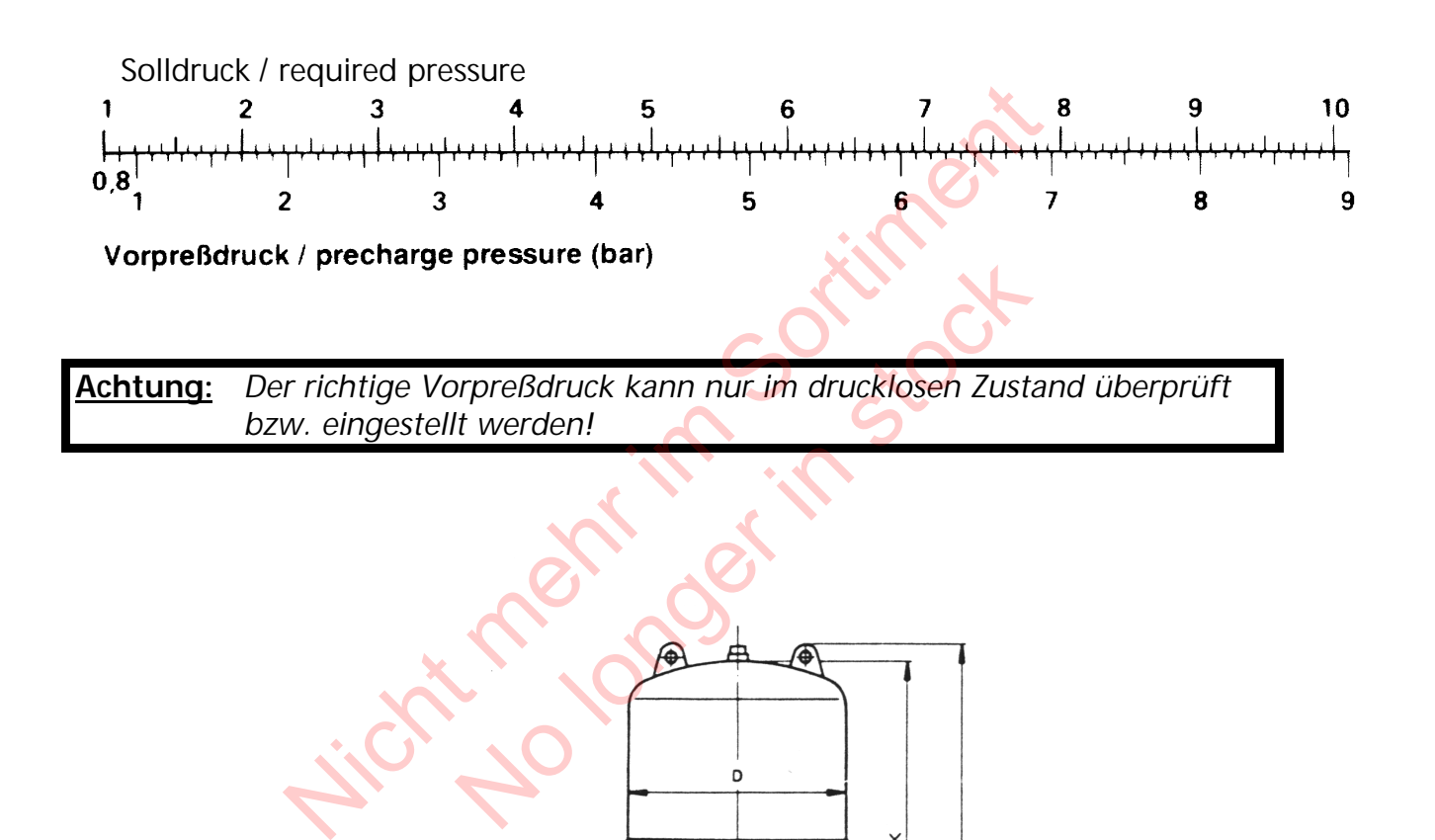

 $\mathbf{r}$ 

## **4 Meßumformer**

#### **4.1 Drucktransmitter**

## **Series PA-21 R**

Der Sensor dieses Drucktransmitters ist eine piezoresistive Siliziumzelle, die an flexiblen Leitungen spannungsfrei im Ölraum schwimmt. Der Druck wird über eine vollverschweißte Stahlmembrane in den Ölraum übertragen.

### **Spezifikation**

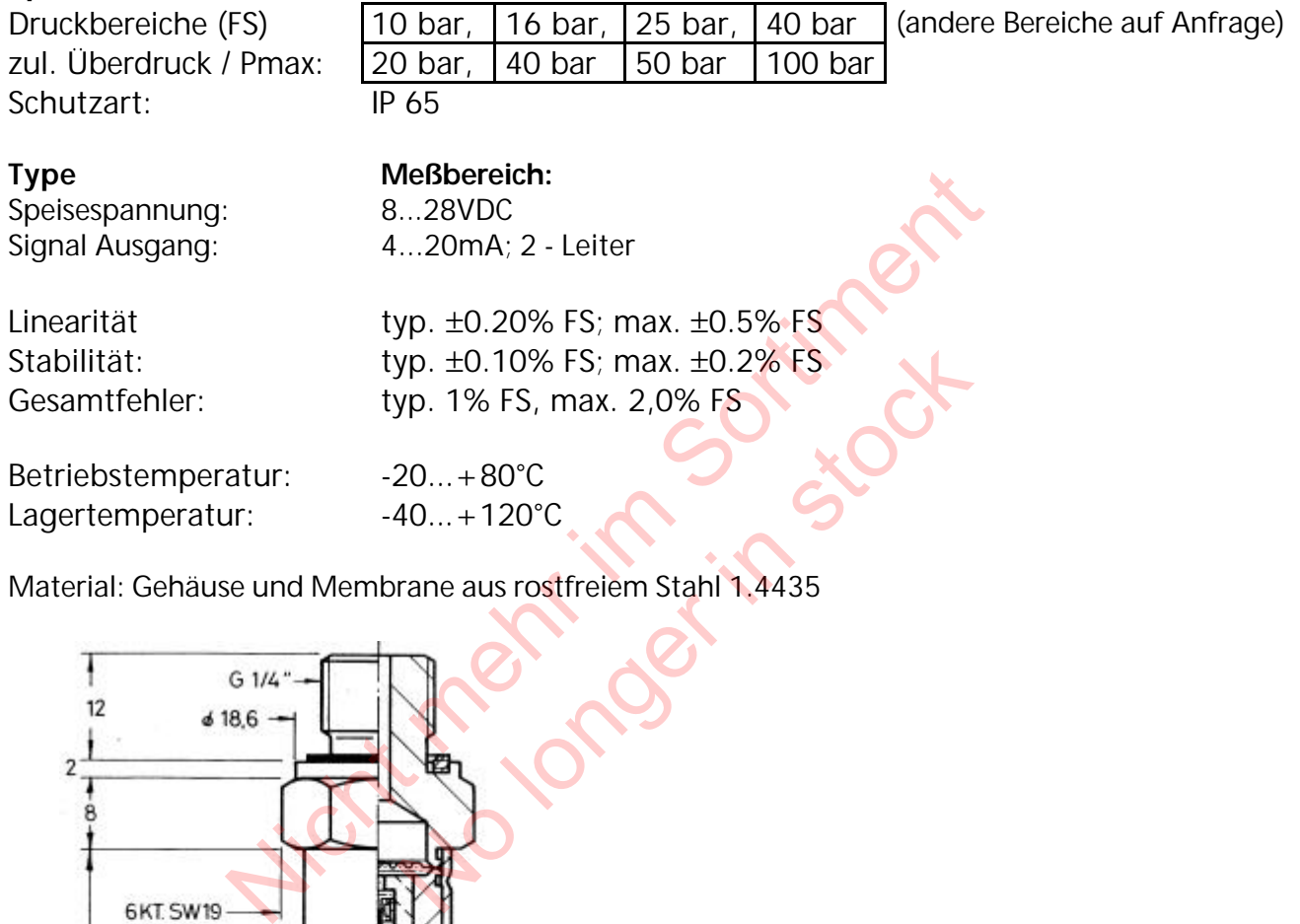

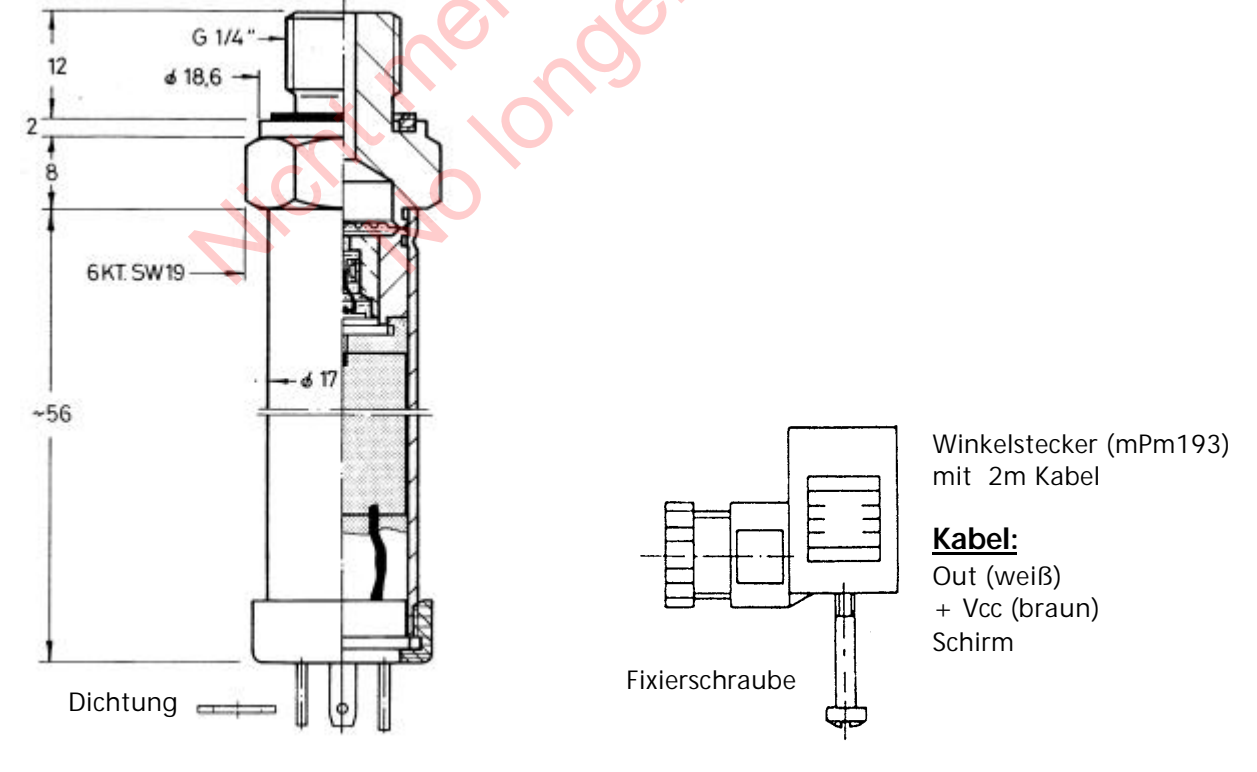

# **4.2 Differenzdrucktransmitter Series PD-39 S**

Die Sensoren von diesem Differenzdrucktransmitters sind zwei piezoresistive Siliziumzellen, die an flexiblen Leitungen spannungsfrei im Ölraum schwimmen. Der Druck wird über eine vollverschweißte Stahlmembrane in den Ölraum übertragen.

#### **Spezifikation**

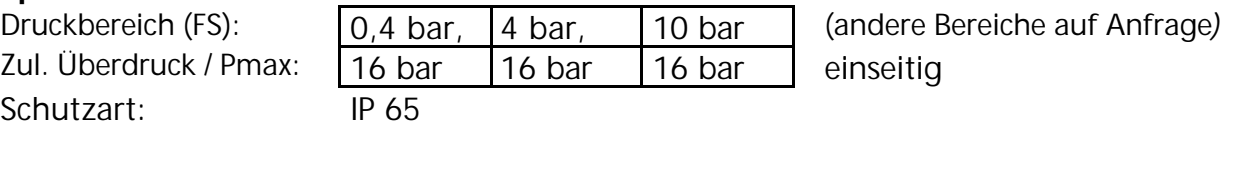

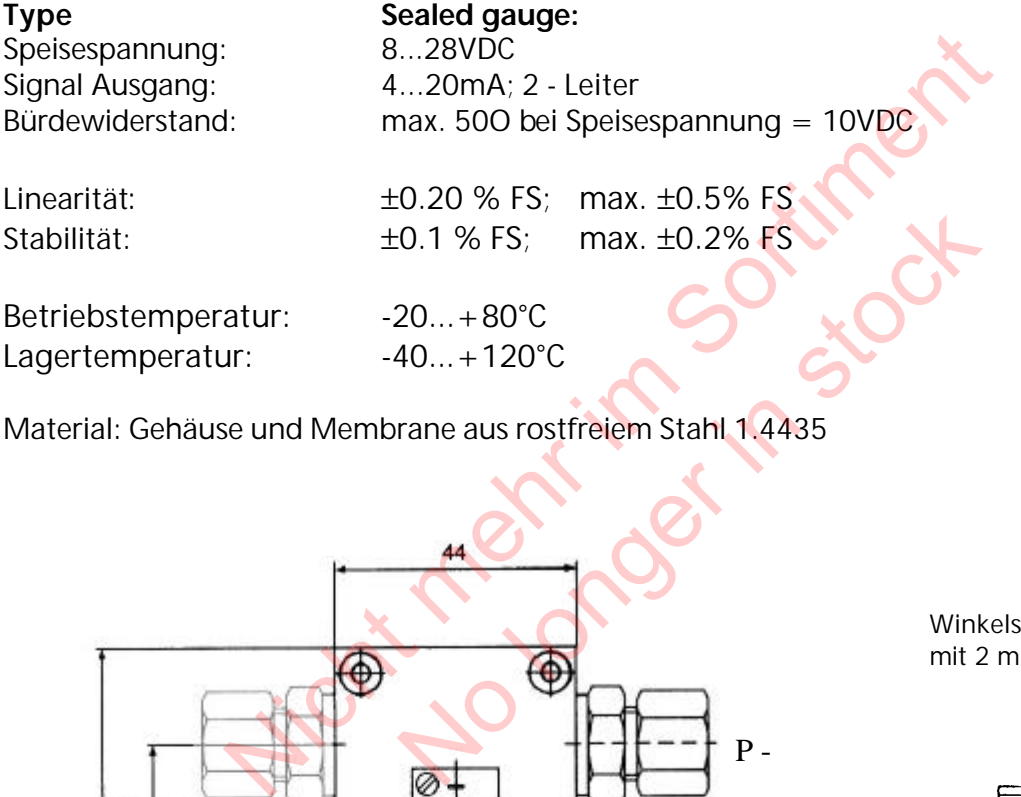

Material: Gehäuse und Membrane aus rostfreiem Stahl 1.4435

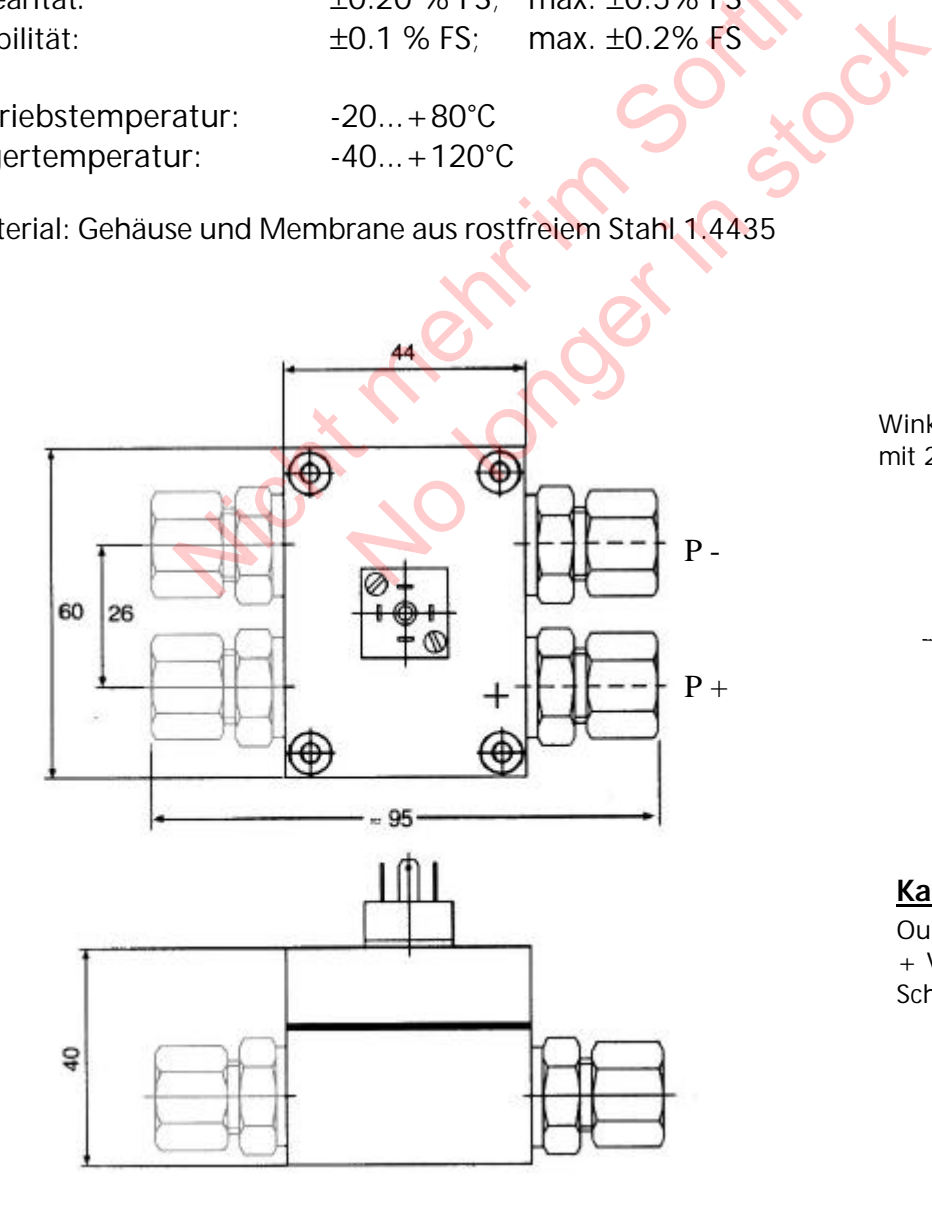

Winkelstecker (mPm193) mit 2 m Kabel

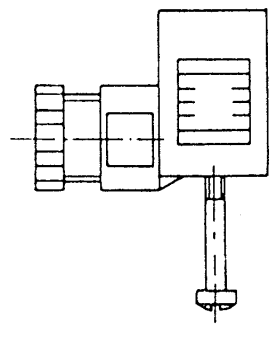

Fixierschraube

**Kabel:** Out (weiß) + Vcc (braun) Schirm

## **5 Technische Daten - Frequenzumformer und allgemeine Daten**

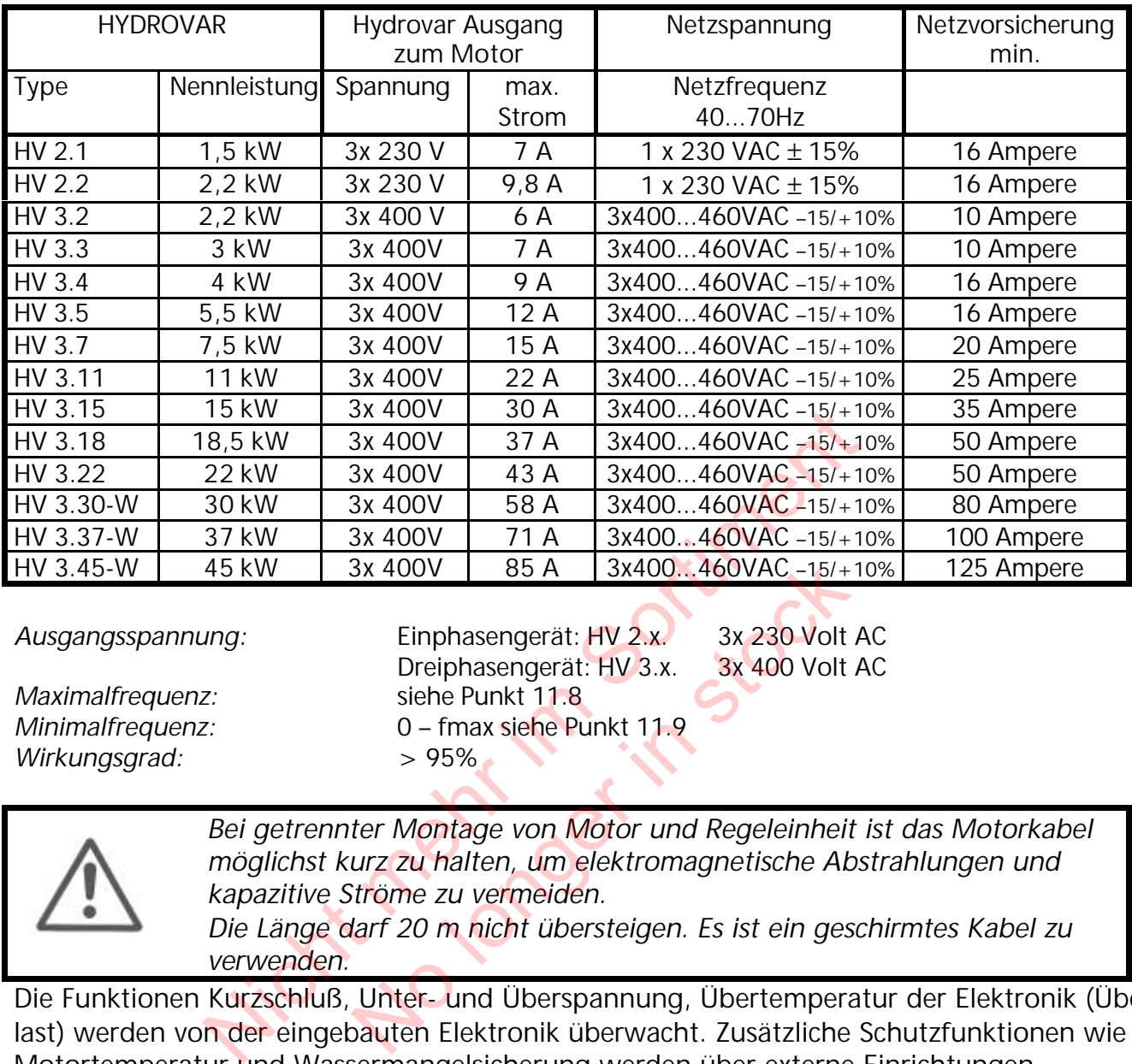

*Maximalfrequenz:* siehe Punkt 11.8 *Wirkungsgrad:* > 95%

Ausgangsspannung: Einphasengerät: HV 2.x. 3x 230 Volt AC Dreiphasengerät: HV 3.x. 3x 400 Volt AC *Minimalfrequenz:* 0 – fmax siehe Punkt 11.9 3x 400V | 85 A | 3x400...460VAC -15/+<br>
Einphasengerät: HV 2.x. 3x 230 Volt<br>
Dreiphasengerät: HV 3.x. 3x 400 Volt<br>
siehe Punkt 11.8<br>
0 – fmax siehe Punkt 11.9<br>
> 95%<br>
ter Montage von Motor und Regeleinheit<br>
urz zu halten,

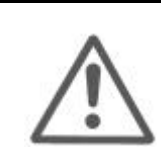

*Bei getrennter Montage von Motor und Regeleinheit ist das Motorkabel möglichst kurz zu halten, um elektromagnetische Abstrahlungen und kapazitive Ströme zu vermeiden.*

*Die Länge darf 20 m nicht übersteigen. Es ist ein geschirmtes Kabel zu verwenden.*

Die Funktionen Kurzschluß, Unter- und Überspannung, Übertemperatur der Elektronik (Überlast) werden von der eingebauten Elektronik überwacht. Zusätzliche Schutzfunktionen wie Motortemperatur und Wassermangelsicherung werden über externe Einrichtungen überwacht.

Ein eingebauter Eingangsfilter verhindert die Beeinflussung der HYDROVAR-Regeleinheit durch netzgebundene Störungen.

Die Frequenzumformer der Serie HV erfüllen die allgemeinen EMV-Bestimmungen und wurden nach folgenden Bestimmungen und Normen geprüft:

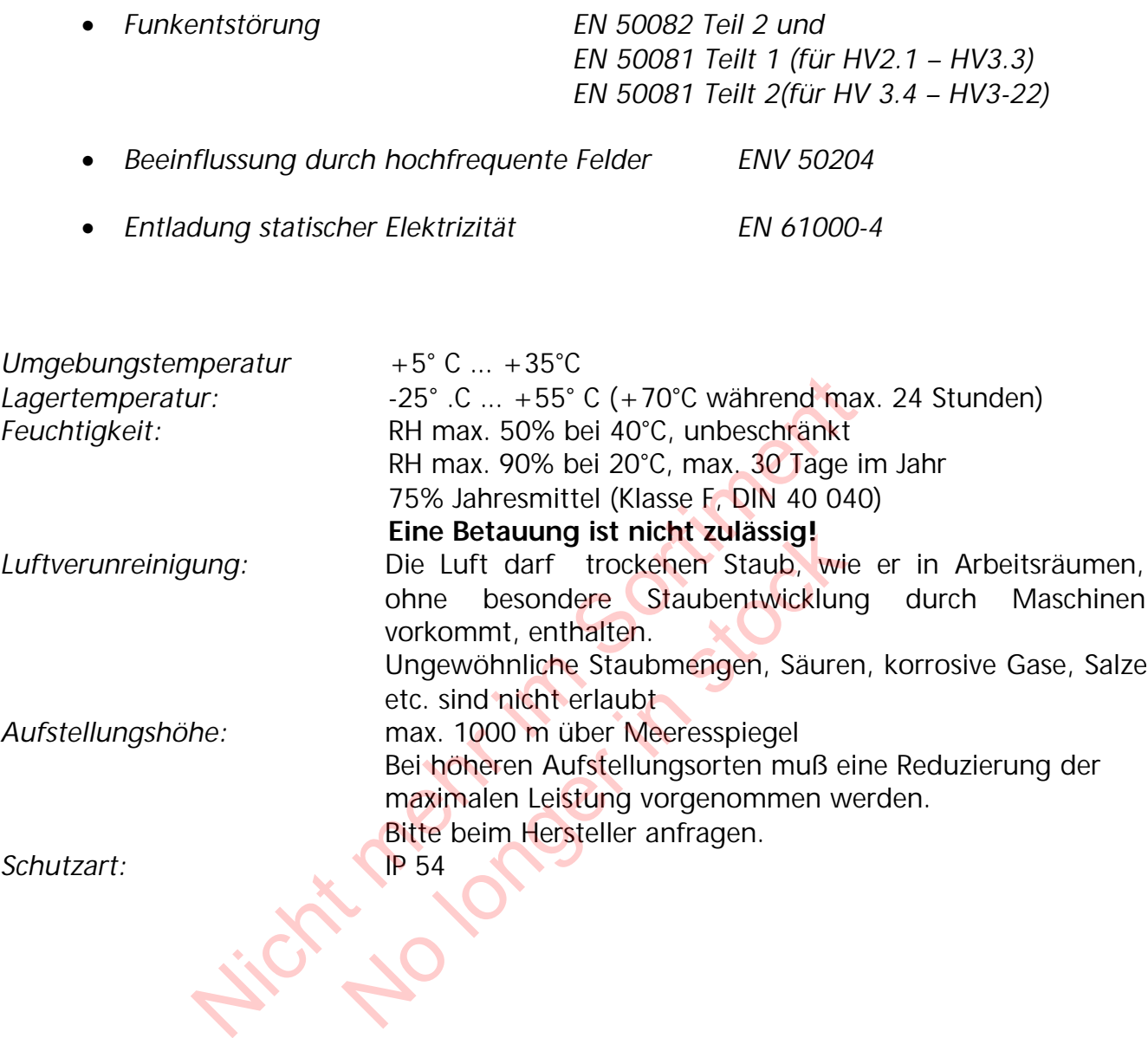

## **6 Maße und Gewichte**

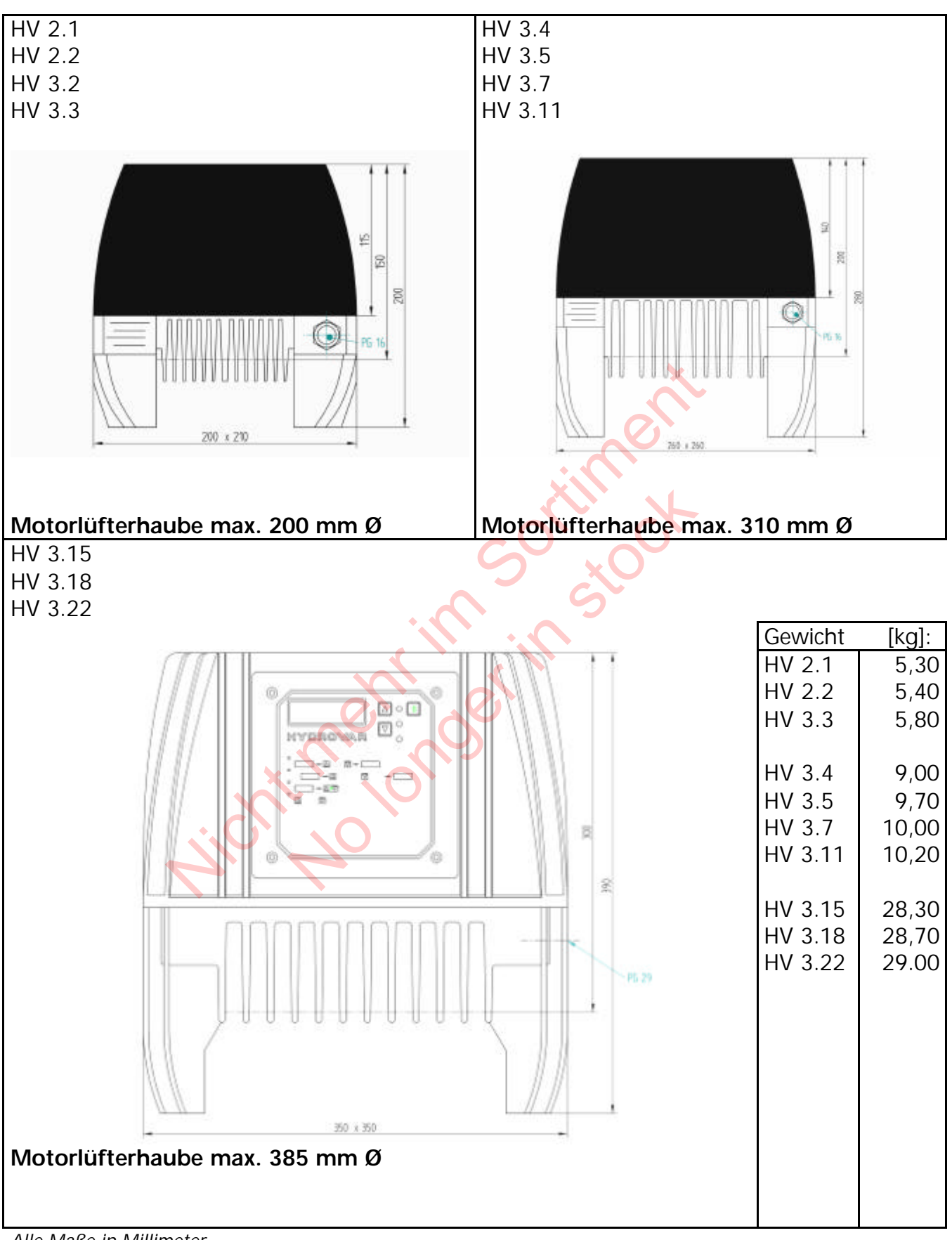

*Alle Maße in Millimeter*

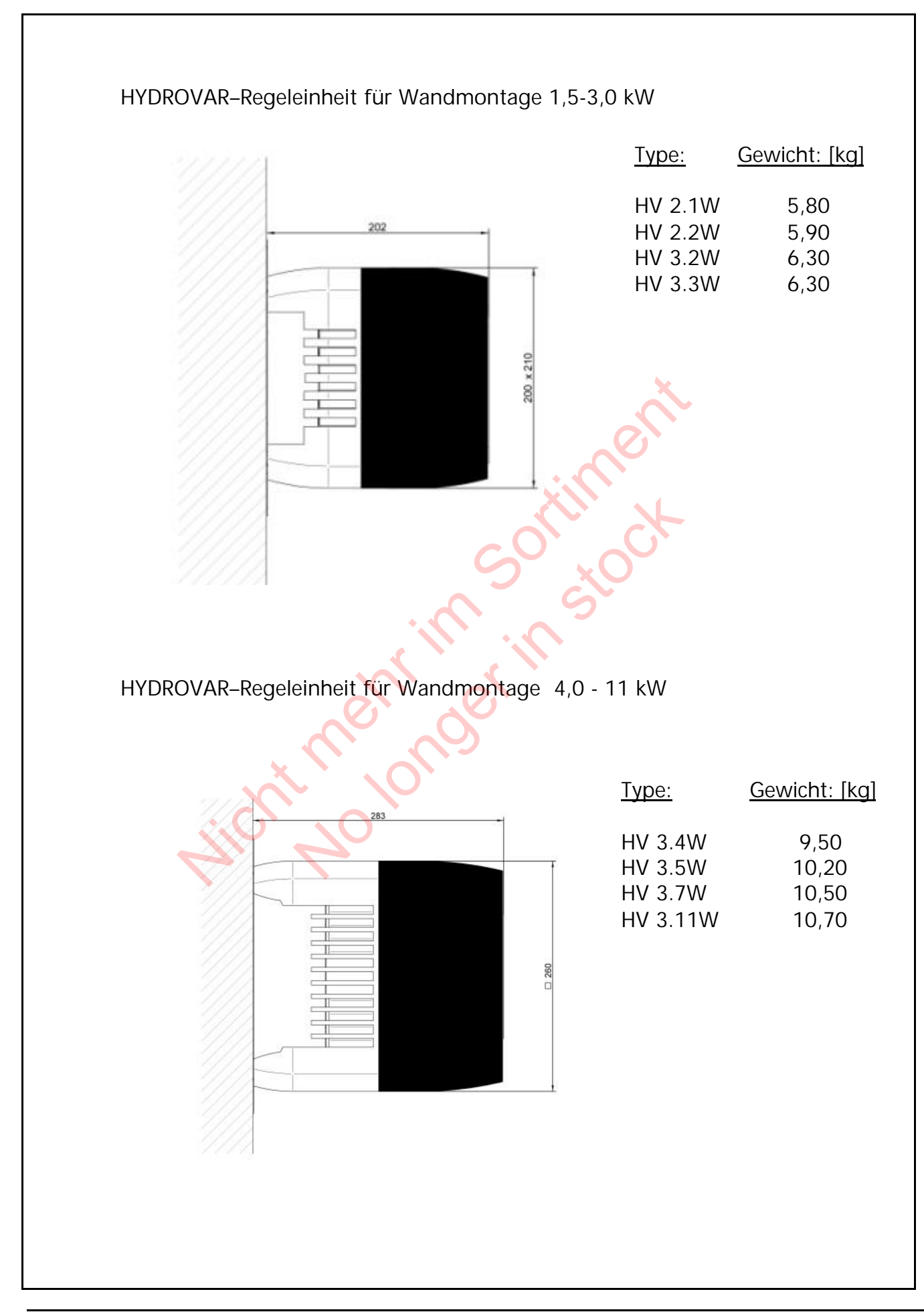

# **DROVAR**

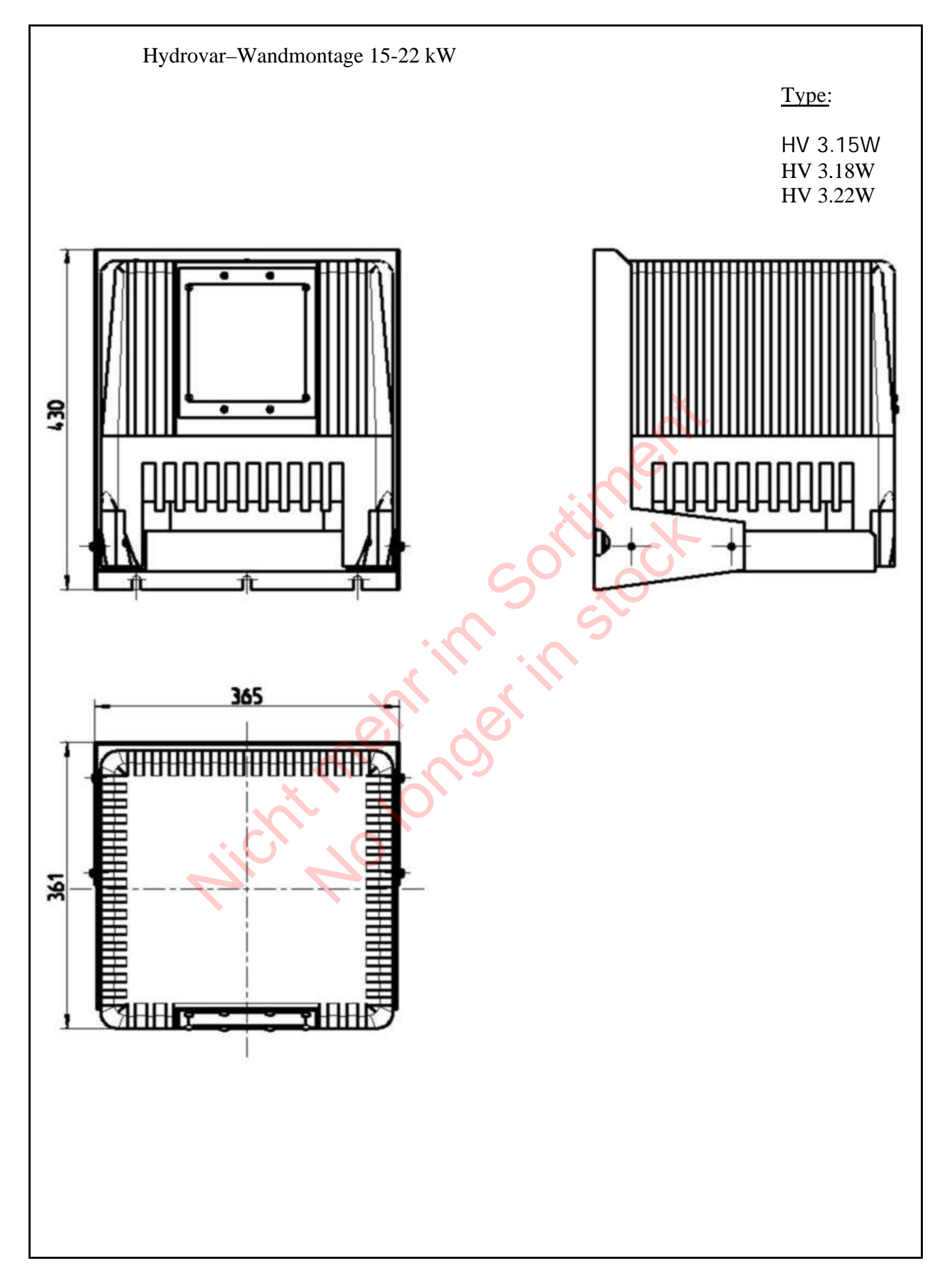

### **Betriebsanleitung**

# DROVAR

Dimension und Gewicht HV3.30, HV3.37, HV3.45

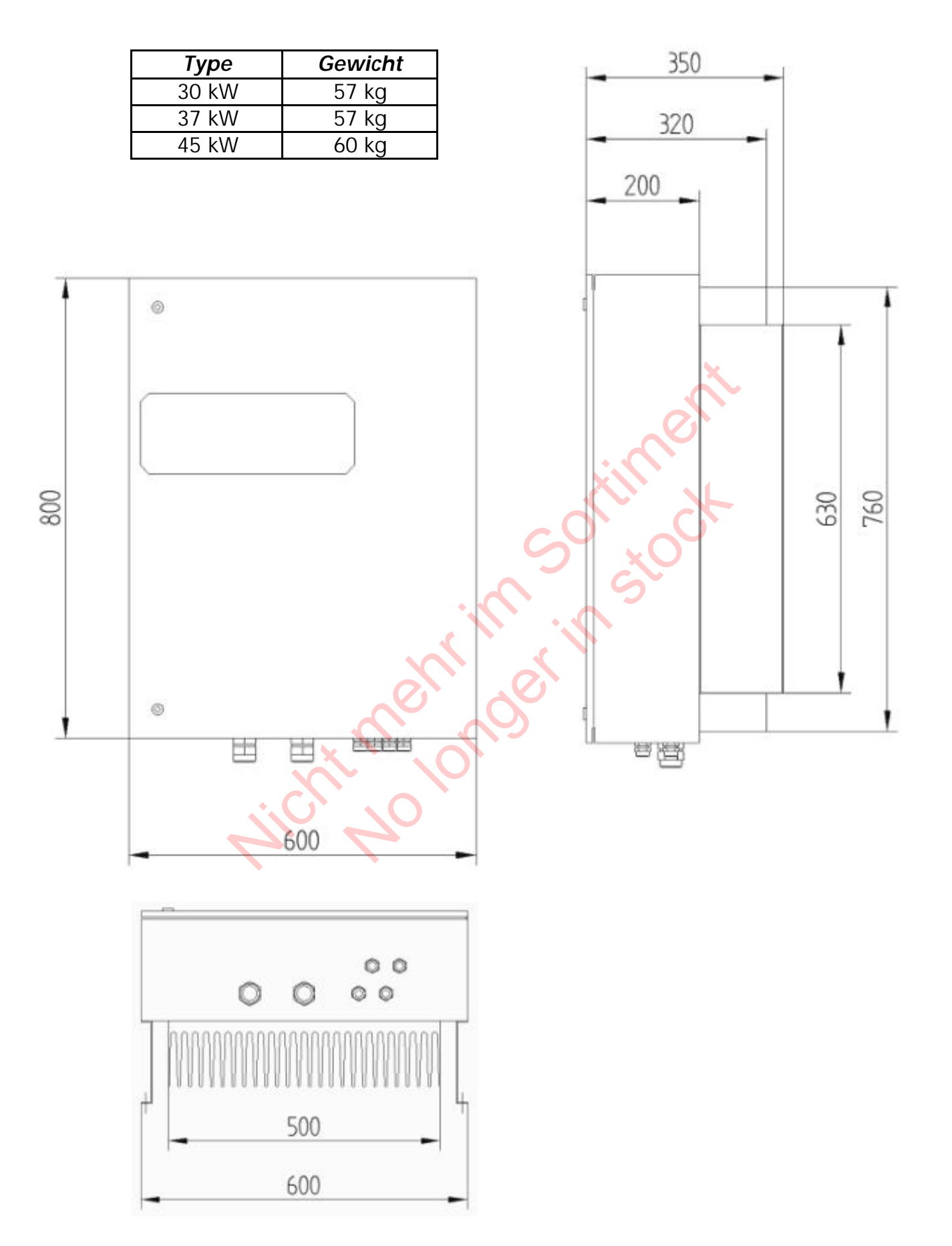

## **7 Montage der HYDROVAR-Regeleinheit**

**7.1 Montage auf einer Pumpe**

## **7.1.1 Benötigtes Zubehör**

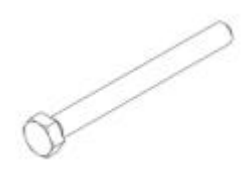

**Schrauben** für die Befestigung des **Distanzhülsen** zwischen Hydrovar Regelkopfes auf der Lüfterhaube auf und Lüfterhaube.

M8 (HV3.15 – HV3.22) sind.

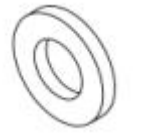

**4x** (6) **4x** (7)

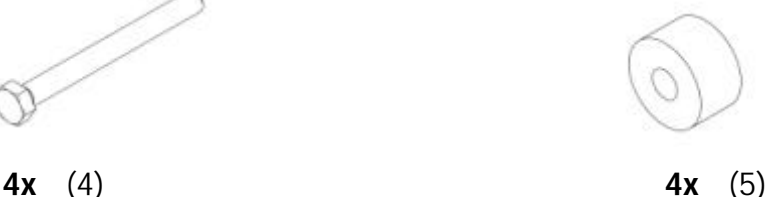

Es sind verschiedene Distanzhülsen Schrauben: M4 (HV2.1 – HV3.3) erhältlich, welche von der Motorleistung M6 (HV3.4 – HV3.11) und dem Fabrikat des Motors abhängig die Befestigung des<br>
f der Lüfterhaube und Lüfterhaube.<br>
M4 (HV2.1 – HV3.3)<br>
M6 (HV3.4 – HV3.11)<br>
M8 (HV3.15 – HV3.22)<br>
M6 (HV3.15 – HV3.22)<br>
Sond.<br>
Sond.<br>
Material Company of the Sond Company of the Schraubenmutter zu<br>
an - HV3.11) und dem Fabrikat<br>
i – HV3.22) sind.<br>
Sind.<br> **Ax** (7)<br>
Schraubenmutter<br>
angeführten Teile.

**Sicherungsscheibe Schraubenmutter** zum Fixieren der angeführten Teile.

## **7.1.2 Inkludiertes Zubehör**

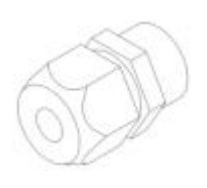

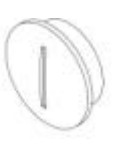

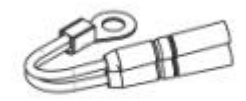

Kabelanbauverschraubung Blindverschraubung PTC-Widerstand

 $(9)$  1x (15)

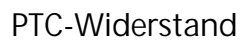

(1)

(8)

(1)

(3)

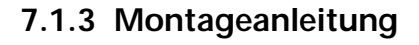

(2)

Die Lüfterhaube (1) vom Motor (8) abnehmen, indem Sie alle 4 Schrauben (2) lösen.

Drehen Sie die HYDROVAR-Regeleinheit (3) um und legen Sie die Lüfterhaube (1) zentriert auf den Kühlkörper der Regeleinheit (3). Nicht mehr in Sontial Contract mehr in Sontial Contract of the Contract of the Contract of the Contract of the

(1)

(3)

**Montagefuß** 

(1)

Durch die vorhandenen Bohrungen der Montagefüße der HYDROVAR-Regeleinheit (3), die Löcher an der Lüfterhaube (1) anzeichnen.

Lüfterhaube (1) abnehmen und die entsprechenden 4 Löcher bohren. Prior Contract Manual die On Contract Manual die On Contract Manual die On Contract Manual die On Contract Manual die On Contract Manual die On Contract Manual die On Contract Manual die On Contract Manual die On Contract

∅ 4,5mm für Geräte 1,5 – 3,3 kW ∅ 6,5mm für Geräte 4 – 11kW ∅ 8,5mm für Geräte 15 – 22 kW

Lüfterhaube (1) wieder zentriert auf die HYDROVAR-Regeleinheit (3) auflegen.

Schrauben (4) durch die Montagefüße der HYDROVAR-Regeleinheit (3) stecken.

Die Distanzhülsen (5) werden mit den Schrauben (4) zwischen den Montagefüßen und der Lüfterhaube (1) montiert.

Mit den Sicherungsscheiben (6) und den Schraubenmuttern (7) die Lüfterhaube (1) und die HYDROVAR-Regeleinheit (3) fixieren.

Die Lüfterhaube (1) zusammen mit der HYDROVAR-Regeleinheit (3) auf den Motor (8) aufsetzen und diese mit den 4 Schrauben der Lüfterhaube (2) befestigen.

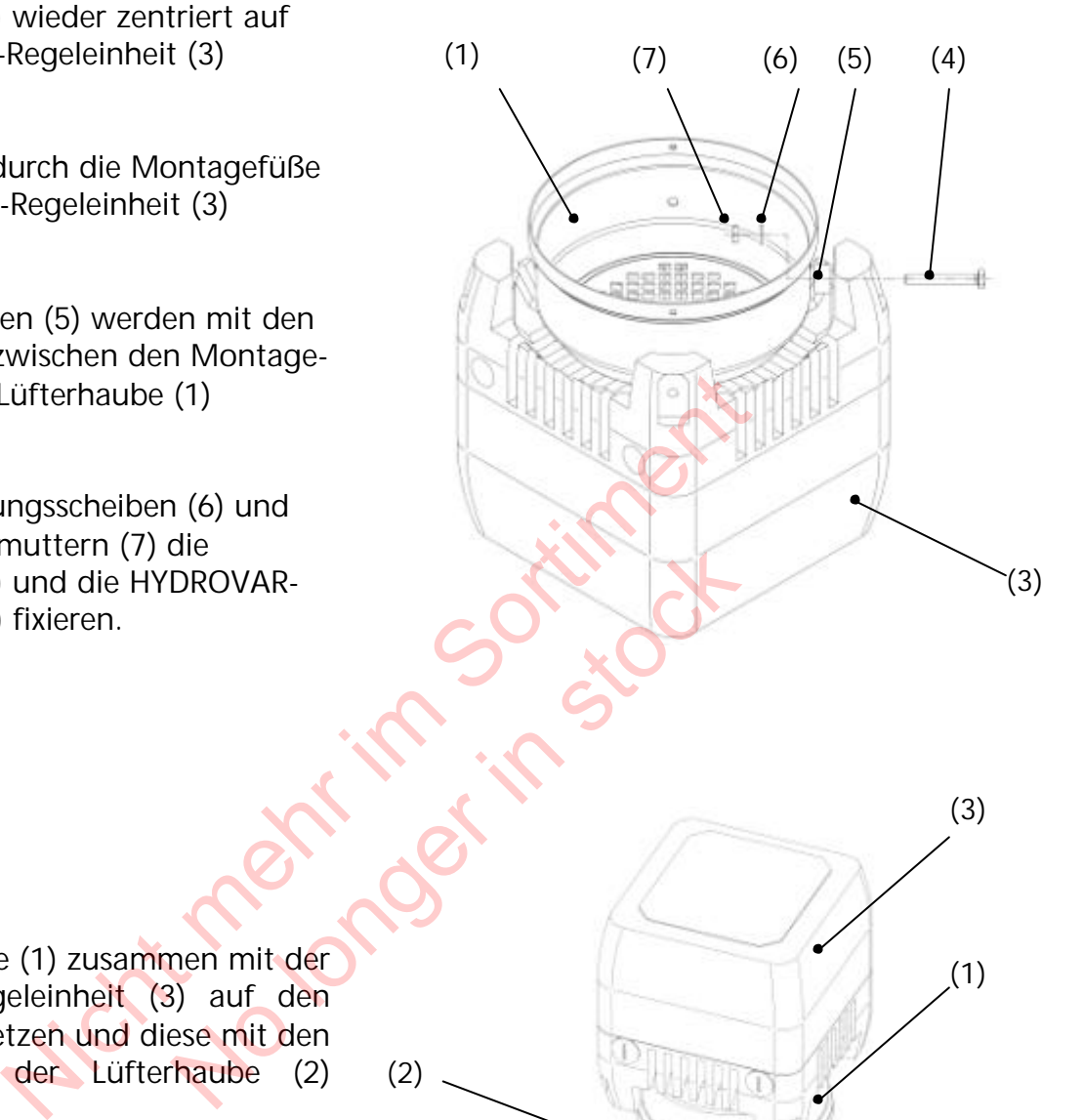

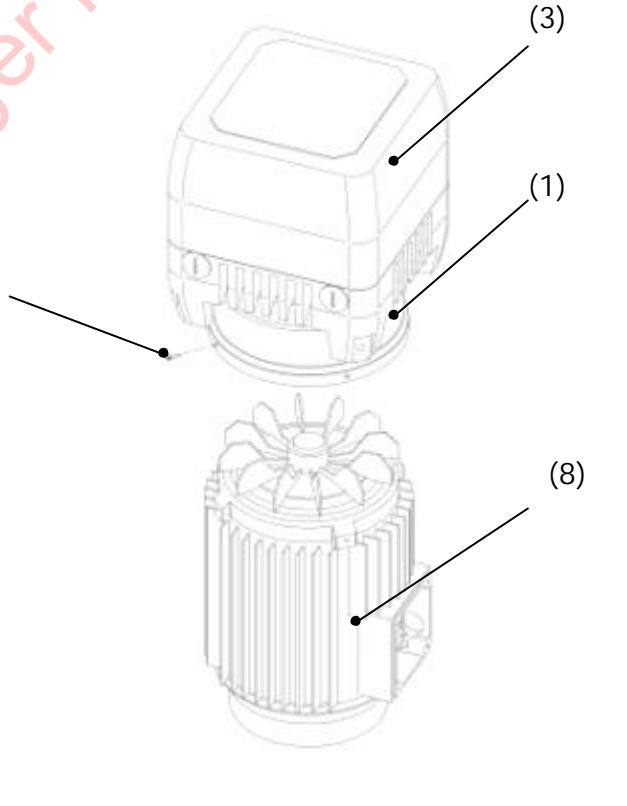

(2)

## **7.1.4 Explosionszeichnung**

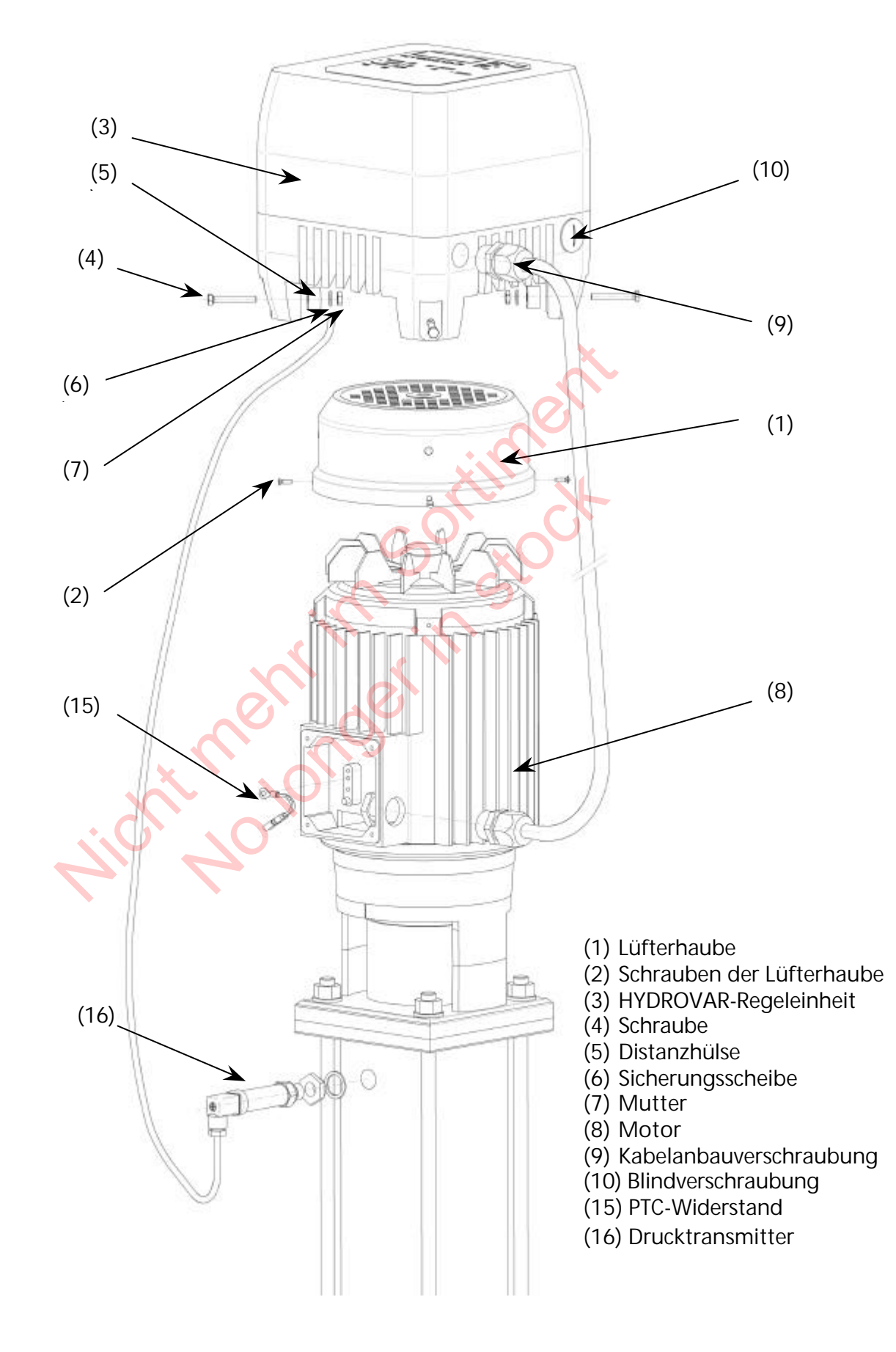

## **7.1.5 Wandmontage der HYDROVAR-Regeleinheit**

## *Achtung:* **Rund um die HYDROVAR-Regeleinheit ist ein Freiraum von 150mm für ausreichende Kühlung und den Ausbau der Abdeckung vorzusehen!**

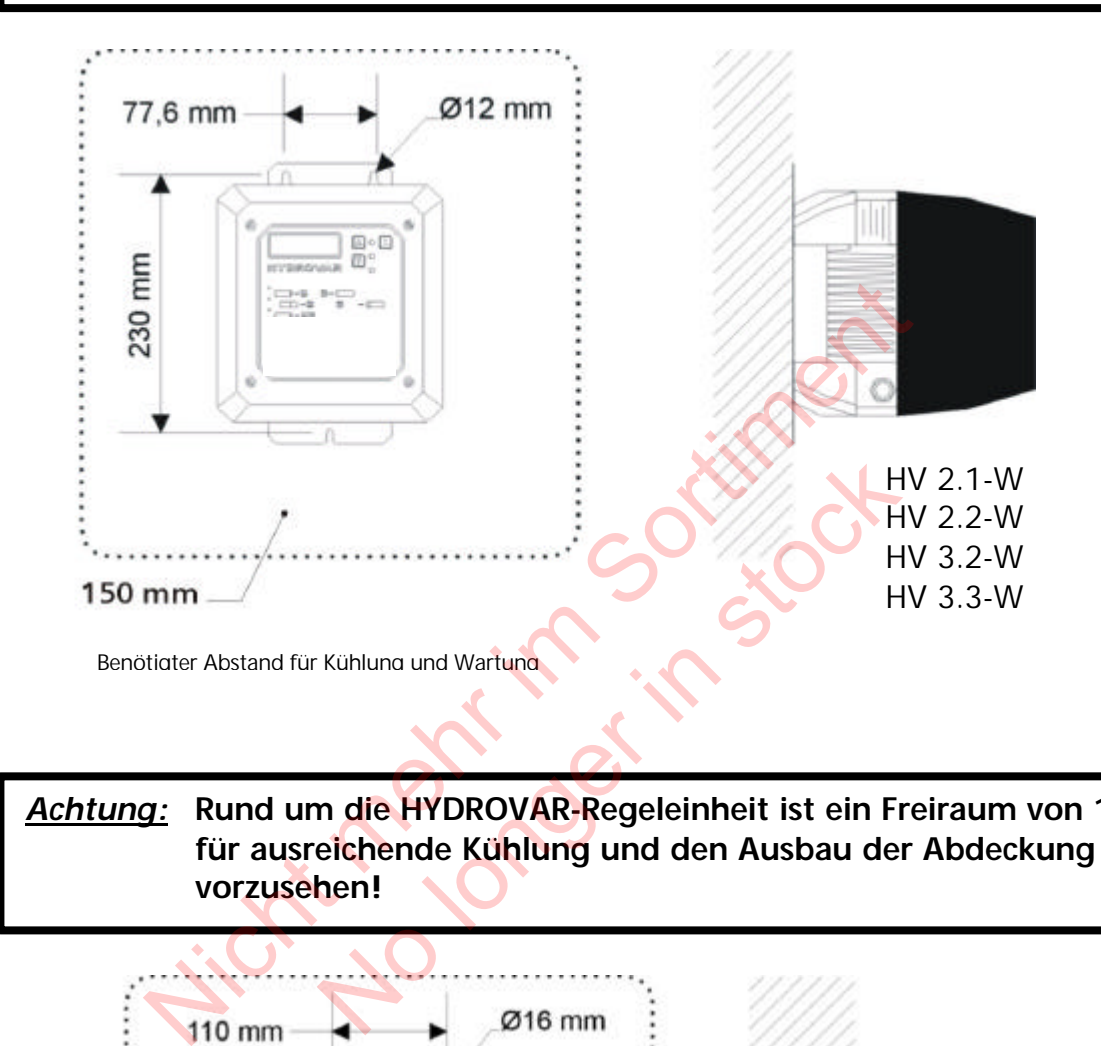

*Achtung:* **Rund um die HYDROVAR-Regeleinheit ist ein Freiraum von 150mm für ausreichende Kühlung und den Ausbau der Abdeckung vorzusehen!**

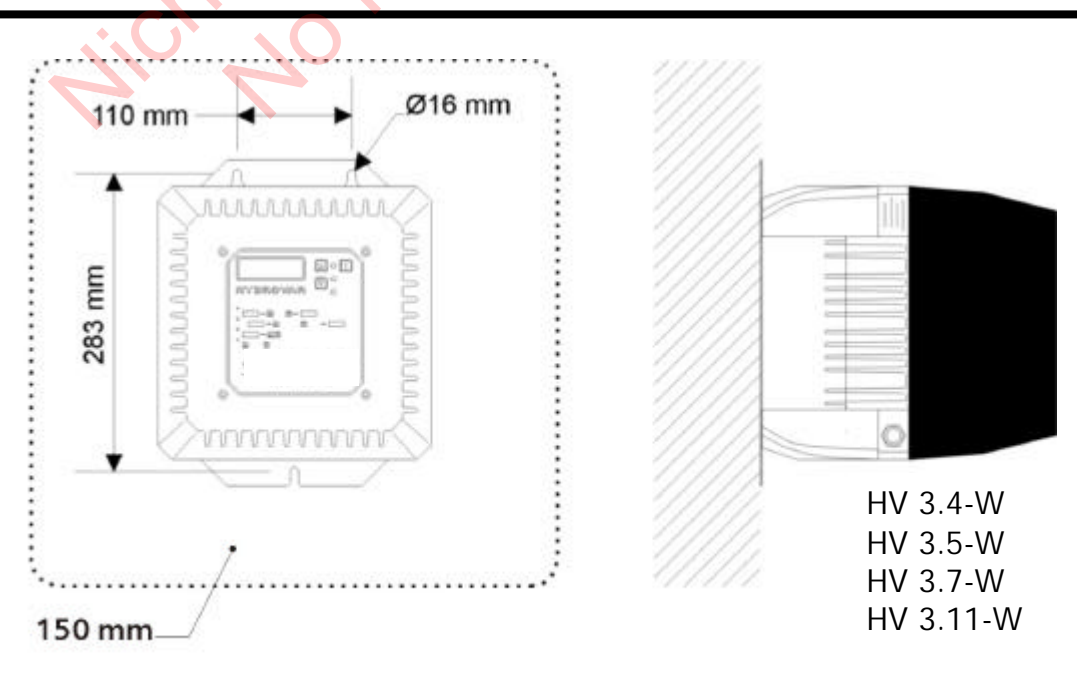

Benötigter Abstand für Kühlung und Wartung

## *Achtung:* **Rund um die HYDROVAR-Regeleinheit ist ein Freiraum von 150mm für ausreichende Kühlung und den Ausbau der Abdeckung vorzusehen!**

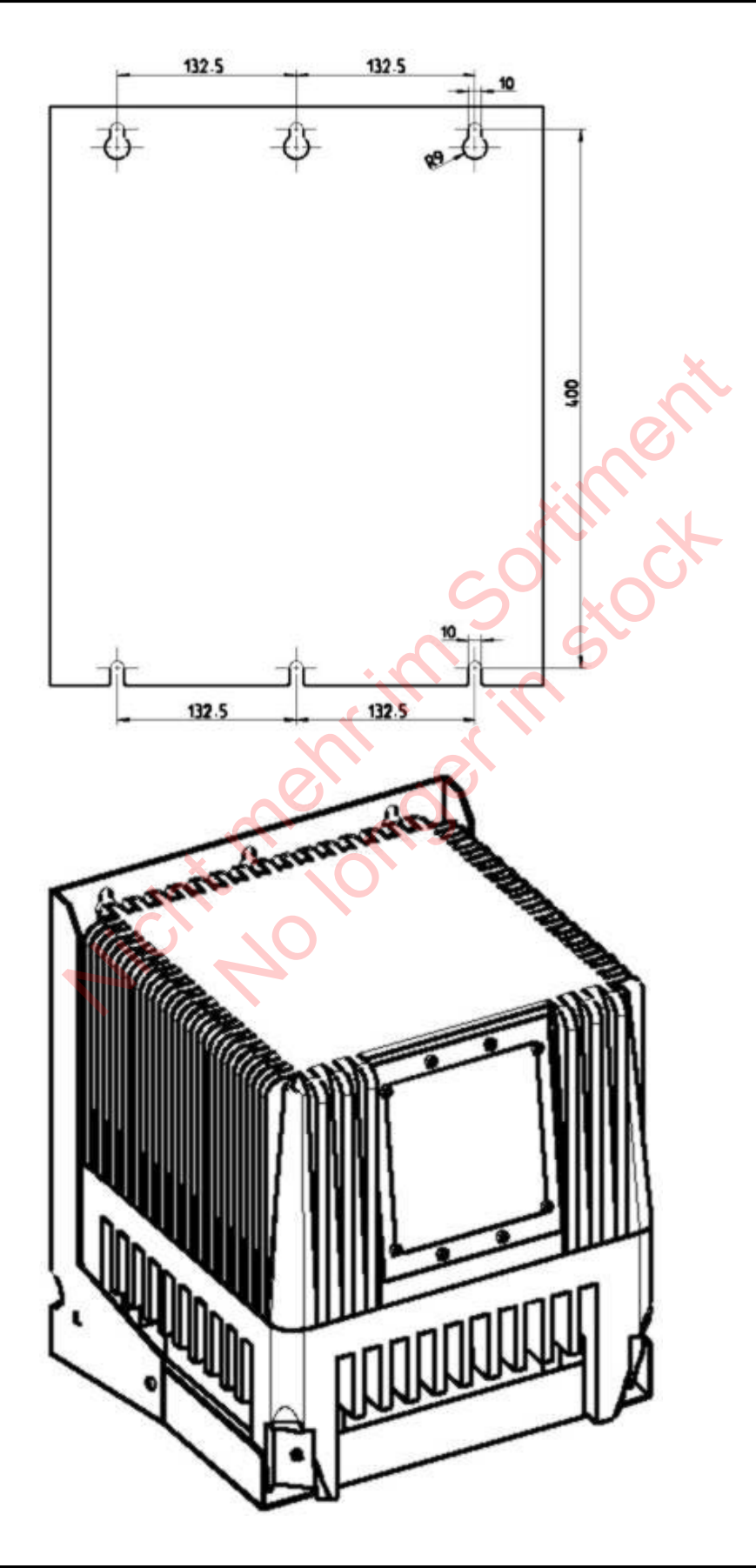

## **7.1.6 Montage des PTC-Widerstandes**

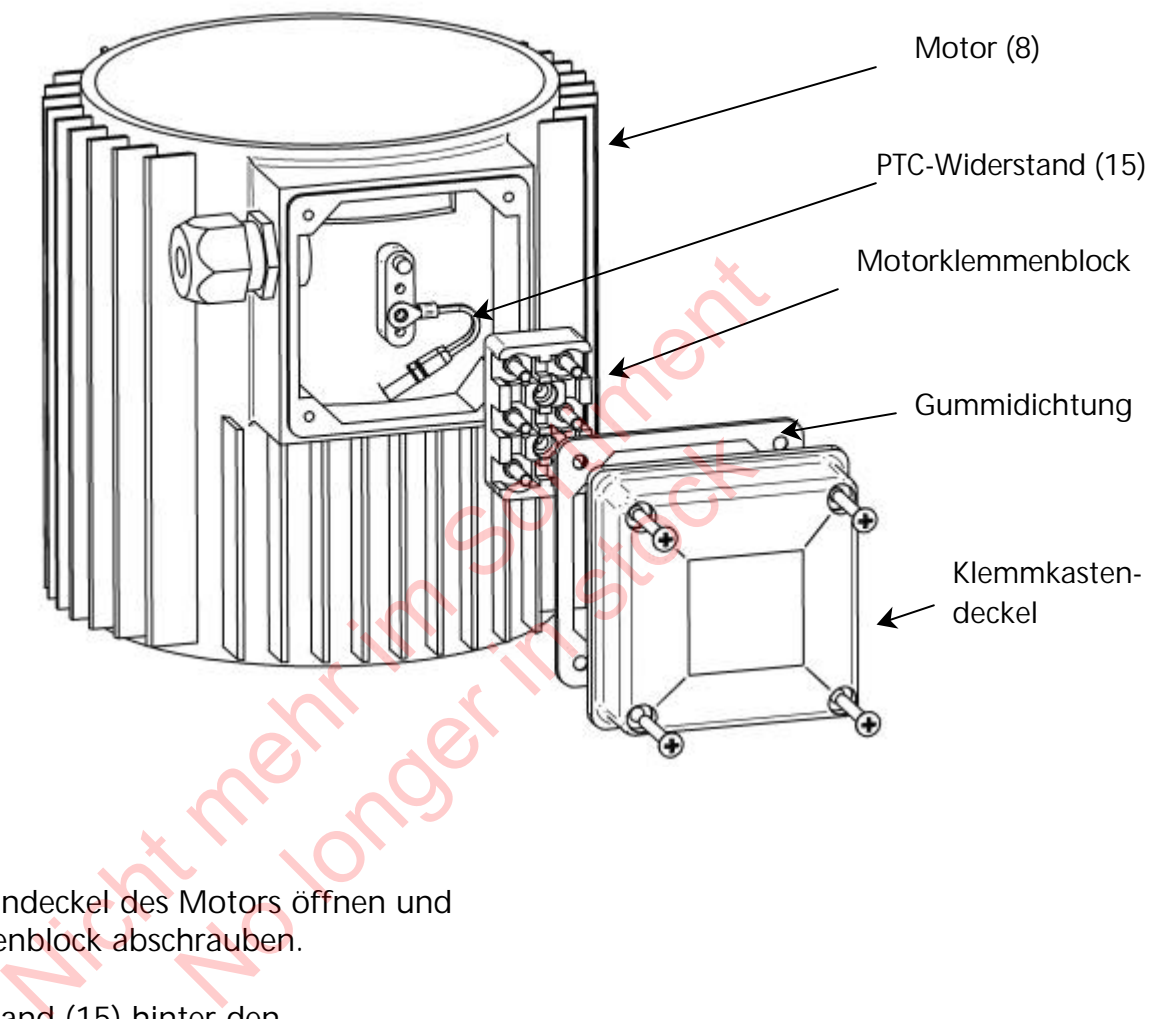

- 1. Klemmkastendeckel des Motors öffnen und den Klemmenblock abschrauben.
- 2. PTC-Widerstand (15) hinter den Klemmenblock montieren und festschrauben.
- 3. Elektrischer Anschluß des Motorkabels siehe Kapitel 7.3.

## **7.1.7 Montage des Drucktransmitters**

Bei Lieferung des Drucktransmitters (16) sind folgende Teile enthalten:

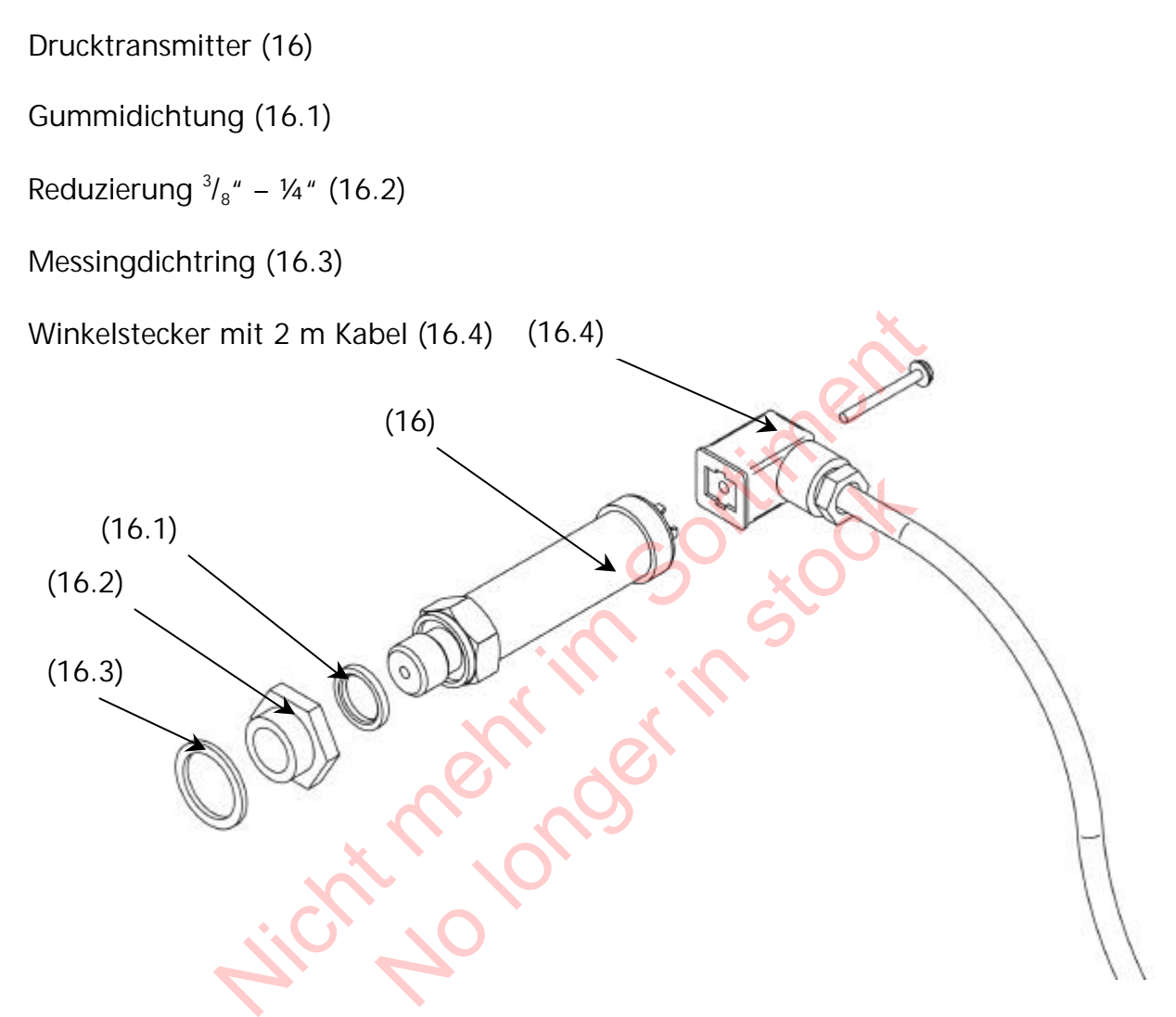

1. Die Transmitter hat einen Gewindeanschluß G 1/4". Falls nötig, Reduzierung (3/8" – 1/4") mit dem Messingdichtring in die Pumpe oder die Rohrleitung einschrauben und den Transmitter montieren.

*Achtung:* **Um die Schutzart IP65 zu gewährleisten, muß die Dichtung zwischen Drucktransmitter (16) und Winkelstecker (16.4) unbedingt montiert werden!**

2. Elektrischer Anschluß an den HYDROVAR, siehe Kapitel 7.3

## **7.2 Elektrische Installation und Verkabelung**

## **Achtung!**

**Alle Installationen und Wartungen müssen von gut ausgebildetem und qualifiziertem Personal mit geeignetem Werkzeug durchgeführt werden!**

## **Warnung:**

**Im Fall einer Abschaltung oder Trennung des Versorgungsnetzes, 5 Minuten warten, bevor Sie den Hydrovar öffnen. Erst nach dieser Zeit sind die eingebauten Kondenstoren entladen.**

**Nichtbeachtung kann zu Schock, Verbrennungen oder Tod führen!**

## **7.2.1 Schutzmaßnahmen**

Welche Schutzmaßnahmen in Ihrem Anwendungsfall notwendig sind, erfragen Sie im Zweifelsfalle bei dem für Sie zuständigen Elektoversorgungsunternehmen.

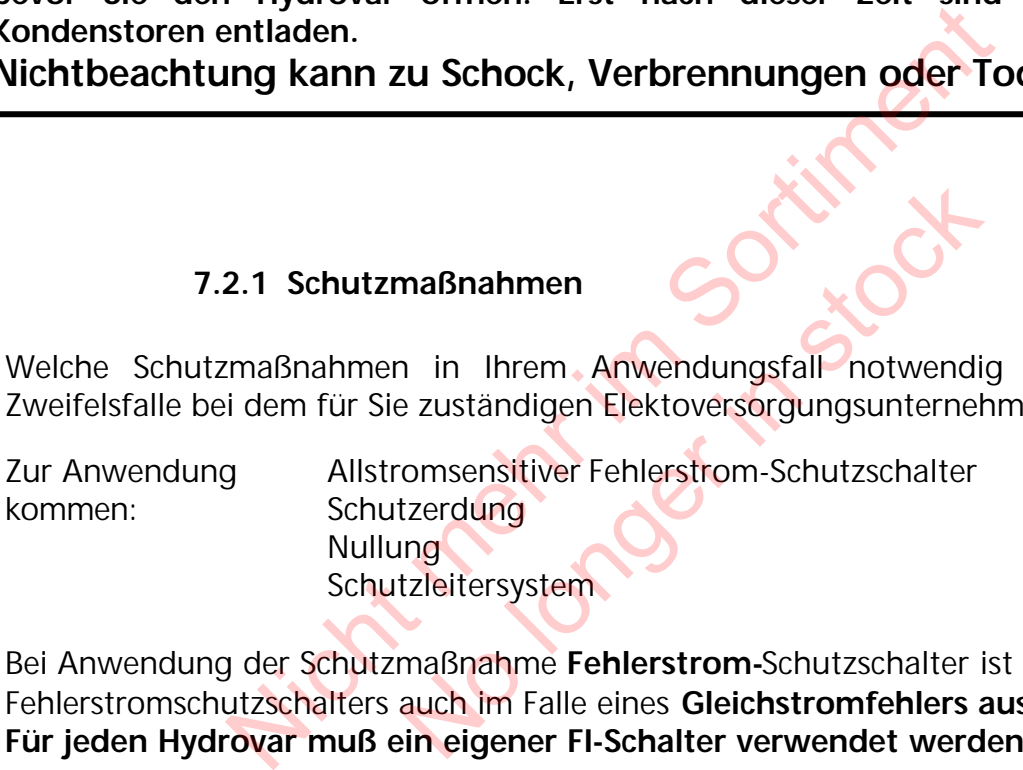

Bei Anwendung der Schutzmaßnahme **Fehlerstrom-**Schutzschalter ist sicherzustellen, daß der Fehlerstromschutzschalters auch im Falle eines **Gleichstromfehlers auslöst! Für jeden Hydrovar muß ein eigener FI-Schalter verwendet werden!**

## **7.2.2 Verkabelung des Hydrovars mit dem Motor**

Die 4 Schrauben lösen, mit denen die Abdeckhaube auf der Regeleinheit montiert ist. Die Haube vorsichtig abheben, die Erdungschraube lösen und die Abdeckhaube zur Seite legen. Folgende Teile sind nun zu sehen:

- (1) Steuerkarte mit allen Klemmen für die Steuerung und die RS485 Schnittstelle (siehe Kapitel 7.4)
- (2) Hauptkarte mit allen Leistungsteilen und Klemmen für Spannungsversorgung und Motoranschluß (siehe Kapitel 7.3)

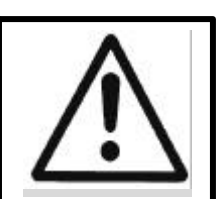

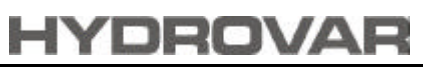

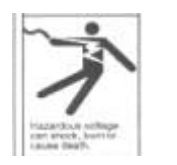

#### **7.3 Hauptstromklemmen**

#### HV 2.1 und HV 2.2

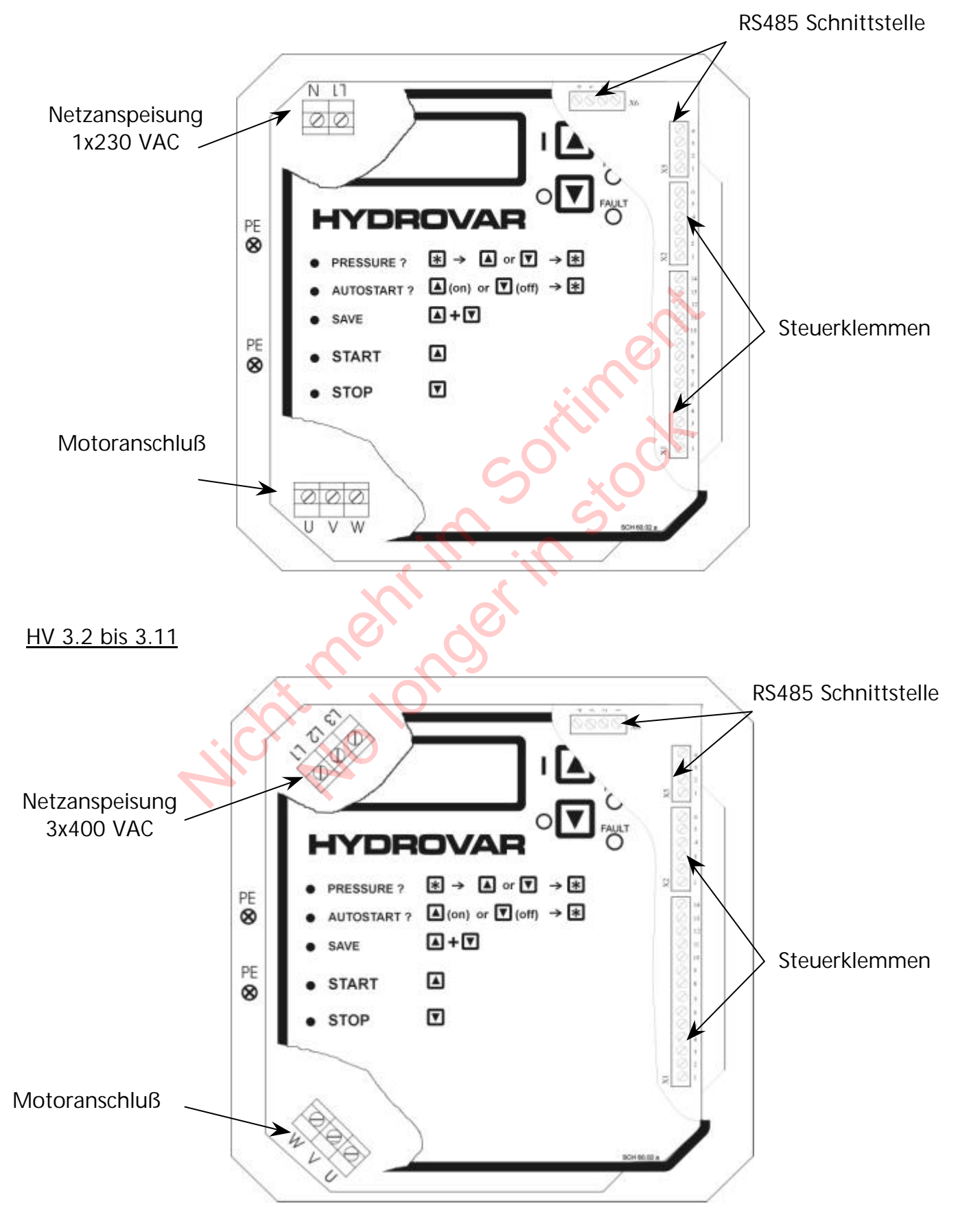

HV 3.15 bis HV 3.22:

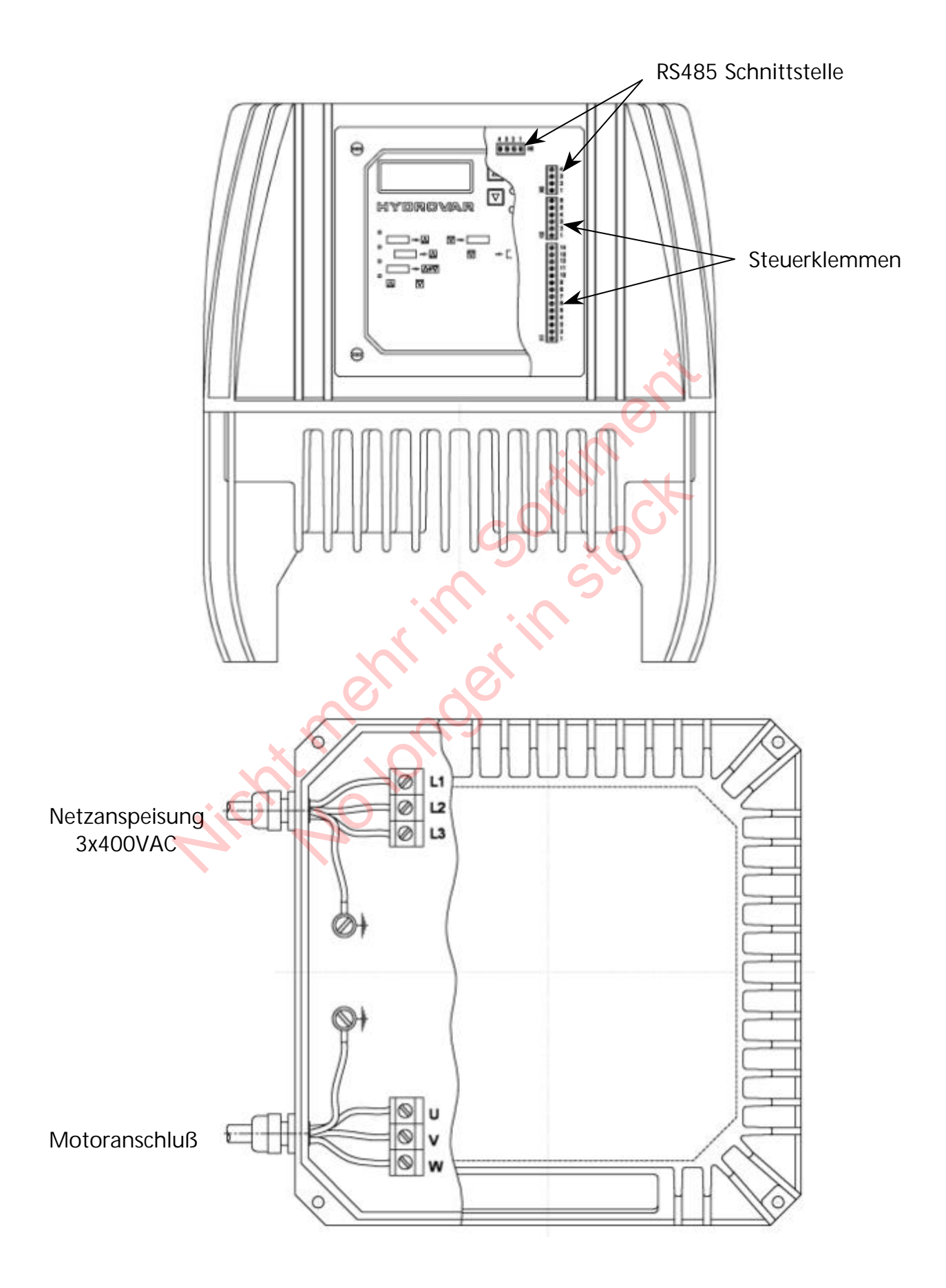

**Betriebsanleitung** 

## HV 3.30, 3.37 und HV3.45:

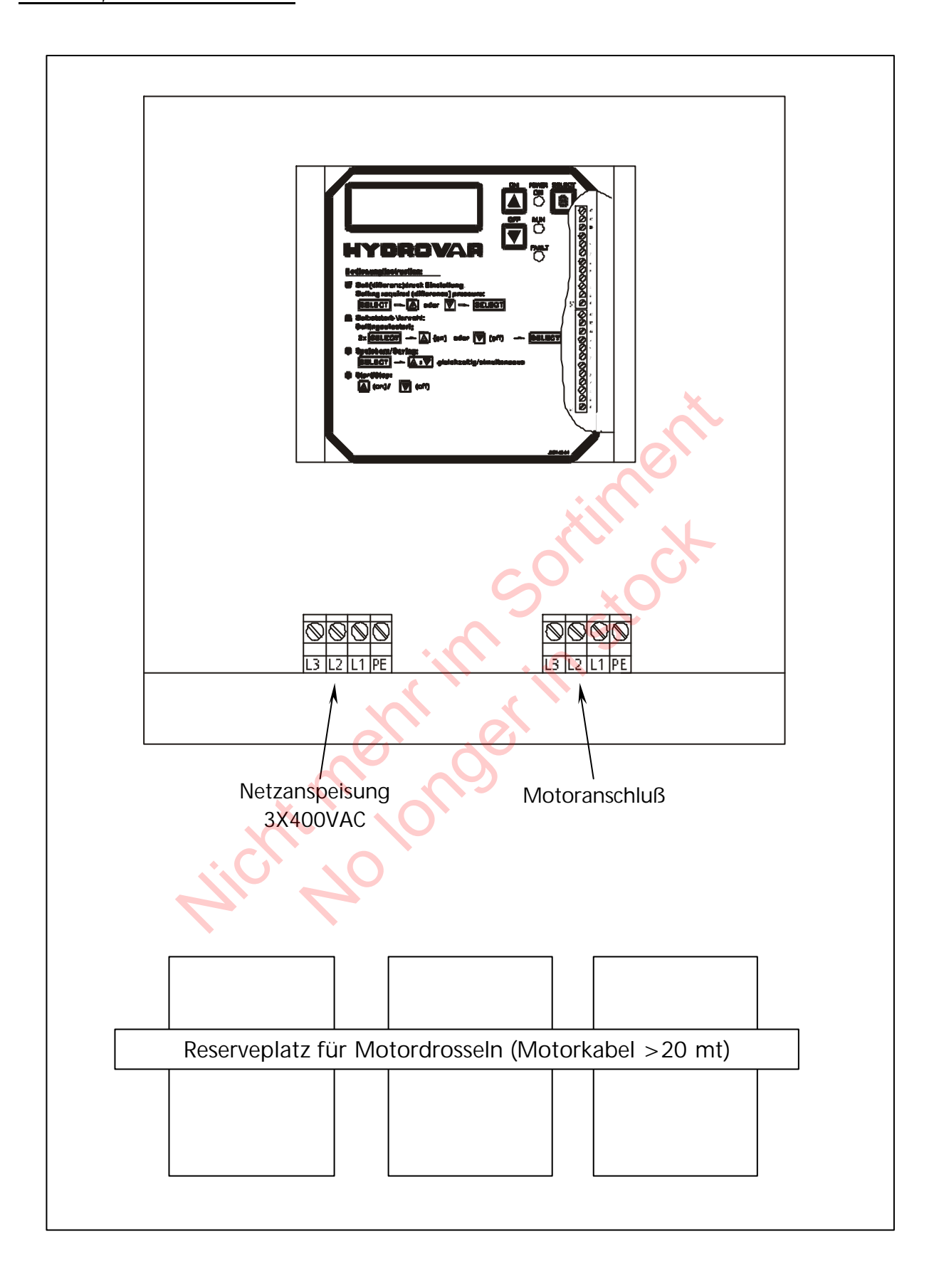

## **7.3.1 Anschlußvarianten im Motorklemmkasten**

Der Anschluß des Motorkabels an den Motor hängt von der Type des Motors (siehe Typenschild) ab und kann auf zwei Arten erfolgen:

**Stern-Schaltung Dreieck- Schaltung**

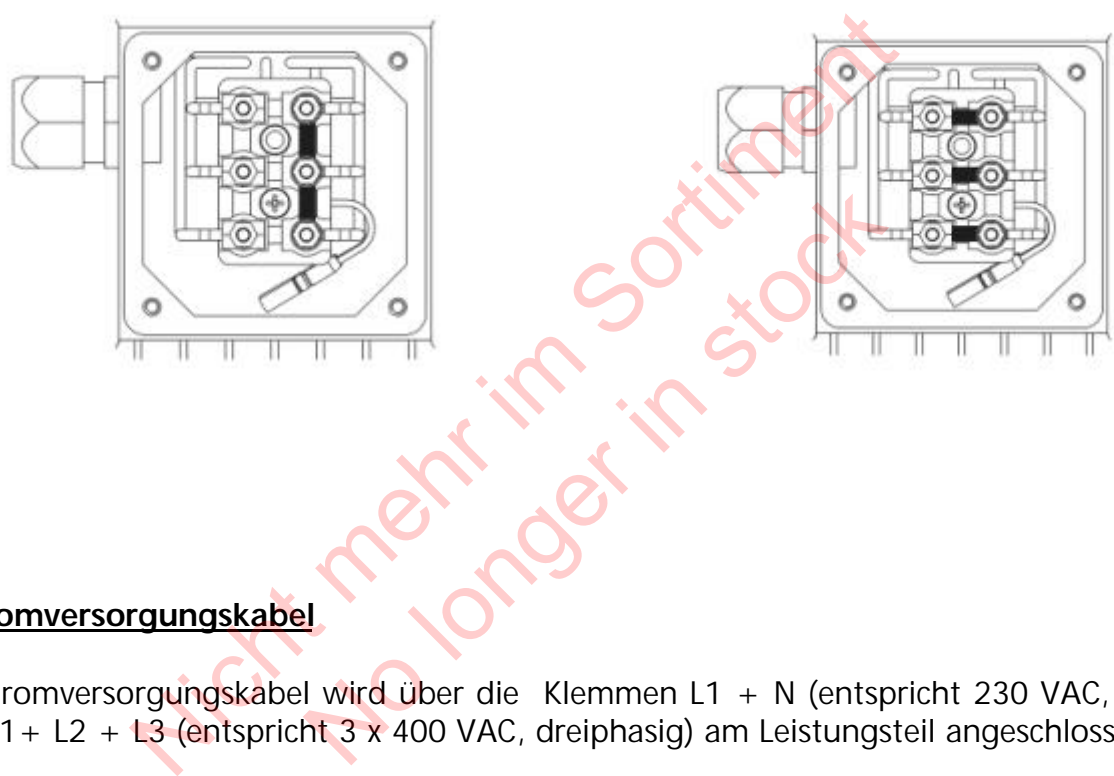

### **b) Stromversorgungskabel**

Das Stromversorgungskabel wird über die Klemmen L1 + N (entspricht 230 VAC, einphasig) oder L1+ L2 + L3 (entspricht 3 x 400 VAC, dreiphasig) am Leistungsteil angeschlossen.

## **7.4 Steuerklemmen**

Alle Kabel, welche an den Steuerklemmen oder die RS485-Schnittstelle angeschlossen werden, müssen geschirmt ausgeführt werden.

Die Elektronikmasse darf nicht mit anderen Potentialen verbunden werden!

Alle Elektronikmassen und die Masse der RS485-Schnittstelle sind intern verbunden. Für die externe Freigabe (Klemmen X1/4 – X1/5) ist unbedingt ein Kontakt zu verwenden, der für eine Schaltspannung < 10 Volt verwendbar ist (Goldkontaktrelais).

#### **Werden Steuerleitungen ohne Abschirmung verwendet, können Signalstörungen auftreten und die Funktion des Frequenzumformers beeinflussen.**

*Klemmleiste:* X1/ 1 Masse

- 2 Istwerteingang 4-20mA, 50 Ohm Bürdewiderstand
- 3 Versorgungsspannung für externen Geber: 15VDC, max. 100mA
- 4 Masse
- 5 Externe Freigabe: Ri=10kOhm, 5 VDC (extern Goldkontakte

verwenden!)

- 6 Masse
- 7 Wassermangel; Ri=10kOhm, 5 VDC (z.B. Zulaufdruckschalter, Niveauschalter)
- 8 Motortemperaturwächter oder Kaltleiterfühler (im Motorklemmkasten montiert) Ri=10kOhm, 5 VDC
- 9 Motortemperaturwächter oder Kaltleiterfühler
- 10 Masse
- 11 Analogausgang 0...10 V, max. 2mA (siehe Kapitel 11.26)
- 12 Zusätzlicher Stromeingang 4-20mA
- 13 Zusätzlicher Spannungseingang 0/2-10VDC
- 14 Digitaleingang für Umschaltung auf 2.Sollwert

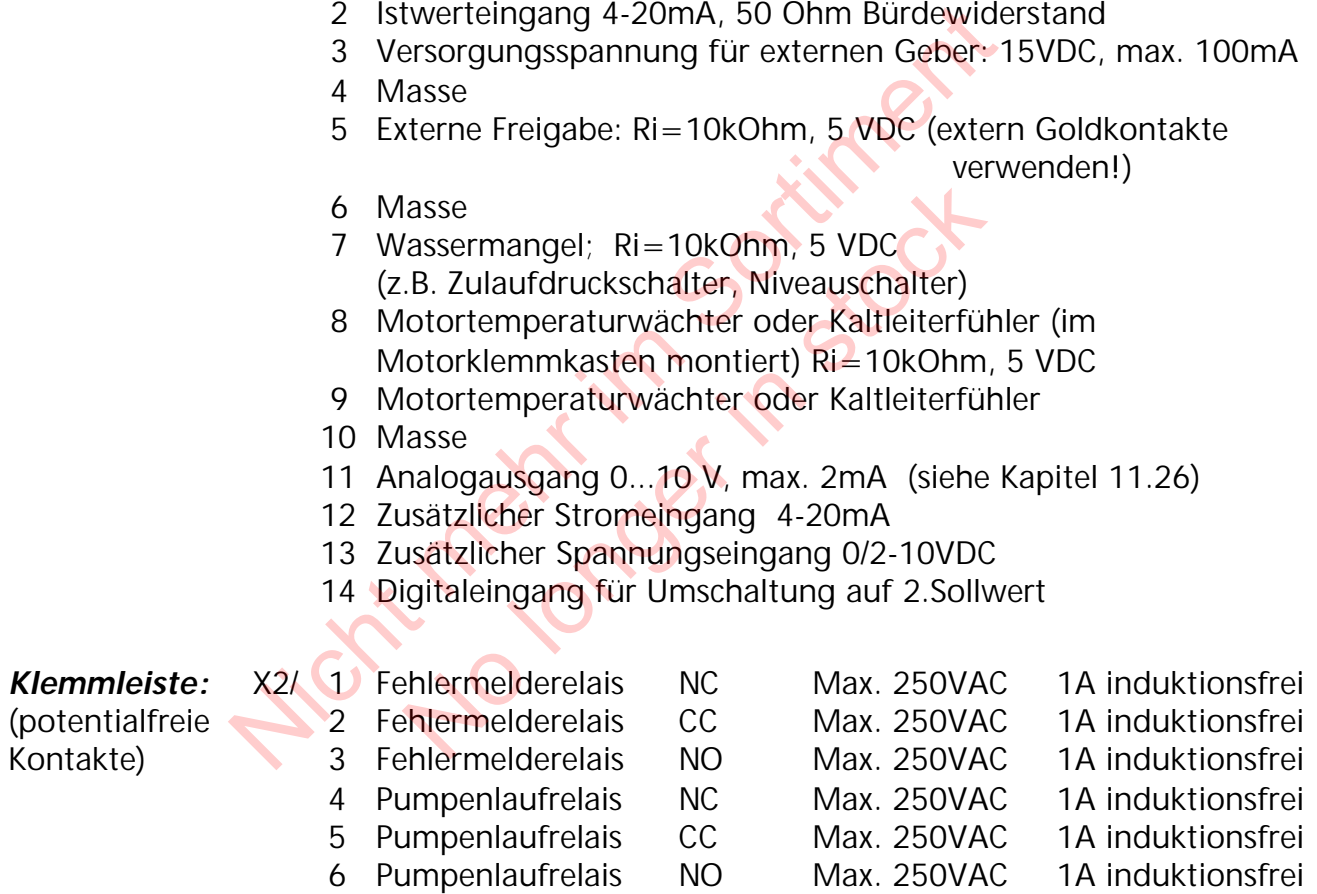

*!! Das Fehlermelderelais ist eingeschaltet, d.h. die Klemmen (X2/2 + X2/3) sind geschlossen, wenn kein Fehler vorliegt !!*

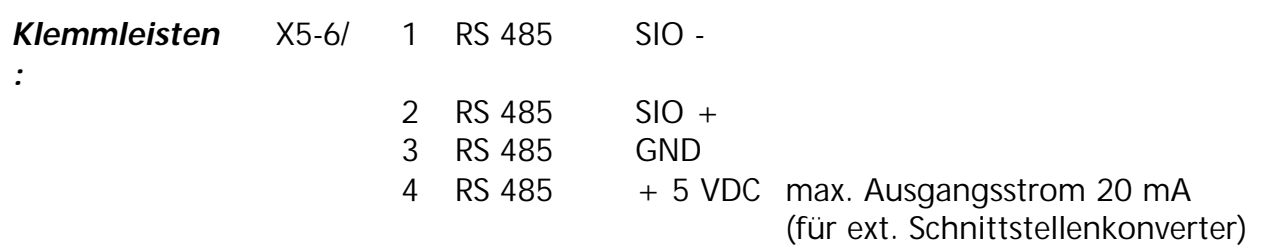
#### **7.4.1 Steuerklemmen**

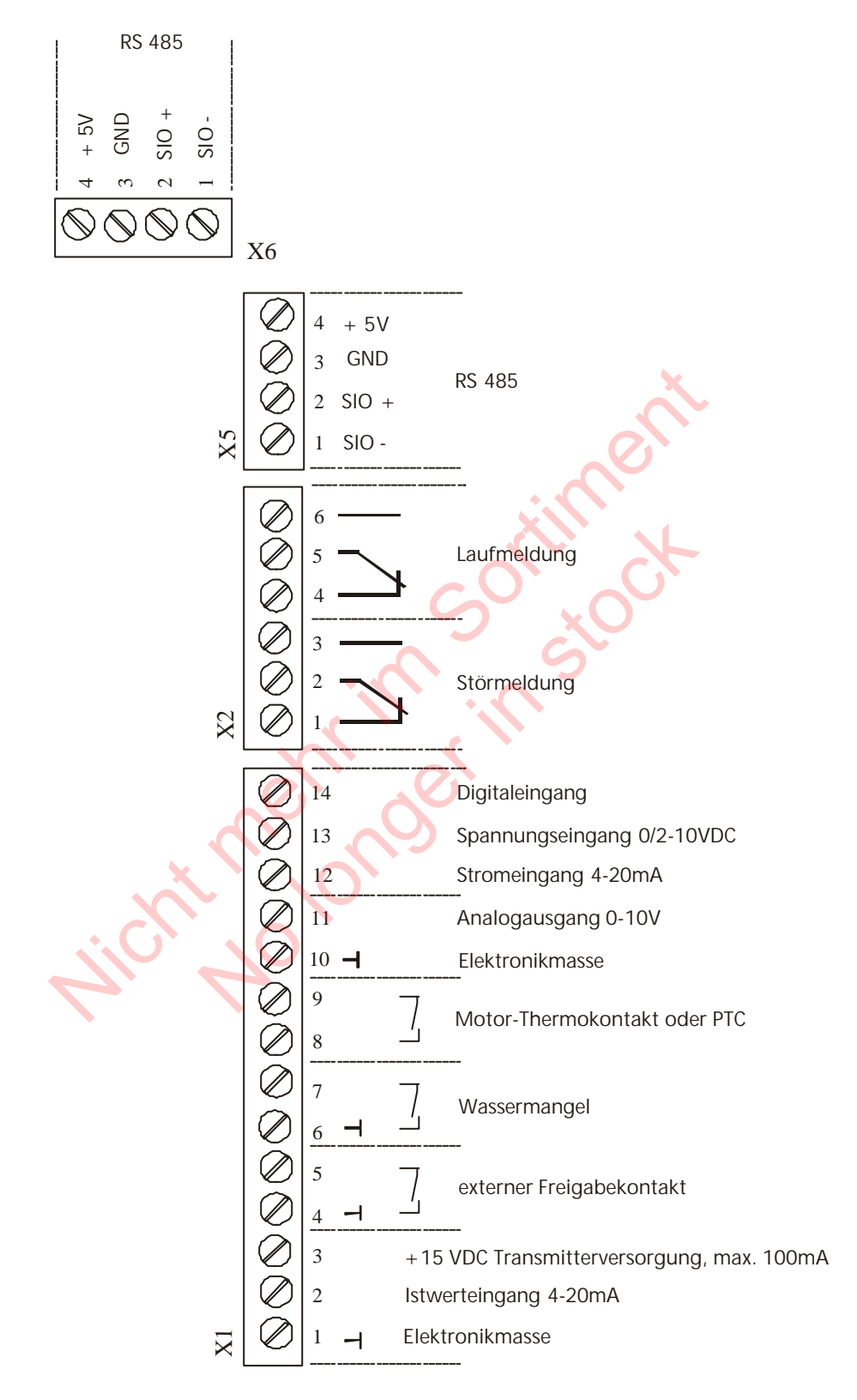

Bei der Zusammenschaltung der Regelpumpen (max. 4 Pumpen) über die Schnittstelle RS 485 sind die Klemmen ../1, ../2 und ../3 der Klemmenleisten X5 od. X6 mittels geschirmtem Kabel mit jedem Hydrovar zu verbinden und entsprechend zu programmieren (Programmierung siehe Kapitel 11.22)

- **7.4.2 Wahlschalter für Schaltfrequenz**
- *SW4: DIP-Switch auf der Steuerkarte zum Einstellen der Schaltfrequenz (siehe Kapitel 7.4.3)*

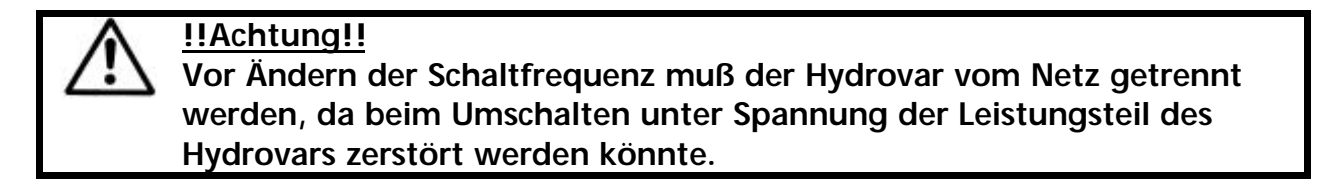

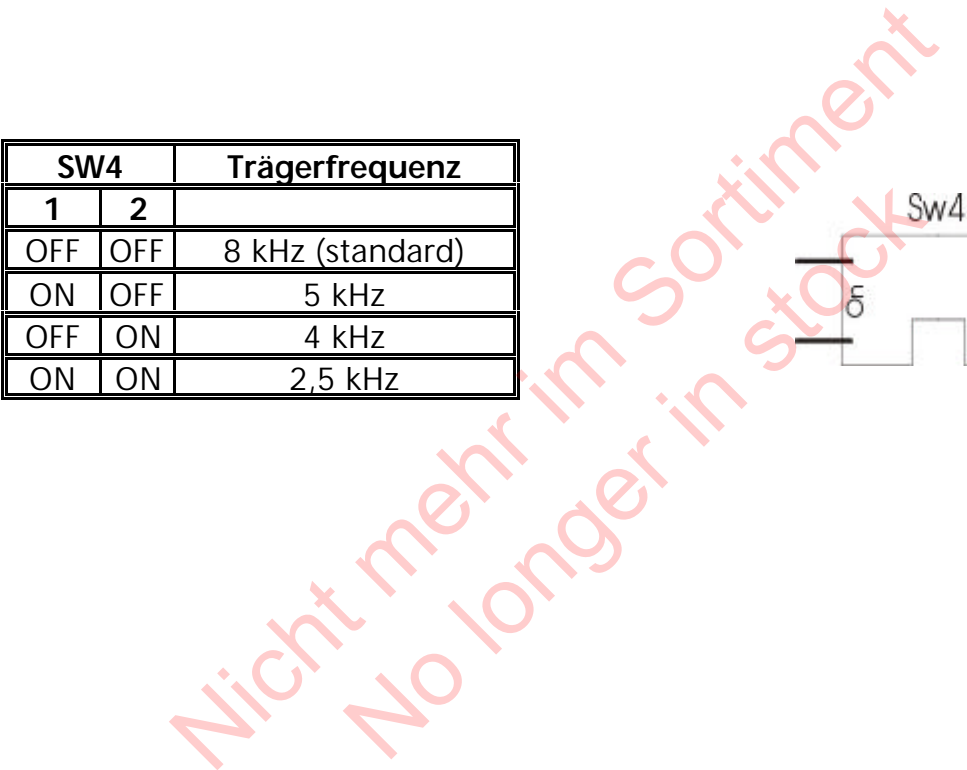

37

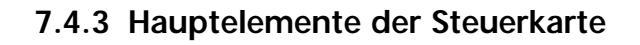

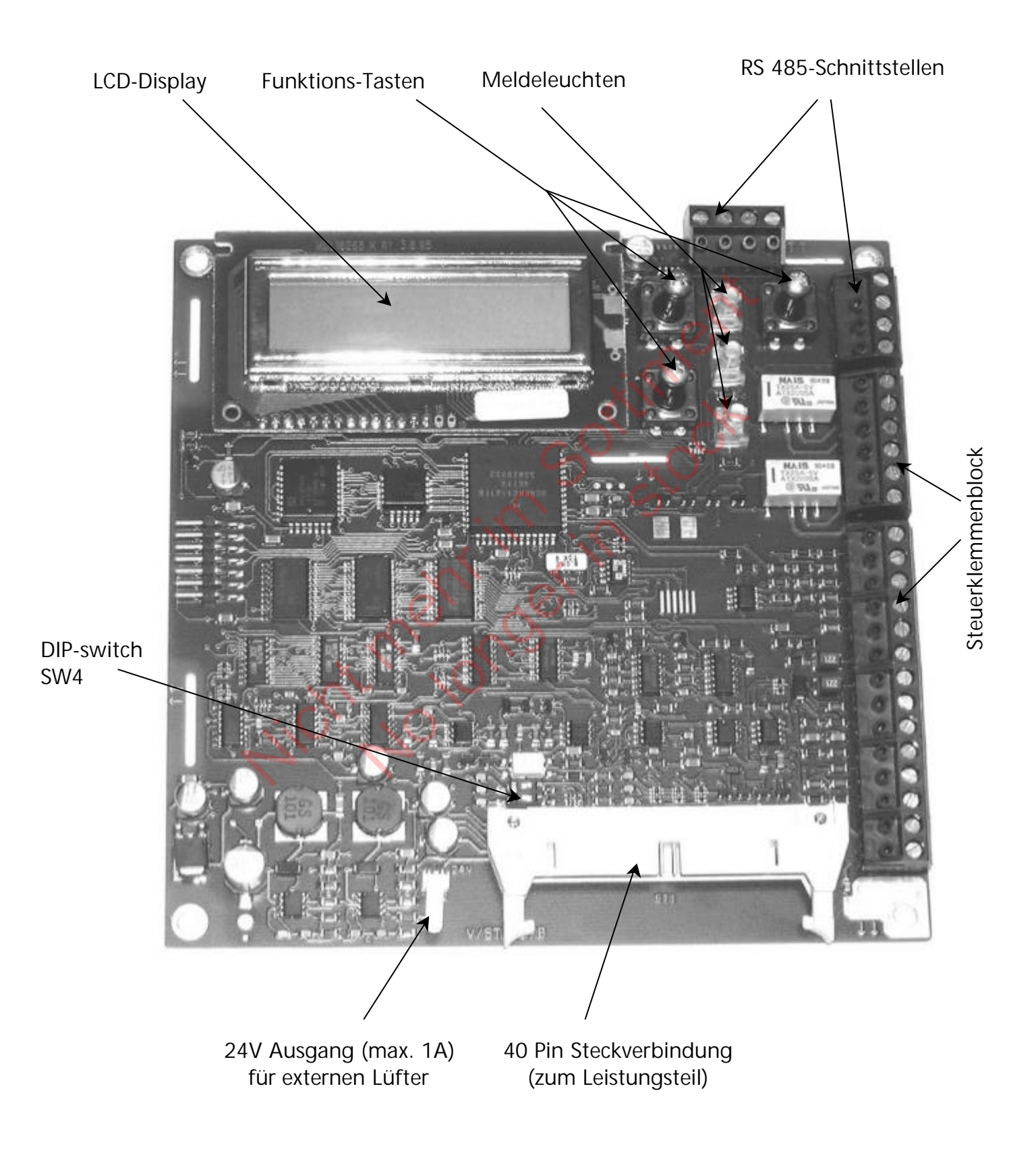

#### **7.5 Frontschild**

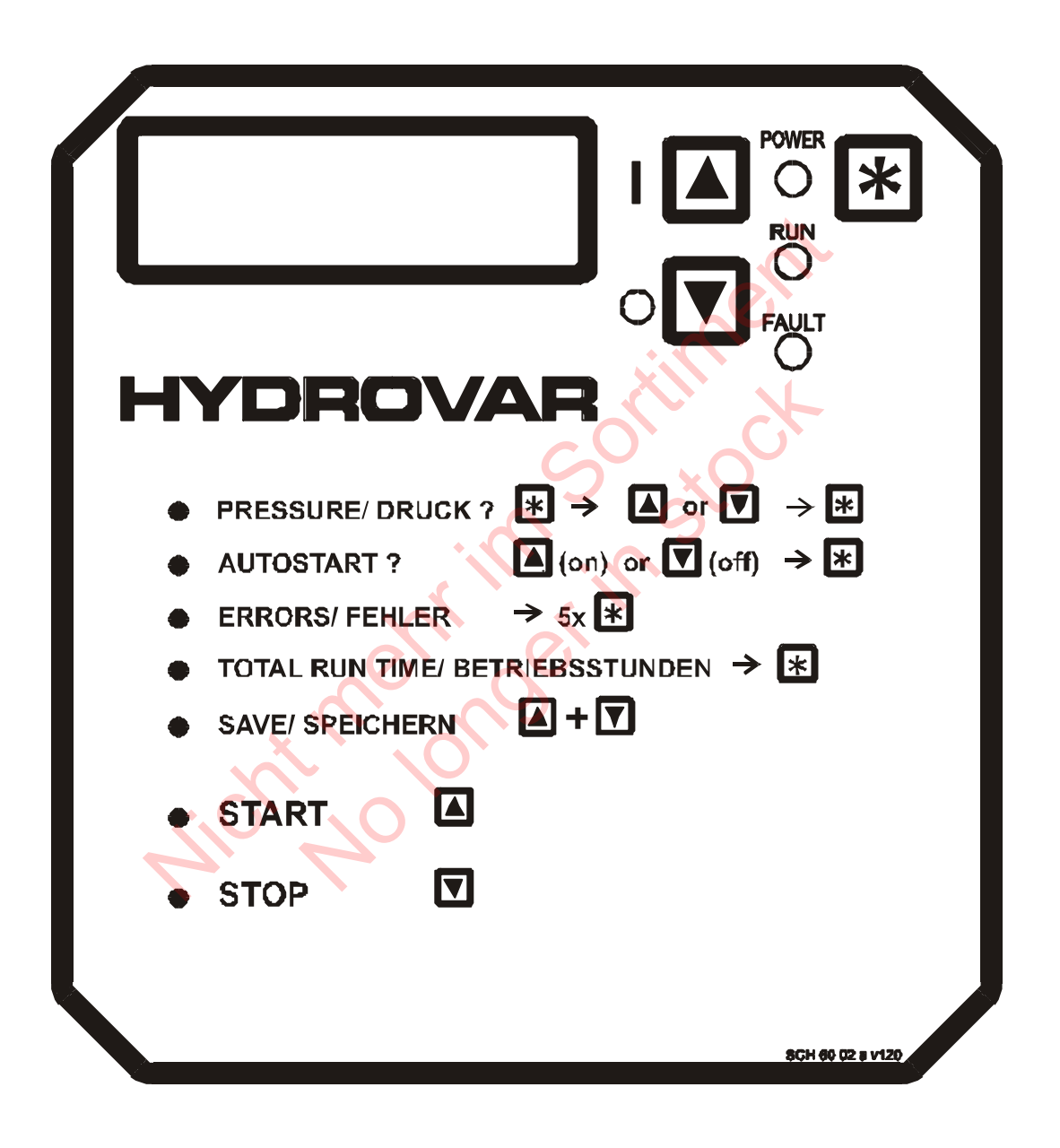

#### **8 Anwendungsbeispiele:**

#### **8.1 Einstellungen im Hauptmenü; Regler-Betrieb auf konstanten Druck**

Das Hauptmenü besitzt zehn Parameter, einer der Parameter ermöglicht die Wahl des gewünschten Systemdruckes. Speichern Sie diesen, und nehmen Sie das Gerät in Betrieb. Nach anlegen der Spannung sollte die grüne *"Power on"* LED leuchten, danach zeigt das Display das Startfenster *"Kein Autostart – Inverter stoppen"* (Werkseinstellung).

#### **Anweisungen:**

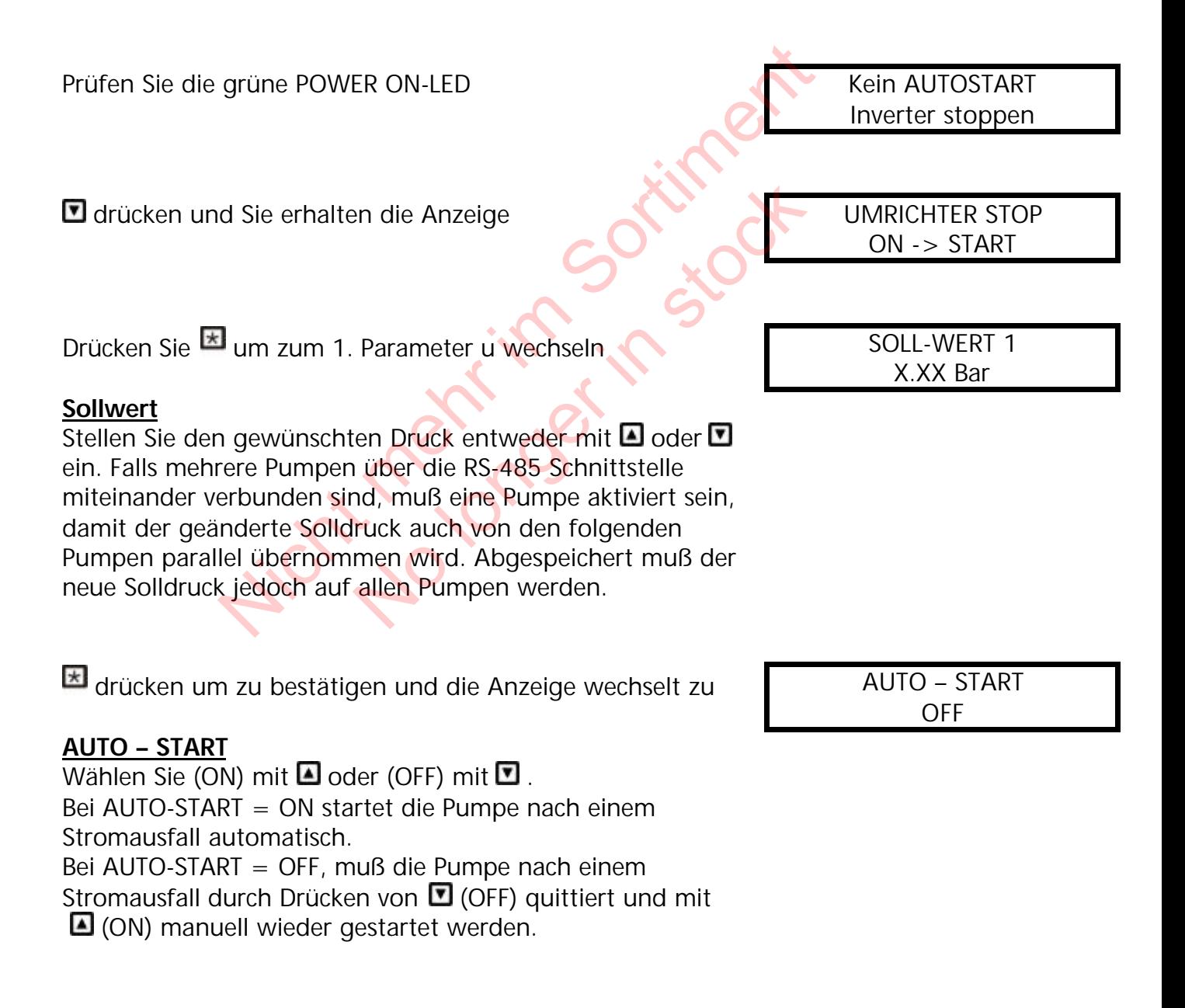

vorletzten Fehler

drittletzten Fehler

viertletzten Fehler

fünftletzten Fehler

 drücken und die Anzeige wechselt zum letzten Fehler

drücken und die Anzeige wechselt zum

**E** drücken und die Anzeige wechselt zum

drücken und die Anzeige wechselt zum

**E** drücken und die Anzeige wechselt zum

 **Beachte:** Alle Fehler sind nur ablesbar

## 20 V A

FEHLER 1

...................

FEHLER 2

...................

FEHLER 3

...................

FEHLER 4

...................

FEHLER 5 ...................

**E**drücken um zum nächsten Parameter zu wechseln: MOTORSTUNDEN

Dieser Parameter zeigt die Gesamtlaufzeit des Motors. Diese Zeit kann zusammen mit den Betriebsstunden der Hydrovar-Regeleinheit zurückgestellt werden (siehe Kapitel 11.31). Mad die Anzeige wechselt zum<br>
Aller<br>
In die Anzeige wechselt zum<br>
Pehler<br>
In zum nächsten Parameter zu wechseln:<br>
Er zeigt die Gesamtlaufzeit des Motors.<br>
Zusammen mit den Betriebsstunden der<br>
Einheit zurückgestellt werden Re wechselt zum<br>
Sesamtlaufzeit des Motors.<br>
Gesamtlaufzeit des Motors.<br>
Expecte lit werden (siehe Kapitel

Drücken Sie E und das Display wechselt zu SPEICHERN ??

0000:00

 $+$   $\overline{ }$ 

und **D** gleichzeitig drücken, bis... SPEICHERN ??

erscheint und die Anzeige nach einigen Sekunden zum Fenster 1 "*INVERTER STOP"* zurückspringt.

SAVED

#### Die Programmübersicht des Hauptmenüs:

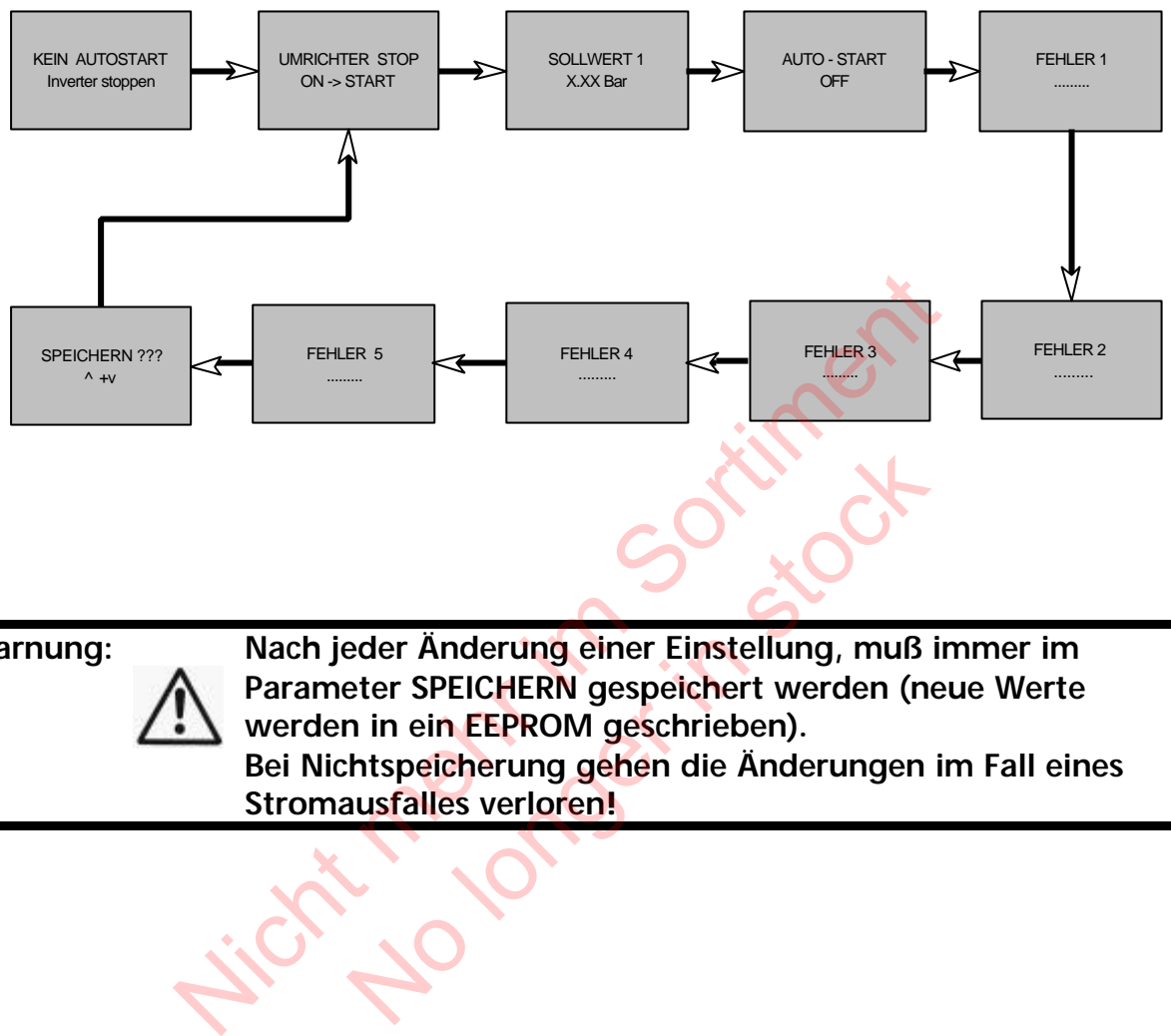

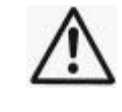

 **Warnung: Nach jeder Änderung einer Einstellung, muß immer im Parameter SPEICHERN gespeichert werden (neue Werte werden in ein EEPROM geschrieben). Bei Nichtspeicherung gehen die Änderungen im Fall eines Stromausfalles verloren!**

#### **8.2 Einzelpumpe – Pumpenschutz**

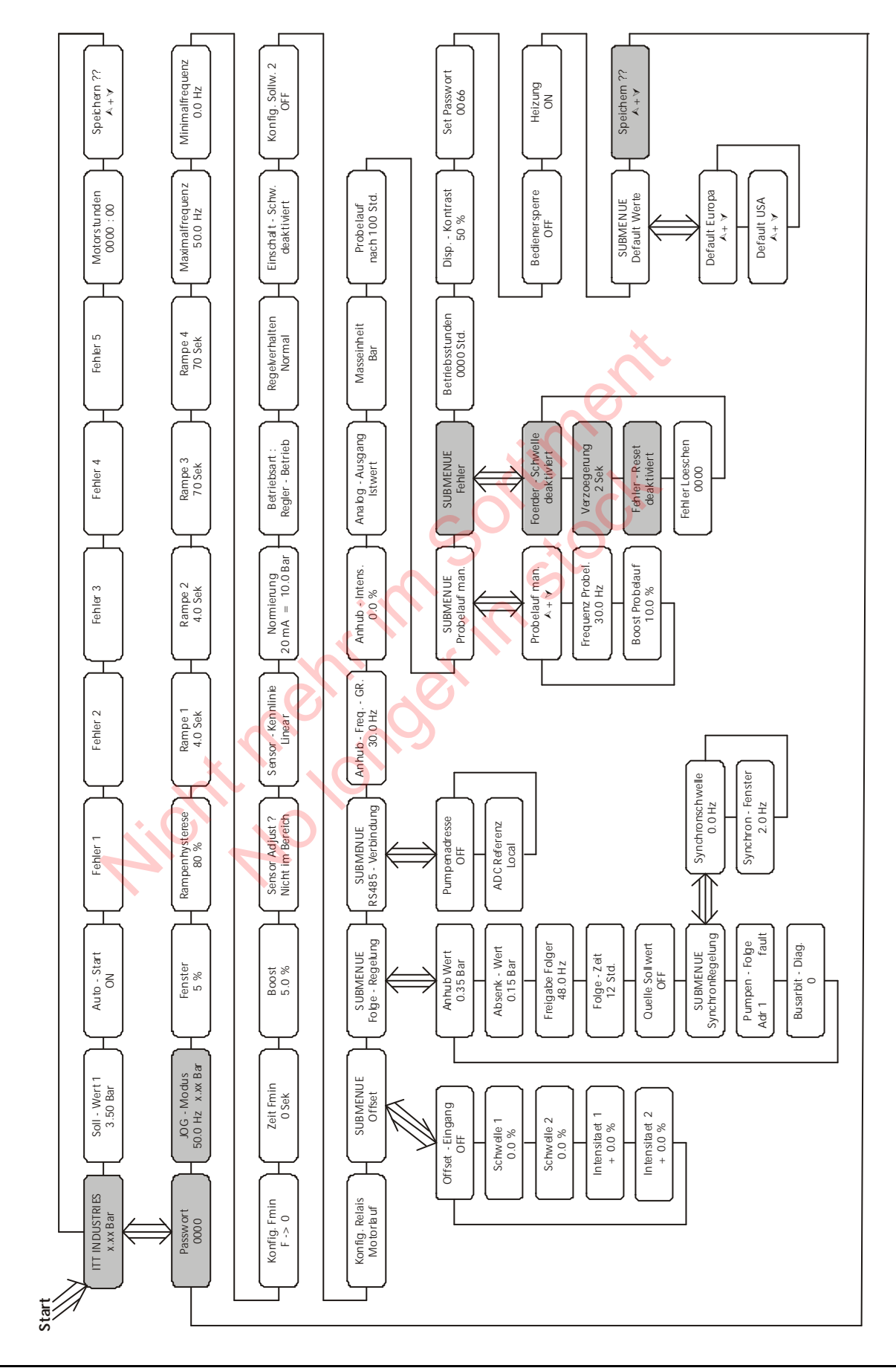

Der Hydrovar hat die Fähigkeit die Pumpe gegen Betrieb bei zu niedrigem/keinem Zulaufdruck oder Betrieb außerhalb des Kennlinienfeldes zu schützen.

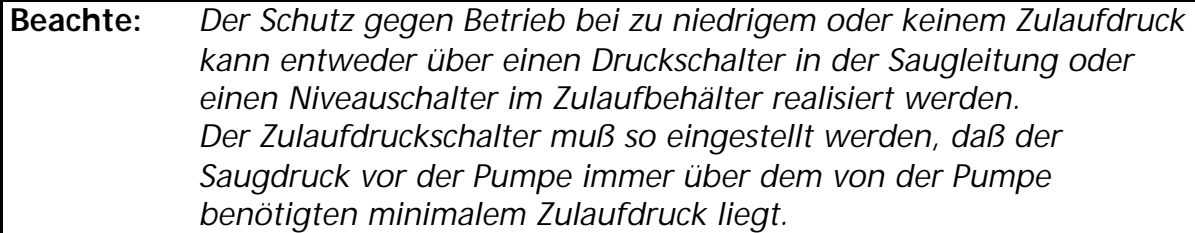

 **Beachte:** *Der Trockenlaufschutz ist für Ein- u. Mehrpumpensysteme mit gemeinsamer Saugleitung auch durch Messen des Analgendruckes realisierbar (siehe Parameter "FÖRDERSCHWELLE" in Kapitel 11.30.1). Bei Mehrpumpensystemen mit separaten Saugleitungen kann dieser Schutz nicht verwendet werden, da der Anlagendruck von einer anderen Pumpe erzeugt werden kann.* er Mehrpumpensystemen mit separaten Saugiettungen<br>
chutz nicht verwendet werden, da der Anlagendruck vonderen Pumpe erzeugt werden kann.<br>
2.1 Einstellen des Trockenlaufschutzes<br>
für ca. 3 Sekunden gedrückt und das Display<br>

#### **8.2.1 Einstellen des Trockenlaufschutzes**

Halten Sie **E** für ca. 3 Sekunden gedrückt und das Display wechselt zu en des Trockenlaufschutzes<br>
unden gedrückt und das Display<br>
dert eine unerlaubte Änderung der<br>
ugtes Personal.<br>
0066 = Werkseinstellung) durch<br>
n Paßwortes sind Sie befugt, alle<br>
zu ändern.

#### **Paßwort:**

Der Paßwortschutz verhindert eine unerlaubte Änderung der Parameter durch nicht befugtes Personal.

Einstellen des Paßwortes (0066 = Werkseinstellung) durch drücken von  $\blacksquare$  oder  $\blacksquare$ 

Nach Eingabe des richtigen Paßwortes sind Sie befugt, alle Parameter im Untermenü zu ändern.

Die Eingabe des Paßwortes durch Drücken von **bestätigen** und es erscheint der erste Parameter des Untermenüs

#### **JOG-MODUS**

Gleichzeitige Anzeige des aktuellen Istwertes und der Ausgangsfrequenz. Wird in diesem Menü  $\Box$  oder  $\neg$ betätigt, wird der interne Regler ausgeschaltet und auf manuellen Betrieb umgeschaltet. Mit $\square$  und  $\square$  kann nun eine beliebige Fixdrehzahl eingestellt werden. Bei Einstellung von 0 Hz wird der Umrichter gestoppt. Wird der JOG-Modus bei einer eingestellten Frequenz > 0 Hz verlassen, arbeitet der HYDROVAR sofort im Automatikbetrieb weiter.

PASSWORT 0000

PASSWORT 0066

JOG – MODUS 0.0 Hz X.XX Bar

#### **Betriebsanleitung**

Drücken Sie mehrmals **\***, bis Sie folgende Anzeige erreichen

Halten Sie E für 3 Sekunden gedrückt um ins Untermenü zu wechseln und folgende Anzeigen erscheint

#### **FÖRDERSCHWELLE**

Deaktiviert oder einstellbar zwischen 0.00 und dem Parameter NORMIERUNG.

Um die FÖRDERSCHWELLE zu deaktivieren, **D** drücken bis "*deaktiviert*" auf dem Display erscheint.

Ein eingestellter Wert >0 muß innerhalb der in Parameter "VERZOEGERUNG" eingestellten Zeit erreicht werden.

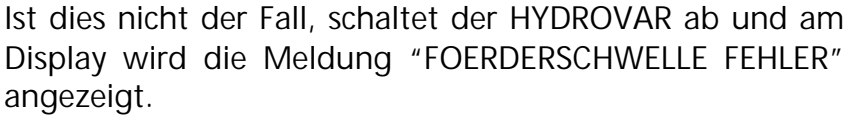

Drücken Sie einmal Eund wechseln Sie zu vERZOEGERUNG

#### **VERZÖGERUNG**

Einstellbar zwischen 0...100 Sek.

Verzögerungszeit für die Abschaltung des HYDROVARs bei Unterschreiten der Förderschwelle oder im Falle von Wassermangel (Klemmen X1/6-X1/7).

Drücken Sie Eum zu folgendem Display vorzurücken FEHLER – RESET

#### **FEHLER-RESET**

Bei Auftreten eines Fehlers (gilt nicht für interne Fehler "ERROR 1-8") wird nach einer eingegebenen Verzögerungszeit (0-250sek.) ein Neustart durchgeführt. die Meldung "FOERDERSCHWELLE FEHLER"<br>
In Mal E und wechseln Sie zu<br>
In Mal E und wechseln Sie zu<br>
zeit für die Abschaltung des HYDROVARs bei<br>
1 der Förderschwelle oder im Falle von<br>
1 (Klemmen X1/6-X1/7),<br>
I um zu folgende No Sek.<br>
Abschaltung des HYDROVARs bei<br>
derschwelle oder im Falle von<br>
X1/6-X1/7).<br>
endem Display vorzurücken<br>
ens (gilt nicht für interne Fehler<br>
nach einer eingegebenen<br>
ek.) ein Neustart durchgeführt.<br>
deaktivieren drüc

Um dieses Funktion zu deaktivieren drücken Sie D bis *"deaktiviert"* erscheint.

Nach 5 erfolgten Neustarts und einem weiterhin existierenden Fehler schaltet der Umrichter ab.

(Der interne Zähler der automatischen Resetierung wird nach jeder Betriebsstunde um 1 reduziert.

D.h. wenn ein Fehler nach 3 Neustarts quittiert werden konnte, sind nach 1 Stunde 3, nach 2 Stunden 4 und erst nach 3 Betriebsstunden 5 automatische Neustarts möglich).

Anmerkung: Ein Fehler "ERROR 1-8" schaltet das System sofort ab.

Halten Sie **\*** für ca. 3 Sekunden gedrückt um das Untermenü zu verlassen und die Anzeige wechselt zu 2 Sec.

**Deaktiviert** 

SUBMENUE FEHLER

oeo

SUBMENUE FEHLER

FOERDERSCHWELLE deaktiviert

Drücken Sie mehrmals **\***, bis Sie folgenden Parameter erreichen

Durch gleichzeitiges Drücken von **□** und ■ werden die Änderungen gespeichert

Nach kurzer Zeit wechselt die Anzeige automatisch zurück zum 1. Fenster

Hicht mehr in sociiment

SPEICHERN ??  $+$ 

**DROVAR** 

SPEICHERN ?? SAVED

**ITT INDUSTRIES** X.XX Bar

#### **8.3 Einzelpumpe – Regelung nach einer Anlagenkurve (Kompensation der Rohrreibungsverluste)**

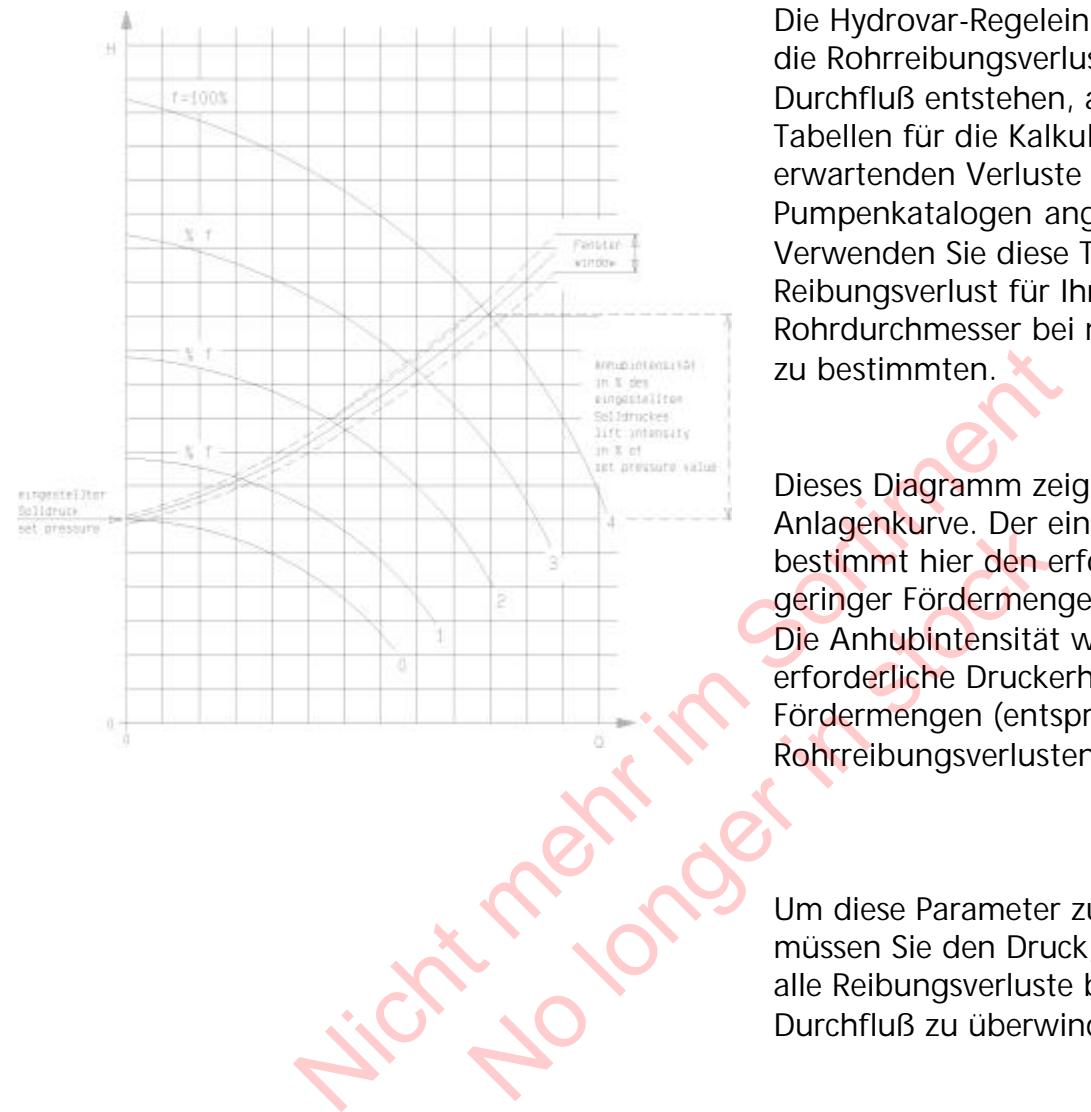

Die Hydrovar-Regeleinheit kann automatisch die Rohrreibungsverluste, die durch erhöhten Durchfluß entstehen, ausgleichen. Tabellen für die Kalkulation der zu erwartenden Verluste sind in den meisten Pumpenkatalogen angeführt. Verwenden Sie diese Tabellen, um den Reibungsverlust für Ihren verwendeten Rohrdurchmesser bei maximalem Durchfluß zu bestimmten.

Dieses Diagramm zeigt eine typische Anlagenkurve. Der eingestellte Sollwert bestimmt hier den erforderlichen Druck bei geringer Fördermenge. Die Anhubintensität wird durch die erforderliche Druckerhöhung bei größeren Fördermengen (entsprechend den Rohrreibungsverlusten) bestimmt.

Um diese Parameter zu programmieren, müssen Sie den Druck, den Sie benötigen um alle Reibungsverluste bei maximalem Durchfluß zu überwinden, berechnen.

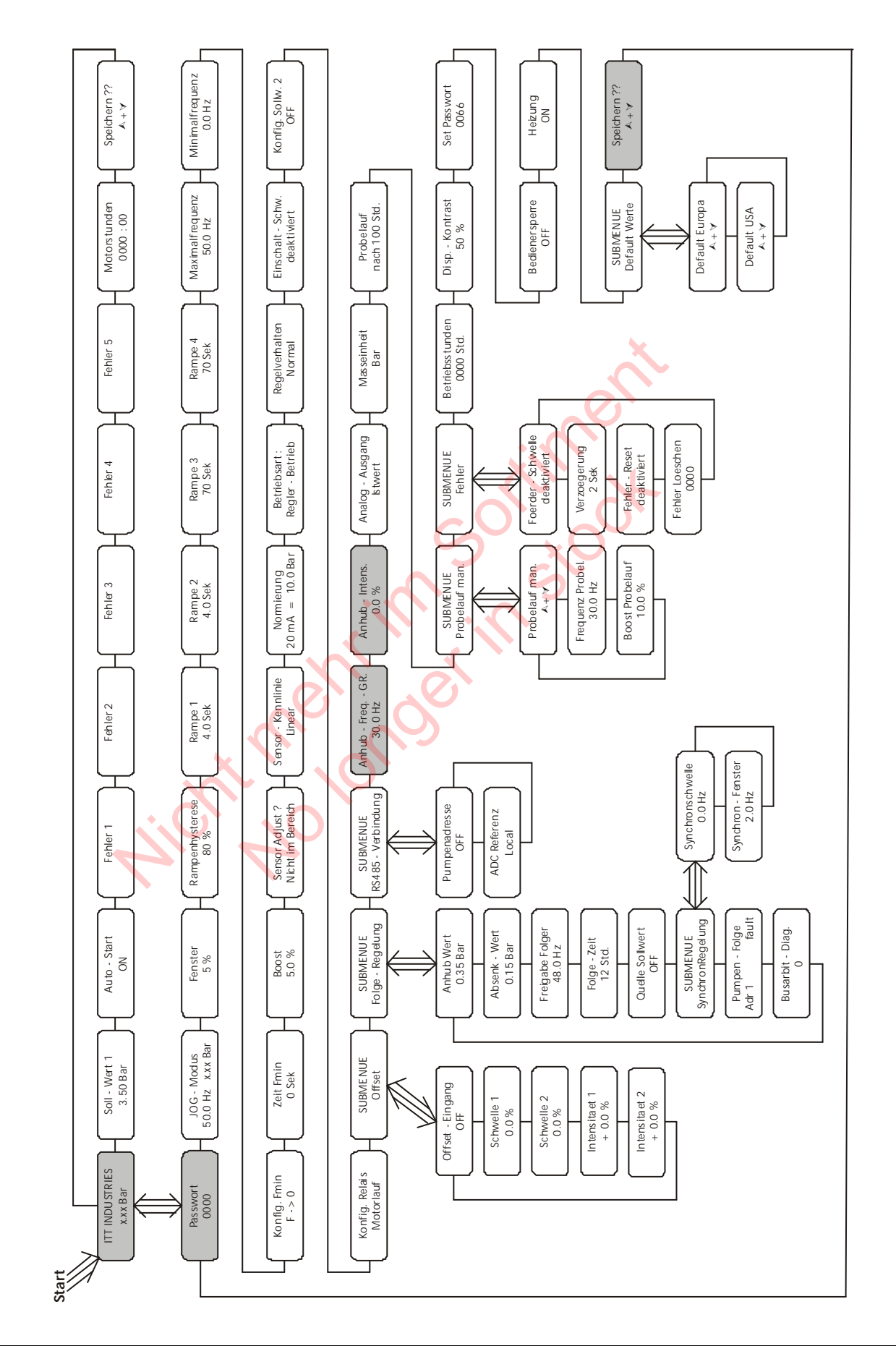

#### **8.3.1 Eingabe der Werte für die Kompensation**

#### **Betriebsanleitung**

Halten Sie **E** für 3 Sekunden gedrückt und das Display wechselt zu

#### **Paßwort:**

Der Paßwortschutz verhindert eine unerlaubte Änderung der Parameter durch nicht befugtes Personal.

Einstellen des Paßwortes (0066 = Werkseinstellung) durch drücken von  $\blacksquare$  oder  $\blacksquare$ 

Nach Eingabe des richtigen Paßwortes sind Sie befugt, alle Parameter im Untermenü zu ändern.

Drücken Sie mehrmals **bis Sie folgenden Parameter** erreichen

#### **ANHUB – FREQUENZ**

Einstellbar zwischen 6 Hz und der programmierten "MAXIMALFREQUENZ". Diese Einstellung bestimmt, ab welcher Ausgangsfrequenz der erforderliche Regeldruck erhöht werden soll. Diese Frequenz sollte der Ausgangsfrequenz entsprechen, bei welcher die Pumpe am eingestellten Solldruck und bei  $e$ inem Durchfluß = 0 arbeitet. (kann im JOG MODE abgelesen werden). MENTALER<br>
NE Dis Sie folgenden Parameter<br>
EQUENZ<br>
Schen 6 Hz und der programmierten<br>
EQUENZ".<br>
Im bestimmt, ab welcher Ausgangsfrequenz<br>
the Regeldruck erhöht werden soll.<br>
2 sollte der Ausgangsfrequenz entsprechen,<br>
uß = und der programmierten<br>
t, ab welcher Ausgangsfrequenz<br>
ck erhöht werden soll.<br>
Ausgangsfrequenz entsprechen,<br>
n eingestellten Solldruck und bei<br>
itet.<br>
Ilesen werden).<br>
sten Parameter zu wechseln<br>
Sten Parameter zu wechse

drücken, um zum nächsten Parameter zu wechseln ANHUB.-INTENS.

#### **ANHUB – INTENSITAET**

Einstellbar zwischen 0% und 99,9%. Dieser Wert gibt an, um wieviel Prozent des Sollwertes der Regeldruck kontinuierlich, bis zum Erreichen der eingestellten Maximaldrehzahl (=Maximalmenge), angehoben werden soll.

PASSWORT 0000

OROVA

PASSWORT 0066

ANHUB.-FREQ\_GR. 30.0 Hz

0.0 %

Geben Sie die Einstellungen wie folgt ein:

- 1. SOLLWERT (erforderlicher Druck bei Minimaldurchfluß) eingeben (siehe Kapitel 8.1, Bedienung im Hauptmenü)
- 2. Frequenz bei der die Pumpe den eingestellten Solldruck bei Menge=0 erreicht (mit Hilfe des JOG-Modus ablesbar) in den Parameter ANHUBFREQUENZ eingeben
- 3. Gewünschte Anhebung des Regeldruckes bei maximaler Drehzahl in % des Sollwertes in den Parameter ANHUBINTENSITÄT eingeben.

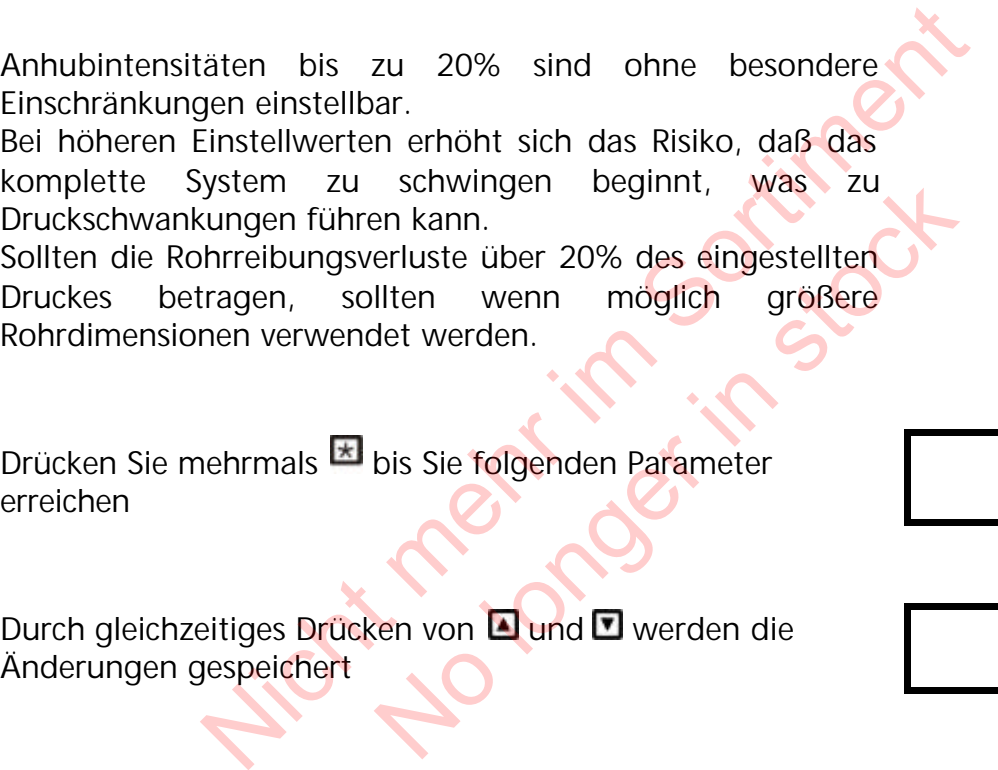

Drücken Sie mehrmals **bis Sie folgenden Parameter** erreichen

SPEICHERN ??  $+$   $\bullet$ 

Durch gleichzeitiges Drücken von **und M** werden die Änderungen gespeichert

SPEICHERN ?? SAVED

Nach kurzer Zeit wechselt die Anzeige automatisch zurück zum 1. Fenster

ITT INDUSTRIES X.XX Bar

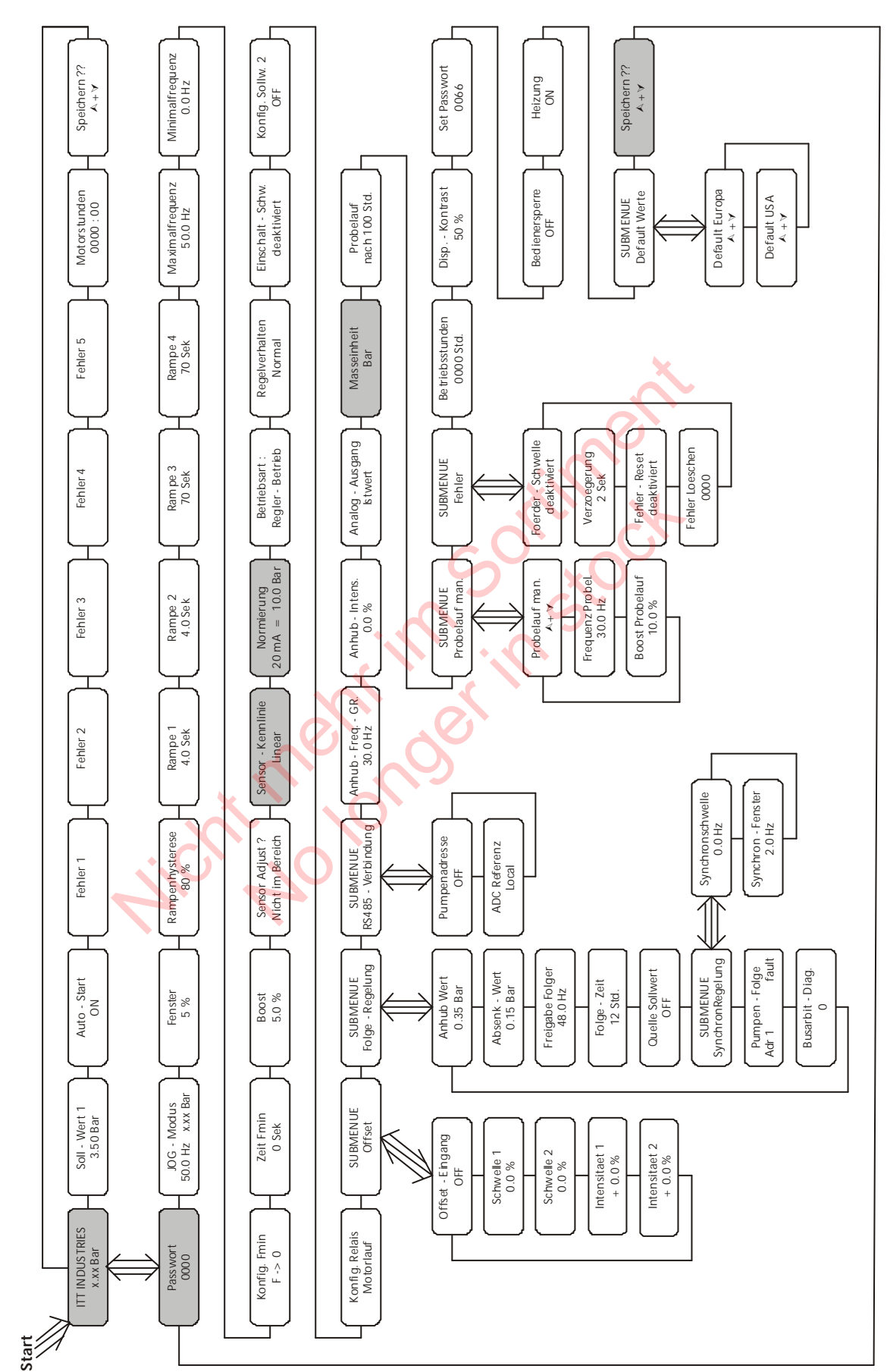

#### **8.4 Einzelpumpe – Konstante Fördermenge**

#### **Betriebsanleitung**

Die Hydrovar-Regeleinheit kann auch so programmiert werden, daß diese, durch Änderung der Drehzahl der Pumpe um mehr oder weniger Druck zu erzeugen, auf eine konstante Fördermenge regelt.

Die Pumpe sollte so ausgewählt werden, daß die benötigte Fördermange ungefähr in der Mitte der Pumpenkurve liegt und diese auch den erforderlichen Maximaldruck erzeugen kann. Im Allgemeinen sind die Pumpen, wegen des maximal zulässigen Eingangsdruckes, nicht dazu konstruiert in Serie geschaltet zu werden. Wählen Sie deshalb, wenn möglich, eine Einzelpumpe, welche den Anlagenanforderungen entspricht, entweder durch Erhöhung der Stufenanzahl oder durch Verwendung von größeren Laufraddurchmessern.

Für die Regelung auf konstante Menge wird eine Mengenmeßblende mit einem Differenzdrucktransmitter benötigt.

Befolgen Sie die mitgelieferte Betriebsanleitung für Montage und elektrischen Anschluß.

Halten Sie **E** für 3 Sekunden gedrückt und das Display wechselt zu

#### **Paßwort:**

Der Paßwortschutz verhindert eine unerlaubte Änderung der Parameter durch nicht befugtes Personal.

Einstellen des Paßwortes (0066 = Werkseinstellung) durch drücken von  $\blacksquare$  oder  $\blacksquare$ Für 3 Sekunden gedrückt und das Display<br>
chutz verhindert eine unerlaubte Änderung der<br>
ch nicht befugtes Personal.<br>
Paßwortes (0066 = Werkseinstellung) durch<br>
Joder D<br>
Untermenu zu ändern.<br>
Nehrmals E bis Sie folgenden Pa dert eine unerlaubte Änderung der<br>
Lugtes Personal.<br>
0066 = Werkseinstellung) durch<br>
n Paßwortes sind Sie befugt, alle<br>
zu ändern.<br>
bis Sie folgenden Parameter

Nach Eingabe des richtigen Paßwortes sind Sie befugt, alle Parameter im Untermenü zu ändern.

Drücken Sie mehrmals **bis Sie folgenden Parameter** erreichen

**MASSEINHEIT:**

Einstellbare Einheiten: bar, psi, m<sup>3</sup>/h, g/min; %, keine Einheit oder mH2O (mWS) Sie können mit  $\Box$  oder  $\Box$  die gewünschte Einheit wählen. *Dieser Parameter muß in diesem Anwendungsfall in m³/h geändert werden.*

Mehrmals **E**drücken, bis Sie folgenden Parameter erreichen NORMIERUNG

PASSWORT 0066

PASSWORT 0000

MASSEINHEIT  $m^3/h$ 

 $20mA = 36 m<sup>3</sup>/h$ 

#### **NORMIERUNG:**

Einstellung des Endwertes des Meßwertgebers z.B. 36 m<sup>3</sup>/h

*Mögliche Einstellungen:*

*m3/h: 4...2400m3/h; g/min 9...10560g/min mH2O: max 1019,5mH2O; ft: max 3345ft %: 0...100 %; ohne Einheit: max 1000;*

*Bar: 0.2...100 bar; psi 2.9...1450psi;*

Drücken Sie mehrmals **E**, bis Sie folgenden Parameter erreichen

#### **SENSOR KENNLINIE:**

Funktion des Meßsignales (4-20mA) zum aktuellen Istwert.

Einstellungen für verschiedene Anwendungen: **Linear:** Druck-, Differenzdruck-, Niveau-, Temperatur-, Mengenregelung (induktiv oder mechanisch). **Quadratisch:** NEINIE:<br>
Meßsignales (4-20mA) zum aktuellen Istwert.<br>
für verschiedene Anwendungen:<br>
enzdruck-, Niveau-, Temperatur-,<br>
enzdruck-, Niveau-, Temperatur-,<br>
enzdruck-, Niveau-, Temperatur-,<br>
ang mit Meßblende und<br>
ktransmitter

Mengenregelung mit Meßblende und Differenzdrucktransmitter.

Durch Drücken von **△** oder ■ können Sie eine lineare oder quadratische Sensor-Kennlinie einstellen.

Für Anwendungen auf konstante Menge, welche mit einer Meßblende und einem Differenzdrucktransmitter gemessen wird, müssen Sie "quadratisch" einstellen. Niveau-, Temperatur-,<br>
v oder mechanisch).<br>
blende und<br>
.<br>
er **D** können Sie eine lineare oder<br>
linie einstellen.<br>
stante Menge, welche mit einer<br>
ferenzdrucktransmitter gemessen<br>
tisch" einstellen.

Drücken Sie mehrmals **bis Sie folgenden Parameter** erreichen

Durch gleichzeitiges Drücken von **□** und □ werden die Änderungen gespeichert

Nach kurzer Zeit wechselt die Anzeige automatisch zurück zum 1. Fenster

SENSOR-KENNLINIE Linear

SENSOR-KENNLINIE quadratisch

SPEICHERN ??  $+$   $\overline{v}$ 

> SPEICHERN ?? SAVED

**ITT INDUSTRIES** X.XX Bar

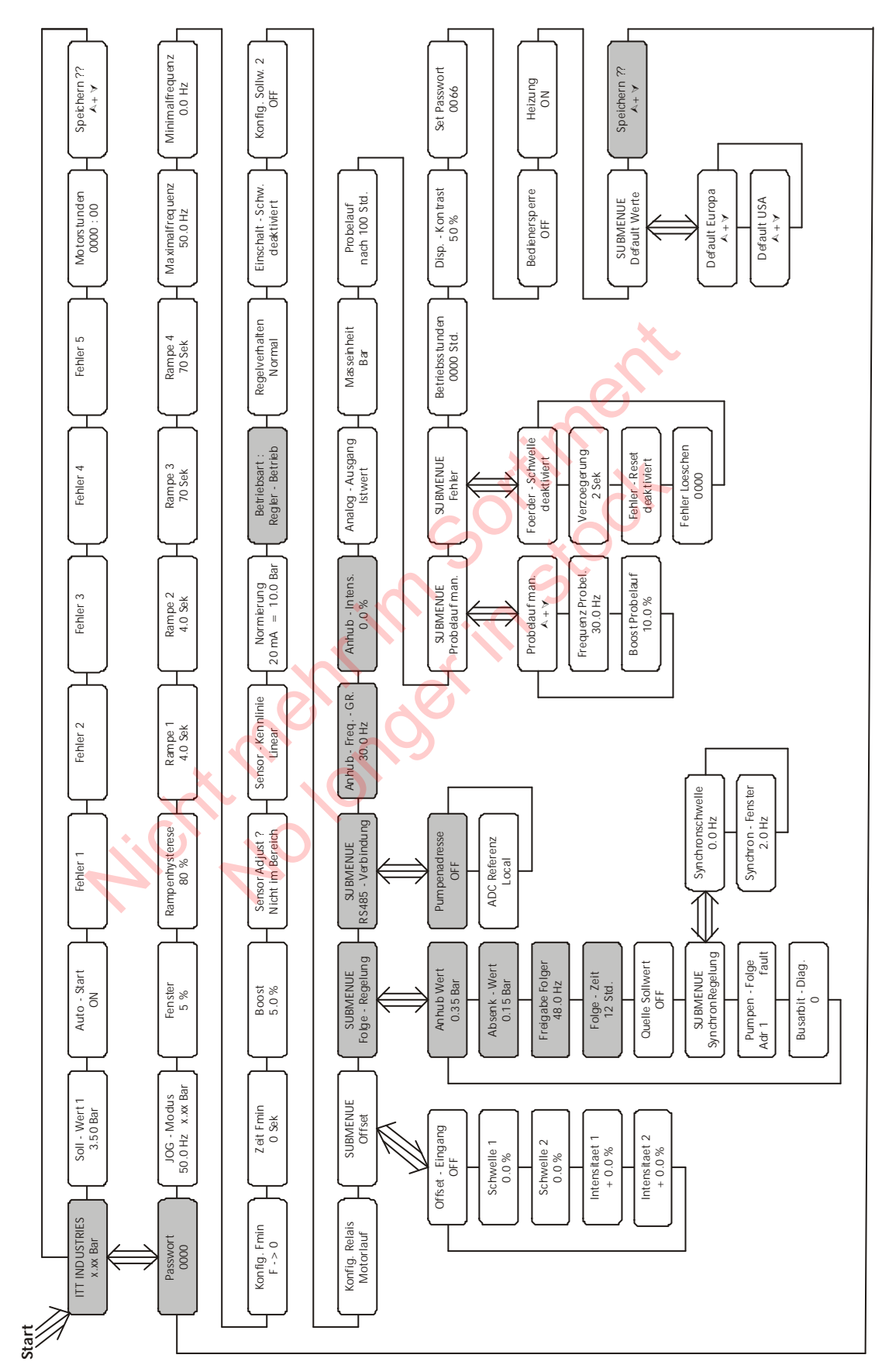

### **8.5 Mehrpumpenanlage - Konstanter Druck und Regelung nach einer Anlagenkurve**

#### **Betriebsanleitung**

Wenn zwei, drei oder vier Hydrovar-Pumpen in einer Anlage verbunden sind, können Sie so programmiert werden, damit sie zusammen den Anlagendruck bis zur maximalen Fördermenge aller Pumpen konstant halten. Sobald die erste Pumpe ihre maximale Drehzahl und Fördermenge erreicht hat, schaltet sich die zweite Pumpe automatisch ein, und so weiter. Zusätzlich kann eine automatische Umreihung der Pumpen programmiert werden, um die Betriebsstunden gleichmäßig auf alle Pumpen aufzuteilen.

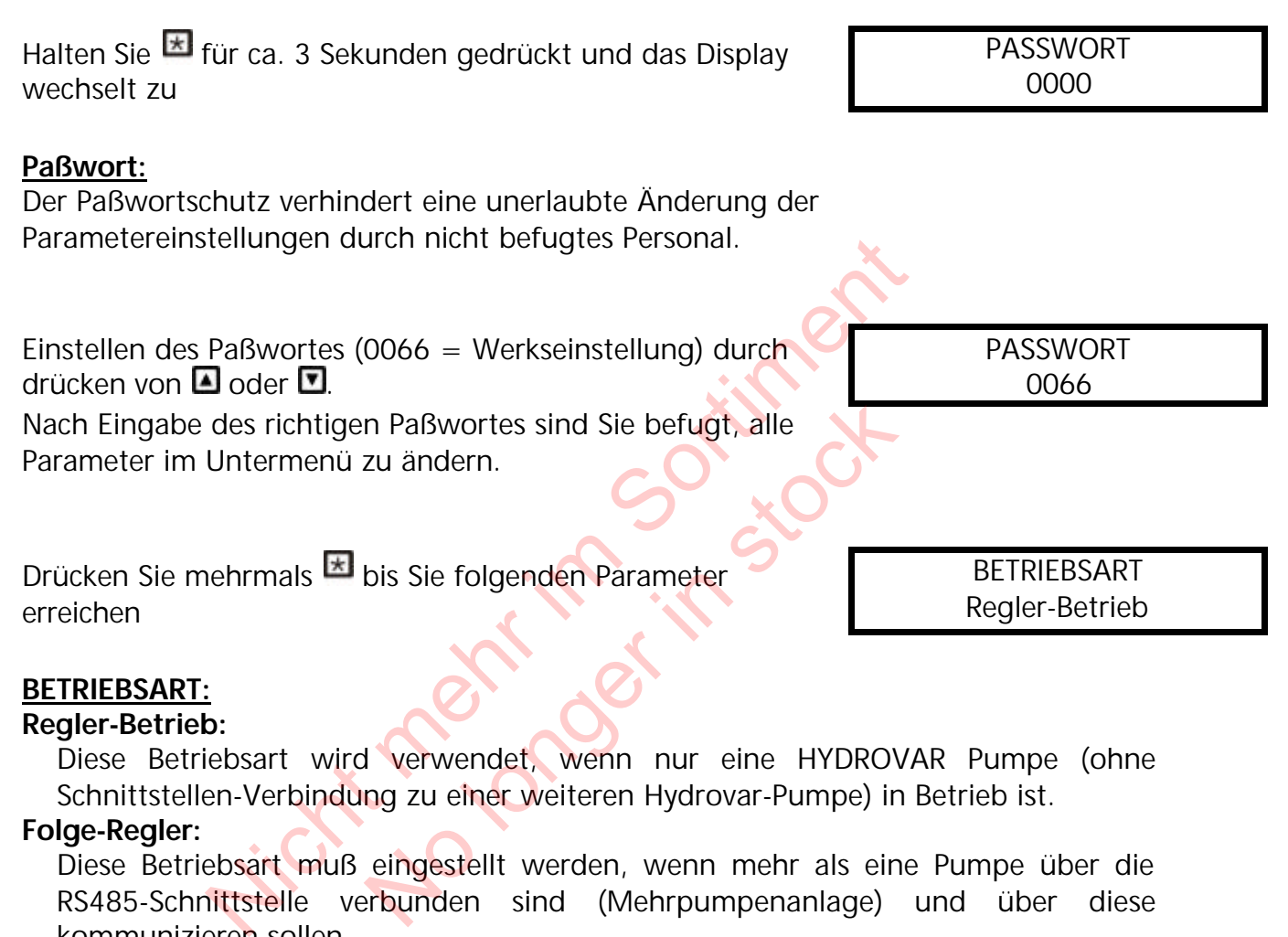

#### **BETRIEBSART:**

#### **Regler-Betrieb:**

Diese Betriebsart wird verwendet, wenn nur eine HYDROVAR Pumpe (ohne Schnittstellen-Verbindung zu einer weiteren Hydrovar-Pumpe) in Betrieb ist.

#### **Folge-Regler:**

Diese Betriebsart muß eingestellt werden, wenn mehr als eine Pumpe über die RS485-Schnittstelle verbunden sind (Mehrpumpenanlage) und über diese kommunizieren sollen.

#### **Synchron-Regler:**

Diese Betriebsart arbeitet etwa gleich dem Folge-Regler. Der einzige Unterschied ist, daß alle benötigten Pumpen der Mehrpumpenanlage, mit der gleichen Frequenz laufen.

#### **Steller-Betrieb:**

Diese Betriebsart wird in Verbindung mit einem externen Regler verwendet, wobei der HYDROVAR als normaler Frequenzumrichter arbeitet. In dieser Anwendung ist der interne Hydrovar-Regler abgeschaltet und die Ausgangsfrequenz des Hydrovars ist proportional dem Eingangssignal (Klemme X1/2)  $\Rightarrow$  4-20 mA = 0 -Maximalfrequenz). Die Änderung der Ausgangsfrequenz erfolgt immer über die Rampen 1 und 2.

Die Funktionen Wassermangel, Thermistorschutz, Extern EIN/AUS, und alle internen Schutzfunktionen sind weiterhin aktiv.

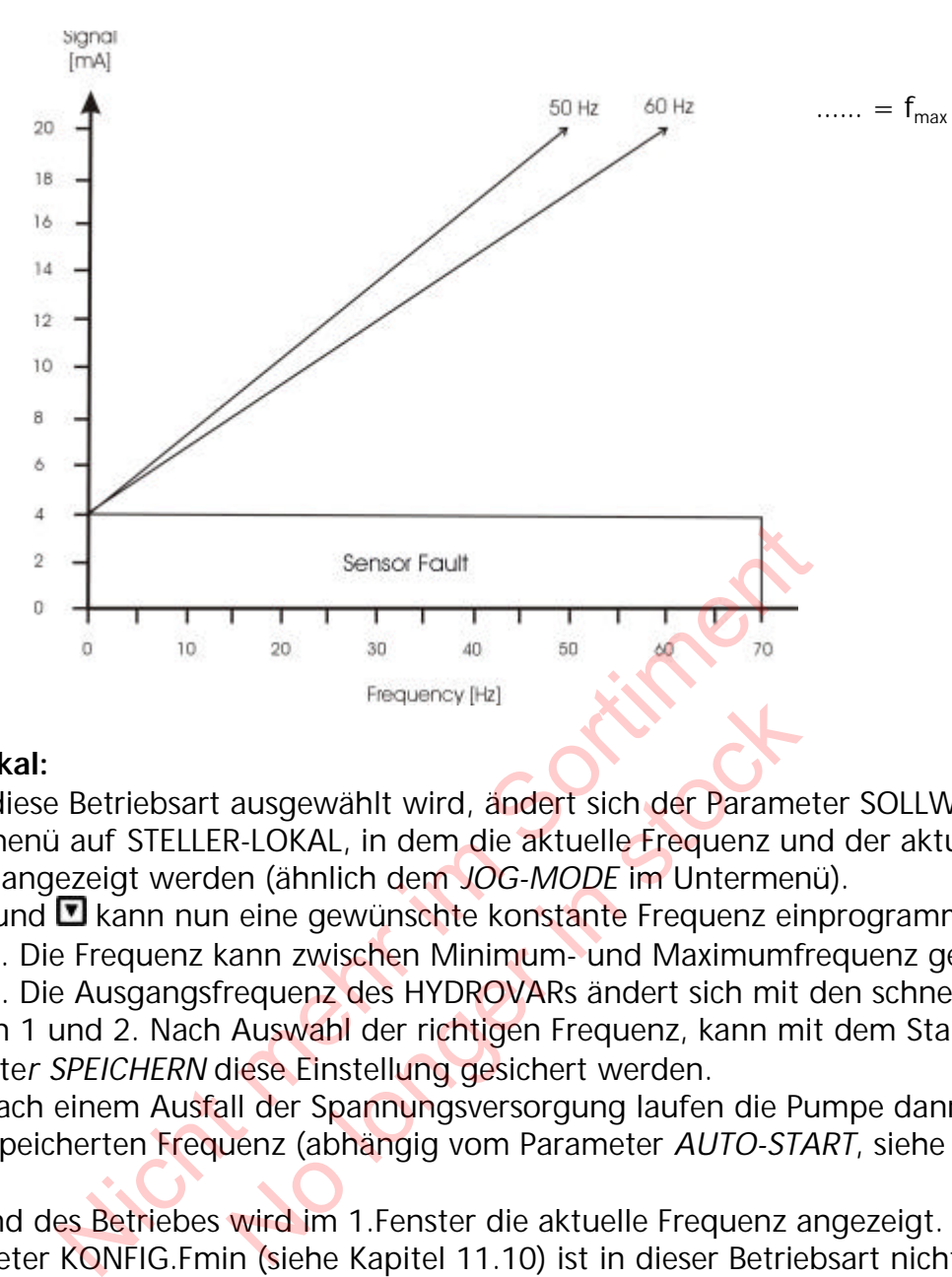

#### **Steller-Lokal:**

Wenn diese Betriebsart ausgewählt wird, ändert sich der Parameter SOLLWERT im Hauptmenü auf STELLER-LOKAL, in dem die aktuelle Frequenz und der aktuelle Istwert angezeigt werden (ähnlich dem *JOG-MODE* im Untermenü).

Mit  $\Box$  und  $\Box$  kann nun eine gewünschte konstante Frequenz einprogrammiert werden. Die Frequenz kann zwischen Minimum- und Maximumfrequenz gewählt werden. Die Ausgangsfrequenz des HYDROVARs ändert sich mit den schnellen Rampen 1 und 2. Nach Auswahl der richtigen Frequenz, kann mit dem Standard Paramete*r SPEICHERN* diese Einstellung gesichert werden. Frequency [Hz]<br>ausgewählt wird, ändert sich der Parame<br>R-LOKAL, in dem die aktuelle Frequenz un<br>en (ähnlich dem JOG-MODE im Untermer<br>i eine gewünschte konstante Frequenz ei<br>ann zwischen Minimum- und Maximumf<br>requenz des HY

Auch nach einem Ausfall der Spannungsversorgung laufen die Pumpe dann mit der gespeicherten Frequenz (abhängig vom Parameter *AUTO-START*, siehe Kapitel 10.3).

Während des Betriebes wird im 1.Fenster die aktuelle Frequenz angezeigt. Der Parameter KONFIG.Fmin (siehe Kapitel 11.10) ist in dieser Betriebsart nicht aktiv!

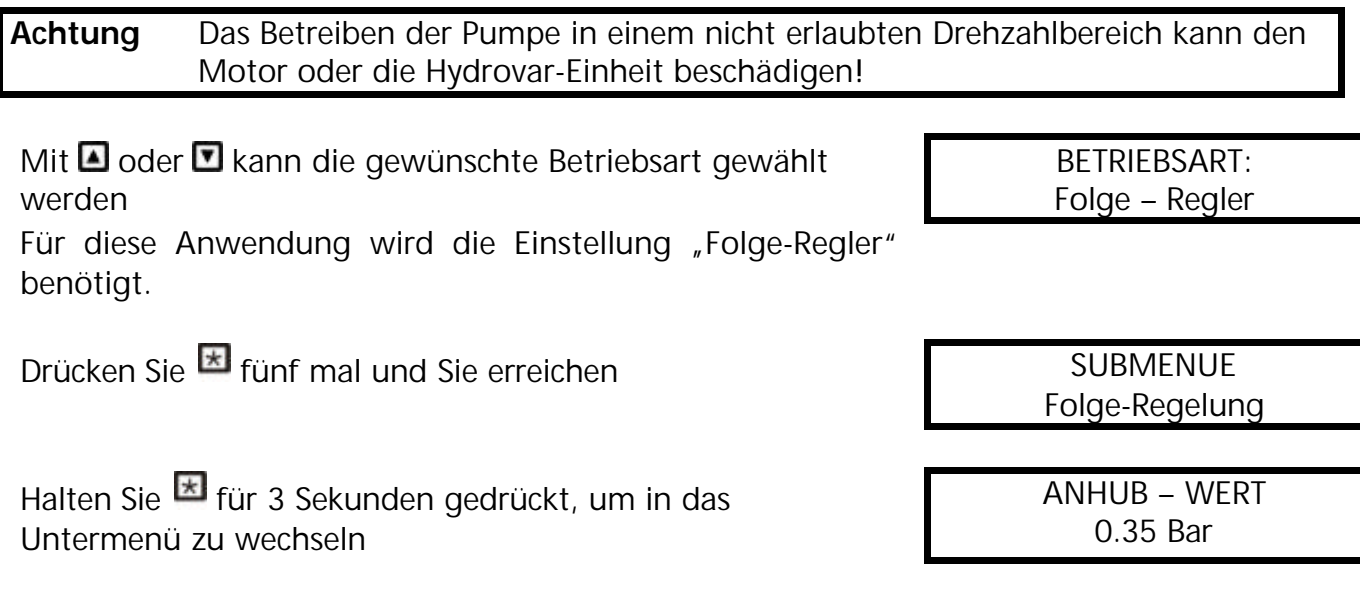

#### **ANHUB – WERT:**

Zusammen mit dem ABSENK-WERT bestimmt dieser Wert die Erhöhung des Regeldruckes nach dem Starten einer Folgepumpe (siehe Beispiel)

Allgemein wird ein leichter Druckabfall zugelassen, bevor die nächste Pumpe startet. Dieser gewährleistet einen stabilen Lauf der Pumpen (ohne dauerndes Ein- und Ausschalten der Folgepumpen) auch bei leichten Verbrauchsschwankungen in der Anlage. Beim Start der Folgepumpe sollen jedoch alle Pumpen auf dem geforderten Druck weiterlaufen.

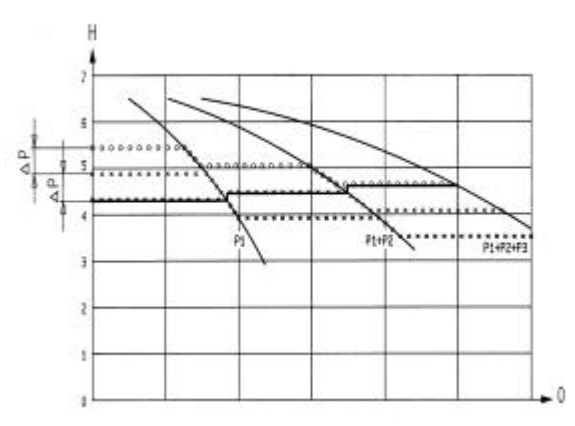

Um dies zu programmieren, geben Sie die Höhe des erlaubten Druckabfalls ein, wann die nächste Pumpe starten soll =  $ABSENKWERT$ .

Das Diagramm zeigt den erlaubten Druckabfall und die nachfolgende Erhöhung.

Um den Druck beim Start einer Folgepumpe zu erhöhen, um die Systemverluste bei hohen Durchflußmengen auszugleichen, müssen Sie den erlaubten Druckabfall vor dem Start der nächsten Pumpe (ABSENKWERT) und die gewünschte Erhöhung des Regeldruckes (ANHUBWERT) eingeben. Das Diagramm zeigt den erlaubten andfolgende Erhöhung<br>
Um den Druck beim Start einer<br>
erhöhen, um die Systemverluste<br>
Durchflußmengen auszugleiche<br>
erlaubten Druckabfall vor dem :<br>
Pumpe (ABSENKWERT) und die<br>
Regeldruckes erhohen, um die Systemverlu<br>Durchflußmengen auszugleic<br>erlaubten Druckabfall vor der<br>Pumpe (ABSENKWERT) und d<br>des Regeldruckes (ANHUBWE<br>ckabfall vor dem Start der nächsten Pu<br>Systemsverluste ein Druckanstieg von d<br>= 0,55 b

#### Beispiel:

Wenn der erlaubte Druckabfall vor dem Start der nächsten Pumpe 0,35 bar beträgt, und zum Ausgleich der Systemsverluste ein Druckanstieg von 0,2 bar erforderlich ist, müssen Sie  $0.35 + 0.20 = 0.55$  bar als ANHUBWERT eingeben.

#### *Funktionsbeispiel*

- 1) Pumpe 1 erreicht die Freigabedrehzahl FREIGABE FOLGEREGLER
- 2) Anlagendruck fällt unter die Startschwelle (=SOLLWERT ABSENKWERT) **→** nächste Folgepumpe startet
- *3)* Der erforderliche Regeldruck wird nach dem Start der Folgepumpe folgendermaßen neu kalkuliert:

*Neuer Sollwert* = SOLLWERT 1 - ABSENKWERT + ANHUBWERT

#### Allgemein:

k ... Anzahl der aktiven Pumpen  $(k > 1)$ 

 $P = P_{\text{set}} + (k-1)^*$ [Anhubwert – Absenkwert]

- Anhubwert = Absenkwert ⇒ **Druck** bei Pumpenzuschaltung **konstant**
- Anhubwert > Absenkwert ⇒ **Druck** bei Pumpenzuschaltung **steigt**
- Anhubwert < Absenkwert ⇒ **Druck** bei Pumpenzuschaltung **sinkt**

#### **Betriebsanleitung**

#### *Anmerkung:*

Dieser Wert ist kumulativ. Jedesmal wenn eine Folgepumpe zuschaltet, wird der gesamte Systemdruck um 0,2 bar erhöht. Zum Beispiel bei einem programmierten SOLLWERT von 3,5 bar beträgt der neue Sollwert bei 2 laufenden Pumpen 3,7 bar, bei 3 Pumpen 3,9 bar und bei 4 Pumpen regeln diese auf einen konstanten Druck von 4,1 bar.

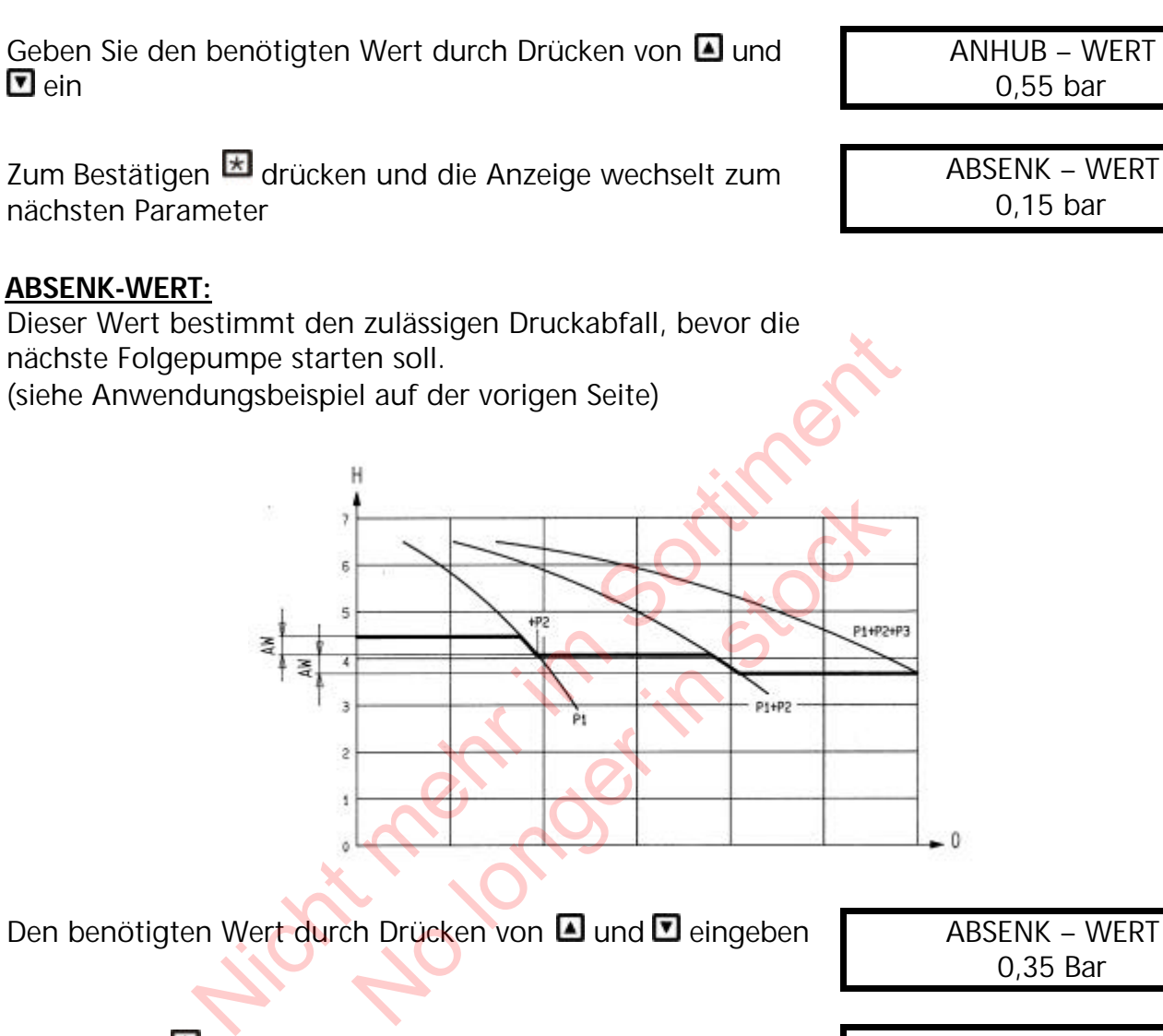

Den benötigten Wert durch Drücken von **D** und **D** eingeben **ABSENK** – WERT

0,35 Bar

Drücken Sie Eum zum folgenden Parameter zu wechseln FREIGABE FOLGER

48.0 Hz

#### **FREIGABEFREQUENZ FOLGEREGLER:**

Die Folgepumpe startet nur, wenn die Startschwelle (SOLLWERT – ABSENWERT) erreicht ist (siehe Kapitel 11.22.2) und die Hauptpumpe die programmierte Freigabefrequenz erreicht hat.(Einstellbar von 0.0 Hz bis 70 Hz). Im Allgemeinen wird diese Startfrequenz 1 bis 2Hz niedriger als die Maximalfrequenz (siehe Kapitel 11.8) eingestellt. Wenn Sie einen Start der Folgepumpe verhindern wollen (1 Haupt- und 1 Reservepumpe), muß dieser Wert höher als die Maximalfrequenz eingestellt werden.

ABSENK – WERT

IROVAI

#### Den benötigten Wert durch Drücken von **und und D** eingeben FREIGABE FOLGER

 **Beachte** In der Betriebsart Folge-Regler wird die nächste Folgepumpe gestartet, wenn beide Bedingungen, Freigabefrequenz und Startschwelle erreicht wurden. In der Betriebsart Synchron-Regler muß die erste Pumpe nur die Freigabefrequenz erreichen, damit die nächste Folgepumpe startet.

Kurzzeitig **E** drücken, um zum nächsten Parameter zu wechseln

FOLGE – ZEIT 12 Stunden

#### **FOLGE ZEIT:**

Intervall für die Umreihung der Hauptpumpe um gleichmäßige Betriebsstunden für alle Pumpen zu erreichen. Einstellbar zwischen 1 und 100 Betriebsstunden des Hydrovar. Falls ein Intervall von mehr als 100 Stunden ausgewählt wird, wird die automatische Umreihung deaktiviert. e Umreihung der Hauptpumpe um gleichbsstunden für alle Pumpen zu erreichen.<br>
Sischen 1 und 100 Betriebsstunden des<br>
sein Intervall von mehr als 100 Stunden<br>
ird, wird die automatische Umreihung<br>
reihung der Hauptpumpe ist

Manuelle Umreihung der Hauptpumpe ist durch Drücken von  $\blacksquare$  im 1. Fenster während des Betriebes möglich.

Den benötigten Wert durch Drücken von **O** oder **D** eingeben

Nach Drücken von<sup>12</sup> für ca. 3 Sekunden, verlassen Sie das Untermenü und das Display wechselt zu

Drücken Sie nochmals kurz **kurz um zum nächsten Untermenü** zu gelangen automatische Umreihung<br>Hauptpumpe ist durch Drücken<br>end des Betriebes möglich.<br>A Drücken von **D** oder D<br>a. 3 Sekunden, verlassen Sie das<br>ay wechselt zu

Halten Sie für 3 Sekunden gedrückt, um ins Untermenü zu kommen und die Anzeige wechselt zu

#### **PUMPENADRESSE:**

Wenn nur eine Pumpe verwendet wird, bleibt diese Einstellung ohne Bedeutung. Wenn mehrere Pumpen (max. 4) über die RS 485-Schnittstelle verbunden sind, muß jeder Pumpe ihre eigene Pumpenadresse (1-4) zugeteilt werden (jede Nummer darf nur einmal innerhalb einer Pumpengruppe verwendet werden!).

Mit **a**und **D**eine "PUMPEN-ADRESSE" wählen PUMPENADRESSE

FOLGE – ZEIT 24 Stunden

SUBMENUE FOLGE-REGELUNG

**SUBMENUE** RS485-Verbindung

PUMPENADRESSE OFF

1

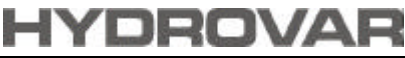

49.0 Hz

#### **Betriebsanleitung**

Halten Sie kunden gedrückt, um das Untermenü zu verlassen

Drücken Sie E einmal um zum nächsten Parameter zu wechseln

#### **ANHUB – FREQUENZ**

Einstellbar zwischen 6 Hz und der Einstellung "MAXIMAL FREQUENZ".

Diese Einstellung bestimmt, bei welcher Ausgangsfrequenz der erforderliche Regeldruck erhöht werden soll.

Diese Frequenz sollte der Ausgangsfrequenz entsprechen, bei welcher die Pumpe am eingestellten Solldruck und bei  $e$ inem Durchfluß = 0 arbeitet.

(kann im JOG MODE abgelesen werden).

Edrücken, um zum nächsten Parameter zu wechseln ANHUB-INTENS.

#### **ANHUB – INTENSITAET**

Einstellbar zwischen 0% und 99,9%. Dieser Wert gibt an, um wieviel Prozent des Sollwertes der Regeldruck kontinuierlich, bis zum Erreichen der eingestellten Maximaldrehzahl (=Maximalmenge), angehoben werden soll. MODE abgelesen werden).<br>
m zum nächsten Parameter zu wechseln<br>
ENSITAET<br>
ischen 0% und 99,9%.<br>
libt an, um wieviel Prozent des Sollwertes<br>
k kontinuierlich, bis zum Erreichen der<br>
Maximaldrehzahl (= Maximalmenge),<br>
erden s nd 99,9%.<br>
Vieviel Prozent des Sollwertes<br>
Iich, bis zum Erreichen der<br>
Izahl (=Maximalmenge),<br>
No longen wie folgt ein<br>
Vier Druck bei Minimaldurchfluß) einge<br>
(Innenü)<br>
Pumpe den eingestellten Solldruck bei N<br>
Sablesbar)

Geben Sie die Einstellungen wie folgt ein:

- 1. SOLLWERT (erforderlicher Druck bei Minimaldurchfluß) eingeben (siehe Kapitel 8.1, Bedienung im Hauptmenü)
- 2. Frequenz bei der die Pumpe den eingestellten Solldruck bei Menge=0 erreicht (mit Hilfe des JOG-Modus ablesbar) in den Parameter ANHUBFREQUENZ eingeben
- 3. Gewünschte Anhebung des Regeldruckes bei maximaler Drehzahl in % des Sollwertes in den Parameter ANHUB-INTENSITÄT eingeben.

**SUBMENUE** RS485-Verbindung

ANHUB-FREQ.\_GR. 35.0 Hz

0.0 %

#### Abbildung: **Anhub - Intensität**

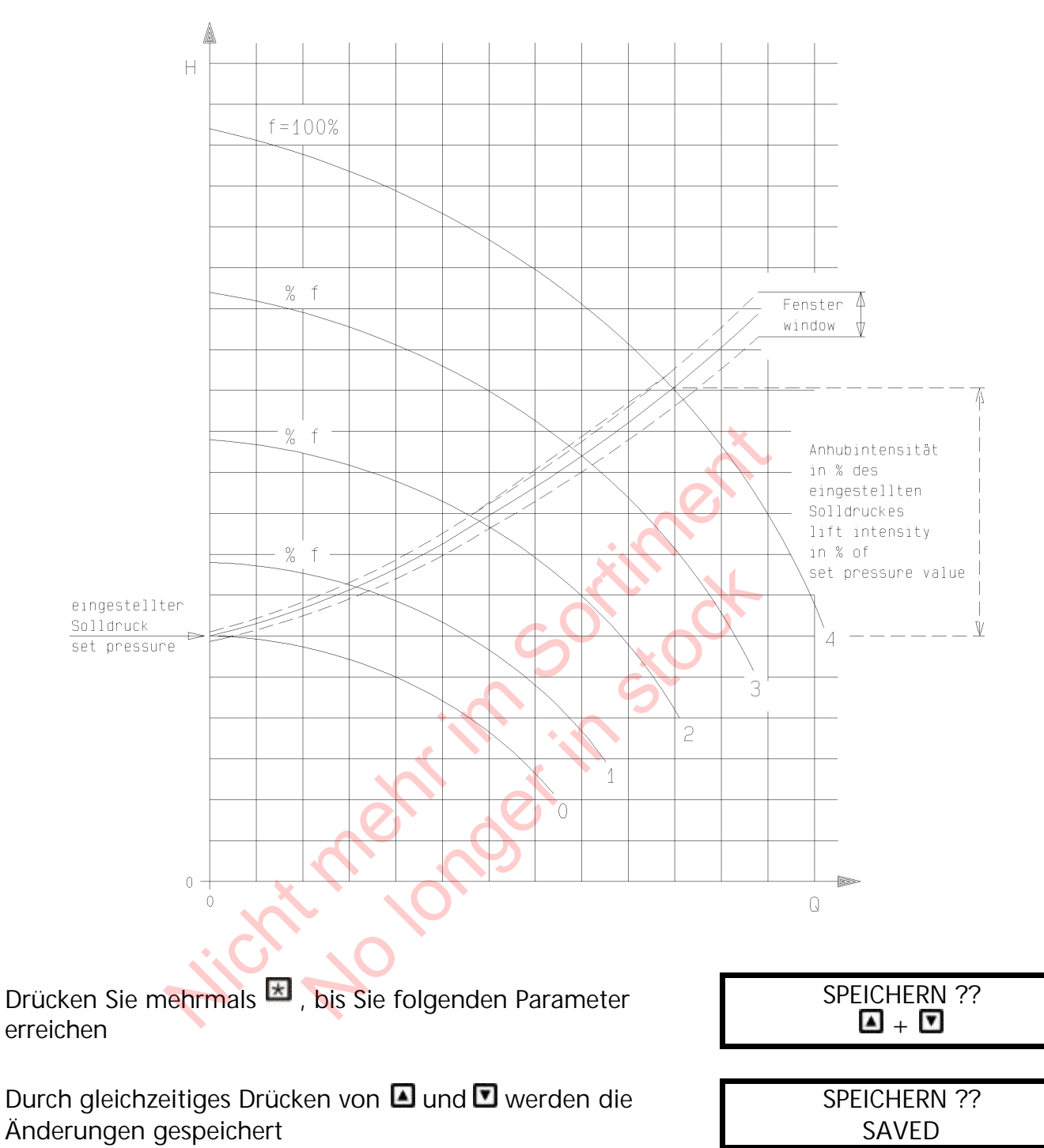

Nach kurzer Zeit wechselt die Anzeige automatisch zurück zum 1. Fenster, welches jedoch für den Mehrpumpenbetrieb folgendes Aussehen hat

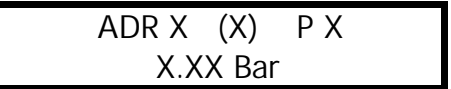

 **Beachte:** Wiederholen Sie diesen Programmiervorgang für jede Pumpe der Anlage. Verwenden Sie jedoch verschiedene Pumpenadressen für jede Pumpe!

#### **8.6 Mehrpumpenanlage – Pumpenschutz**

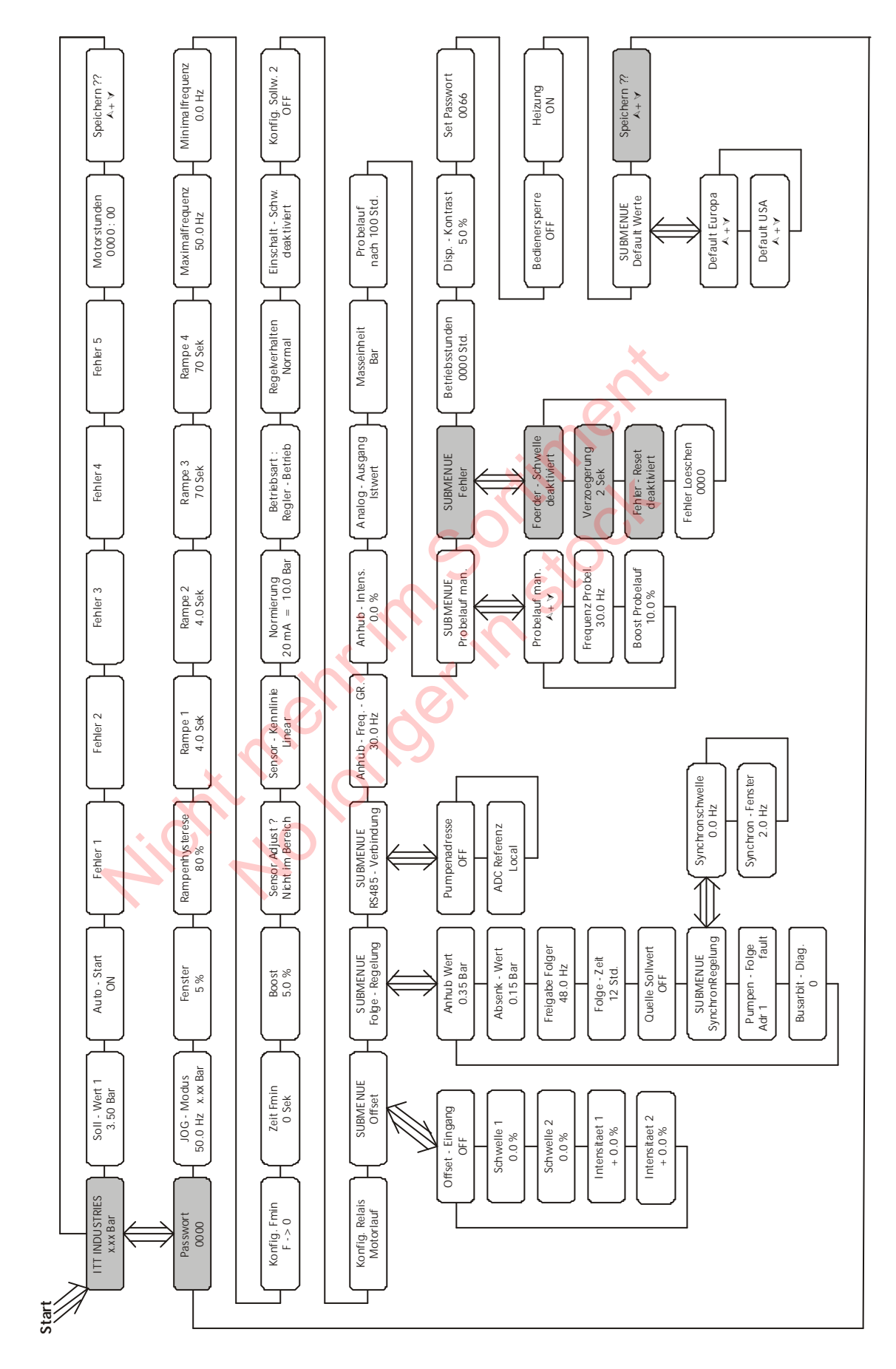

Der Hydrovar hat die Fähigkeit die Pumpe gegen Betrieb bei zu niedrigem/keinem Zulaufdruck oder Betrieb außerhalb des Kennlinienfeldes zu schützen.

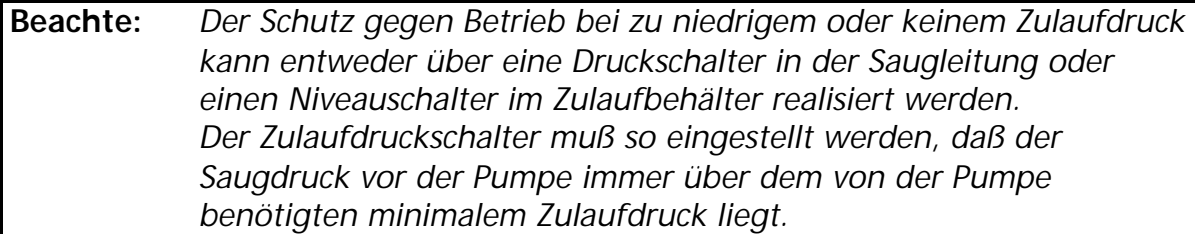

 **Beachte:** *Der Trockenlaufschutz ist für Ein- u. Mehrpumpensysteme mit gemeinsamer Saugleitung auch durch Messen des Anlagendruckes realisierbar (siehe Parameter "FÖRDERSCHWELLE" in Kapitel 11.30.1). Bei Mehrpumpensystemen mit separaten Saugleitungen kann dieser Schutz nicht verwendet werden, da der Anlagendruck von einer anderen Pumpe erzeugt werden kann.* er Menrpumpensystemen mit separaten Saugiettungen intractivität verwendet werden, da der Anlagendruck vonderen Pumpe erzeugt werden kann.<br>
6.1 Einstellen des Trockenlaufschutzes<br>
für ca. 3 Sekunden gedrückt und das Display

#### **8.6.1 Einstellen des Trockenlaufschutzes**

Halten Sie E für ca. 3 Sekunden gedrückt und das Display wechselt zu en des Trockenlaufschutzes<br>
unden gedrückt und das Display<br>
dert eine unerlaubte Änderung der<br>
urch nicht befugtes Personal.<br>
0066 = Werkseinstellung) durch<br>
n Paßwortes sind Sie befugt, alle<br>
zu ändern.

#### **Paßwort:**

Der Paßwortschutz verhindert eine unerlaubte Änderung der Parametereinstellungen durch nicht befugtes Personal.

Einstellen des Paßwortes (0066 = Werkseinstellung) durch Drücken von  $\blacksquare$  oder  $\blacksquare$ 

Nach Eingabe des richtigen Paßwortes sind Sie befugt, alle Parameter im Untermenü zu ändern.

Drücken Sie mehrmals **bis Sie folgendes Untermenü** erreichen

Halten Sie **\*** für 3 Sekunden gedrückt, um ins Untermenü zu wechseln und folgende Anzeigen erscheint

#### **FÖRDERSCHWELLE**

Deaktiviert oder einstellbar zwischen 0.00 und dem Parameter NORMIERUNG.

Um die FÖRDERSCHWELLE zu deaktivieren, **D** drücken bis "*deaktiviert*" auf dem Display erscheint.

Ein eingestellter Wert >0 muß innerhalb der in Parameter "VERZOEGERUNG" eingestellten Zeit erreicht werden .

Ist dies nicht der Fall, schaltet der HYDROVAR ab und am Display wird die Meldung " FEHLER FOERDERSCHWELLE " angezeigt.

PASSWORT 0000

PASSWORT 0066

**SUBMENUE** FEHLER

FOERDERSCHWELLE deaktiviert

Drücken Sie einmal  $\overline{X}$  und wechseln Sie zu VERZOEGERUNG

#### **VERZÖGERUNG**

Einstellbar zwischen 0...100 Sek. Verzögerungszeit für die Abschaltung des HYDROVARs bei Unterschreiten der Förderschwelle oder im Falle von Wassermangel (Klemmen X1/6-X1/7).

Drücken Sie E um zu folgendem Display vorzurücken FEHLER – RESET

#### **FEHLER-RESET**

Bei Auftreten eines Fehlers (gilt nicht für interne Fehler "ERROR 1-8") wird nach einer eingegebenen Verzögerungszeit (0-250sek.) ein Neustart durchgeführt. Um dieses Funktion zu deaktivieren drücken Sie  $\Box$  bis *"deaktiviert"* erscheint. Nach 5 erfolgten Neustarts und einem weiterhin existierenden Fehler schaltet der Umrichter ab. (Der interne Zähler der automatischen Resetierung wird nach jeder Betriebsstunde um 1 reduziert. D.h. wenn ein Fehler nach 3 Neustarts quittiert werden Translater (0-250sek.) ein Neustart durchgeführt.<br>
unktion zu deaktivieren drücken Sie **D** bis<br>
prscheint.<br>
Folgten Neustarts und einem weiterhin<br>
Fehler schattet der Umrichter ab.<br>
Zähler der automatischen Resetierung wir et der ommenter ab.<br>
automatischen Resetierung wird<br>
um 1 reduziert.<br>
ch 3 Neustarts quittiert werden<br>
de 3, nach 2 Stunden 4 und erst<br>
automatische Neustarts möglich).<br>
Iler "ERROR 1-8" schaltet die Pumpe sofo<br>
... gedrüc

konnte, sind nach 1 Stunde 3, nach 2 Stunden 4 und erst nach 3 Betriebsstunden 5 automatische Neustarts möglich).

**Anmerkung:** Ein Fehler "ERROR 1-8" schaltet die Pumpe sofort ab.

Halten Sie kunder für ca. 3 Sek. gedrückt um das Untermenü zu verlassen und die Anzeige wechselt zu

Drücken Sie mehrmals **\***, bis Sie folgenden Parameter erreichen

Durch gleichzeitiges Drücken von  $\square$  und  $\square$  werden die Änderungen gespeichert

Nach kurzer Zeit wechselt die Anzeige automatisch zurück zum 1. Fenster

 **Beachte** Wiederholen Sie diesen Programmiervorgang für jede Pumpe der Anlage.

2 Sec.

Deaktiviert

**SUBMENUE** FEHLER

SPEICHERN ??  $\blacksquare$  +  $\blacksquare$ 

> SPEICHERN ?? SAVED

ADRX (X) P X X.XX Bar

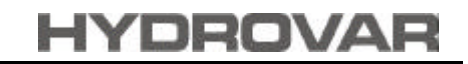

## **HYDROVAR**

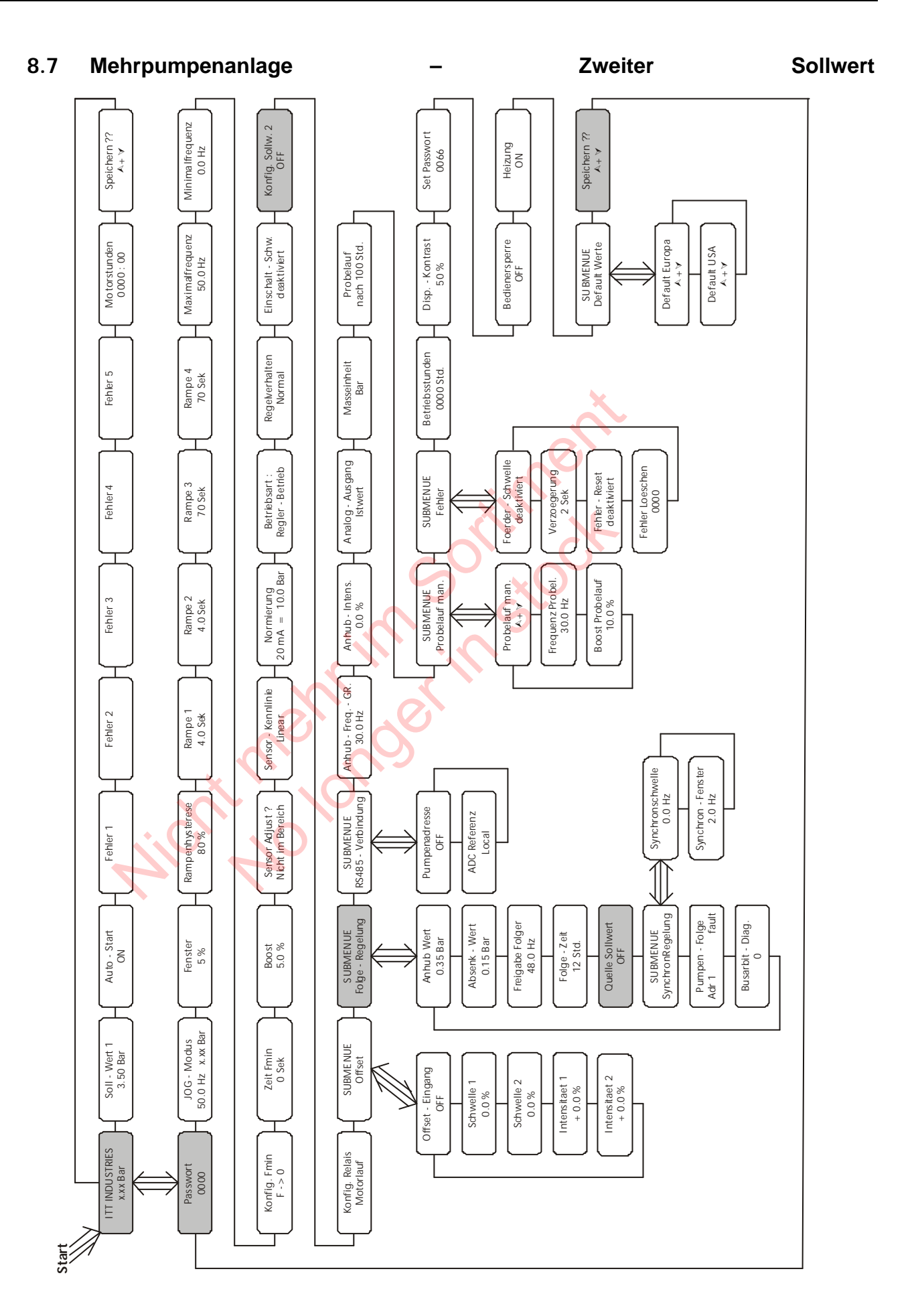

Eine typische Anwendung des zweiten Sollwertes ist für Bewässerungsanlagen. Bei Betrieb ohne Beregnungsanlage benötigen Sie für die Versorgung von Wasserleitungen einen Druck von ungefähr 3,5 bar, während der Bewässerung aber benötigen Sie einen höheren Druck von mindestens 7 bis 8 bar.

Für diese Anwendung ist ein 2 Sollwert, der über einen digitalen Eingang ein- und ausgeschaltet werden kann (externen Schalter), die beste Lösung. Dieser externe Schalter wird an die Klemmen X1/14 und X1/10 (=Masse) angeschlossen. Immer wenn der Kontakt geschlossen ist, ist der 2. Sollwert aktiv.

Für die Quelle des 2. Sollwertes gibt es 3 Möglichkeiten:

- .) programmierter 2. Sollwert (gemäß 1. Sollwert)
- .) Stromsignal 4-20mA (Klemmen  $X1/12$  ;  $X1/10 =$  Masse)
- .) Spannungssignal  $0/2$ -10V (Klemmen X1/13 ; X1/10 = Masse)

Anschlußbeispiel:

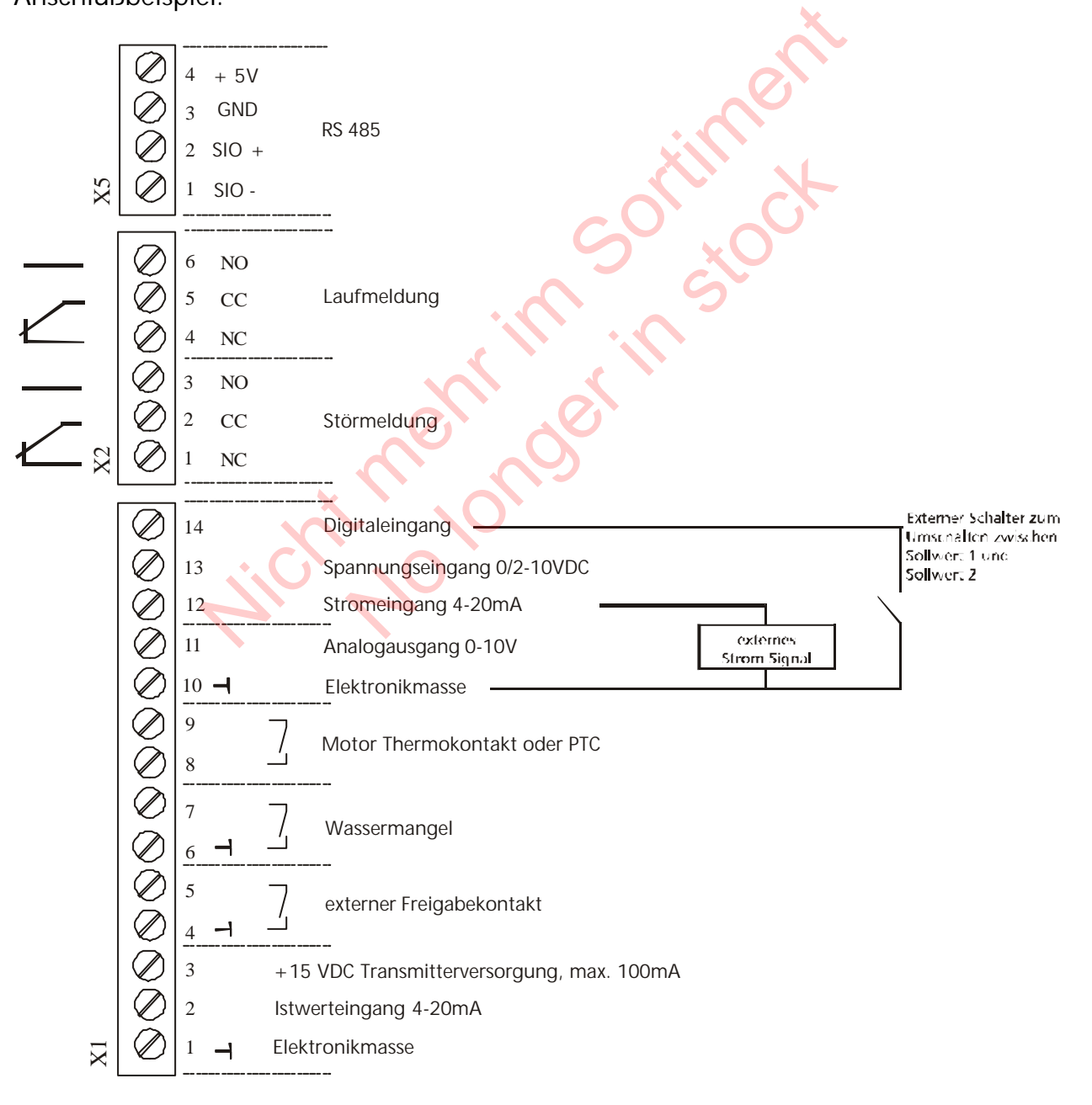

#### **8.7.1 Einstellen des zweiten Sollwertes**

Halten Sie **E** für 3 Sekunden gedrückt und das Display wechselt zu

#### **Paßwort:**

Der Paßwortschutz verhindert eine unerlaubte Änderung der Parametereinstellungen durch nicht befugtes Personal.

Einstellen des Paßwortes (0066 = Werkseinstellung) durch drücken von  $\blacksquare$  oder  $\blacksquare$ 

Nach Eingabe des richtigen Paßwortes sind Sie befugt, alle Parameter im Untermenü zu ändern.

PASSWORT

0066

PASSWORT 0000

Sie müssen beinahe die gleichen Parameter eingeben wie im Kapitel 8.5.erwähnt (Mehrpumpenanlage - Konstanter Druck), der einzige Unterschied sind die zwei Parameter im Untermenü FOLGEREGELUNG: Nicht mehr im Sortiment No longer in stock

ANHUB - WERT 0,35 bar

ABSENK - WERT 0,35 bar

Diese beide Parameter sollten den gleichen Wert für konstanten Druck haben, unabhängig wieviele Pumpen laufen.

und

#### **KONFIGURATION des 2. Sollwertes:**

Mit diesem Parameter kann man einen 2. unabhängigen Sollwert aktivieren und gleichzeitig auch die Quelle dieses zusätzlichen Sollwertes bestimmen. Das Umschalten zwischen 1. und 2. Sollwert geschieht über einen digitalen Eingang (Klemme X1/14). Wenn dieser Digitaleingang mit Masse (X1/10) verbunden wird, ist der 2. Sollwert aktiv.

#### Mögliche Einstellungen mit  $\Box$  oder  $\Box$ :

- **OFF** kein 2. Sollwert aktiv
- **INT** die Quelle des 2. Sollwertes ist ein programmierter interner Wert. Die Programmierung erfolgt gemäß dem 1. Sollwert mit dem ersten Parameter im Hauptmenü, bei geschlossenem Digitaleingang (X1/14).
- **EXT ADC-I** die Quelle des 2. Sollwertes ist ein externes Stromsignal (4-20mA), welches an den Klemmen X1/12 und X1/10 (=Masse) angeschlossen wird. Fällt das externe Sollwertsignal unter 4mA, wird in der Anzeige ein Fehler angezeigt, jedoch nicht über das Fehlermelderelais gemeldet. Der HYDROVAR arbeitet weiter mit einem 2. Sollwert von  $0 (=4 \text{ mA})$ . in 2. Sollwert aktiv<br>
e Quelle des 2. Sollwertes ist ein programmierter interne<br>
ogrammierung erfolgt gemäß dem 1. Sollwert mit dem<br>
Hauptmenü, bei geschlossenem Digitaleingang (X1/14)<br>
e Quelle des 2. Sollwertes ist ein e 2. Sollwertes ist ein externes Stromsigna<br>
ien X1/12 und X1/10 (=Masse) angeschlomenterne Sollwertsignal unter 4mA, wird in<br>
it doch nicht über das Fehlermelderelais (musicient in stock 1.5 Collwerts ist ein externe<br>
ie Qu

**EXT ADC-U 0-10V oder** die Quelle des 2. Sollwertes ist ein externes Spannungssignal **EXT ADC-U 2-10V** von 0-10VDC oder 2-10VDC, welches an den Klemmen X1/13 und X1/10 (=Masse) angeschlossen ist.

#### Einstellen des 2. Sollwertes:

Welcher Sollwert aktiv ist, wird im normalen Parameter Sollwert des Hauptmenüs angezeigt. Wird der Digitaleingang (X1/14) geschlossen, wird in der ersten Zeile SOLL – WERT 2 angezeigt. Die zweite Zeile zeigt die Quelle dieses Sollwertes, welches über den Parameter KONFIG. SOLLW. 2 ausgewählt wurde und zusätzlich dessen programmierten Wert oder den Wert des externen Analogsignales.

INT : der Sollwert kann gemäß dem 1. Sollwert programmiert werden EXT: nur Anzeige der Quelle und des Wertes des externen analogen Sollwertsignales

Beim Abspeichern der Einstellungen (Parameter : SPEICHERN) werden immer beide Sollwerte abgespeichert!

Mit  $\Box$  und  $\Box$  können Sie die Quelle Ihres 2. Sollwertes externen Signals auswählen (interner Wert, externes Spannungs- oder Stromsignal)

CONFIG. 2nd REQ. VALUE EXT ADC-I 4-20mA

DROVA

## **DROVAF**

Drücken Sie mehrmals **E**, bis Sie folgenden Parameter erreichen

Halten Sie **E** für ca. 3 Sekunden gedrückt, um in das Untermenü zu wechseln

Drücken Sie 4x  $\overline{X}$ , bis Sie folgenden Parameter erreichen QUELLE SOLLWERT

SUBMENUE Folge – Regelung

> ANHUBWERT 0.35 Bar

OFF

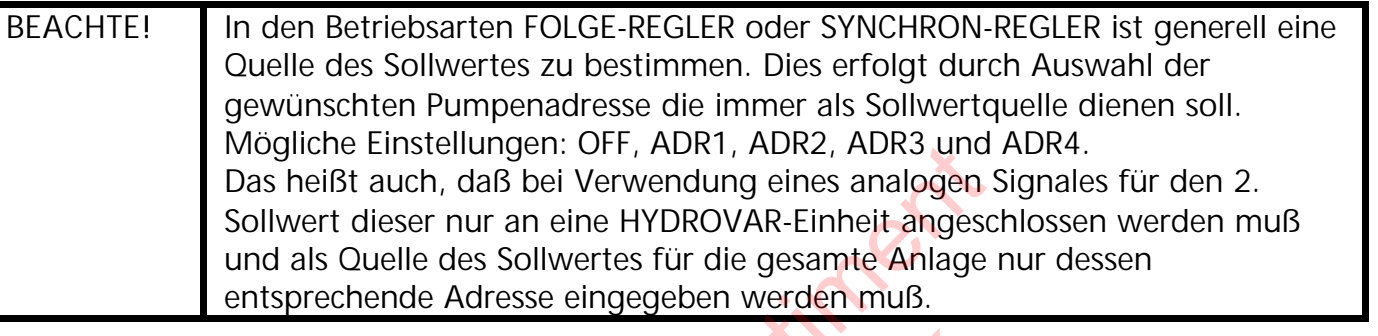

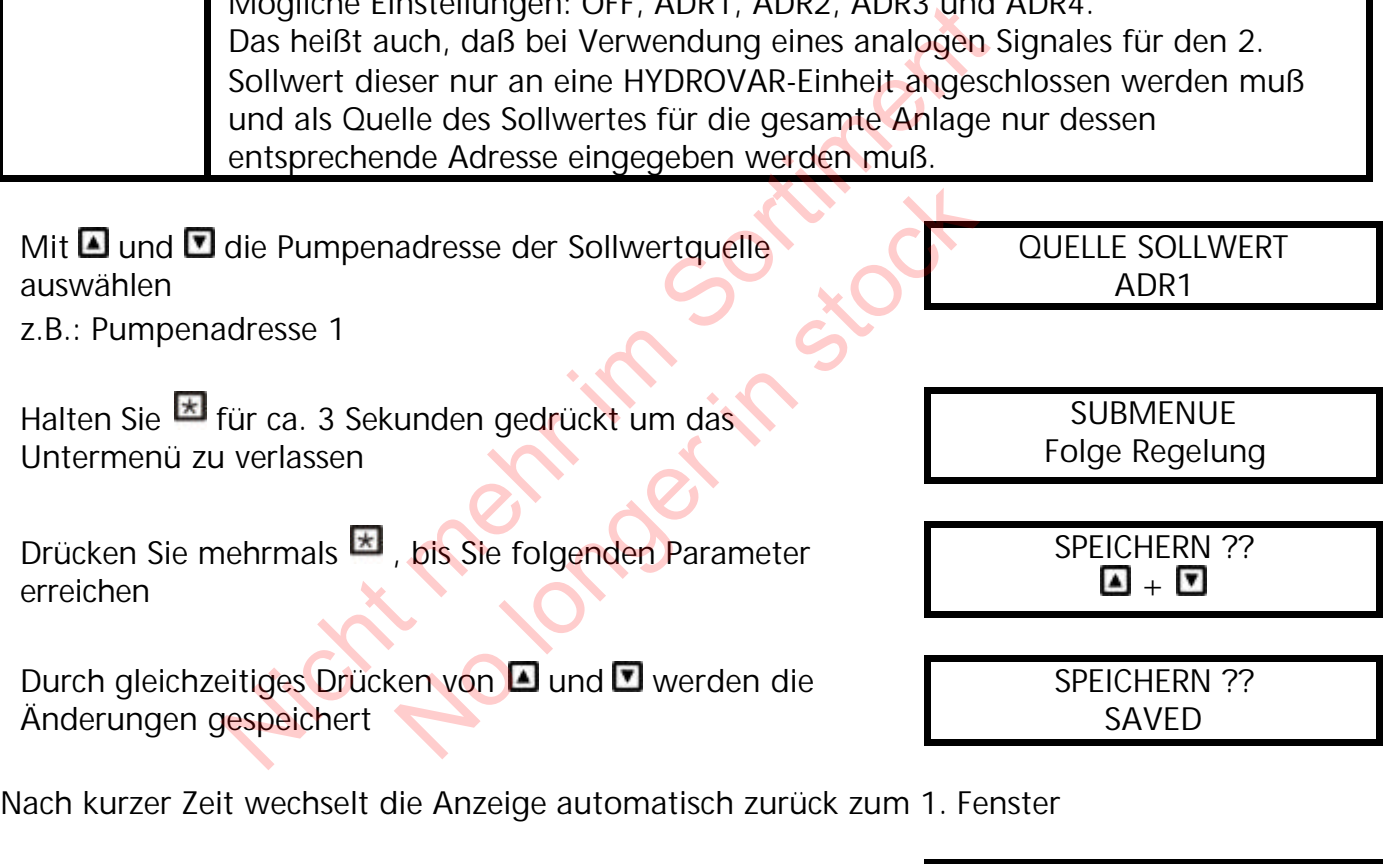

ADRX (X) P X X.XX Bar

 **Beachte** Wiederholen Sie diesen Programmiervorgang für jede Pumpe der Anlage.

#### **9 Menü Übersicht**

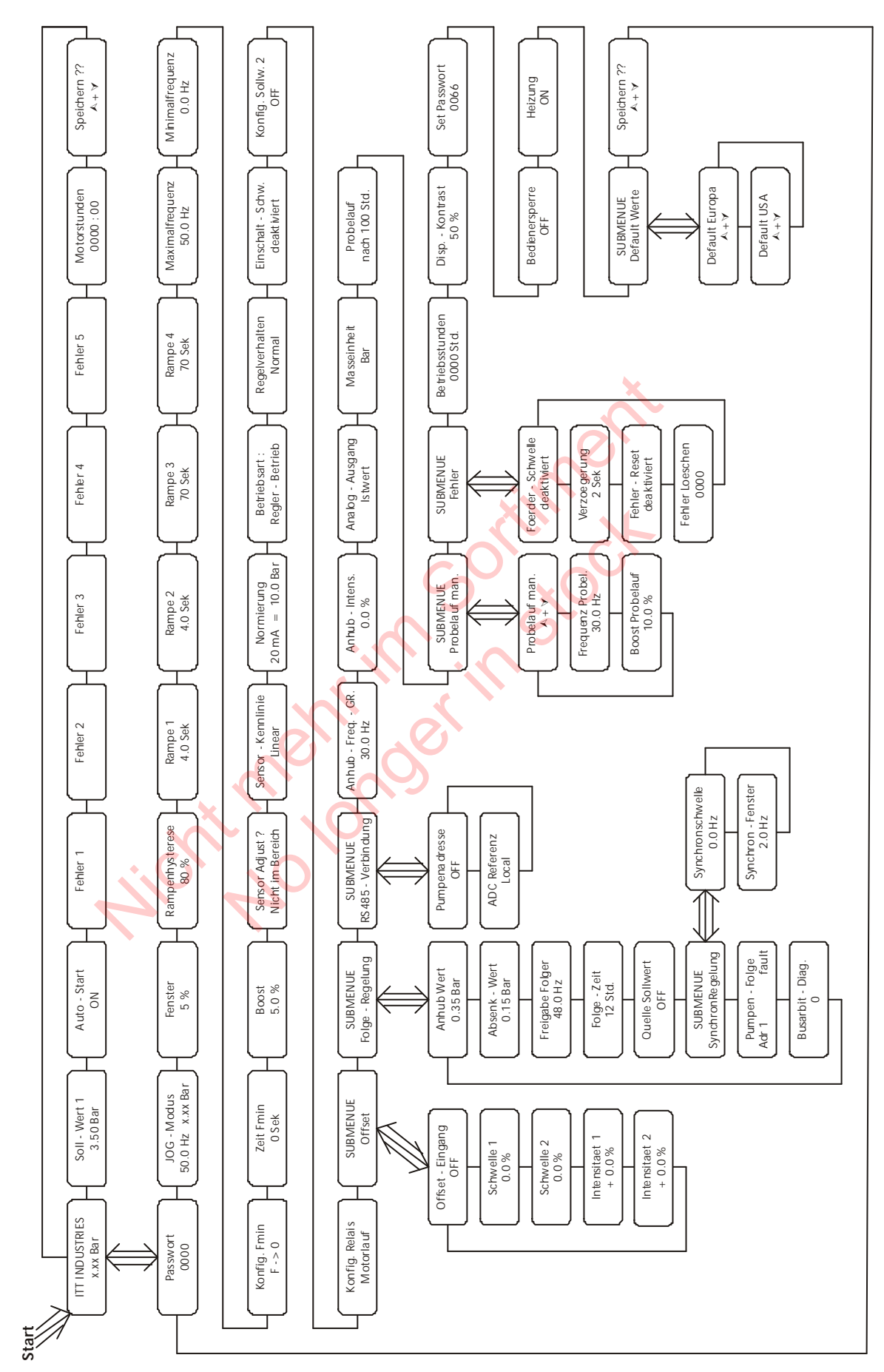

#### **10 Parameter des Hauptmenüs**

Nach Anschluß der Spannungsversorgung an die HYDROVAR-Regeleinheit wird folgende Anzeige sichtbar.

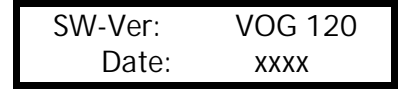

Die aktuelle Softwareversion mit dem Datum der Programmierung wird für ungefähr drei. Sekunden angezeigt

Die folgenden zwei Anzeigefenster (1. Fenster und Sollwert) hängen von der gewählten Betriebsart ab:

#### **a) Aktive Betriebsart = REGLER-BETRIEB:**

1. **I** ITT INDUSTRIES XX.X Bar

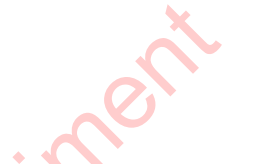

Dieses Fenster wird mehrmals in dieser Bedienungsanleitung als 1. Fenster für den Regler-Betrieb erwähnt

Durch Drücken von **E** zum nächsten Parameter wechseln

2. SOLLWERT 1 X.XX Bar

Den gewünschten Regeldruck mit  $\Box$  oder  $\Box$ einstellen und durch Drücken von bestätigen.

# **Wenn Sie den 2. Sollwert programmieren wollen, müssen Sie den Digitaleingang (Klemmen X1/14 und X1/10) schließen.** EXECTE AND DES SERVICES<br>
ITT INDUSTRIES<br>
XXX Bar<br>
VON EST ZUM nächsten Parameter wechseln<br>
SOLLWERT 1<br>
XXX Bar<br>
SOLLWERT 1<br>
Den gewünschten Regeldr<br>
Estätigen.<br>
2. Sollwert programmieren wollen, müssen Sie den 1<br>
4 und X1/ RES<br>
Dieses Fenster wird<br>
Bedienungsanleitung al<br>
Regler-Betrieb erwähnt<br>
nächsten Parameter wechseln<br>
1<br>
Den gewünschten Rege<br>
einstellen und durch Drucken<br>
bestätigen.<br>
programmieren wollen, müssen Sie de<br>
0) schließen.

Nach dem Schließen dieses Kontaktes wechselt die Anzeige auf

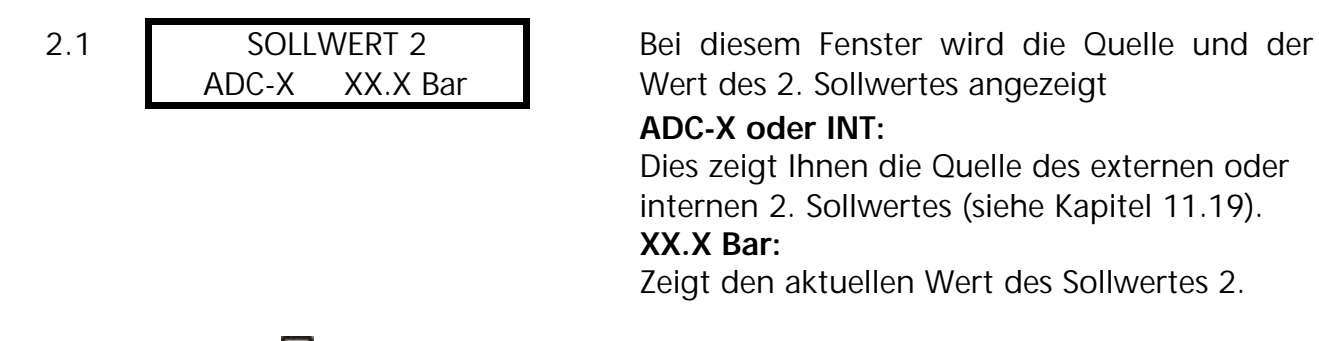

Durch Drücken von  $\overline{=}$  zum nächsten Parameter wechseln (zu Punkt 3)
#### **b) Aktive Betriebsart = STELLER - BETRIEB:**

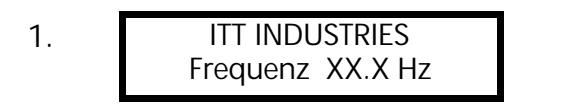

Dieses Fenster wird mehrmals in dieser Bedienungsanleitung als 1. Fenster für den Steller-Betrieb erwähnt.

Durch Drücken von  $\boxtimes$  zum nächsten Parameter wechseln

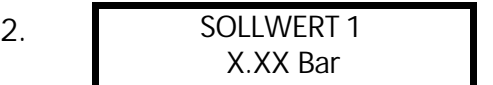

Ist für diese Anwendung nicht wirksam, da der interne Regler abgeschaltet ist.

Durch Drücken von  $\boxtimes$  zum nächsten Parameter wechseln (zu Punkt 3)

## **c) Aktive Betriebsart = FOLGE-REGLER oder SYNCHRON-REGLER:**

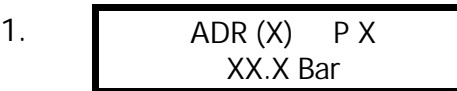

Dieses Fenster wird mehrmals in dieser Bedienungsanleitung als 1. Fenster für die Betriebsarten Folgeregler oder Synchronregler erwähnt. PX<br>
Dieses Fenster wird<br>
Bedienungsanleitung al<br>
Betriebsarten Folgeregkerwähnt.<br>
nächsten Parameter wechseln<br>
11 Den gewünschten Rege<br>
einstellen und durch Drubestätigen.<br>
Wenn mehrere Pum

Durch Drücken von El zum nächsten Parameter wechseln

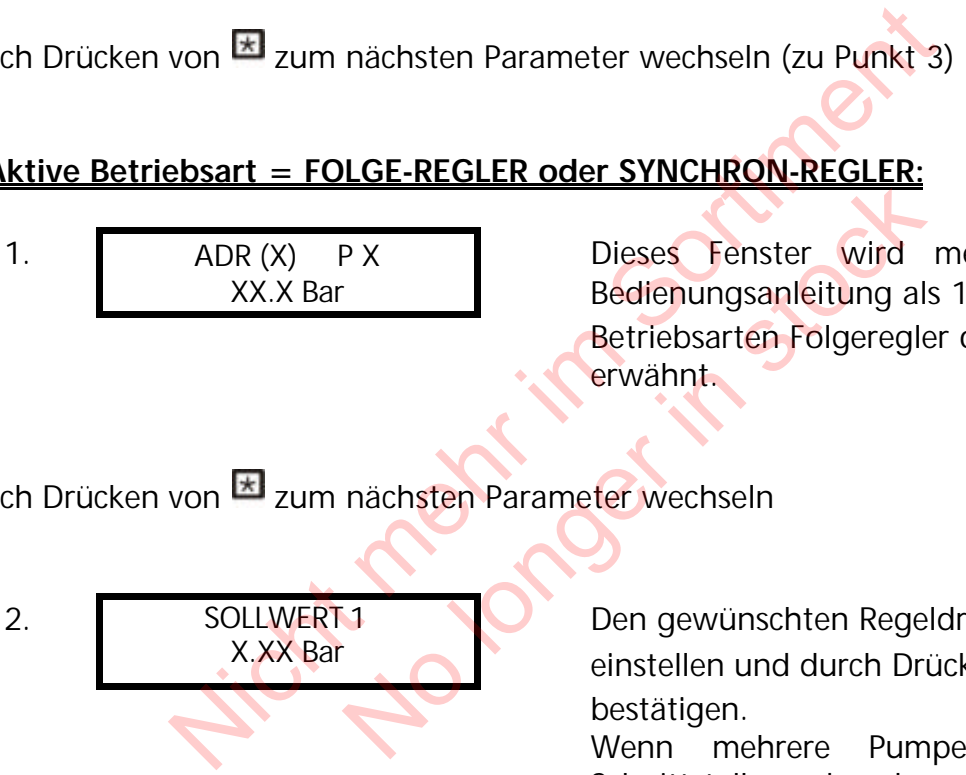

Den gewünschten Regeldruck mit  $\Box$  oder  $\Box$ einstellen und durch Drücken von bestätigen.

Wenn mehrere Pumpen über die RS485- Schnittstelle verbunden sind und mindestens 1 Pumpe betriebsbereit ist, wird dieser Wert automatisch auf alle anderen Pumpen übertragen.

**Danach muß der neue Sollwert in allen anderen Pumpen nur mehr gespeichert werden.**

**Wenn Sie den 2. Sollwert programmieren wollen, müssen Sie den Digitaleingang (Klemmen X1/14 und X1/10) schließen.**

Nach dem Schließen dieses Kontaktes wechselt die Anzeige auf

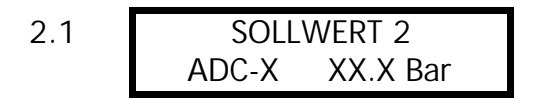

Bei diesem Fenster wird die Quelle und der Wert des 2. Sollwertes angezeigt

#### **ADC-X oder INT:**

Dies zeigt Ihnen die Quelle des externen oder internen 2. Sollwertes (siehe Kapitel 11.19). **XX.X Bar:** Zeigt den aktuellen Wert des Sollwertes 2.

Durch Drücken von El zum nächsten Parameter wechseln (zu Punkt 3., Seite 71)

### **d) Aktive Betriebsart = Steller - Lokal:**

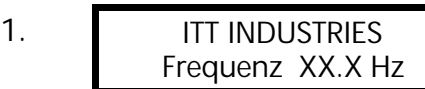

Dieses Fenster wird mehrmals in dieser Bedienungsanleitung als 1. Fenster für die Betriebsart Steller-Lokal erwähnt.

Durch Drücken von  $\overline{z}$  zum nächsten Parameter wechseln

2. STELLER LOKAL X.X Hz X.XX Bar

Die gewünschte Ausgangsfrequenz mit oder **D** einstellen und mit **E** bestätigen. Wenn mehrere Pumpen über eine RS-485 Schnittstelle verbunden sind, müssen Sie diesen Parameter bei jeder Pumpe einstellen!  $\begin{tabular}{ll} \hline \texttt{IT} \texttt{INDUSTRIES} & \texttt{Dieses} \texttt{Fenster wird} & \texttt{Mie} \\ \hline \texttt{HT} \texttt{INDUSTRIES} & \texttt{Dedeienungsanletung als 1} \\ \texttt{Bedienungsanletung als 1} \\ \texttt{Betriebsart Steller-Lokal er} \\ \texttt{Won E} & \texttt{Zum nächsten Parameter wechseln} \\ \hline \texttt{STELLER LOKAL} & \texttt{Die gewünstche Ausgangs} \\ \texttt{X.X Hz} & \texttt{XXX Bar} \\ \texttt{Wenn} & \texttt{mehrere} \texttt{Pumpel} \\ \texttt{S$ Machsten Parameter wechseln<br>
KAL<br>
KAL<br>
KAL<br>
KAL<br>
No der **D**einstellen und r<br>
Wenn mehrere Pum<br>
Schnittstelle verbunder<br>
Parameter bei jeder Pur<br>
nächsten Parameter wechseln<br>
des Hauptmenüs sind für alle möglich

Durch Drücken von **zum nächsten Parameter wechseln** 

**! Die folgenden Anzeigen des Hauptmenüs sind für alle möglichen Betriebsarten gültig!**

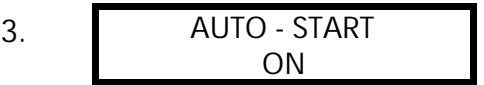

Wählen Sie (ON) mit  $\Box$  oder (OFF) mit  $\Box$ 

Bei AUTO-START = ON startet die Pumpe nach einem Stromausfall automatisch. Bei AUTO-START = OFF, muß die Pumpe nach einem Stromausfall durch Drücken von  $\blacksquare$  (OFF) quittiert und mit  $\Box$  (ON) manuell wieder gestartet werden.

Wenn AUTO-START = OFF programmiert wurde, startet die Einheit nach Ausfall der Spannungsversorgung nicht wieder von selbst. Nach dem Neustart wird am Display folgende Meldung angezeigt:

3.1 KEIN AUTOSTART Inverter stoppen

> Um das Gerät wieder zu starten drücken Sie zuerst die  $\Box$  zum Quittieren und dann  $\blacksquare$  um die Pumpe wieder zu starten.

Durch Drücken von  $\overline{=}$  zum nächsten Parameter wechseln

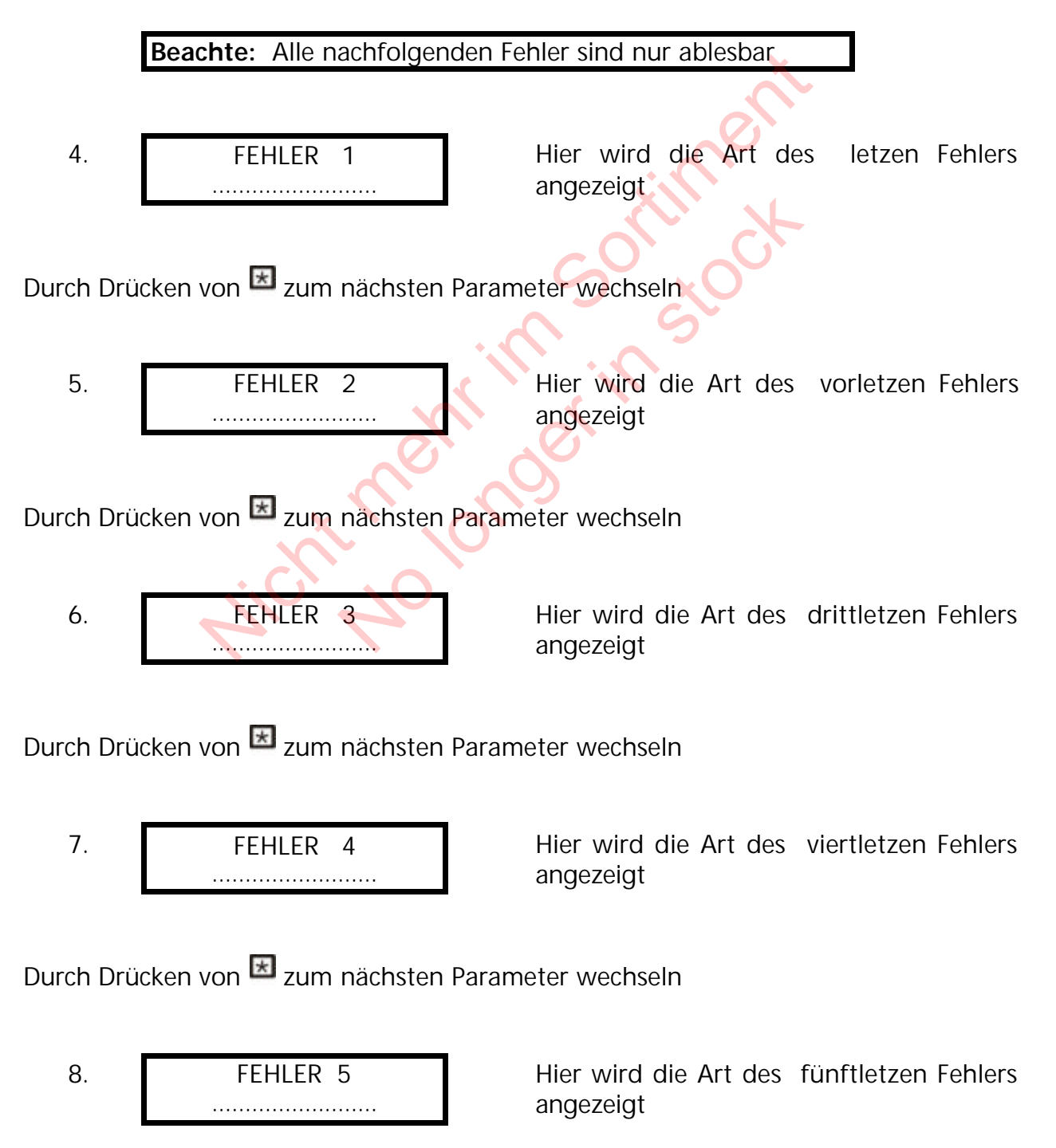

Durch Drücken von  $\overline{z}$  zum nächsten Parameter wechseln

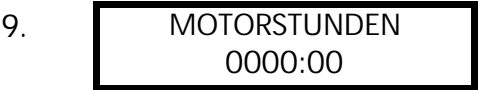

Dieser Parameter zeigt die Gesamtlaufzeit des Motors.

Die Motorstunden können zusammen mit den Betriebsstunden zurückgestellt werden. (siehe Kapitel 11.31).

Durch Drücken von  $\overline{=}$  zum nächsten Parameter wechseln

**Beachte: Alle Änderungen müssen immer abgespeichert werden, damit im Falle einer Spannungsunterbrechung die geänderten Einstellungen nicht verloren gehen!!!!!** Machine Contact Machine Charles and The Guide Charles SPEICHERN<br>
SPEICHERN<br>
SPEICHERN<br>
SAVED<br>
SPEICHERN<br>
SAVED<br>
SAVED<br>
Nach 5 Sekunden springt (automatisch auf das 1. Feider gewählten Betriebsart)<br>
eter können auch während

10. SPEICHERN ??  $+$   $\overline{ }$ 

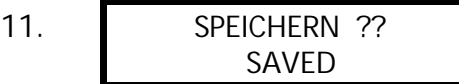

Tasten **und D** gleichzeitig drücken, bis...:

auf der Anzeige erscheint. Nach 5 Sekunden springt die Anzeige

automatisch auf das 1. Fenster (abhängig von der gewählten Betriebsart) zurück.

Alle Parameter können auch während des Betriebes der HYDROVAR-Regeleinheit verändert werden. Tasten **E** und **E** gleich:<br>
Tasten **E** und **E** gleich:<br>
Nach 5 Sekunden spring<br>
automatisch auf das 1.<br>
der gewählten Betriebsa<br>
n auch während des Betriebes der

## **!! Oft angezeigte Meldung !!**

\_\_\_\_\_\_\_\_\_\_\_\_\_\_\_\_\_\_\_\_\_\_\_\_\_\_\_\_\_\_\_\_\_\_\_\_\_\_\_\_\_\_\_\_\_\_\_\_\_\_\_\_\_\_\_\_\_\_\_\_\_\_\_\_\_\_\_\_\_\_\_\_\_\_\_\_\_\_\_\_\_\_\_\_

12. INVERTERSPERRE FREI. schliessen

Diese Meldung wir angezeigt, wenn die externe Freigabe (Klemmen X1/4-X1/5) nicht geschlossen ist.

Um den HYDROVAR zu starten, diese beiden Klemmen mit Hilfe eines Kurzschlußbügels verbinden oder den externen Freigabekontakt schließen!

# **11 Einstellungen im Untermenü**

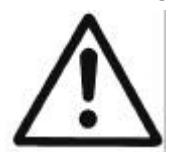

Bevor Sie in das Untermenü einsteigen, müssen Sie diese Anleitungen sorgfältig durchlesen, um falsche Einstellungen zu verhindern, welche zu Fehlfunktionen der Regeleinheit führen können.

## **Untermenü:**

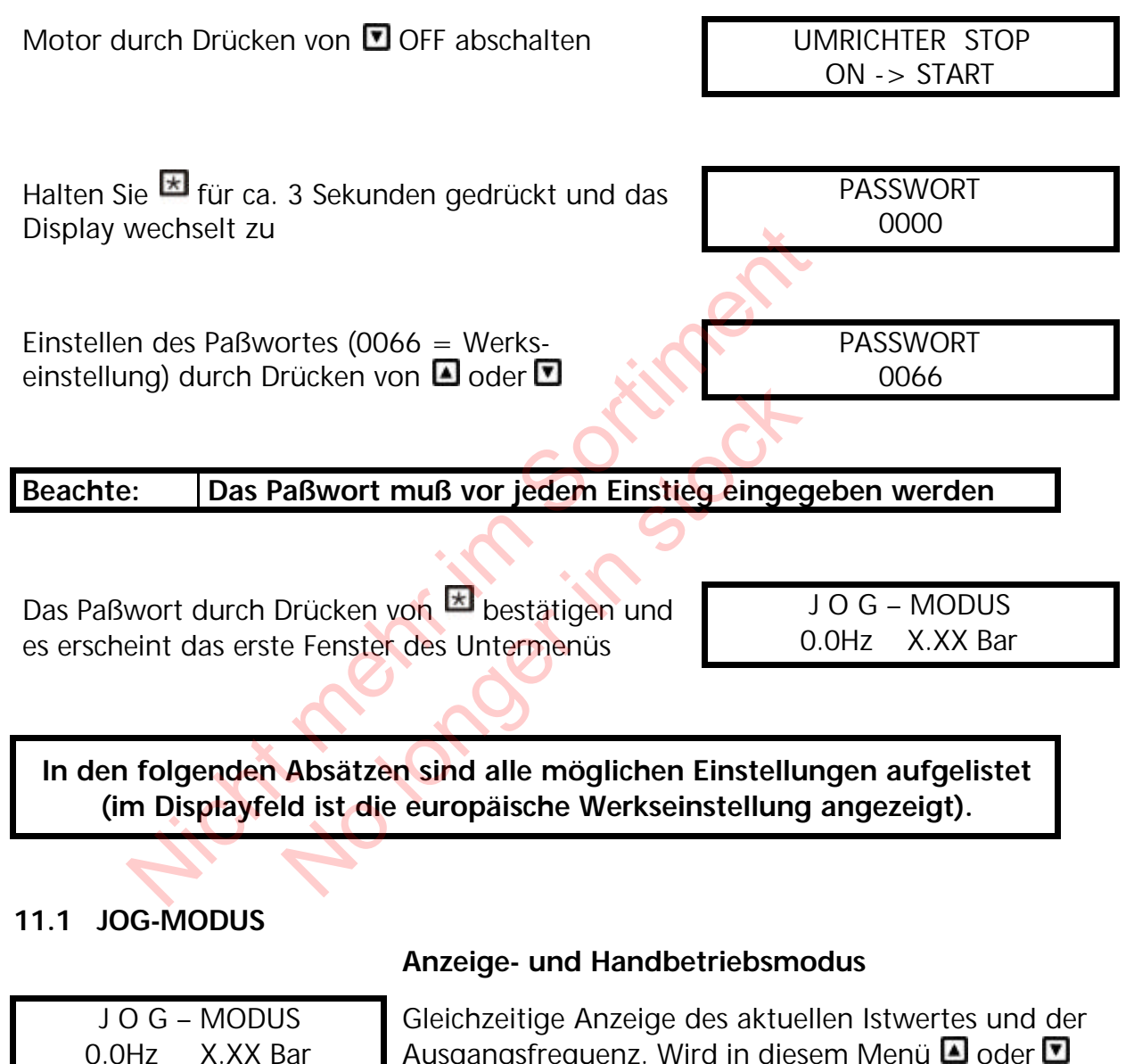

Ausgangsfrequenz. Wird in diesem Menü  $\Box$  oder  $\Box$ betätigt, wird der interne Regler abgeschaltet und auf manuellen Betrieb umgeschaltet. Mit  $\Box$  und  $\Box$  kann nun eine beliebige Fixdrehzahl eingestellt werden. Bei Einstellung von 0 Hz wird der Umrichter gestoppt. Wird der JOG-Modus bei einer eingestellten Frequenz > 0 Hz verlassen, wird der interne Regler wieder aktiviert und der HYDROVAR arbeitet sofort im Automatikbetrieb weiter.

Durch Drücken von  $\overline{=}$  zum nächsten Parameter wechseln

## **11.2 Fenster**

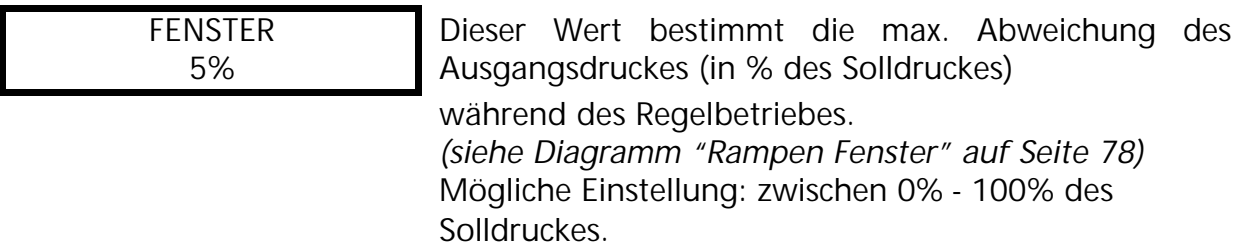

Durch Drücken von  $\overline{=}$  zum nächsten Parameter wechseln

## **11.3 Rampenhysterese**

RAMPENHYSTERESE 80%

Umschaltschwelle zwischen schneller und langsamer Rampe.

*(siehe Diagramm "Rampen Fenster" auf Seite 78)* Einstellbar zwischen 0% .... 100% des Sollwertes

Durch Drücken von E zum nächsten Parameter wechseln

## **11.4 Rampe 1: Schnelle Hochlaufzeit:**

Die Einstellung bei Rampen 1, 2, 3, oder 4 beeinflussen die Kontrolle der Pumpe und sollten im Normalbetrieb möglichst nicht verändert werden. Mögliche Einstellung jeder Rampenzeit 0,05 - 1000 Sek. MENHYSTERESE<br>
1998 Rampe.<br>
Sortiment mehr in Sorties (siehe Diagramm "Rampen Fenste<br>
Einstellbar zwischen 0% .... 100%<br>
Non El zum nächsten Parameter wechseln<br>
1998 Von El zum nächsten Parameter wechseln<br>
1998 Parameter we Siehe Diagramm - Kampen Fens<br>Einstellbar zwischen 0% .... 100<br>
nächsten Parameter wechseln<br>
nelle Hochlaufzeit:<br>
g bei Rampen 1, 2, 3, oder 4 beeinflus<br>
collten im Normalbetrieb möglichst nic<br>
tellung jeder Rampenzeit 0,05

Die schnellen Rampen 1 und 2 werden generell von der Leistung des HYDROVAR bestimmt. (Standard =  $4-15s$ , je nach Leistung)

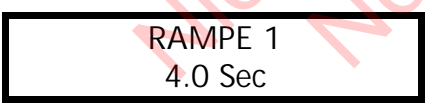

Eine zu schnelle Hochlaufzeit kann den HYDROVAR beim Starten überlasten.

Eine zu langsame Hochlaufzeit kann zu Druckeinbrüchen während des Normalbetriebes führen.

Durch Drücken von  $\overline{z}$  zum nächsten Parameter wechseln

## **11.5 Rampe 2: Schnelle Tieflaufzeit:**

RAMPE 2 4.0 Sec

Eine zu schnelle Tieflaufzeit kann während des Tieflaufes des HYDROVARs einen Fehler (OVERVOLTAGE) verursachen. Eine zu langsame Tieflaufzeit kann zu Überdrücken während des Normalbetriebes führen.

Durch Drücken von  $\pm$  zum nächsten Parameter wechseln

# **11.6 Rampe 3: Langsame Hochlaufzeit:**

Die folgenden Rampen 3 und 4 bestimmen die Geschwindigkeit des internen Hydrovar-Reglers und hängt vom angeschlossenem System ab.

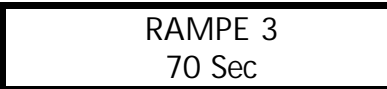

Eine zu langsame Hochlaufzeit kann bei Verbrauchsänderungen zu Druckeinbrüchen führen, (siehe Abb. Rampenfenster) Eine zu schnelle Hochlaufzeit kann zu Schwingungen des Anlagendruckes und auch zu einer Überstromschaltung der Regeleinheit führen.

Durch Drücken von  $\overline{=}$  zum nächsten Parameter wechseln

## **11.7 Rampe 4: Langsame Tieflaufzeit:**

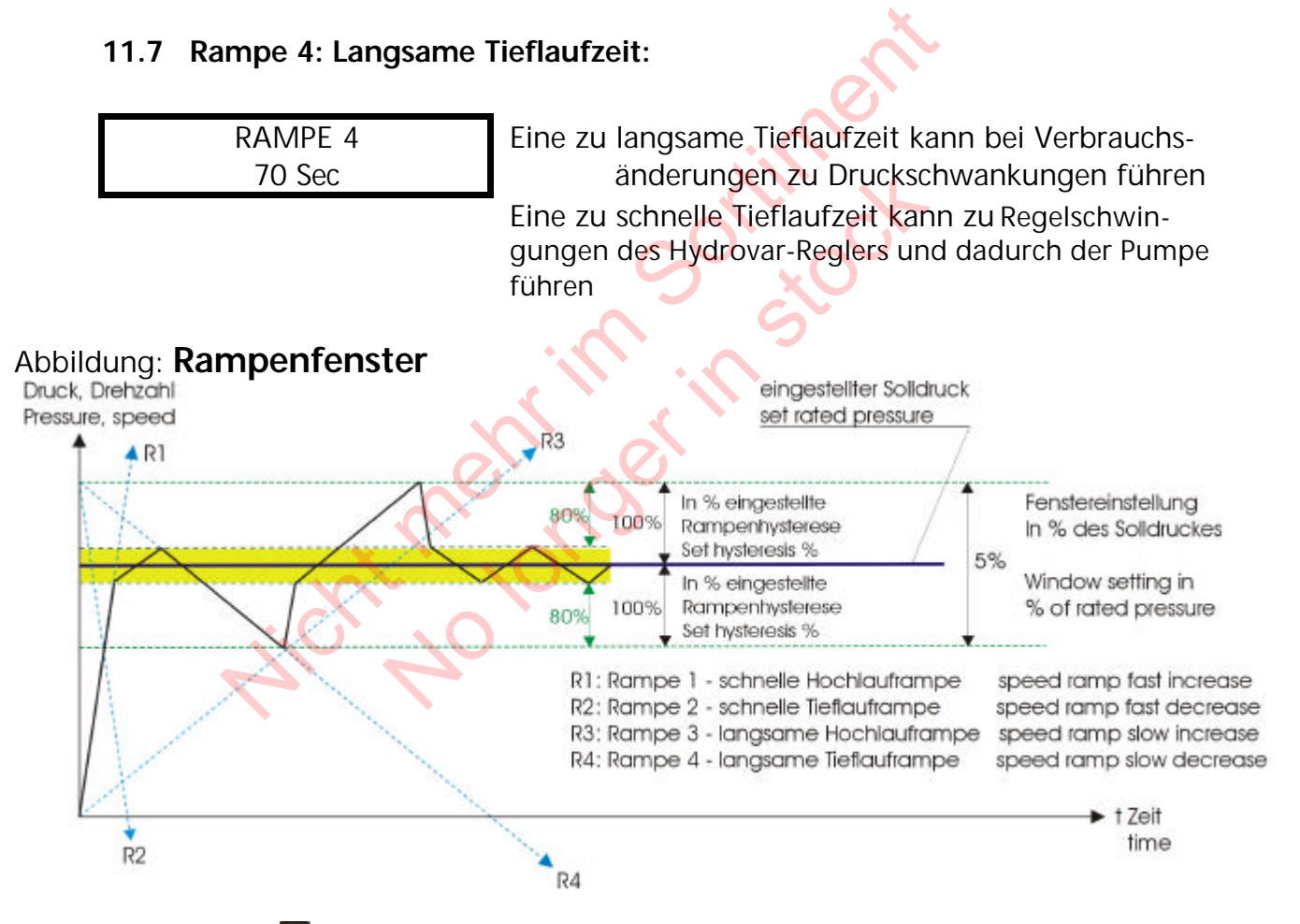

Durch Drücken von  $\overline{=}$  zum nächsten Parameter wechseln

## **11.8 Maximalfrequenz**

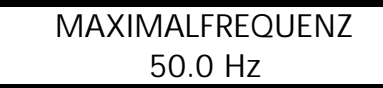

Mögliche Einstellung zwischen 40 und 70 Hz. **Achtung!!** Einstellungen höher als 50 Hz können den Motor überlasten! **Eine Einstellung von 10% über der Normalfrequenz hat eine Leistungserhöhung von 33% zur Folge!**

Durch Drücken von  $\overline{=}$  zum nächsten Parameter wechseln

### **11.9 Minimalfrequenz**

MINIMALFREQUENZ 0.0 Hz

Mögliche Einstellung zwischen 0Hz und eingestellter **Maximalfrequenz** 

**Achtung!**: Wenn im Parameter KONFIG. FMIN (siehe Kapitel 11.10) die Einstellung f>fmin gewählt wurde, stoppt die Pumpe nicht automatisch, sondern läuft kontinuierlich mit Minimalfrequenz weiter! **!! Möglichkeit der Überhitzung der Pumpe !!**

Durch Drücken von **E** zum nächsten Parameter wechseln

# **11.10 Funktion bei Betrieb mit Minimalfrequenz**

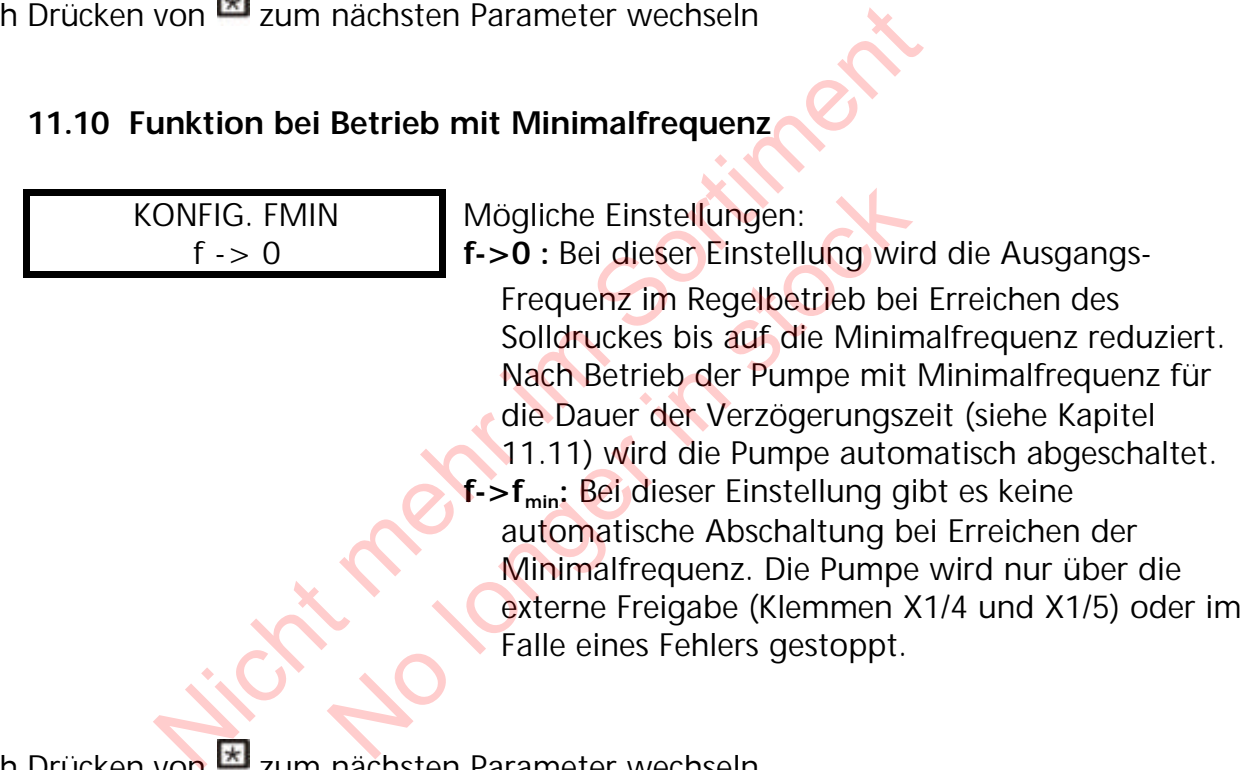

Durch Drücken von E zum nächsten Parameter wechseln

## **11.11 Verzögerungszeit für die Abschaltung bei Minimalfrequenz**

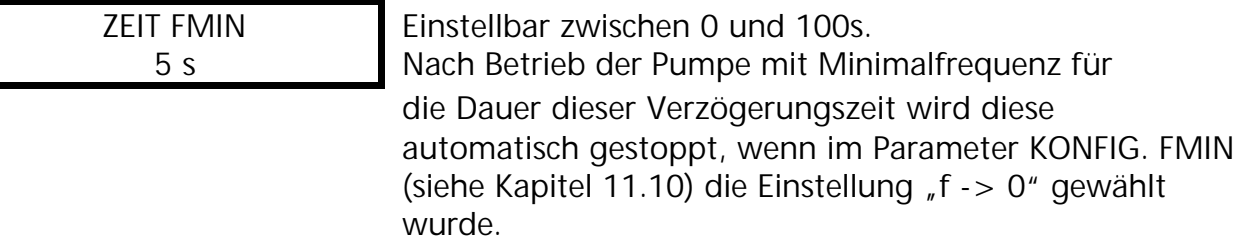

Durch Drücken von **E** zum nächsten Parameter wechseln

#### **11.12 Motor-Startspannung**

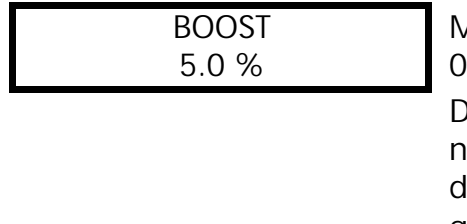

Mögliche Einstellungen der Motorstartspannung von 0-25% der Eingangsspannung.

Dieser Wert bestimmt den Verlauf der U/f-Kurve im niedrigen Drehzahlbereich. Er ist generell abhängig von der Motorleistung und sollte so niedrig wie möglich gehalten werden, so daß der Motor bei niedrigen Drehzahlen nicht thermisch überlastet wird.

**! Eine zu niedrig eingestellt Startspannung kann beim Start eine Abschaltung des Hydrovars mit der Fehlermeldung "OVERLOAD" bewirken, da der erforderliche Startstrom zu hoch ist!**

Durch Drücken von  $\overline{=}$  zum nächsten Parameter wechseln

## **11.13 Nullpunktabgleich des Sensors**

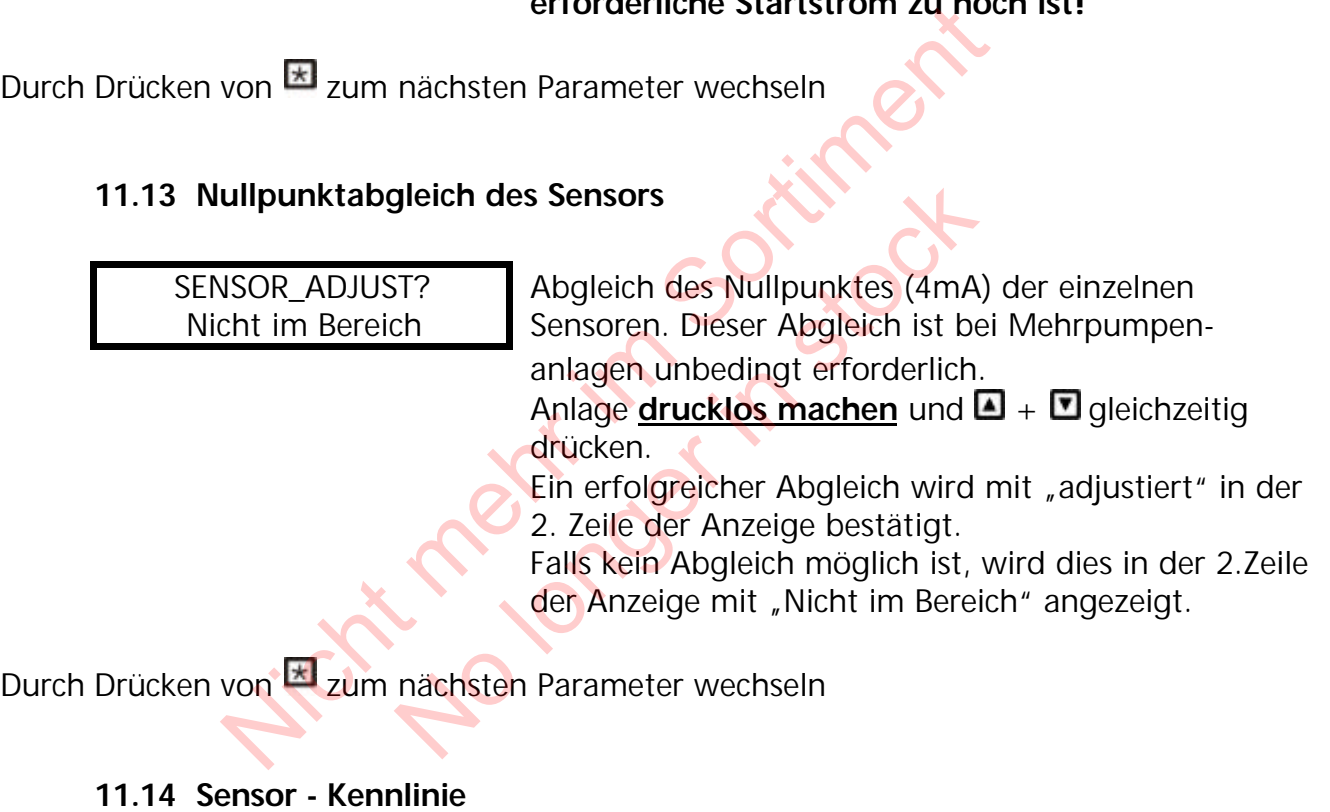

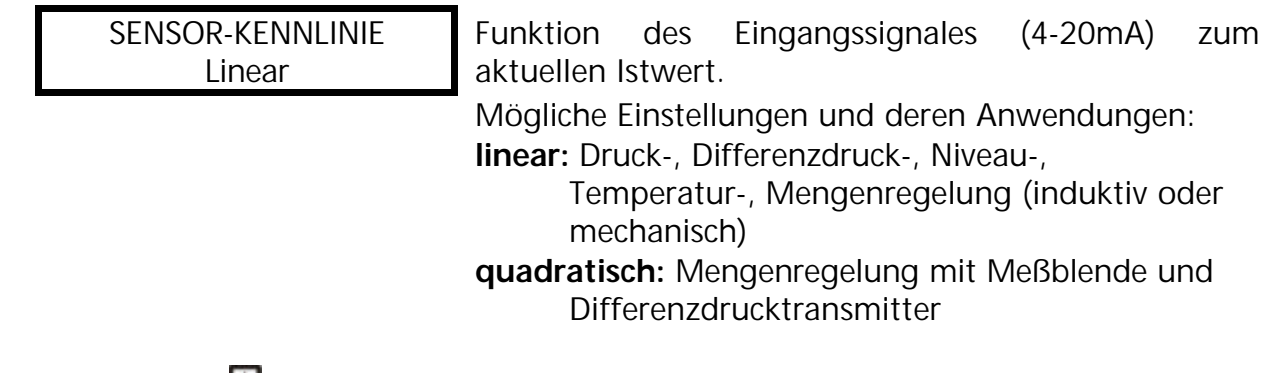

Durch Drücken von  $\blacksquare$  zum nächsten Parameter wechseln

### **11.15 Einstellung des Meßbereiches**

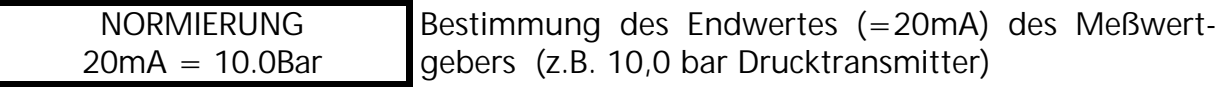

*Einstellbarer Bereich: 20 mA = 100%; entspricht dem einstellbaren möglichen Bereichen:*

*Bar: 0.2...100 bar; psi 2.9...1450psi; m3/Std.: 4...2400m3/h; g/min 9...10560g/min mH2O(mWS): max. 1019,5mH2O; ft: max. 3345ft 0...100 %; ohne Einheit: max. 1000;*

Durch Drücken von  $\overline{z}$  zum nächsten Parameter wechseln

### **11.16 Betriebsart**

BETRIEBSART: Regler-Betrieb Auswählen mit **O**oder<sup>D</sup>

#### **Mögliche Einstellungen:**

#### **Regler-Betrieb:**

Diese Betriebsart wird verwendet, wenn nur eine HYDROVAR Pumpe (ohne Schnittstellen-Verbindung zu einer weiteren Hydrovar-Pumpe) in Betrieb ist.

#### **Folge-Regler:**

Diese Betriebsart muß eingestellt werden, wenn mehr als eine Pumpe über die RS485-Schnittstelle verbunden sind (Mehrpumpenanlage) und über diese kommunizieren sollen. er ETRIEBSART:<br>
ETRIEBSART:<br>
egler-Betrieb<br>
e Einstellungen:<br>
etrieb:<br>
Betriebsart wird verwendet, wenn nur eine HYDR<br>
tstellen-Verbindung zu einer weiteren Hydrovar-Pumpe<br>
geler:<br>
Betriebsart muß eingestellt werden, wenn Santianum der Weiteren Hydrovar-Pum<br>Nordlang zu einer weiteren Hydrovar-Pum<br>Muß eingestellt werden, wenn mehr a<br>Nordlanger in Stockholm (Mehrpumpenanlanger)<br>Nordlanger Pumpen der Mehrpumpenanlanger<br>Nordlanger Pumpen der Me

#### **Synchron Regler:**

Diese Betriebsart arbeitet etwa gleich dem Folge-Regler. Der einzige Unterschied ist, daß alle benötigten Pumpen der Mehrpumpenanlage, mit der gleichen Frequenz laufen.

#### **Steller-Betrieb:**

Diese Betriebsart wird in Verbindung mit einem externen Regler verwendet, wobei der HYDROVAR als normaler Frequenzumrichter arbeitet. In dieser Anwendung ist der interne Hydrovar-Regler abgeschaltet und die Ausgangsfrequenz des Hydrovars ist proportional dem Eingangssignal (Klemme X1/2)  $\Rightarrow$  4-20 mA = 0 − Maximalfrequenz). Die Änderung der Ausgangsfrequenz erfolgt immer über die Rampen 1 und 2.

Die Funktionen Wassermangel, Thermistorschutz, Extern EIN/AUS, und alle internen Schutzfunktionen sind weiterhin aktiv.

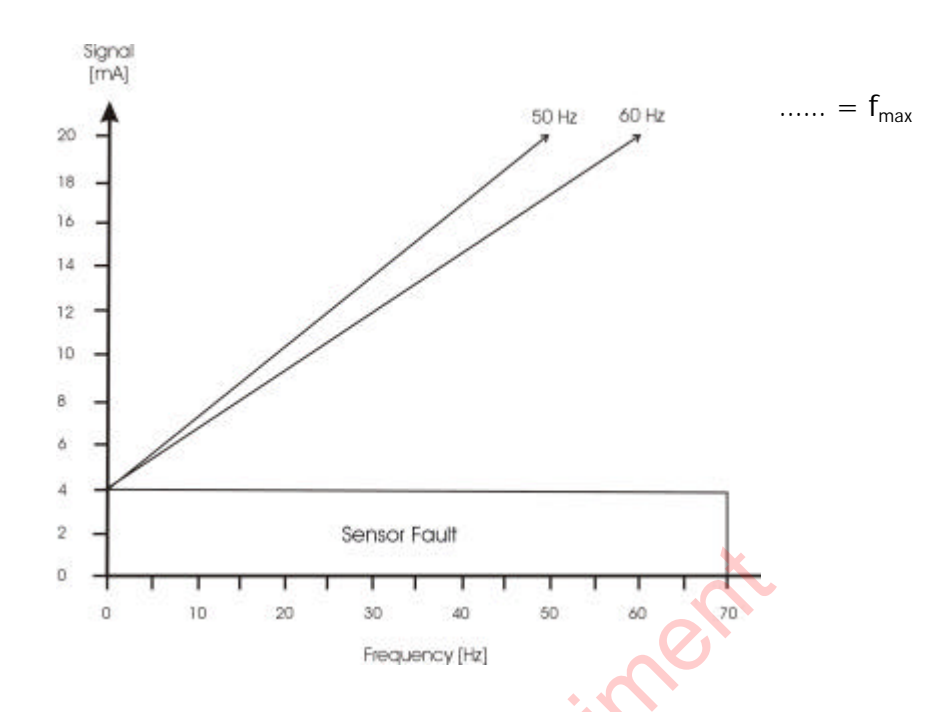

#### **Steller-Lokal:**

Wenn diese Betriebsart ausgewählt wird, ändert sich der Parameter SOLLWERT im Hauptmenü auf STELLER-LOKAL, in dem die aktuelle Frequenz und der aktuelle Istwert angezeigt werden (ähnlich dem *JOG-MODE* im Untermenü).

Mit  $\Box$  und  $\Box$  kann nun eine gewünschte konstante Frequenz einprogrammiert werden. Die Frequenz kann zwischen Minimum- und Maximumfrequenz gewählt werden. Die Ausgangsfrequenz des HYDROVARs ändert sich mit den schnellen Rampen 1 und 2. Nach Auswahl der richtigen Frequenz, kann mit dem Standard Paramete*r SPEICHERN* diese Einstellung gesichert werden. Nicht mehr in the season of the season of the season of the season of the season of the season of the season of the season of the season of the season of the season of the season of the season of the season of the season o ausgewählt wird, ändert sich der Parame<br>R-LOKAL, in dem die aktuelle Frequenz un<br>en (ähnlich dem *JOG-MODE* im Untermer<br>i eine gewünschte konstante Frequenz ei<br>ann zwischen Minimum- und Maximumf<br>requenz des HYDROVARs änder

Auch nach einem Ausfall der Spannungsversorgung laufen die Pumpe dann mit der gespeicherten Frequenz (abhängig vom Parameter *AUTO-START*, siehe Kapitel 10.d.3).

Während des Betriebes wird im 1.Fenster die aktuelle Frequenz angezeigt. Der Parameter KONFIG.Fmin (siehe Kapitel 11.10) ist in dieser Betriebsart nicht aktiv!

 **Achtung** Das Betreiben der Pumpe in einem nicht erlaubten Drehzahl kann den Motor oder die Hydrovar-Einheit beschädigen!

Durch Drücken von  $\overline{z}$  zum nächsten Parameter wechseln

#### **11.17 Reglerverhalten**

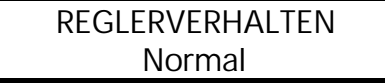

**Normal:** Drehzahl wird bei sinkendem Istwertsignal erhöht (z.B. Regelung auf konstanten Anlagendruck) **Invers:** Drehzahl wird bei sinkendem Istwertsignal reduziert (z.B.: Regelung auf konstanten Zulaufdruck oder auf konstantes Niveau vor der Pumpe).

Durch Drücken von  $\overline{=}$  zum nächsten Parameter wechseln

#### **11.18 Startschwelle**

EINSCHALT SCHW. deaktiviert

Dieser Parameter bestimmt die Schwelle, wann die Pumpe nach einem Pumpenstop wieder einschaltet.

Einstellbereich zwischen deaktiviert und NORMIERUNG.

z.B. *Sollwert:* 5.0 Bar

*Einschaltschwelle:* 2,5 bar

Wenn die Pumpenanlage den Regeldruck von 5.0 Bar erreicht und alle Verbraucher schließen, schaltet die HYDROVAR-Pumpe automatisch ab. Wenn der Verbrauch wieder ansteigt und dadurch der Druck fällt, wird die Pumpe erst wieder gestartet, wenn der Anlagendruck die Einschaltschwelle  $(=2.5$  bar) unterschreitet.

Durch Drücken von  $\overline{=}$  zum nächsten Parameter wechseln

#### **11.19 2. Sollwert**

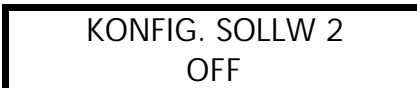

Mit diesem Parameter kann man einen 2. unabhängigen Sollwert aktivieren und gleichzeitig auch die Quelle dieses zusätzlichen Sollwertes bestimmen. Das Umschalten zwischen 1. und 2. Sollwert geschieht über einen digitalen Eingang (Klemme X1/14). Wenn dieser Digitaleingang mit Masse (X1/10) verbunden wird, ist der 2. Sollwert aktiv. Weder ansteigt und dadurch de<br>
Pumpe erst wieder gestartet, wen<br>
Einschaltschwelle (=2,5 bar) unter<br>
von El zum nächsten Parameter wechseln<br>
Sollwert<br>
Sollwert<br>
Sollwert aktivieren und gleichzeitig<br>
dieses zusätzlichen Sol Machister Latinster Kashasi Parameter kann ma<br>
Sollwert aktivieren und gleichze<br>
dieses zusätzlichen Sollwertes k<br>
Umschalten zwischen 1. und 2.<br>
einen digitalen Eingang (Klemm<br>
Digitaleingang mit Masse (X1/1<br>
der 2. Sollw

#### Mögliche Einstellungen mit  $\Box$  oder  $\Box$ :

- **OFF** kein 2. Sollwert aktiv
- **INT** die Quelle des 2. Sollwertes ist ein programmierter interner Wert. Die Programmierung erfolgt gemäß dem 1. Sollwert mit dem ersten Parameter im Hauptmenü, bei geschlossenem Digitaleingang (X1/14).
- **EXT ADC-I** die Quelle des 2. Sollwertes ist ein externes Stromsignal (4-20mA), welches an den Klemmen X1/12 und X1/10 (=Masse) angeschlossen wird. Fällt das externe Sollwertsignal unter 4mA, wird in der Anzeige ein Fehler angezeigt, jedoch nicht über das Fehlermelderelais gemeldet. Der HYDROVAR arbeitet weiter mit einem 2. Sollwert von 0 $(=4mA)$ .
- **EXT ADC-U 0-10V oder** die Quelle des 2. Sollwertes ist ein externes Spannungssignal **EXT ADC-U 2-10V** von 0-10VDC oder 2-10VDC, welches an den Klemmen X1/13 und X1/10 (=Masse) angeschlossen ist.

### **Betriebsanleitung**

#### Einstellen des 2. Sollwertes:

Welcher Sollwert aktiv ist, wird im normalen Parameter Sollwert des Hauptmenüs angezeigt. Wird der Digitaleingang (X1/14) geschlossen, wird in der ersten Zeile SOLL – WERT 2 angezeigt. Die zweite Zeile zeigt die Quelle dieses Sollwertes, welches über den Parameter KONFIG. SOLLW. 2 ausgewählt wurde und zusätzlich dessen programmierten Wert oder den Wert des externen Analogsignales.

INT : der Sollwert kann gemäß dem 1. Sollwert programmiert werden EXT: nur Anzeige der Quelle und des Wertes des externen analogen Sollwertsignales

Beim Abspeichern der Einstellungen (Parameter : SPEICHERN) werden immer beide Sollwerte abgespeichert!

Durch Drücken von **E** zum nächsten Parameter wechseln

### **11.20 Konfiguration des 1. Relais**

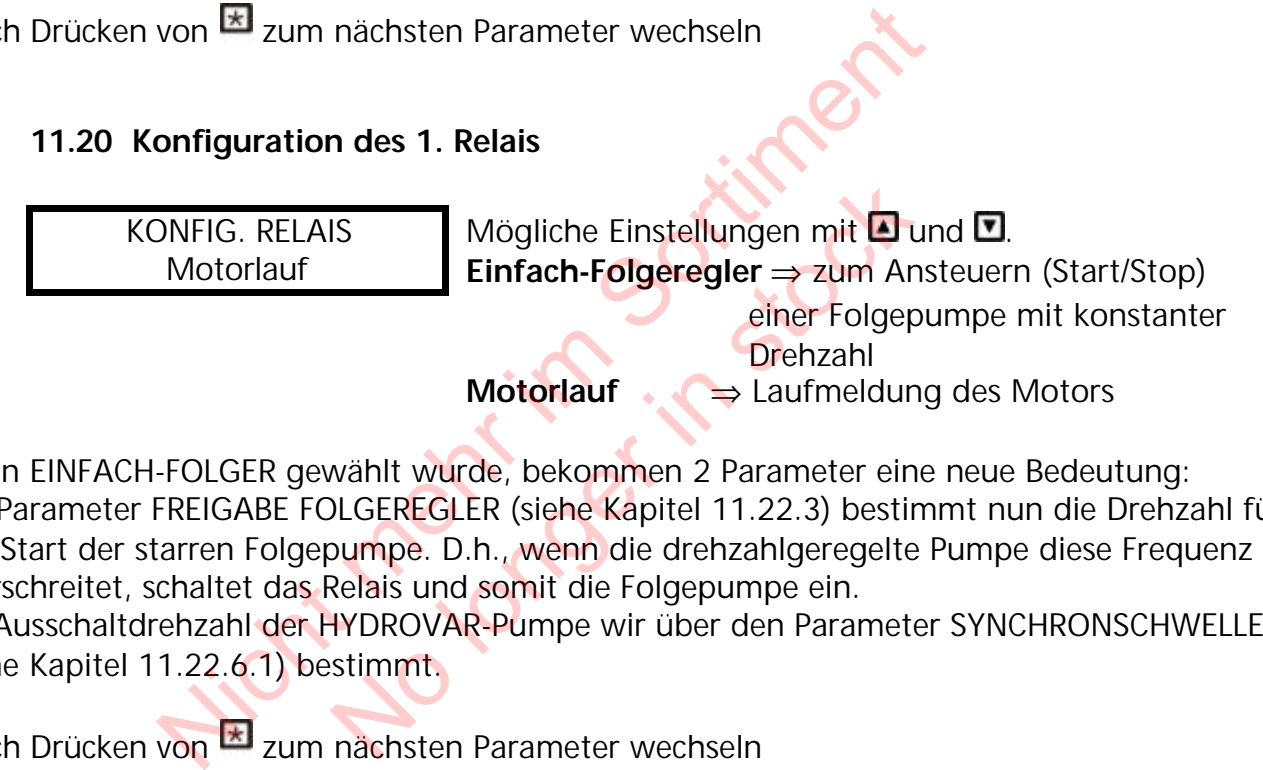

Wenn EINFACH-FOLGER gewählt wurde, bekommen 2 Parameter eine neue Bedeutung: Der Parameter FREIGABE FOLGEREGLER (siehe Kapitel 11.22.3) bestimmt nun die Drehzahl für den Start der starren Folgepumpe. D.h., wenn die drehzahlgeregelte Pumpe diese Frequenz überschreitet, schaltet das Relais und somit die Folgepumpe ein.

Die Ausschaltdrehzahl der HYDROVAR-Pumpe wir über den Parameter SYNCHRONSCHWELLE (siehe Kapitel 11.22.6.1) bestimmt.

Durch Drücken von **zum nächsten Parameter wechseln** 

## **11.21 Untermenü Offset**

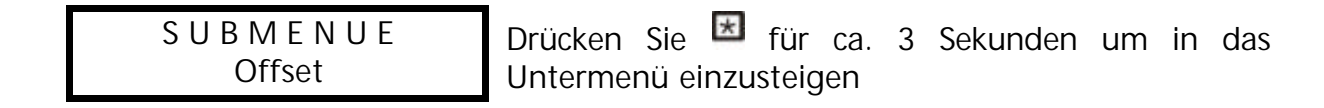

#### **11.21.1 Quelle des Offset-Einganges**

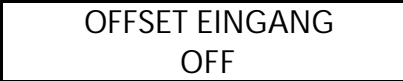

Der 2. Analogeingang kann als 2. Sollwert (siehe Kapitel 11.19) als auch als Quelle für eine Neuberechnung (Offset) des 1. Sollwertes verwendet werden.

Es gibt 3 Möglichkeiten für die Quelle des *OFFSETEINGANGES*:

(ein allgemeines Beispiel können Sie in Kapitel 11.21.6 sehen)

**OFF** : Offset deaktiviert

**EXT ADC-I** : der Sollwert (Offset) wird gemäß einem externen Stromsignal (4-20mA) an den Klemmen X1/12 (X1/10=Masse) berechnet.

 **Beachte:** Fällt das externe Offsetsignal unter 4mA, wird in der Anzeige ein Fehler angezeigt, jedoch nicht über das Fehlermelderelais gemeldet. Der HYDROVAR arbeitet weiter, wie wenn dieser Stromeingang 4mA wäre.

**EXT ADC-U 0-10V**: der Sollwert (Offset) wird gemäß einem externen **EXT ADC-U 2-10V** Spannungssignal (0-10V oder 2- 10V)an den Klemmen X1/13 (X1/10=Masse) berechnet. Nov. Ger Sonwert (Orset) wird gernab einem externation<br>
(X1/10 = Masse) berechnet.<br>
Von El zum nächsten Parameter wechseln<br>
SCHWELLE 1 Dieser Parameter bestimmt, bis zu<br>
SCHWELLE 1 Dieser Parameter bestimmt, bis zu<br>
XX.X %

Durch Drücken von E zum nächsten Parameter wechseln

#### **11.21.2 Offsetschwelle 1**

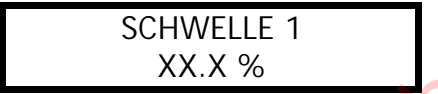

Dieser Parameter bestimmt, bis zu welchem Wert des zusätzlichen Analogeinganges die 1. Offset-Funktion aktiv ist. (einstellbar zwischen 0 und 100% des analogen Market Harameter bestimmt, bis des zusätzlichen Analogeingang<br>Funktion aktiv ist.<br>Einganges).<br>Nachsten Parameter wechseln<br>Atschwelle 2

Einganges).

Durch Drücken von E zum nächsten Parameter wechseln

## **11.21.3 Offsetschwelle 2**

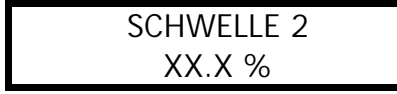

Dieser Parameter bestimmt, ab welchem Wert des zusätzlichen Analogeinganges die 2. Offset-Funktion aktiv ist. (einstellbar zwischen 0 und 100% des analogen Einganges).

Durch Drücken von  $\overline{=}$  zum nächsten Parameter wechseln

### **11.21.4 INTENSITÄT 1**

INTENSITAET 1  $+$  XX.X %

Die Intensität entspricht dem Maximalwert der Verschiebung des 1. Sollwertes, wenn der zusätzliche Analogeingang 4mA oder 0/2V beträgt. Einstellbereich: -200% bis zu +200% der Normierung (= Sensorbereich)

Durch Drücken von E zum nächsten Parameter wechseln

### **11.21.5 INTENSITÄT 2**

INTENSITAET 2  $+$  XX.X %

Die Intensität entspricht dem Maximalwert der Verschiebung des 1. Sollwertes, wenn der zusätzliche Analogeingang 20mA oder 10V beträgt. Einstellbereich: -200% bis  $\frac{x}{4}$  +200% der Normierung (= Sensorbereich) NTENSITAET 2<br>
WENSITAET 2<br>
WENSITAET 2<br>
UNENSITAET 2<br>
Die Intensität entspricht dem<br>
Verschiebung des 1. Sollwertes, we<br>
zusätzliche Analogeingang 20mA<br>
<u>Einstellbereich:</u> -200% bis zu +20<br>
(= Sensorbereich)<br>
Offset<br>
Offse Einstellbereich: 200% bis zu + Einstellbereich: 200% bis zu +  $($  = Sensorbereich: 200% bis zu +  $($  = Sensorbereich: 200% bis zu +  $($  = Sensorbereich: 200% bis zu +  $($  = Sensorbereich: 200% bis zu +  $($  = Sensorbereich

Um das Untermenü zu verlassen, **El länger als 3 Sek drücken und Sie wechseln zurück zu** 

S U B M E N U E **Offset** 

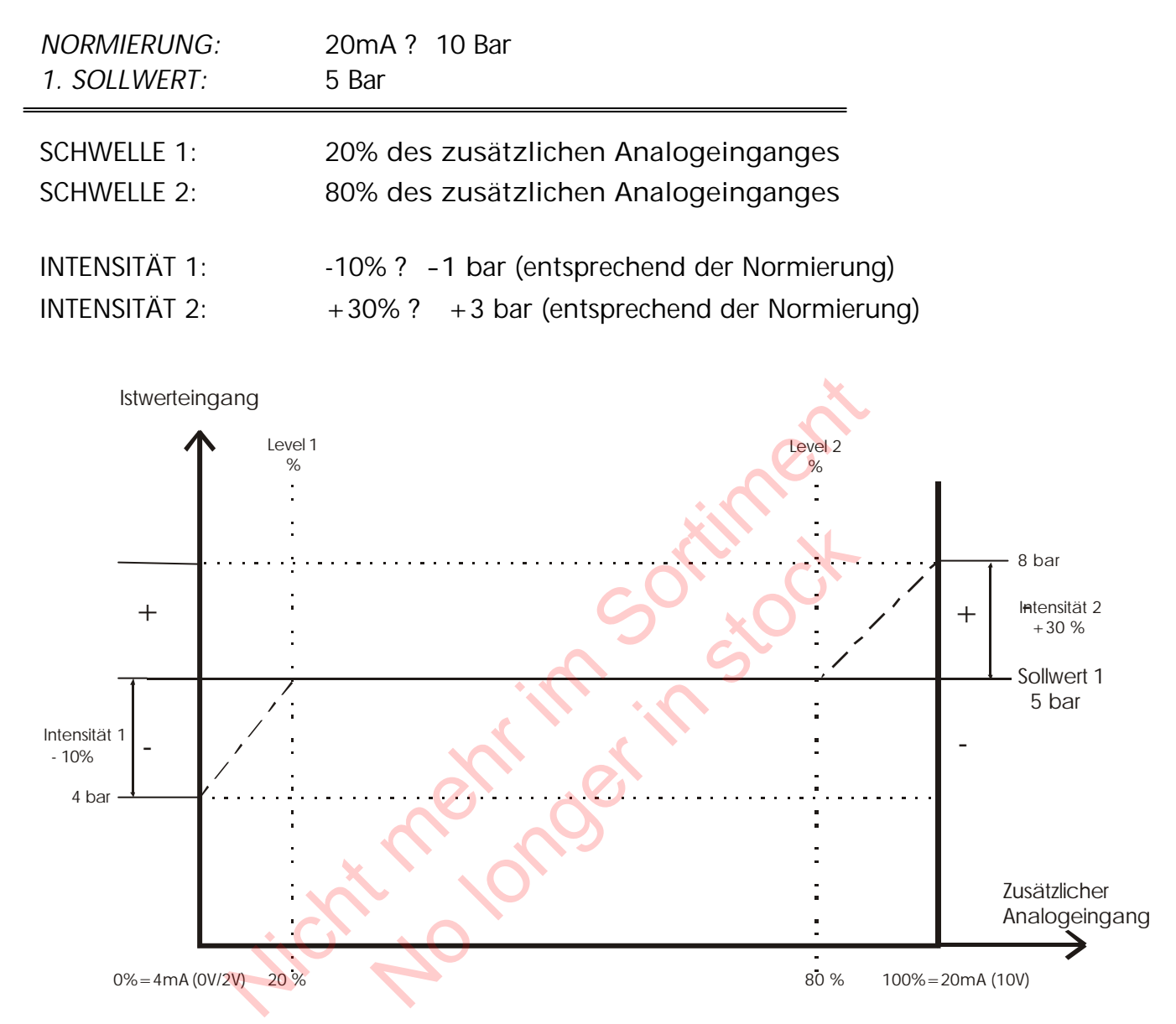

#### **11.21.6 Beispiel für Offset-Berechnung des Sollwertes:**

An der Achse "Zusätzlicher Analogeingang" müssen Sie den Wert des Parameters SCHWELLE 1 in % des Analogeinganges (=20%) eintragen.

Dieses für den Wert des Parameters SCHWELLE 2 (=80%) wiederholen.

Die Werte der Parameter INTESITÄT 1 und 2 sind abhängig von der programmierten NORMIERUNG (Sensorbereich)

Nun die Intensität 1 an der Achse "Istwertsignal" eintragen. Diese ist bis zur Schwelle 1 aktiv. Wenn der zusätzliche Analogeingang diese Schwelle erreicht, ist kein Offset aktiv und deshalb der aktuelle Sollwert gleich dem eingestellten SOLLWERT 1.

Nun die Intensität 2 an der Achse "Istwertsignal" eintragen. Die Offset-Funktion 2 ist ab der Schwelle 2 aktiv. Bis der zusätzliche Analogeingang diese Schwelle erreicht, ist kein Offset aktiv und deshalb der aktuelle Sollwert gleich dem programmierten SOLLWERT 1. Ab der Schwelle 2 wird die Offset-Funktion 2 aktiv und erreicht bei maximalem zusätzlichen Eingangssignal den Wert des Parameters INTENSITÄT 2.

Durch Drücken von  $\overline{=}$  zum nächsten Parameter wechseln

### **11.22 Untermenü Folgeregelung**

S U B M E N U E Folge-Regelung

#### **Programmieren der Folgepumpenregelung**

Bis zu vier Pumpen können über die integrierte RS 485-Schnittstelle (Verbindung der Klemmen /1, /2 und /3 der KLemmenblöcke X5 oder X6 jeder Pumpe) verbunden sein. Jedoch müssen die folgenden zusätzlichen Programmierungen im Untermenü durchgeführt werden:

Drücken Sie E für ca. 3 Sekunden um in das Untermenü einzusteigen

#### **11.22.1 Anhubwert**

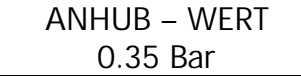

Einstellbar zwischen 0.0 bis zur programmierten NORMIERUNG

#### *Funktionsbeispiel*

- 1) Pumpe 1 erreicht die Freigabedrehzahl FREIGABE FOLGEREGLER
- 2) Anlagendruck fällt unter die Startschwelle (=SOLLWERT ABSENKWERT) **→** nächste Folgepumpe startet Sie EI für ca. 3 Sekunden um in das Untermenu einzust<br>
1.22.1 Anhubwert<br>
NHUB – WERT Einstellbar Zwischen 0.0 bis<br>
1.35 Bar RORMIERUNG<br>
1.35 Bar RORMIERUNG<br>
1.25 Ferreicht die Freigabedrehzahl FREIGABE FOLGEREGI<br>
1.25 Folg Normien<br>
Normien<br>
Normien<br>
Normien<br>
Normien<br>
die Freigabedrehzahl FREIGABE FOLGERE<br>
t unter die Startschwelle (=SOLLWERT –<br>
umpe starte<br>
Regeldruck wird nach dem Start der Folg<br>
SOLLWERT 1 - ABSENKWERT + ANHUBV
- *3)* Der erforderliche Regeldruck wird nach dem Start der Folgepumpe folgendermaßen neu kalkuliert:

*Neuer Sollwert* = SOLLWERT 1 - ABSENKWERT + ANHUBWERT

#### Allgemein:

k ... Anzahl der aktiven Pumpen  $(k > 1)$ 

 $P = P_{\text{set}} + (k-1)^*$ [Anhubwert – Absenkwert]

- Anhubwert = Absenkwert ⇒ **Druck** bei Pumpenzuschaltung **konstant**
- Anhubwert > Absenkwert ⇒ **Druck** bei Pumpenzuschaltung **steigt**
- Anhubwert < Absenkwert ⇒ **Druck** bei Pumpenzuschaltung **sinkt**

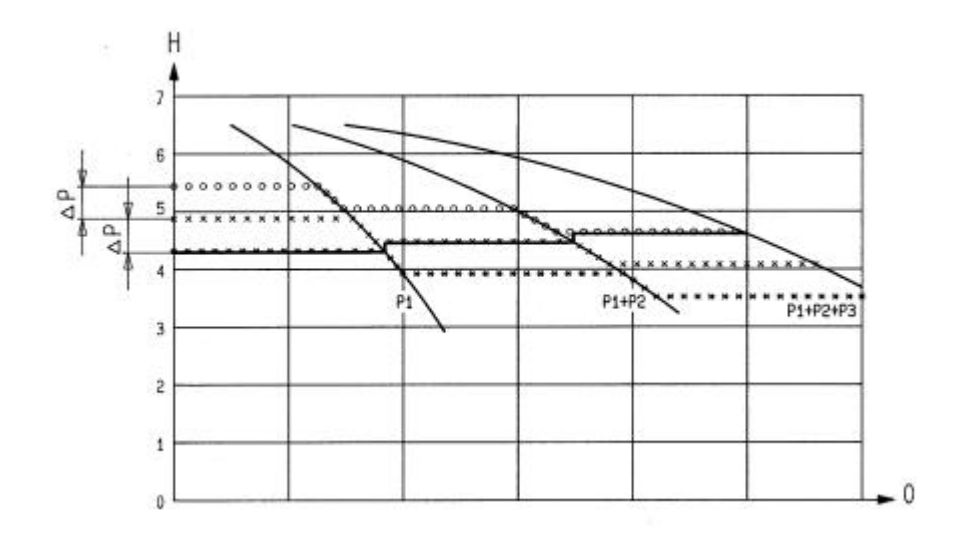

Durch Drücken von El zum nächsten Parameter wechseln

### **11.22.2 Absenkwert**

*Bestimmt den zulässigen Druckabfall vor der Zuschaltung der Folgepumpe und auch für die Berechnung des neuen Sollwertes nach der Zuschaltung*

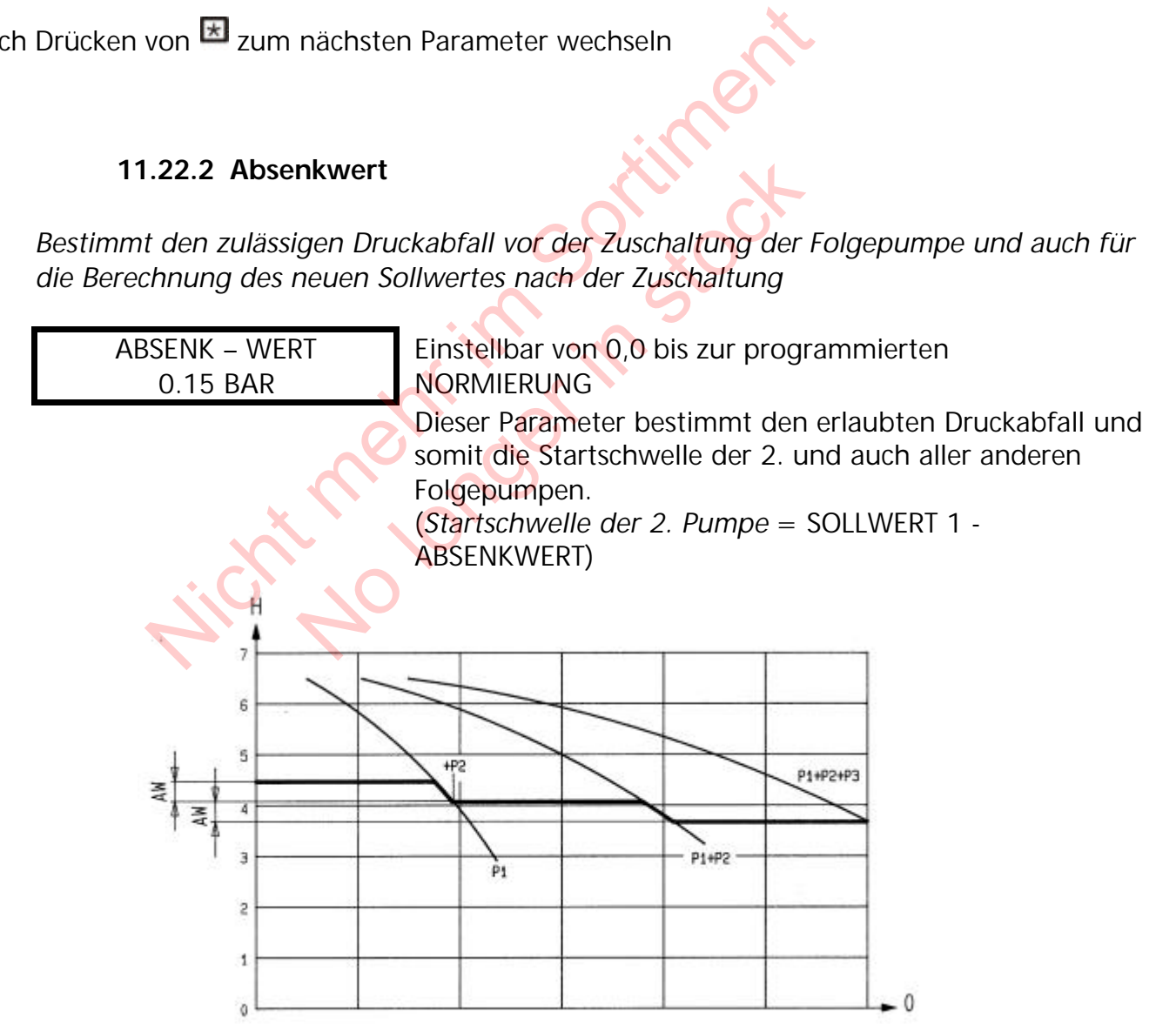

Durch Drücken von E zum nächsten Parameter wechseln

### **11.22.3 Freigabefrequenz für Folgepumpen**

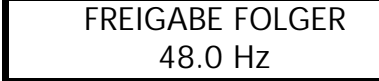

Die Folgepumpe startet nur, wenn die Startschwelle (SOLLWERT – ABSENKWERT) erreicht ist (siehe

Kapitel 11.22.2) und die Hauptpumpe die programmierte Freigabefrequenz erreicht hat (einstellbar von 0.0 Hz bis 70 Hz).

Normalerweise wird diese Startfrequenz 1 bis 2Hz niedriger als die Maximalfrequenz eingestellt.

Wenn Sie einen Start der Folgepumpe verhindern wollen (1 Haupt- und 1 Reservepumpe), muß dieser Wert höher als die Maximalfrequenz eingestellt werden, um ein Erreichen der Startfrequenz zu verhindern.

Dieser Parameter wird auch zum Starten einer Folgepumpe mit konstanter Drehzahl verwendet, wenn im Parameter KONFIG. RELAIS (siehe Kapitel 11.16) Einfach-Folgeregler eingestellt ist. Wenn diese eingestellte Ausgangsfrequenz überschritten wird, wird das Relais (X2/5 – X2/6) geschlossen. Sei Francheiter wird auch Zum Starten einer Forgepter<br>Frankh Vewendert, wenn im Parameter KONFIG. RELAIS<br>Infach-Folgeregler eingestellt ist. Wenn diese eingestell<br>Ferschritten wird, wird das Relais (X2/5 – X2/6) geschloss<br>

Durch Drücken von  $\blacksquare$  zum nächsten Parameter wechseln

#### **11.22.4 Folgezeit**

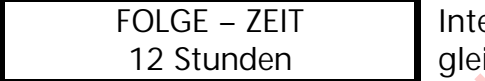

ervall für die Umreihung der Hauptpumpe um ichmäßige Betriebsstunden für alle Pumpen zu erreichen.

Einstellbar zwischen 1 und 100 Betriebsstunden des Hydrovar. Falls ein Intervall von mehr als 100 Stunden ausgewählt wird, wird die automatische Umreihung deaktiviert. Parist<br>
Intervall für die Umreihung derleichmäßige Betriebsstunden f<br>
erreichen.<br>
Vischen 1 und 100 Betriebsstunden d<br>
mehr als 100 Stunden ausgewählt wird,<br>
aktiviert.<br>
Betriebes möglich.<br>
nächsten Parameter wechseln<br>
de

Manuelle Umreihung der Hauptpumpe ist durch Drücken von **D** im 1. Fenster während des Betriebes möglich.

Durch Drücken von **zum nächsten Parameter wechseln** 

## **11.22.5 Quelle Sollwert**

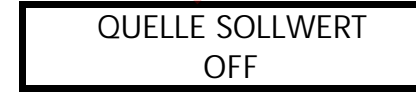

In der Betriebsart FOLGE-REGLER oder SYNCHRON-REGLER ist generell eine Quelle des Sollwertes zu bestimmen. Dies erfolgt durch Auswahl der gewünschten Pumpenadresse die immer als Sollwertquelle dienen soll.

Mögliche Einstellungen: OFF, ADR1, ADR2, ADR3 und ADR4.

Das heißt auch, daß bei Verwendung eines analogen Signales für den 2. Sollwert dieser nur an eine HYDROVAR-Einheit angeschlossen werden muß und als Quelle des Sollwertes für die gesamte Anlage nur dessen entsprechende Adresse eingegeben werden muß.

Ist eine gemeinsame Sollwertquelle aktiv, wird im 1. Fenster in der Mitte der 1. Zeile in Klammer der aktive Sollwert (1. oder 2. Sollwert) angezeigt. Wenn in der 2. Zeile ein "#" gezeigt wird, stammt dieser Sollwert von einer anderen Pumpe der Mehrpumpenanlage. Bei der Pumpenadresse, welche als Sollwertquelle ausgewählt wurde, wird  $#$ " nicht angezeigt.

Durch Drücken von  $\boxtimes$  zum nächsten Parameter wechseln

### **11.22.6 Synchronregelung**

Wenn die Betriebsart Synchron-Regelung aktiviert ist, laufen alle aktivierten Pumpen mit der gleichen Drehzahl um auf den eingestellten Sollwert zu regeln.

Die 2. Pumpe startet, wenn die 1. Pumpe die Freigabefrequenz (FREIGABE FOLGER, siehe Kapitel 11.22.3) erreicht. Die Pumpen halten nun den Druck durch synchronen Betrieb konstant. Die Folgepumpe wird gestoppt, wenn beide Pumpen zusammen unter der eingestellten SYNCHRONSCHWELLE (siehe Kapitel 11.22.6.1) laufen. Dies ergibt den gewünschten Hysterese-Effekt um ein oftmaliges Ein- und Ausschalten der Folgepumpen zu verhindern.

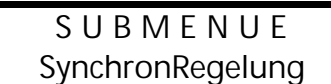

Halten Sie **Eit** für 3 Sekunden gedrückt, um in das Untermenü zu wechseln

#### **11.22.6.1 Synchronschwelle**

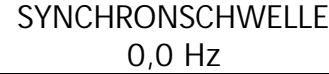

Einstellbar zwischen 0,0 Hz und der eingestellten Maximalfrequenz.

Abschaltschwelle der ersten Folgepumpe, d.h. wenn die gemeinsame Ausgangsfrequenz von 2 Pumpen unter dieser Schwelle liegt, wird die 2. Pumpe weggeschaltet.

Die Abschaltschwellen der weiteren Folgepumpen liegen jeweils um das Synchron-Fenster höher.

Dieser Parameter wird auch noch als Abschaltfrequenz für eine Folgepumpe mit konstanter Drehzahl verwendet, wenn im Parameter KONFIG. RELAIS (siehe Kapitel 11.20) der Einfach-Folger eingestellt wurde. J B M E N U E<br>
Instein Sie Et für 3 Sekunden ged<br>
Untermenü zu wechseln<br>
11.22.6.1 Synchronschwelle<br>
Einstellbar zwischen 0,0 Hz und<br>
0,0 Hz<br>
Maximalfrequenz<br>
Abschattschwelle der ersten Folge<br>
gemeinsame Ausgangsfrequenz<br> ELLE<br>
EILE Einstellbar zwischen 0,0 Hz und<br>
Maximalfrequenz.<br>
Abschaltschwelle der ersten Fol<br>
gemeinsame Ausgangsfrequen<br>
dieser Schwelle liegt, wird die 2<br>
chaltschwellen der weiteren Folgepumpe<br>
In-Fenster höher.<br>
Param

Durch Drücken von **zum nächsten Parameter wechseln** 

## **11.22.6.2 Synchron-Fenster**

SYNCHRON-FENSTER 2.0 Hz

Einstellbar zwischen 0 ... 10 Hz

Anhebung der Synchronschwelle für die

Abschaltung der weiteren Folgepumpe.

d.h. Abschaltung der 3. Pumpe, wenn alle 3 Pumpen mit der Ausgangsfrequenz < Synchronschwelle + Synchronfenster laufen. Abschaltung der 4. Pumpe, wenn alle 4 Pumpen mit der Ausgangsfrequenz < Synchronschwelle + 2 x Synchronfenster laufen

#### **Einstellung der Synchronschwelle:**

- 1. Gewünschten Sollwert einstellen.
- 2. Bei Betrieb der ersten Pumpe im JOG-Modus (1. Fenster im Untermenü) die Frequenz bei Verbrauchsmenge=0 ablesen ( =  $f_0$ )
- 3. Synchronschwelle ( $f_0 + 2$ ..3 Hz) einstellen
- 4. Synchronfenster auf 1 bis 2 Hz einstellen (je nach Pumpenkurve und Betriebspunkt)

Halten Sie **E** für länger als 3 Sekunden gedrückt, um das Untermenü zu verlassen und die Anzeige wechselt zu

S U B M E N U E SynchronRegelung

Durch Drücken von  $\overline{z}$  zum nächsten Parameter wechseln

### **11.22.7 Anzeige des Betriebszustandes der Pumpen**

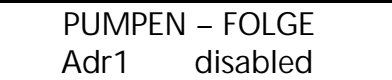

Zeigt den Status der einzelnen Antriebe der Mehrpumpenanlage. (Adr 1 bis 4 einstellbar)

Folgende Diagnose-Parameter können in diesem Anzeigefenster abgelesen werden:

- AdrX \* Bezeichnung der Pumpenadresse, welche gelesen wird (der "\*" nach der AdrX wird dann angezeigt, wenn der Zustand der eigenen Adresse angezeigt wird. Michael Diagnose-Parameter können in diesem Anzelger<br>
erden:<br>
AdrX \* Bezeichnung der Pumpenadresse, welche ge<br>
mach der AdrX wird dann angezeigt, wenn d<br>
eigenen Adrses angezeigt wird.<br>
hold Px Pumpe ist gestoppt (Freigabe ezeichnung der Pumpenadresse, weicher<br>aach der AdrX wird dann angezeigt, wenrigenen Adresse angezeigt wird.<br>umpe ist gestoppt (Freigabekontakt gesc<br>umpe ist gestoppt, weil f< Startfrequenz<br>lydrovar nicht bereit (externe Fr
	- hold Px Pumpe ist gestoppt (Freigabekontakt geschlossen)
	- run Px Pumpe ist in Betrieb
- stop Px Pumpe ist gestoppt, weil f< Startfrequenz der vorherigen Pumpe
- disabled Hydrovar nicht bereit (externe Freigabekontakt offen)
	- Error Hydrovar Fehler
	- Fault Polling Fehler

(RS 485-Schnittstellen falsch oder nicht verbunden) detected Polling über RS 485-Schnittstelle erfolgreich

Durch Drücken von **zum nächsten Parameter wechseln** 

## **11.22.8 Zähler bei Schnittstellenproblemen**

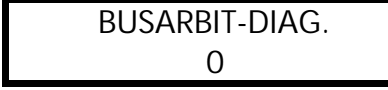

Zähler, wenn bei Datentransfer über die der RS485- Schnittstelle ein Fehler aufgetreten ist.

Wird in diesem Parameter ein Wert > 100 angezeigt, muß die Schnittstellenverbindung überprüft werden!

Halten Sie **E** für länger als 3 Sekunden gedrückt, um das Untermenü zu verlassen und die Anzeige wechselt zu

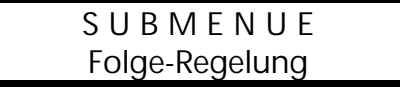

Durch Drücken von  $\pm$  zum nächsten Parameter wechseln

#### **11.23 Untermenü - RS485-Schnittstelle**

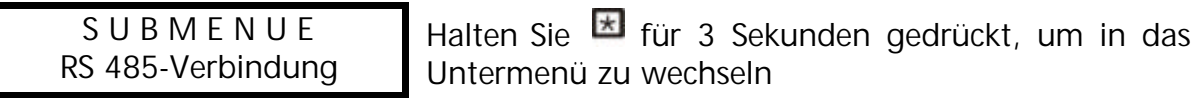

#### **11.23.1 Pumpenadresse**

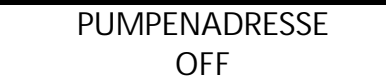

Wenn nur eine Pumpe verwendet wird, bleibt diese Einstellung ohne Bedeutung. Wenn mehrere Pumpen (max. 4) über die RS485-Schnittstelle verbunden sind, muß jeder Pumpe ihre eigene Pumpenadresse (1-4) zugeteilt werden

Jede Nummer darf innerhalb einer Pumpengruppe nur einmal verwendet werden!

Durch Drücken von **E** zum nächsten Parameter wechseln

#### **11.23.2 ADC Referenz**

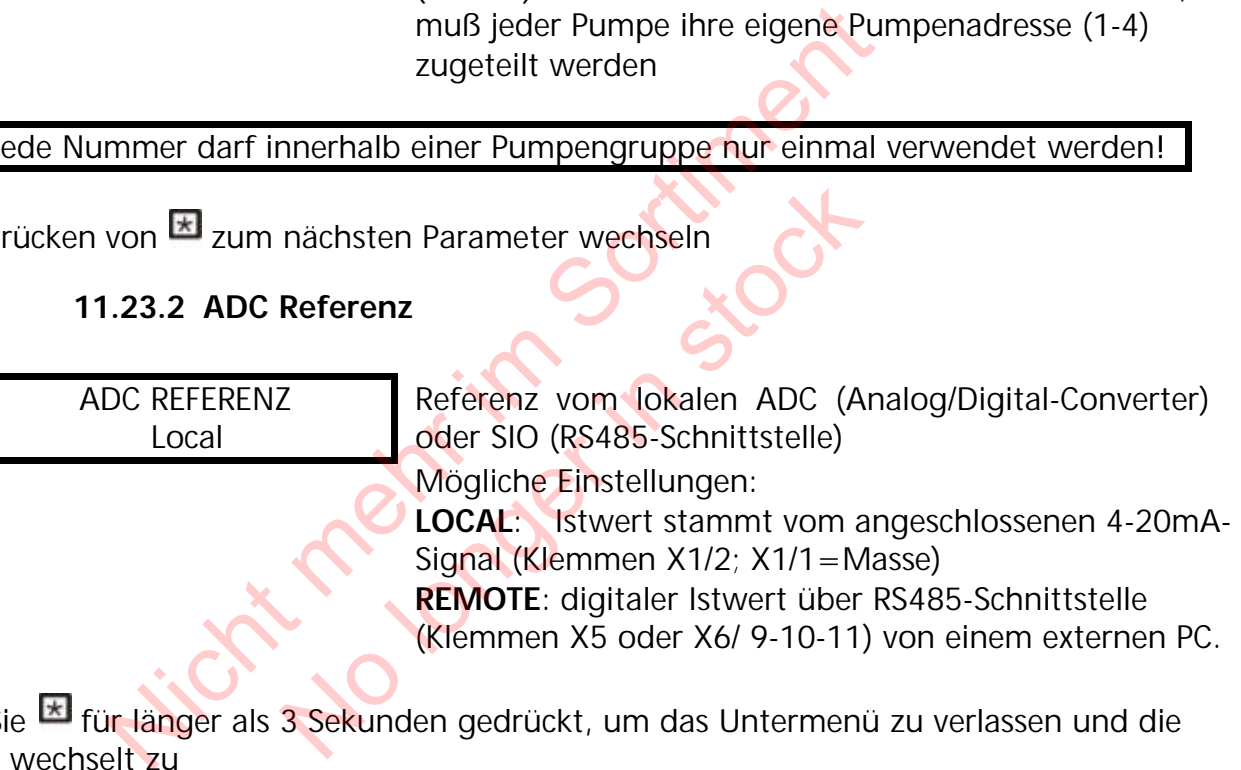

Halten Sie **E** für länger als 3 Sekunden gedrückt, um das Untermenü zu verlassen und die Anzeige wechselt zu

S U B M E N U E RS 485-Verbindung

Durch Drücken von  $\overline{=}$  zum nächsten Parameter wechseln

## **11.24 Anhubfrequenz**

Für die Regelung nach einer Anlagenkurve (Erhöhung des Solldruckes, abhängig von der Ausgangsfrequenz = Durchflußmenge).

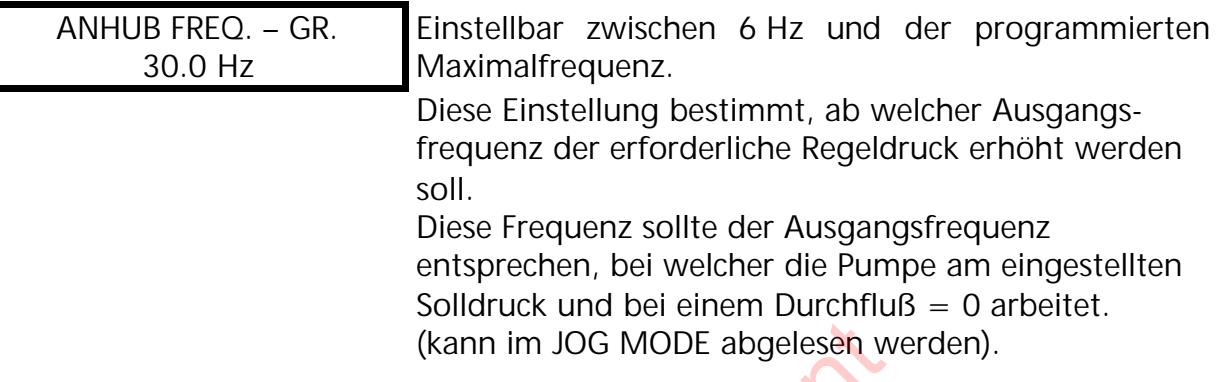

Durch Drücken von  $\overline{z}$  zum nächsten Parameter wechseln

# **11.25 Anhubintensität**

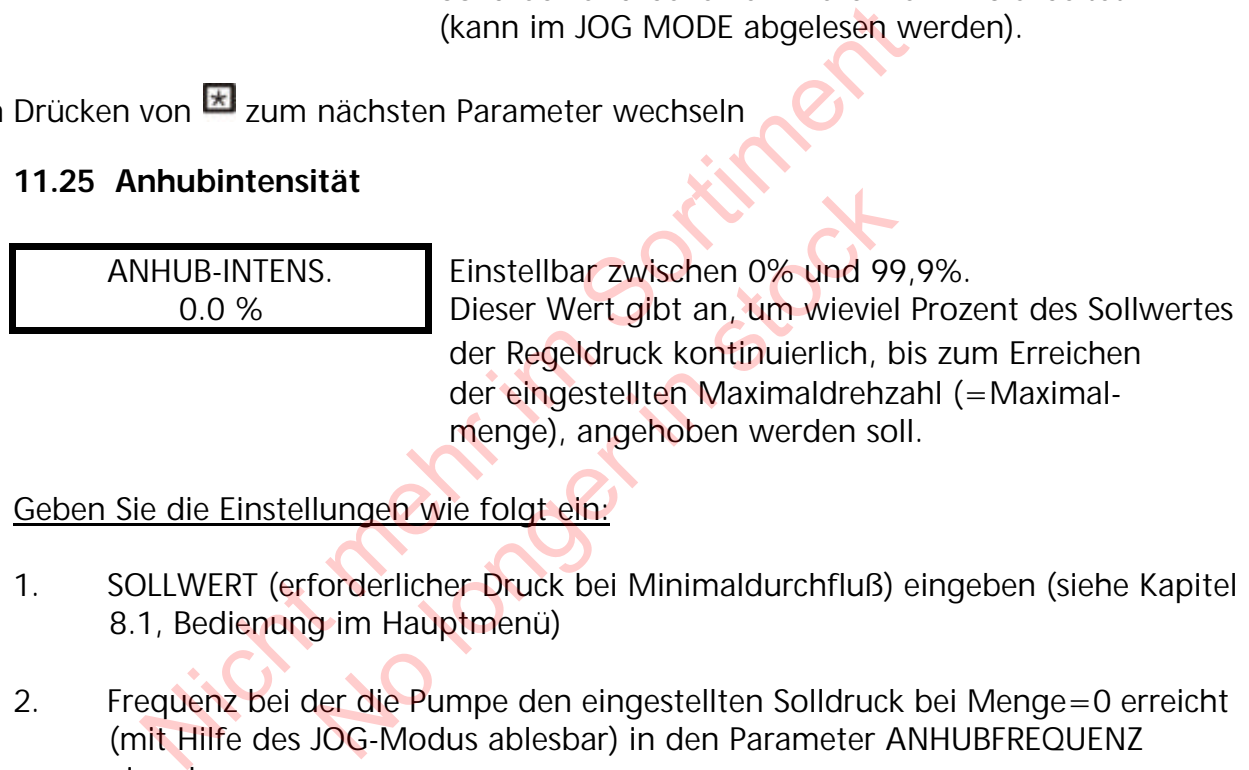

Geben Sie die Einstellungen wie folgt ein:

- 1. SOLLWERT (erforderlicher Druck bei Minimaldurchfluß) eingeben (siehe Kapitel 8.1, Bedienung im Hauptmenü)
- 2. Frequenz bei der die Pumpe den eingestellten Solldruck bei Menge=0 erreicht (mit Hilfe des JOG-Modus ablesbar) in den Parameter ANHUBFREQUENZ eingeben
- 3. Gewünschte Anhebung des Regeldruckes bei maximaler Drehzahl in % des Sollwertes in den Parameter ANHUBINTENSITÄT eingeben.

# Abbildung: **Anhubintensität**

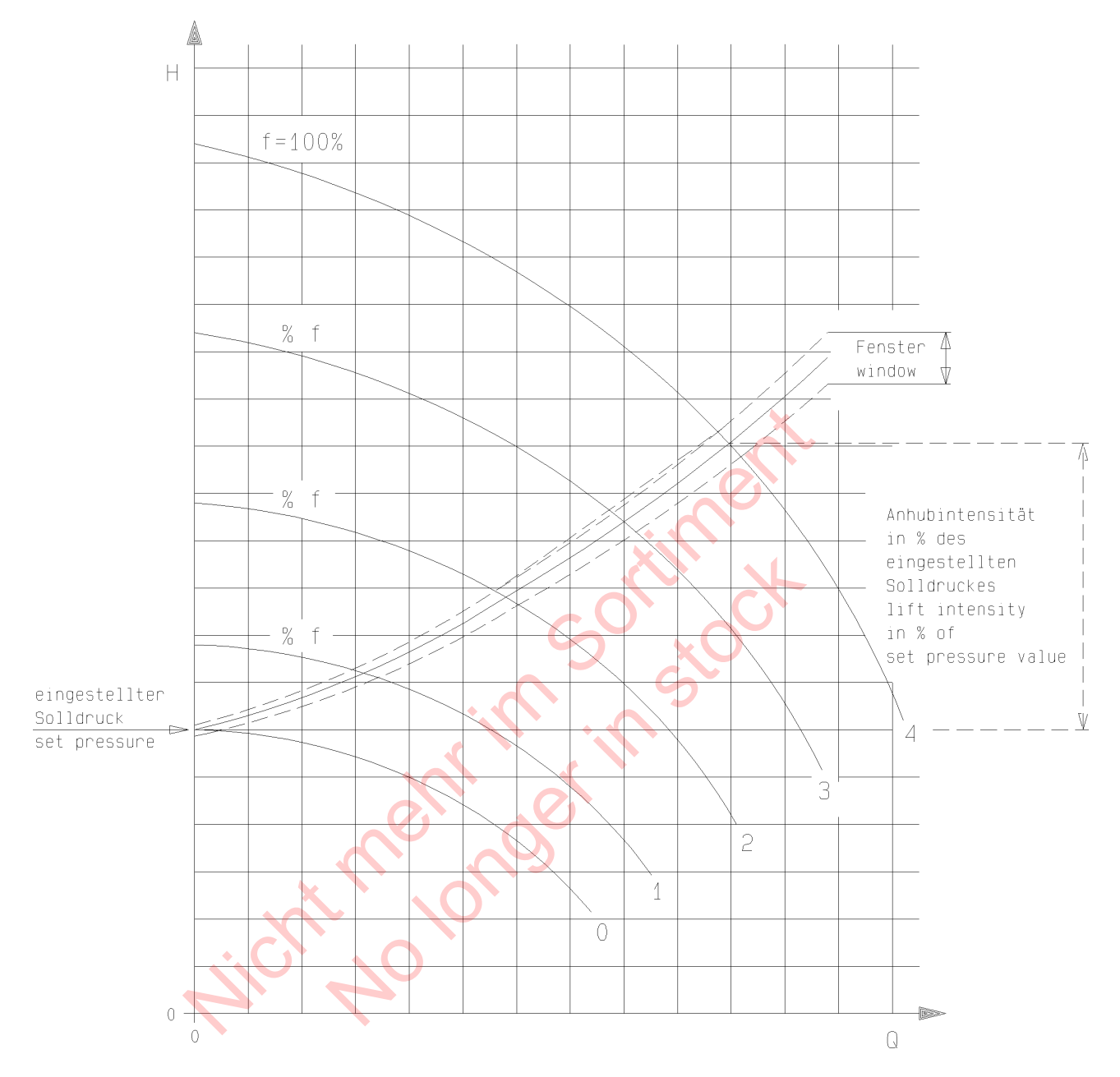

Durch Drücken von E zum nächsten Parameter wechseln

# **11.26 Analogausgang**

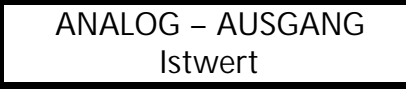

Mit dem Analogausgang von 0-10V=0-100% (max. 2mA) (Klemmen X1/11, X1/10=Masse) können folgende 2 Parameter angezeigt werden:

- ♦ **Istwert:** (Analogsignal an Klemme X1/2)
- $\triangleleft$  **Ausgangsfrequenz:** (0-f<sub>max</sub>)

Durch Drücken von E zum nächsten Parameter wechseln

## **11.27 Einheit**

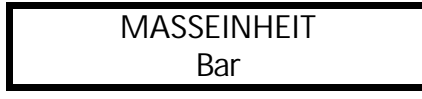

Einstellbare Einheiten: bar, psi, m<sup>3</sup>/h, g/min; %, keine Einheit oder mH2O (mWS) Sie können mit **D** oder **D** die gewünschte Einheit wählen.

Durch Drücken von  $\pm$  zum nächsten Parameter wechseln

#### **11.28 Automatischer Probelauf**

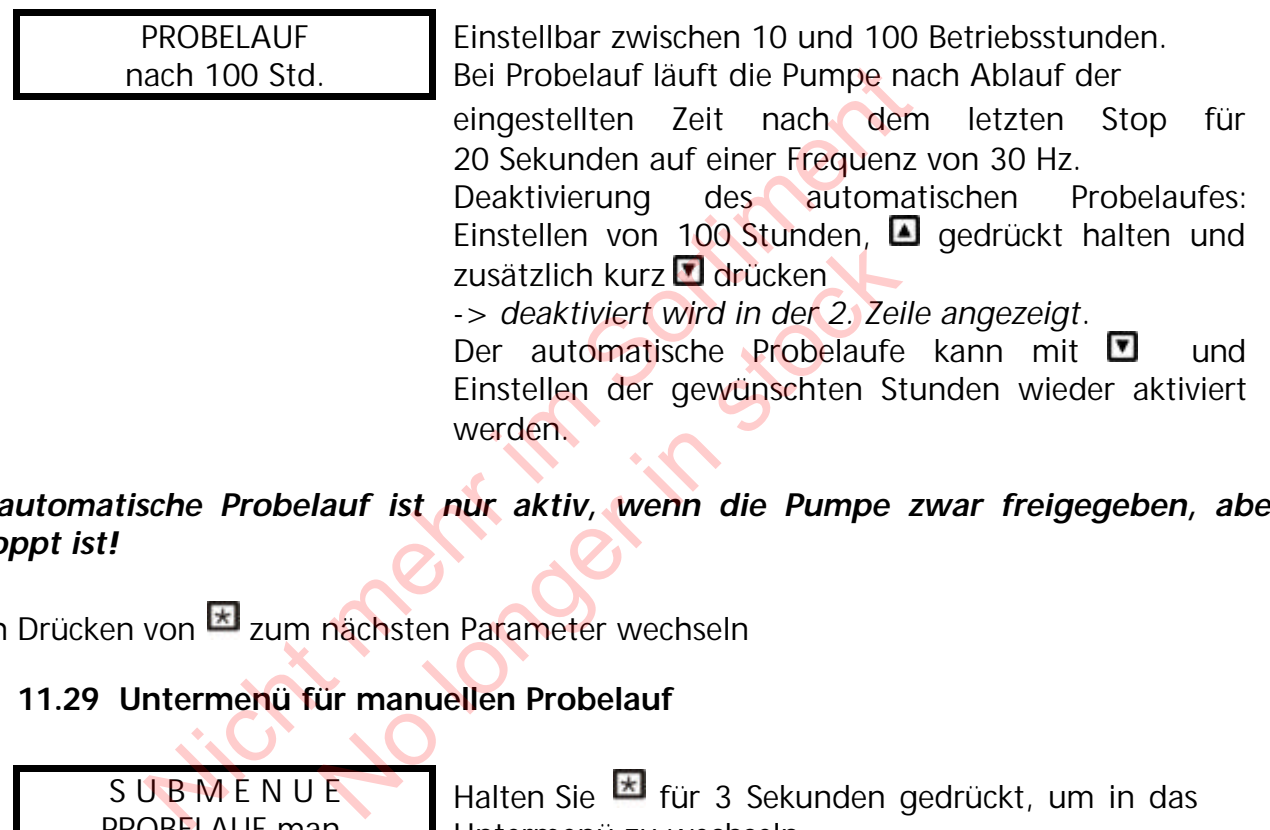

### *Der automatische Probelauf ist nur aktiv, wenn die Pumpe zwar freigegeben, aber gestoppt ist!*

Durch Drücken von  $\overline{z}$  zum nächsten Parameter wechseln

## **11.29 Untermenü für manuellen Probelauf**

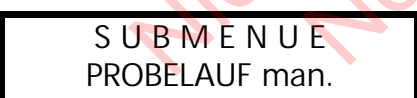

Halten Sie **E** für 3 Sekunden gedrückt, um in das Untermenü zu wechseln

#### **11.29.1 Starten des manuellen Probelaufes**

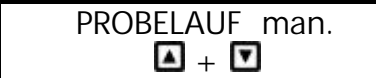

Bei gleichzeitigem Drücken von  $\blacksquare + \blacksquare$  wird ein manueller Probelauf gestartet.

Der Hydrovar erhöht seine Ausgangsfrequenz bis zur Testfrequenz (siehe Kapitel 11.29.2) mit der schnellen Hochlaufzeit (Rampe 1) und stoppt dann wieder über die schnelle Tieflaufzeit (Rampe 2).

Durch Drücken von  $\overline{=}$  zum nächsten Parameter wechseln

## **11.29.2 Testfrequenz**

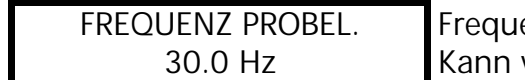

enz für manuellen Probelauf. von 6.0 Hz bis zu 70,0 Hz eingestellt werden

Durch Drücken von  $\overline{z}$  zum nächsten Parameter wechseln

## **11.29.3 Motor-Startspannung für manuellen Probelauf**

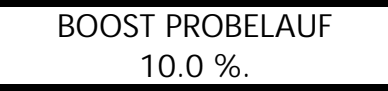

Einstellbar zwischen 0% und 25% Startspannung in % der Eingangsspannung um ein Sicheres Anlaufen des Motors zu gewährleisten. (siehe auch Kapitel 11.12)

Halten Sie **E** für länger als 3 Sekunden gedrückt, um das Untermenü zu verlassen und die Anzeige wechselt zu Sicheres Anlaufen des Motors zu g<br>
(siehe auch Kapitel 11.12)<br>
In Viene auch Kapitel 11.12)<br>
In Viene auch Kapitel 11.12<br>
In Solar Multiplement<br>
Interment - Fehler<br>
Interment - Fehler<br>
Interment zu wechseln<br>
Interment zu w

S U B M E N U E PROBELAUF man.

Durch Drücken von E zum nächsten Parameter wechseln

## **11.30 Untermenü - Fehler**

S U B ME N U E **FEHLER** 

Halten Sie  $\overline{=}$  für 3 Sekunden gedrückt, um in das Untermenü zu wechseln E<br>
In.<br>
Trachsten Parameter wechseln<br>
Fehler<br>
Halten Sie E für 3 Sekunden ge<br>
Untermenü zu wechseln<br>
E<br>
E<br>
Untermenü zu wechseln

# **11.30.1 Förderschwelle**

FOERDERSCHWELLE deaktiviert

Einstellbar zwischen 0.00 und dem Parameter NORMIERUNG.

Um die FÖRDERSCHWELLE zu deaktivieren, **D** drücken bis "*deaktiviert*" auf dem Display erscheint. (0bar)

Ein eingestellter Wert >0 muß innerhalb der in Parameter "VERZOEGERUNG" eingestellten Zeit erreicht werden.

Ist dies nicht der Fall, schaltet der HYDROVAR ab und am Display wird die Meldung "FOERDERSCHWELLE FEHLER" angezeigt.

Durch Drücken von  $\overline{z}$  zum nächsten Parameter wechseln

## **11.30.2 Verzögerungszeit**

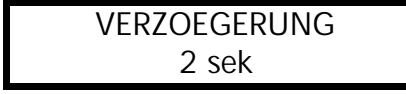

Einstellbar zwischen 0...100 Sek. Verzögerungszeit für die Abschaltung des Hydrovar bei Unterschreiten der Förderschwelle oder im Falle von Wassermangel (Klemmen X1/6-X1/7).

Durch Drücken von  $\pm$  zum nächsten Parameter wechseln

### **11.30.3 Automatische Fehlerquittierung**

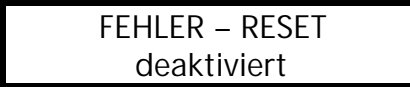

Bei Auftreten eines Fehlers (gilt nicht für interne Fehler "ERROR 1-8") wird nach einer eingegebenen Verzögerungszeit (0-250sek.) ein Neustart durchgeführt. Um diese Funktion zu deaktivieren drücken Sie  $\Box$  bis *"deaktiviert"* erscheint.

Nach 5 erfolgten Neustarts und einem weiterhin existierenden Fehler schaltet der Umrichter ab.

(Der interne Zähler der automatischen Quittierung wird nach jeder Betriebsstunde um 1 reduziert.

D.h. wenn ein Fehler nach 3 Neustarts quittiert werden konnte, sind nach 1 Stunde 3, nach 2 Stunden 4 und erst nach 3 Betriebsstunden 5 automatische Neustarts möglich). deaktiviert Fehler "ERROR 1-8") wird nach ein Verzögerungszeit (0-250sek.) ein I<br>
Um diese Funktion zu deaktivier "deaktiviert" erscheint.<br>
Sortigenten Neustarts und einem weiterhin existie<br>
Im diese Funktion zu deaktivier Then Neustarts und einem weiternin external<br>
ab.<br>
Zähler der automatischen Quittier<br>
Pehler nach 3 Neustarts quittiert werd<br>
A 2 Stunden 4 und erst nach 3 Betriebss<br>
plich).<br>
Lünf Fehler werden immer im Fehlers<br>
Lünf Fehle

Die letzten fünf Fehler werden immer im Fehlerspeicher 1 bis 5 (siehe Hauptmenü, Kapitel 10) gespeichert.

Durch Drücken von  $\overline{z}$  zum nächsten Parameter wechseln

# **11.30.4 Löschen des Fehlerspeichers**

FEHLER LOESCHEN 0000

Das Fehlerspeicher des Hauptmenüs kann durch Eingabe eines Paßwortes gelöscht werden.

Für nähere Informationen wenden Sie sich bitte an Ihren zuständigen Kundendienst!

Halten Sie **E** für länger als 3 Sekunden gedrückt, um das Untermenü zu verlassen und die Anzeige wechselt zu

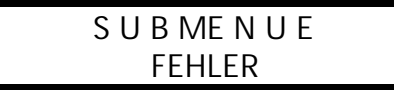

Durch Drücken von  $\overline{=}$  zum nächsten Parameter wechseln

### **11.31 Betriebsstunden**

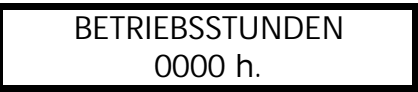

Laufzeit der Hydrovar-Regeleinheit (Hydrovar am Netz) Rückstellen durch gleichzeitiges Drücken von  $\blacksquare$  +  $\blacksquare$  bis in der 2. Zeile "TIMER–RESET" erscheint.

Durch Drücken von  $\overline{z}$  zum nächsten Parameter wechseln

# **11.32 Display - Kontrast**

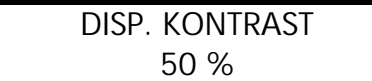

Kann zwischen 10 und 100%, abhängig vom Blickwinkel der Installation, eingestellt werden.

Durch Drücken von  $\overline{=}$  zum nächsten Parameter wechseln

# **11.33 Einstellen des Paßwortes**

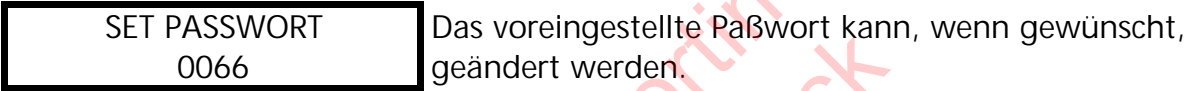

Durch Drücken von E zum nächsten Parameter wechseln

# **11.34 Bedienersperre**

BEDIENERSPERRE OFF

Mögliche Einstellungen mit  $\blacksquare$  oder  $\blacksquare$ :

**OFF:** Die Parameter des Hauptmenüs können

ohne Eingabe eines Paßwortes verändert werden.

**ON:** Bei Aktivierung der Bedienersperre können im Hauptmenü keine Änderungen vorgenommen werden. Mit ■ und ■ kann der Hydrovar nur gestartet und gestoppt werden. Von El zum nächsten Parameter wechseln<br>
TT PASSWORT Das voreingestellte Paßwort kann,<br>
0066 Deändert werden.<br>
Von El zum nächsten Parameter wechseln<br>
edienersperre<br>
DIENERSPERRE Mögliche Einstellungen mit Dode<br>
OFF OFF: Di No voreingestellte Palswort kan de andert werden.<br>
Tradischen Parameter wechseln<br>
Tradischen Parameter werden mit alle<br>
No OFF: Die Parameter des Hauptmen<br>
To OFF: Die Parameter des Hauptmen<br>
To Die Eingabe eines Paßwort<br>

Um z.B. den Solldruck im Hauptmenü zu verändern, muß zuerst im Untermenü dieser Parameter auf OFF gestellt werden. Erst dann ist eine Änderung im Hauptmenü möglich.

Durch Drücken von  $\frac{1}{x}$  zum nächsten Parameter wechseln

# **11.35 Interner Heizwiderstand**

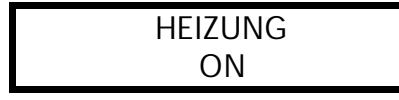

Stillstandsheizung in der HYDROVAR-Regeleinheit um Kondensation im Gerät zu verhindern.

Wenn mit  $\blacksquare$  "ON" gewählt wurde (sollte generell **aktiviert werden!)**, wir bei Stillstand des Motors (keine Laufmeldung) automatisch ein interner Heizwiderstand (ca. 10 Watt) eingeschaltet.

Durch Drücken von  $\overline{=}$  zum nächsten Parameter wechseln

### **11.36 Einstellen der Werkseinstellung**

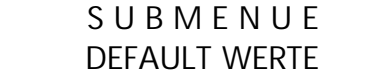

Halten Sie E für 3 Sekunden gedrückt, um in das Untermenü zu wechseln

### **11.36.1 Werkseinstellung für Europa**

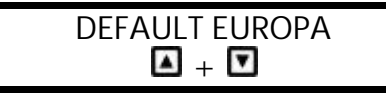

Laden der Werkseinstellung für Europa durch gleichzeitiges Drücken von **□** + □ für ca. 5 Sek.  $(z.B.: Maximal frequency 50 Hz, Einheit = bar)$ 

Durch Drücken von  $\overline{z}$  zum nächsten Parameter wechseln

## **11.36.2 Werkseinstellung für USA**

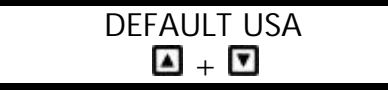

Laden der Werkseinstellung für die USA durch gleichzeitiges Drücken von  $\overline{4}$  +  $\overline{1}$  für ca. 5 Sek.  $(z.B.: Maximal frequency 70 Hz, Einheit = psi)$ 

 **Achtung:** Nach dem Laden der Werkseinstellungen blinkt das Display Um dieses Blinken zu deaktivieren, drücken Sie bis sie den Parameter "SPEICHERN" (siehe nächstes Kapitel) erreichen und speichern sie diese neue Einstellung ab. von  $\boxtimes$  zum nächsten Parameter wechseln<br>
.36.2 Werkseinstellung für USA<br>  $\boxed{\blacksquare + \blacksquare}$  Laden der Werkseinstellung für<br>  $\boxed{\blacksquare + \blacksquare}$  Laden der Werkseinstellungen z 70 Hz, Eir<br>
ach dem Laden der Werkseinstellungen blin Laden der Werkseinstellung<br>
gleichzeitiges Drücken von **El**<br>
(z.B.: Maximalfrequenz 70 Hz,<br>
den der Werkseinstellungen blinkt das Dis<br>
n, drücken Sie El bis sie den Parameter "<br>
tel) erreichen und speichern sie diese neu<br>

Halten Sie **E** für länger als 3 Sekunden gedrückt, um das Untermenü zu verlassen und die Anzeige wechselt zu

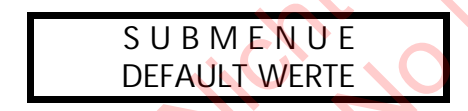

Durch Drücken von  $\pm$  zum nächsten Parameter wechseln

## **11.37 Speichern**

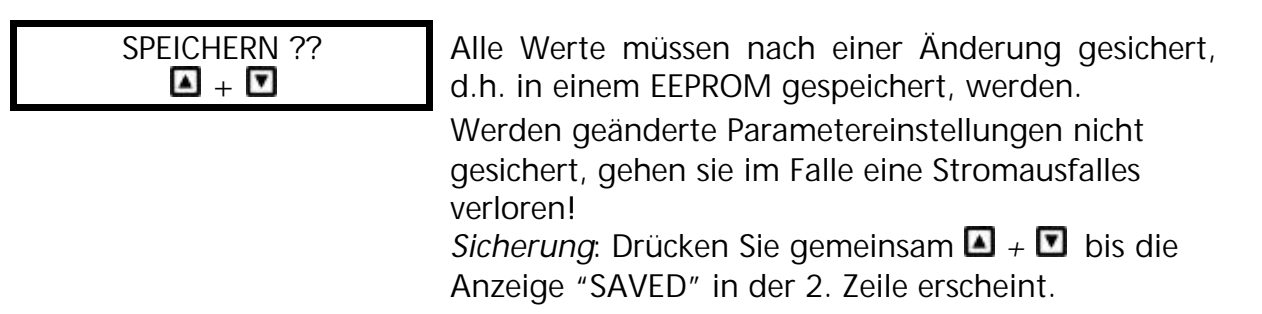

Nach kurzer Zeit wechselt die Anzeige automatisch zurück zum 1. Fenster

### **12 Sprachauswahl**

Die Informationen am Display können in Deutsch, Englisch, Italienisch, Französisch, Spanisch, Portugiesisch oder Holländisch abgerufen werden.

Um die gewünschte Sprache auszuwählen, verfahren Sie wie folgt:

Drücken Sie (im 1. Fenster) gleichzeitig  $\overline{z}$  +  $\Box$ 

⇒ die aktuelle Sprache wird in der zweiten Zeile angezeigt. Sie können nun mit △ oder **D** die gewünschte Sprache auswählen. Nach Auswahl der Sprache drücken Sie kurz und die Anzeige wechselt automatisch zurück zum 1. Fenster

Wenn nur die Sprache geändert wird, ist es nicht notwendig zu SPEICHERN.

Hicht mehr in sociiment

# **13 Fehlermeldungen**

### **13.1 Wassermangel**

F E H L E R : WASSERMANGEL Abhilfe:

Überprüfen Sie den Zulaufdruck oder den Wasserstand im Zulaufbehälter!

Wenn der Zulaufdruckschalter wieder schließt oder das Niveau im Zulaufbehälter wieder ansteigt, startet der Hydrovar wieder von selbst. Ist keine externe Wassermangelsicherung vorhanden (z.B. Umwälzanlagen"), müssen die Klemmen X1/6 und X1/7 kurzgeschlossen werden.

### **13.2 Förderüberwachung**

F E H L E R : FOERDERUEBERWACHUNG Die für die Förderüberwachung der Pumpe eingestellte Mindestdruckschwelle (FÖRDER

SCHWELLE, siehe Kapitel 11.30.1) wurde nicht innerhalb der eingestellten Zeit (VERZÖGERUNG; siehe Kapitel 11.30.2) erreicht.

Bei Fehler-Reset = "ON" (siehe Kapitel 11.30.3) erfolgt die endgültige Abschaltung erst nach 5 Startversuchen. Wird die Förderschwelle <0 eingestellt, ist diese Funktion deaktiviert.

Nachdem die Ursache beseitigt wurde, kann der Fehler durch Abschaltung der Spannungsversorgung für >30 Sekunden, oder durch Drücken aller drei Tasten ( $\Box$ ,  $\Box$  und.  $\Box$ ) für ca. 5 Sekunden, quittiert werden. FEHLER:<br>
Die für die Förderüberwach<br>
RDERUEBERWACHUNG eingestellte Mindestdrucksc<br>
SCHWELLE, siehe Kapitel<br>
innerhalb der eingestellten<br>
siehe Kapitel 11.30.2) erreic<br>
sicher Kapitel 11.30.2) erreic<br>
sochaltung erst nach 5 Source Le, Siehe Rapitel 11.30.2)<br>
siehe Kapitel 11.30.2)<br>
set = "ON" (siehe Kapitel 11.30.3)<br>
erst nach 5 Startversuchen. Wird<br>
diese Funktion deaktiviert.<br>
Ursache beseitigt wurde, kann der Fehle<br>
sorgung für >30 Sekunde

## **13.3 Übertemperatur des Motors**

UEBERTEMPERATUR MOTOR

Mögliche Ursachen: ungenügende Kühlung (verschmutzte Kühlrippen), Außentemperatur zu hoch, Motor überlastet.

Nachdem die Ursache beseitigt wurde, kann der Fehler durch Abschaltung der Spannungsversorgung für >30 Sekunden, oder durch Drücken aller drei Tasten ( $\Box$   $\Box$  und.  $\Box$ ) für ca. 5 Sekunden, quittiert werden.

## **13.4 Übertemperatur der Hydrovar-Regeleinheit**

UEBERTEMPERATUR INVERTER

Mögliche Ursachen: verschmutzter Kühlkörper oder unzureichende Kühlung.

Nachdem die Ursache beseitigt wurde, kann der Fehler durch Abschaltung der Spannungsversorgung für >30 Sekunden, oder durch Drücken aller drei Tasten ( $\Box$   $\Box$  und.  $\Box$ ) für ca. 5 Sekunden, quittiert werden.

#### **13.5 Überspannung**

ZWISCHENKREIS UEBERSPANNUNG Mögliche Ursachen: Netzspannung zu hoch, Spannungsspitzen durch Schaltungen von

großen Lasten am Netz, oder RAMPE 2 ist zu schnell!

Finden Sie die Ursache und setzen Sie Gegenmaßnahmen (z.B. Netzwerkfilter, RC-Elemente).

Nachdem die Ursache beseitigt wurde, kann der Fehler durch Abschaltung der Spannungsversorgung für >30 Sekunden, oder durch Drücken aller drei Tasten ( $\Box$ )  $\Box$  und.  $\overline{K}$  für ca. 5 Sekunden, quittiert werden.

#### **13.6 Unterspannung**

ITT INDUSTRIES UNTER - SPANNUNG Mögliche Ursache: Netzspannung zu niedrig, fehlende Phase am Eingang durch fehlerhafte Sicherung oder Phasenunsymmetrie..

Nachdem die Ursache beseitigt wurde, kann der Fehler durch Abschaltung der Spannungsversorgung für >30 Sekunden, oder durch Drücken aller drei Tasten ( $\Box$ ,  $\Box$  und.  $\Box$ ) für ca. 5 Sekunden, quittiert werden. MER - SPANNUNG<br>
ITT INDUSTRIES<br>
Mögliche Ursache<br>
Mögliche Ursache<br>
Mögliche Ursache<br>
Mögliche Ursache<br>
Eingang durch fehlerhafte Schan<br>
Eingang durch fehlerhafte Schan<br>
Eingang durch fehlerhafte Schan<br>
Eingang durch fehle No Retzspannung zu niedrig<br>Eingang durch fehlerhaft<br>Phasenunsymmetrie..<br>Sorgung für >30 Sekunden, oder durch<br>Sorgung für >30 Sekunden, oder durch<br>Sorgung für >30 Sekunden, oder durch<br>Sorgung für >30 Sekunden, oder durch<br>So

## **13.7 Lastgrenze**

ITT INDUSTRIES **LASTGRENZE** 

Mögliche Ursachen:

Falsche Parametereinstellungen, die Pumpe arbeitet in einem unzulässigen Bereich, oder die Leistungsaufnahme liegt deutlich über den Daten des Umrichters.

Wenn dieser unzulässige Betrieb einige Sekunden ansteht, wird der Frequenzumrichter gestoppt und zeigt die Meldung "UEBERLAST" (siehe Kapitel 13.9).

#### **13.8 Kurzschluß**

F E H L E R : KURZ – SCHLUSS Diese Fehlermeldung bedeutet, das in zu kurzer Zeit ein zu hoher Stromanstieg am Ausgang (Kurzschluß) auftrat.

Mögliche Gründe für diesen Fehler:

Das Verbindungskabel zwischen der Hydrovar-Regeleinheit und dem Motor ist beschädigt oder der Motor ist defekt.

Nachdem die Ursache beseitigt wurde, kann der Fehler durch Abschaltung der Spannungsversorgung für >30 Sekunden, oder durch Drücken aller drei Tasten  $\left(\blacksquare\right)$ ,  $\blacksquare$  und.  $\blacktriangleright$  für ca. 5 Sekunden, quittiert werden.

### **13.9 Überlast**

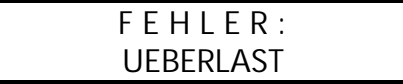

Mögliche Ursache: Die **Pumpe ist blockiert!** Fremdkörper in der Pumpe, mechanische Dichtung defekt, die Pumpe arbeitet in einem unzulässigen Bereich, oder **falsche Parametereinstellungen:**

Rampe 1 zu schnell : siehe Kapitel 11.4 Maximumfrequenz zu hoch: siehe Kapitel 11.8 Motor-Startspannung zu niedrig: siehe Kapitel 11.12 **Defektes oder kein Rückschlagventil – Pumpe läuft aufgrund des Anlagendruckes im abgeschaltetem Zustand rückwärts.** Nachdem die Ursache beseitigt wurde, kann der Fehler durch Abschaltung der Spannungsversorgung für >30 Sekunden, oder durch Drücken aller drei Tasten ( $\Box$   $\Box$  und.  $\boxplus$ ) für ca. 5 Sekunden, quittiert werden.

## **13.10 Fehler des Sensors (Klemme X1/2: I < 4 mA)**

ISTWERTSENSOR STOERUNG

Mögliche Ursache: Defekter Druckgeber oder Kabelbruch (beschädigtes Transmitterkabel) Prüfen Sie den Druckgeber!

Nachdem die Ursache beseitigt wurde, kann der Fehler durch Abschaltung der Spannungsversorgung für >30 Sekunden, oder durch Drücken aller drei Tasten ( $\Box$ ,  $\Box$  und.  $\Box$ ) für ca. 5 Sekunden, quittiert werden. Mannungsversorgung für >30 Sekunden, oder durch Dr.<br>
J. D und. Ab) für ca. 5 Sekunden, quittiert werden.<br>
SITWERTSENSOR Mögliche Ursache: Defekter<br>
STOERUNG Mögliche Ursache: Defekter<br>
Rüchte Kabelbruch (beschädigtes T<br>
Pr msors (Klemme X1/2:  $I < 4$  mA)<br>
NSOR<br>
Mögliche Ursache: Defek<br>
Kabelbruch (beschädigte<br>
Prüfen Sie den Druckgeb<br>
Ursache beseitigt wurde, kann der Fehle<br>
sorgung für > 30 Sekunden, oder durch<br>
für ca. 5 Sekunden, quittier

**Alle Fehlersignale werden über das Fehlermelderelais an den Klemmen X2/1, X2/2 und X2/3 ausgegeben (Wechselkontakt).**

**Wenn kein Fehler anliegt, ist das Fehlermelderelais eingeschaltet und die Klemmen X2/2 und X2/3 geschlossen.**

 **Achtung Wenn "AUTO - START = ON" und "ERROR-RESET = ON" programmiert wurde, kann das Gerät nach der Fehlerbehebung oder einem Stromausfall wieder automatisch starten.**

#### **13.11 Weitere Fehlermeldungen:**

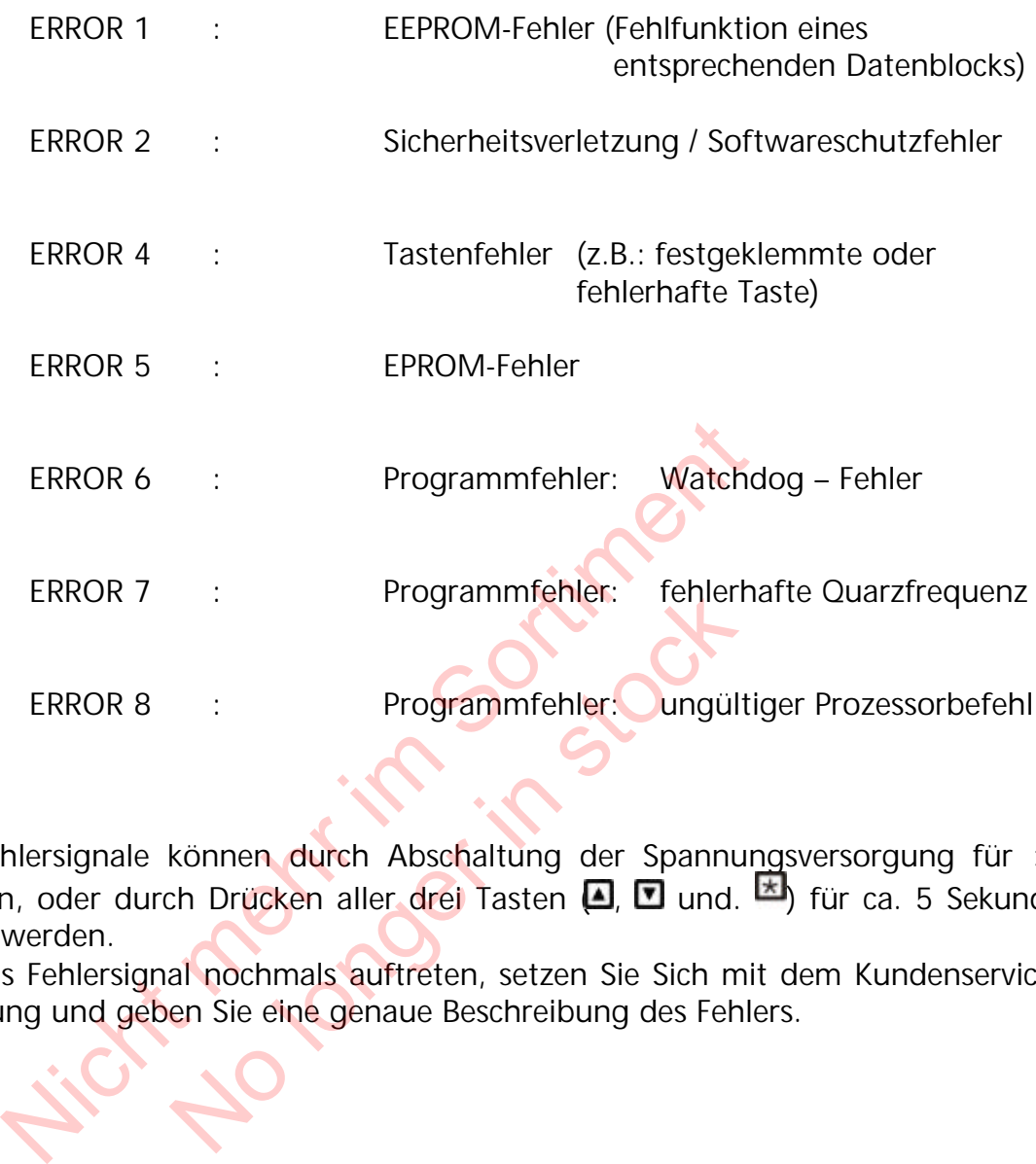

Diese Fehlersignale können durch Abschaltung der Spannungsversorgung für >30 Sekunden, oder durch Drücken aller drei Tasten ( , U und. M) für ca. 5 Sekunden, quittiert werden.

Sollte das Fehlersignal nochmals auftreten, setzen Sie Sich mit dem Kundenservice in Verbindung und geben Sie eine genaue Beschreibung des Fehlers.

### **14 RS 485 - Schnittstelle**

Standardisierte Bus-Schnittstelle für die Kommunikation zwischen den Hydrovar-Regeleinheiten oder einem übergeordneten Kontrollsystem (PC).

Das Datenprotokoll erfüllt die ISO 1745 für RS 485- Schnittstellen und enthält folgende Konfigurationen:

Datenrate : 9600 Baud (1 Startbit, 8 Datenbits, 1 Stoppbit)

Für den Fall, daß die Kommunikation mit einer V24-Schnittstelle von einem PC oder einem anderen externen Kontrollsystem gewünscht wird, ist ein Schnittstellen-Konverter notwendig.

Alle Parameter können über eine Standardschnittstelle angesprochen werden. Das komplette. Schnittstellenprotokoll kann auf Wunsch beim Hersteller angefordert werden.

#### Beispiele:

1A Istfrequenz

1E Statuswort:

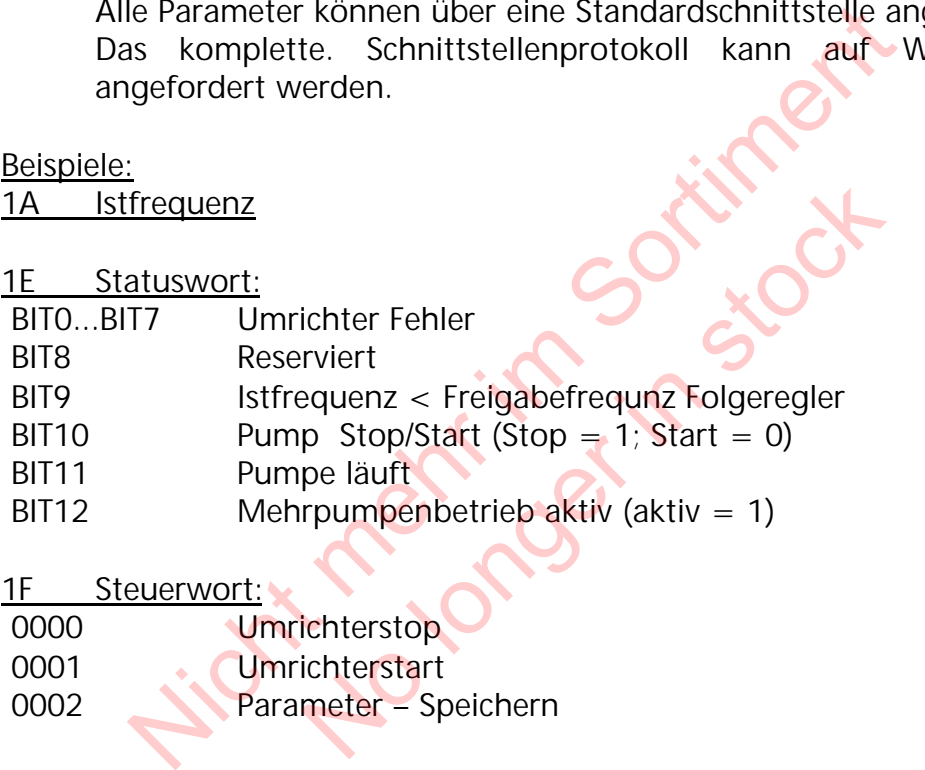

1F Steuerwort:

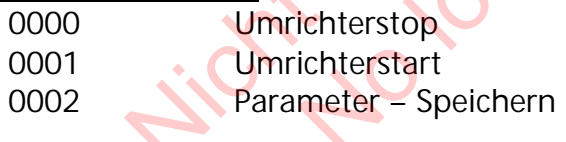

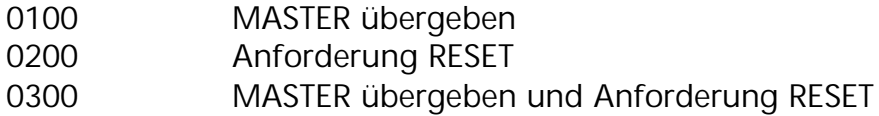

*Für weitere Informationen siehe:*

### **Seriendaten-Übermittlung – RS485 VOGEL – Protokoll 120**

## **15 Hilfstexte**

Hier sind alle Hilfstexte aufgelistet, die als Text am LCD-Display angezeigt werden können. Um diese aufzurufen, drücken Sie die  $\blacksquare$  +  $\blacksquare$  während der Anzeige des gewünschten Parameters und der Hilfstext wird in der 2. Zeile der Anzeige als "laufender Text" angezeigt.

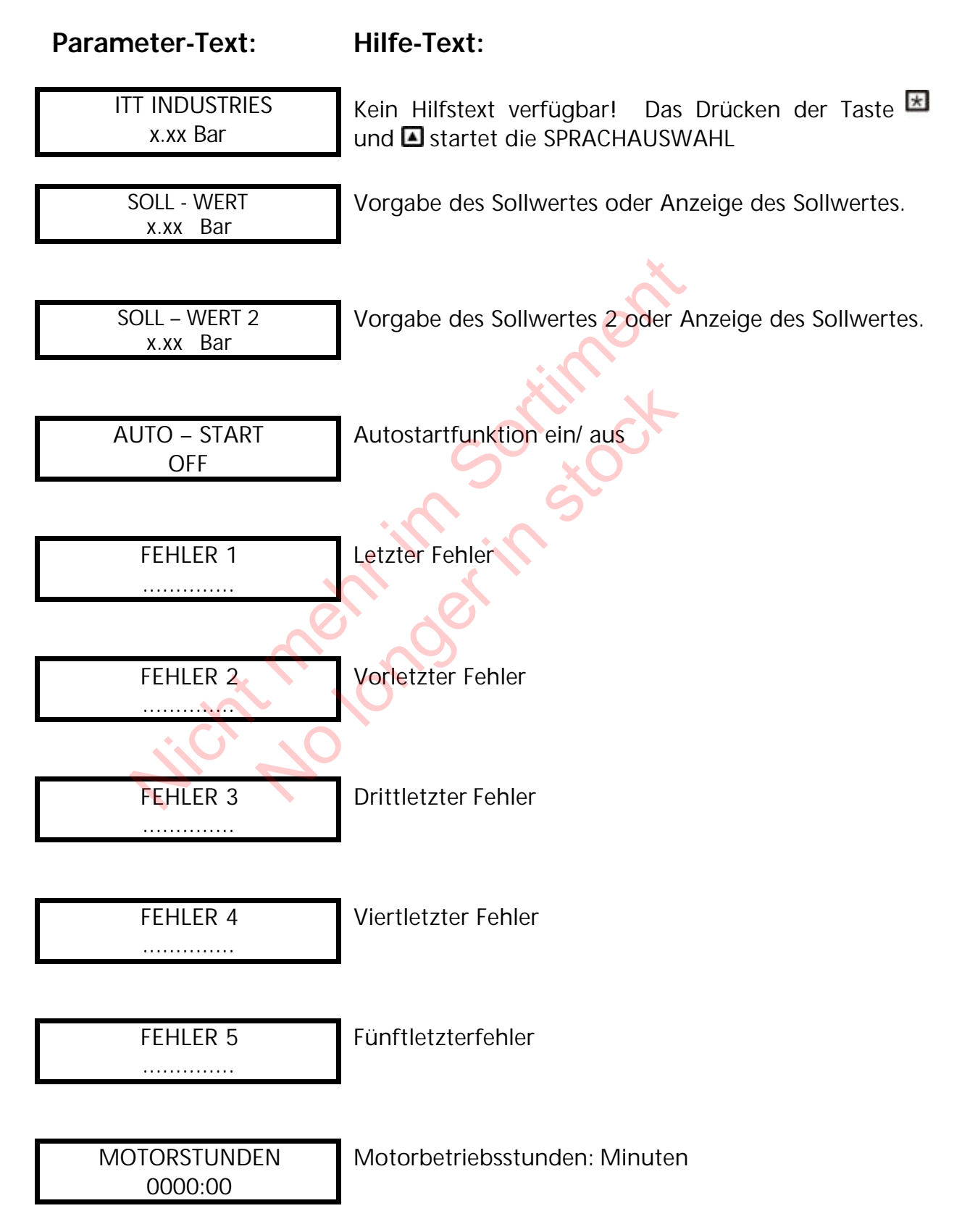
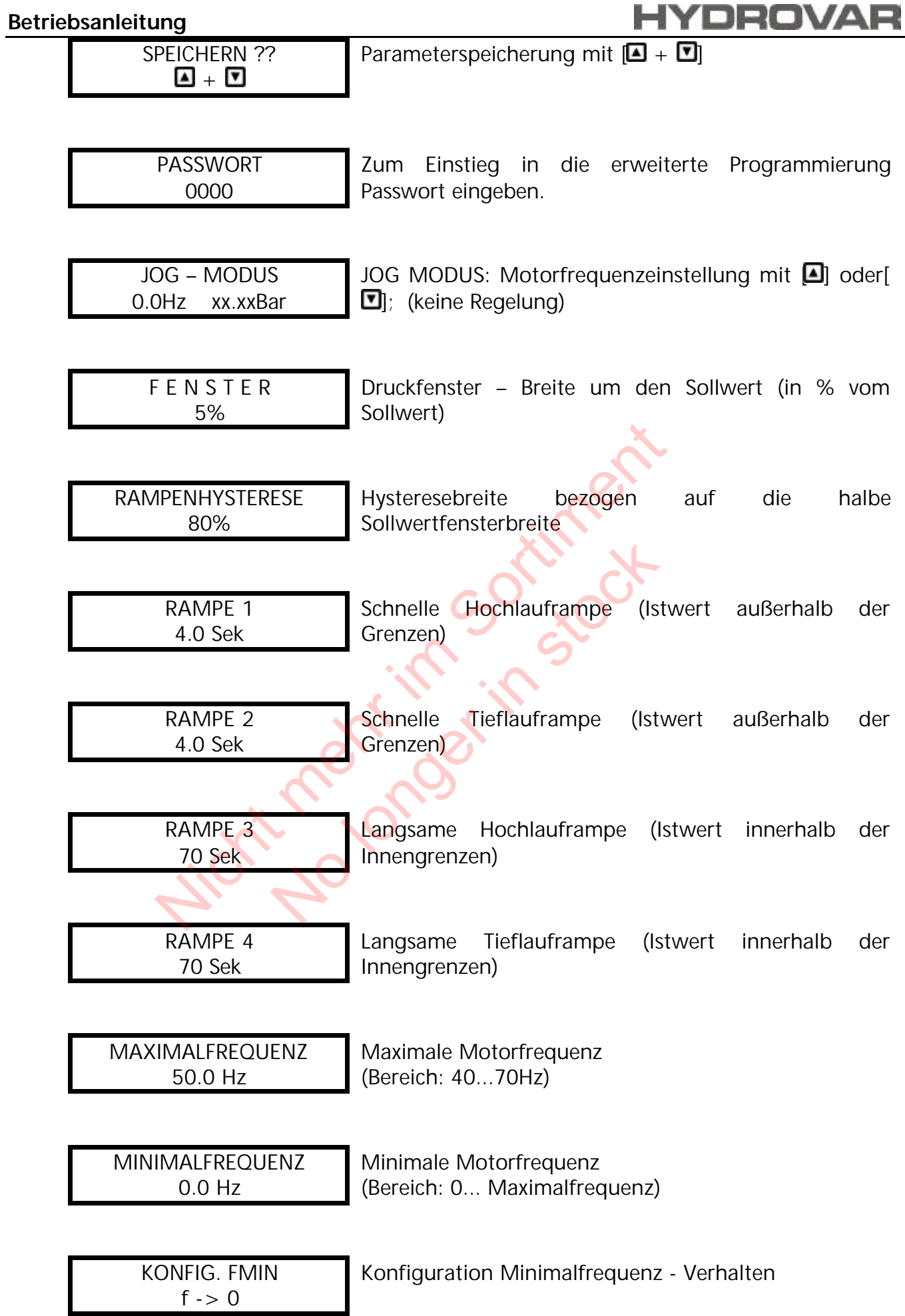

#### **Betriebsanleitung**

# OROVA

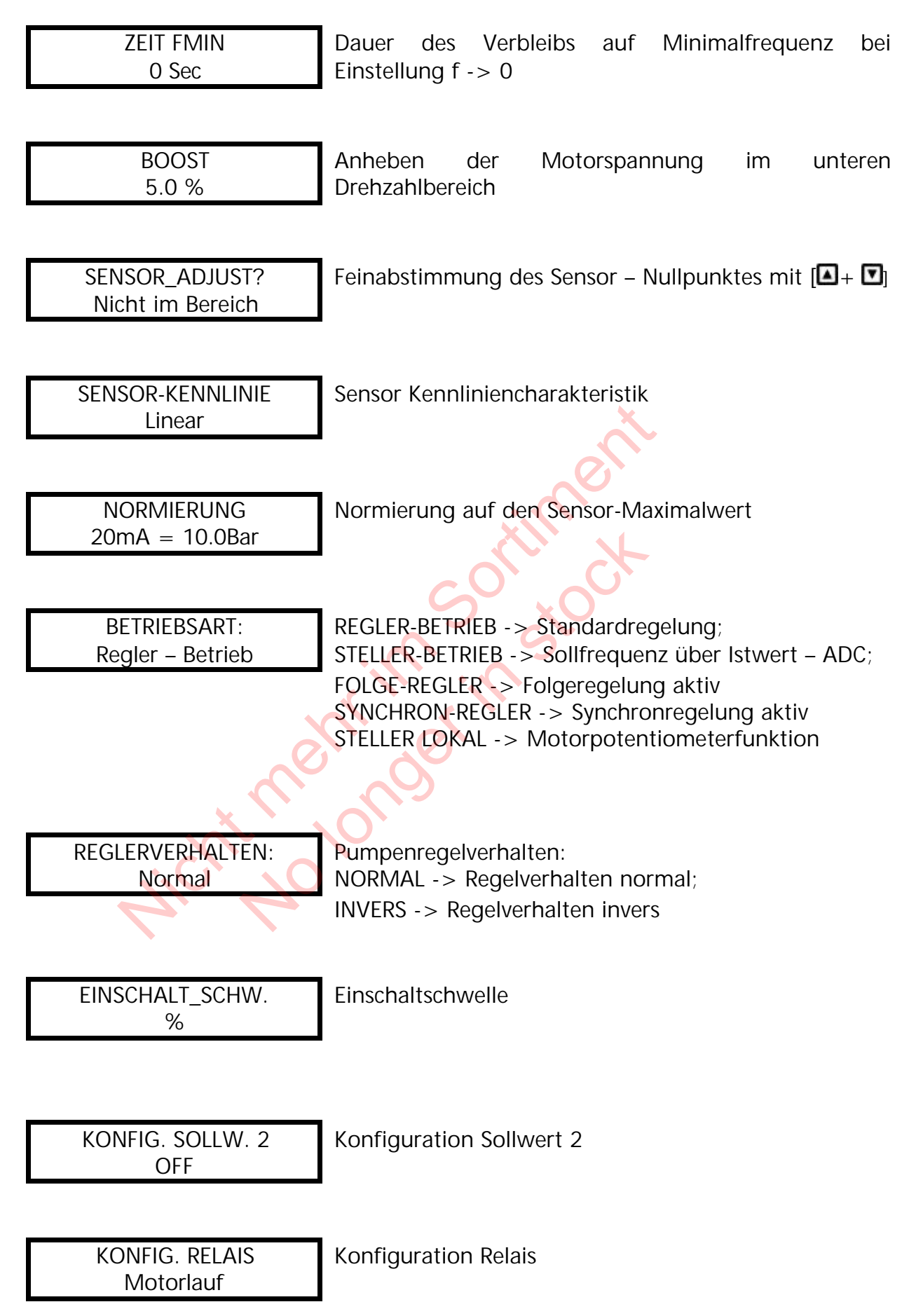

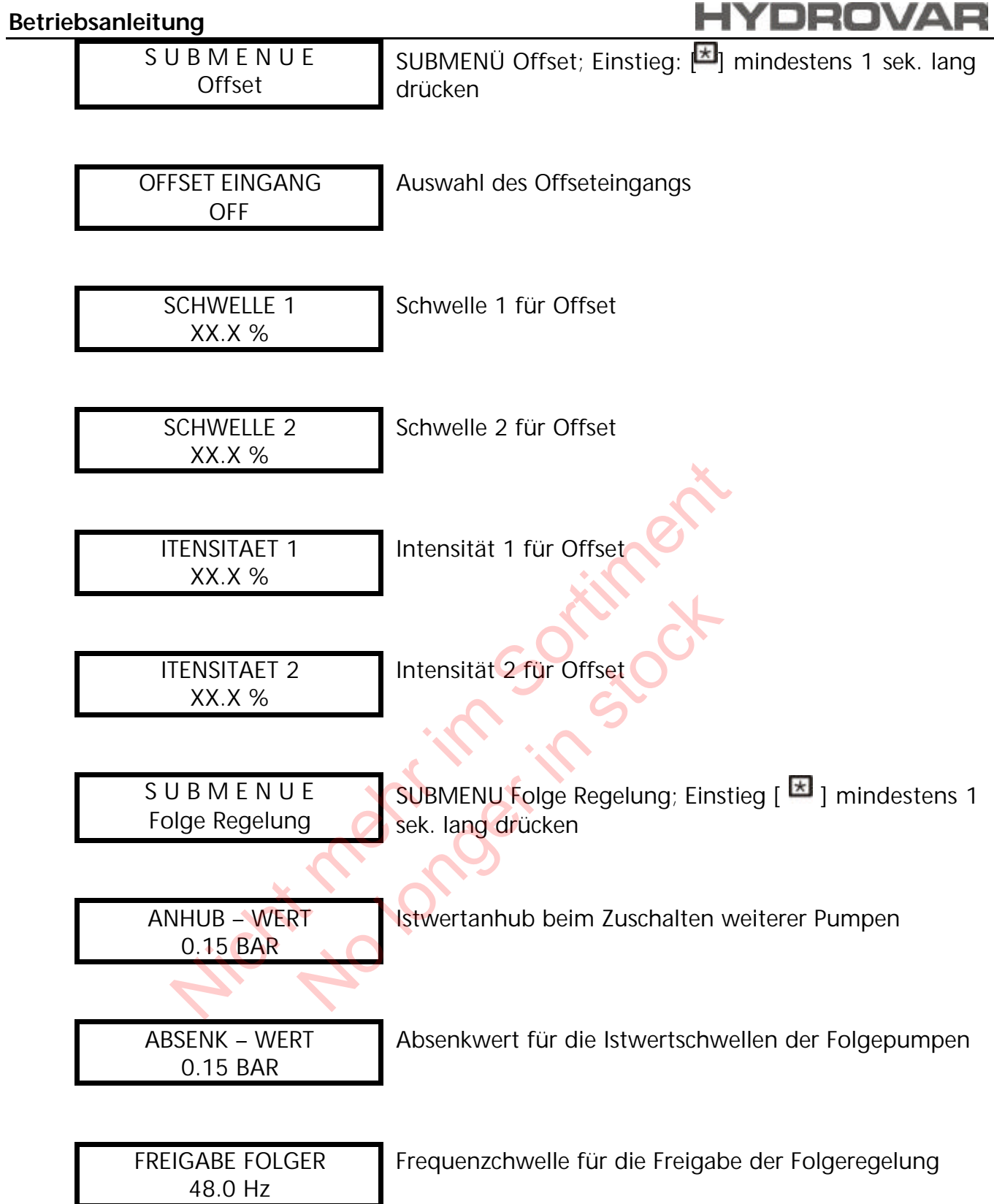

#### **Betriebsanleitung**

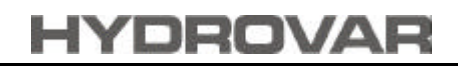

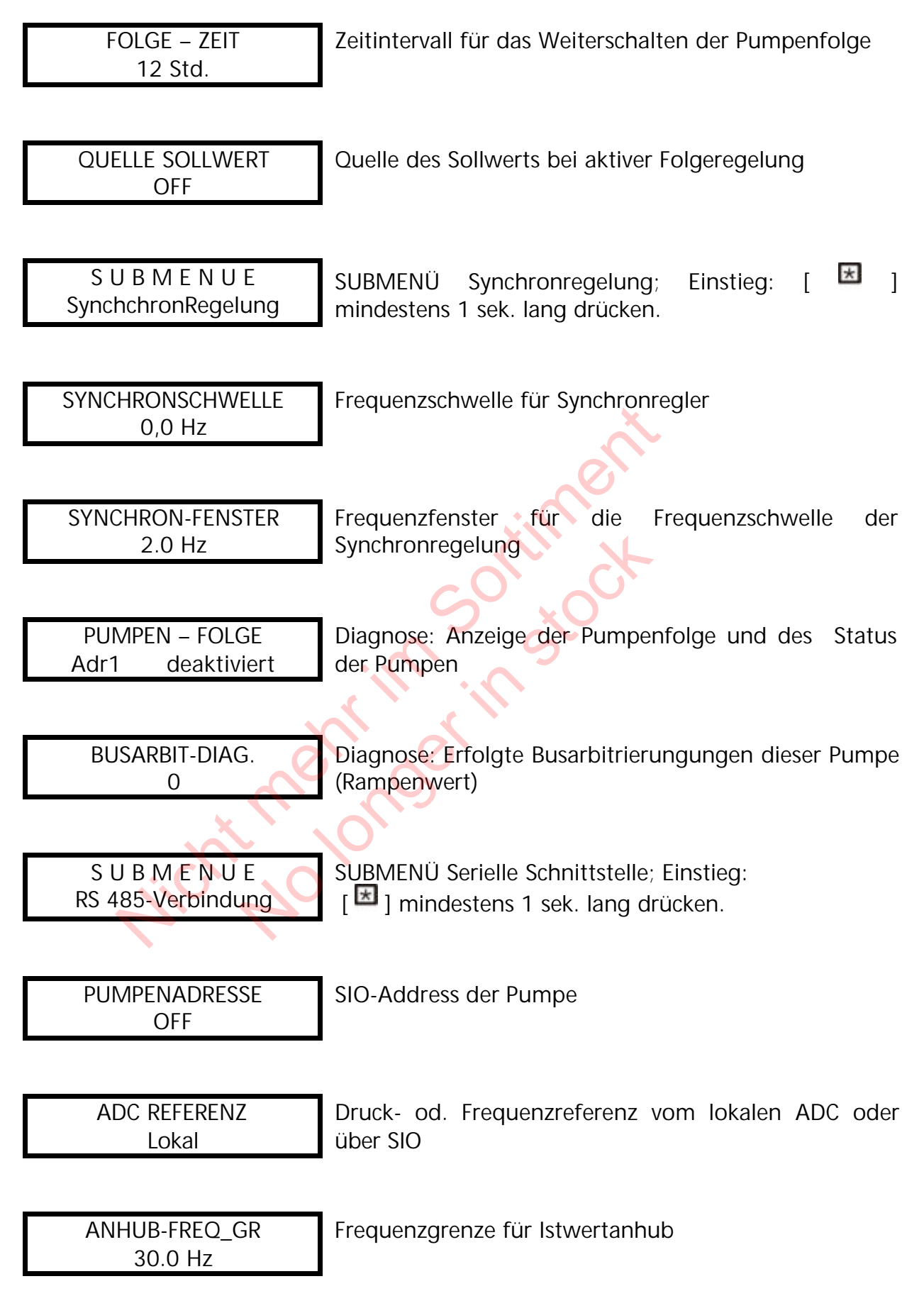

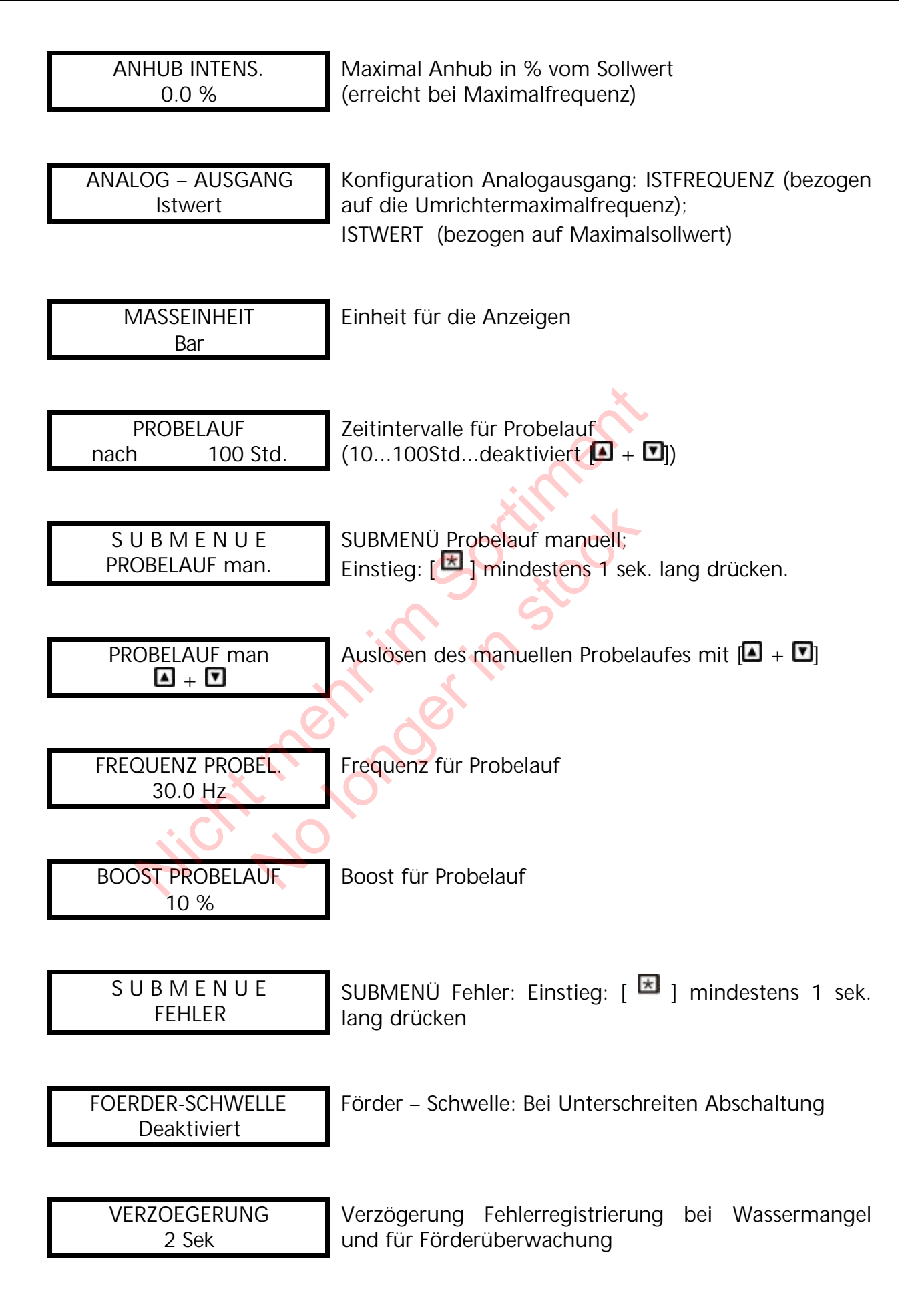

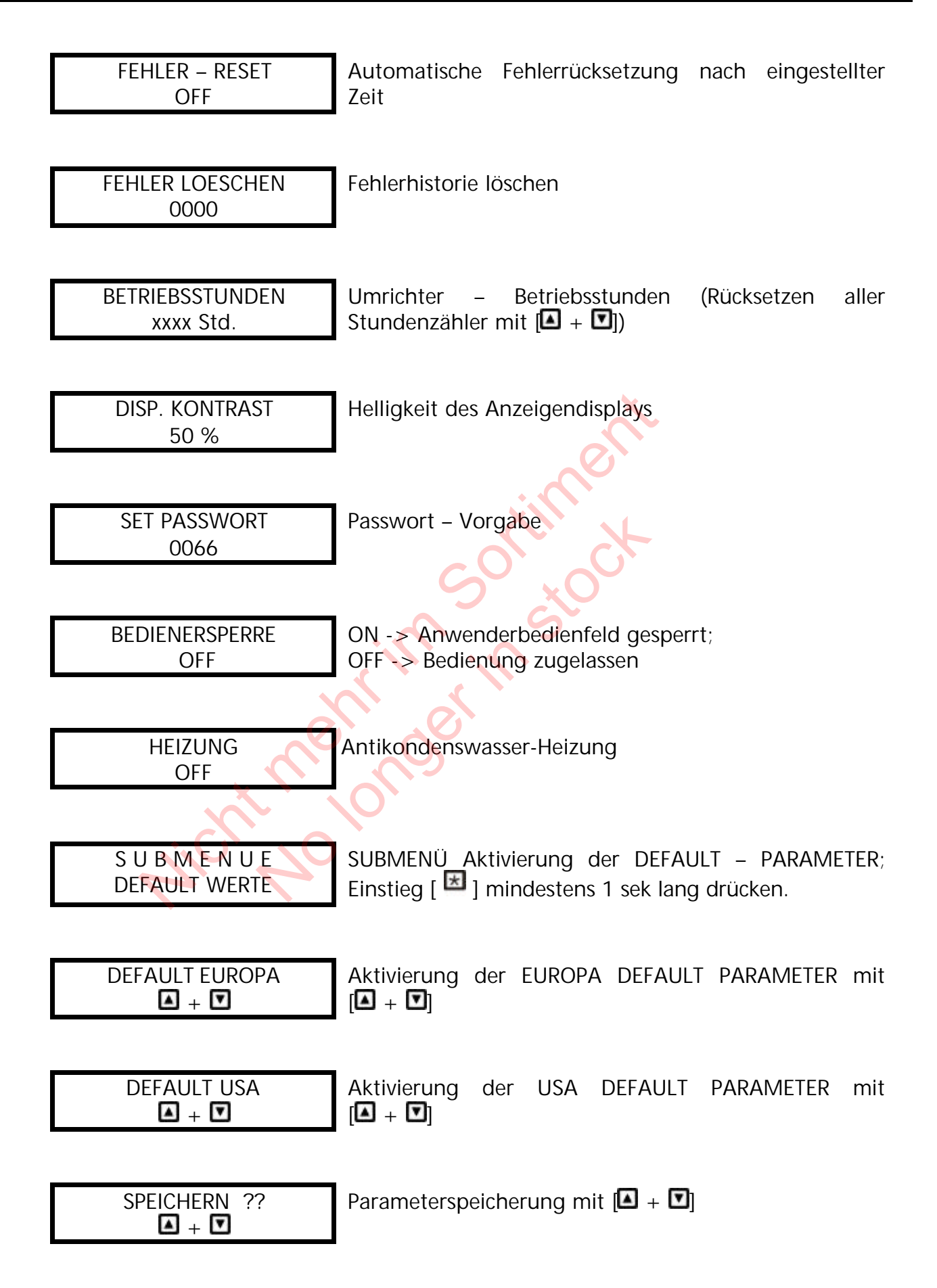

## **16 HYDROVAR – Regeleinheit**

### **16.1 Aufbau**

Montiert auf der Lüfterhaube des Antriebsmotors

## **16.2 Regelung**

Mit Hilfe des internen Hydrovar-Reglers kann auf folgende Parameter geregelt werden:

- -) auf konstanten Druck, mit Hilfe eines Drucktransmitters
- -) auf konstante Fördermenge mit Hilfe eines Durchflußmessers oder einer Meßblende mit Differenzdrucktransmitter
- -) auf konstanten Differenzdruck mit Hilfe eines Differenzdrucktransmitters

Außerdem kann die Hydrovar-Regeleinheit für Spezialanwendungen über ein externes Drehzahlsignal (4-20mA) von einem übergeordneten Regler gesteuert werden.

## **16.3 Montage**

- Montieren Sie den HYDROVAR auf der Lüfterhaube des elektrischen Motors. Die Montagemethode soll für den verwendeten Motor geeignet sein. m kann die Hydrovar-Regeleinheit für Spezialanwendun<br>
Drehzahlsignal (4-20mA) von einem übergeordneten Re<br> **lontage**<br>
Montieren Sie den HYDROVAR auf der Lüfterhaut<br>
Motors. Die Montagemethode soll für den verwende<br>
sein.<br> Sie den HYDROVAR auf der Lüfterha<br>
P. Montagemethode soll für den verwen<br>
S. Montagemethode soll für den verwen<br>
S. S. Montagemethode soll für den verwen<br>
S. Der nikasten so montiert werden, daß er ein<br>
use hat. Elektrisch
- Verkabelung gemäß dem Anschlußplan. Der Thermistor sollte im Motorklemmkasten so montiert werden, daß er einen guten Kontakt zum Motorgehäuse hat. Elektrisch an die Klemmen X1/8 und X1/9 anschließen.
- Das Gerät darf ohne Erdungsschutz nicht betrieben werden. Die oberste Abdeckung des Hydrovar muß immer mit Erdpotential verbunden sein (Interner Anschluß)!
- Die kompakte Einheit gemäß den lokalen Vorschriften (FI-Schutz, Nullung, Vorsicherungen, Kabeldimensionen....) anschließen.
- Externen Freigabekontakt, wenn vorhanden, an die Klemmen X1/4 und X1/5 anschließen. Falls kein Freigabekontakt vorhanden ist, sind diese beiden Klemmen kurzzuschließen.
- Anschluß eines externen Trockenlaufschutzes an die Klemmen X1/6 und X1/7. Falls keine externe Wassermangelsicherung vorhanden ist, sind diese beiden Klemmen kurzzuschließen.

### **17 Wartung**

Die HYDROVAR-Regeleinheit benötigt keine spezielle Wartung. Jedoch sollten zeitweise der Kühlkörper und die Kühlrippen des Motors vom Staub befreit werden.

#### **17.1 Anmerkungen**

Wenn Sie die Steuerkarte in einer Mehrpumpenanlage mit mehr als einer Pumpe ersetzen, achten Sie darauf, daß immer **die gleiche Steuerkartenversion (V/STK/X)** in allen Hydrovar-Einheiten verwendet wird.

Für weitere Information wenden Sie sich an Ihren Kundendienst!

Hicht mehr in sociiment

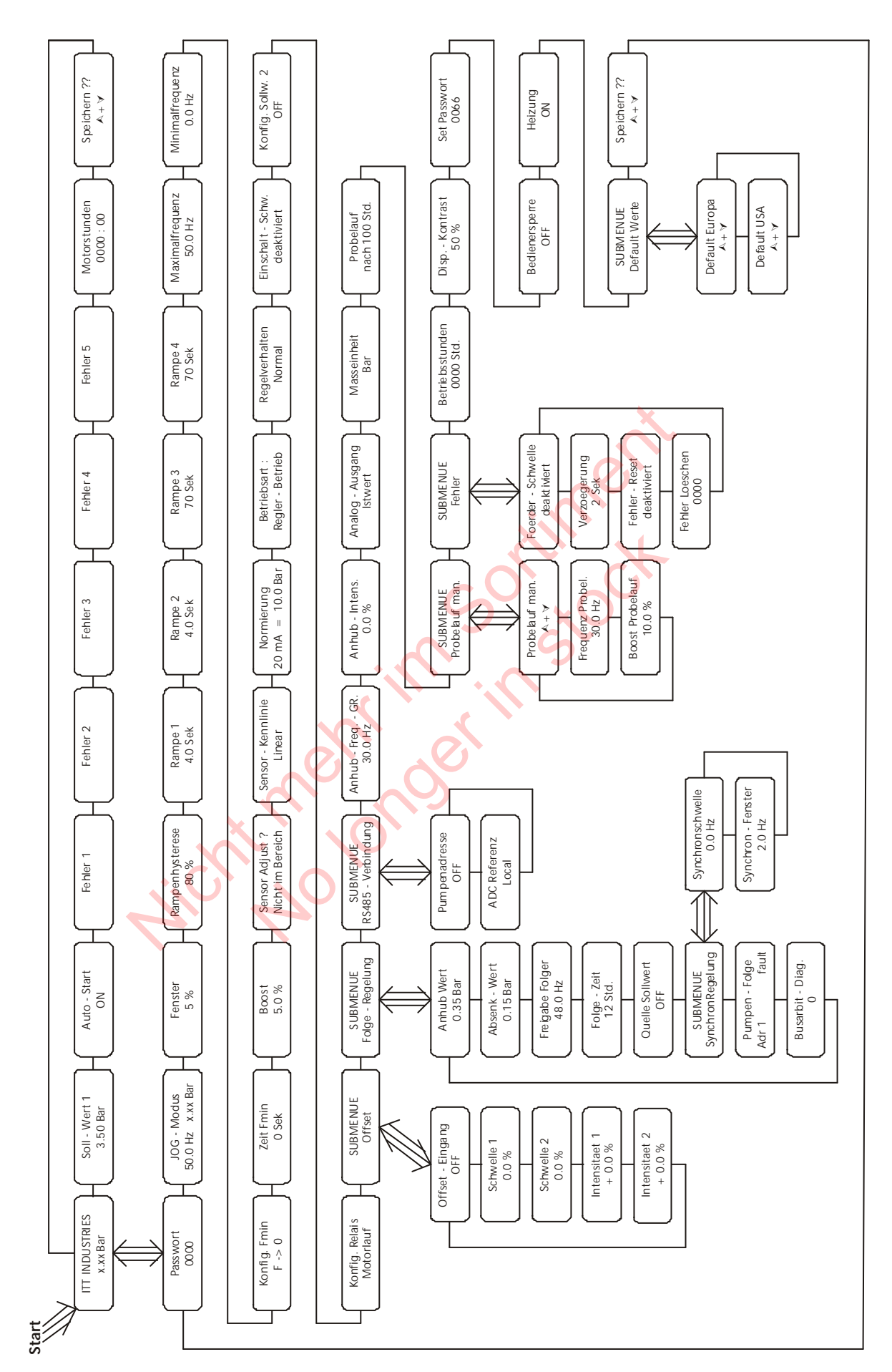

# **IYDROVAR**

Hicht mehr in sociiment

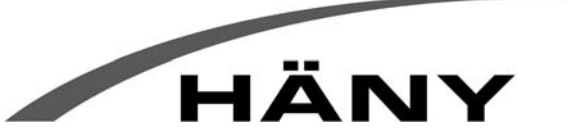

Häny AG • Buechstr. 20 • CH-8645 Jona • Tel. +41 44 925 41 11 • Fax +41 44 923 38 44 • info@haeny.com • www.haeny.com